BA00380P/16/IT/19.22-00 71602409 2022-09-12 Valido a partire dalla versione 01.00.zz

# Istruzioni di funzionamento Waterpilot FMX21

Misura di livello idrostatica 4...20 mA HART

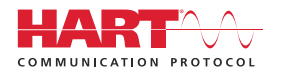

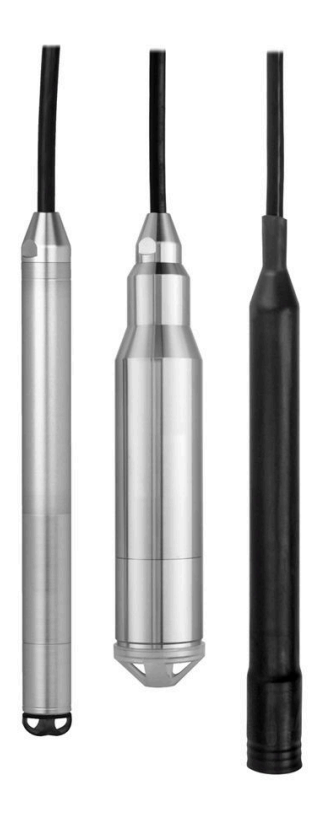

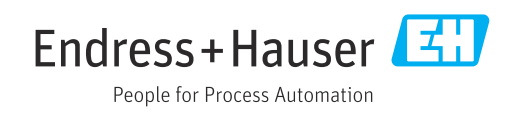

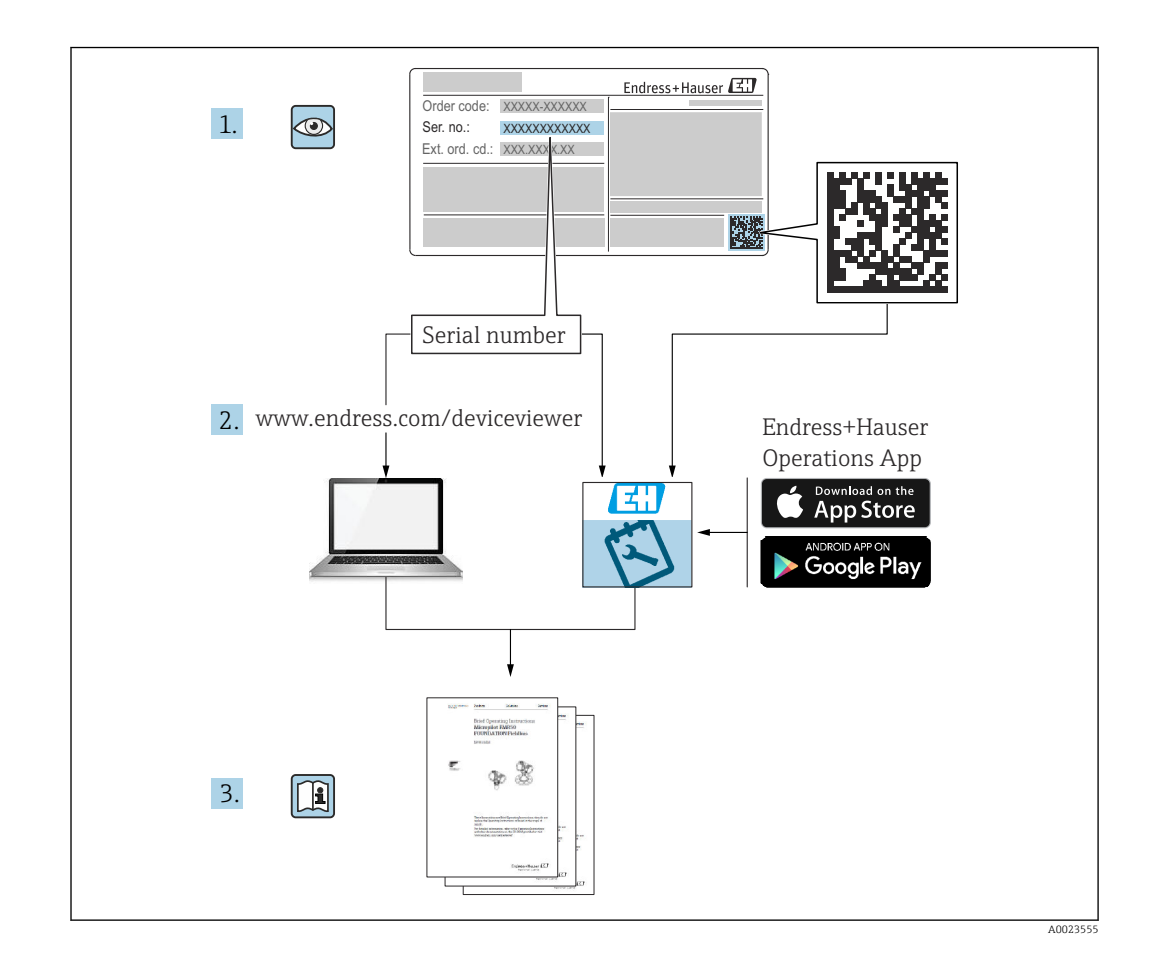

- Verificare che la documentazione sia conservata in luogo sicuro e sia sempre a portata di mano quando si interviene sul dispositivo.
- Per prevenire pericoli agli individui o alle strutture, leggere attentamente la sezione "Istruzioni di sicurezza base", oltre ad altre istruzioni di sicurezza nei documenti relativi alle procedure di lavoro.
- Il costruttore si riserva il diritto di apportare modifiche ai dati tecnici senza alcun preavviso. L'ufficio commerciale Endress+Hauser locale può fornire delle informazioni attuali e gli aggiornamenti di questo manuale.

# Indice

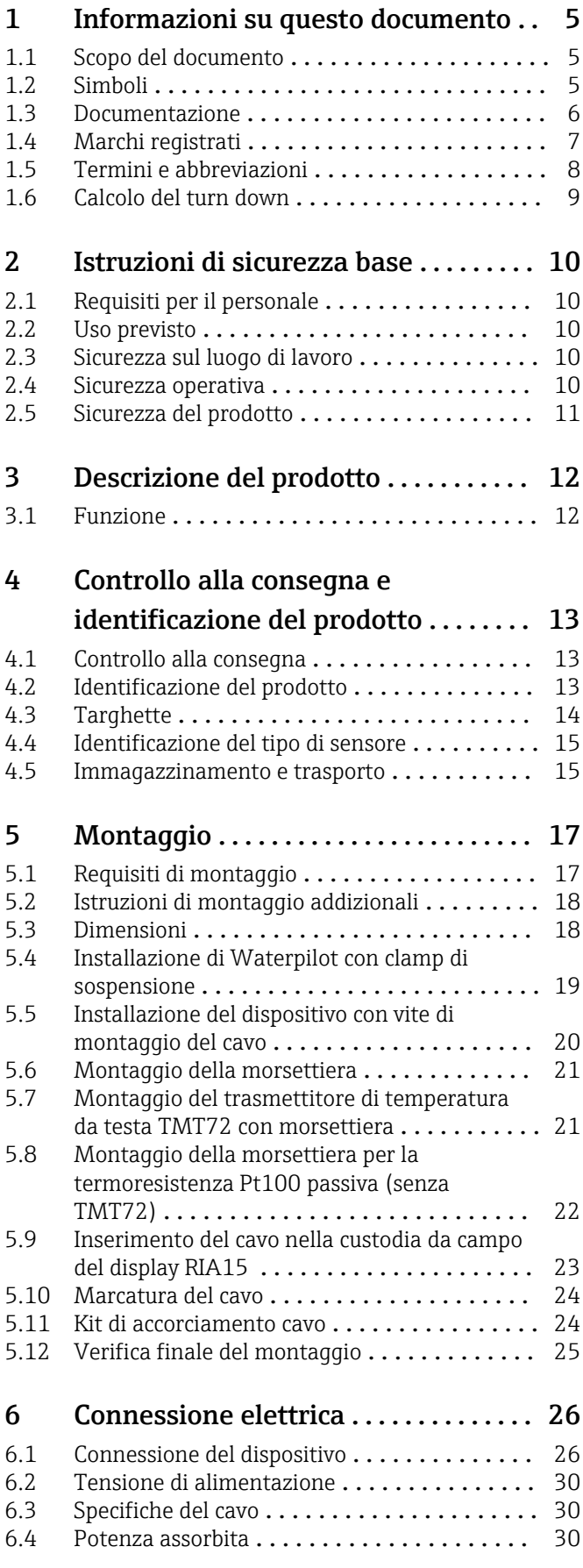

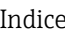

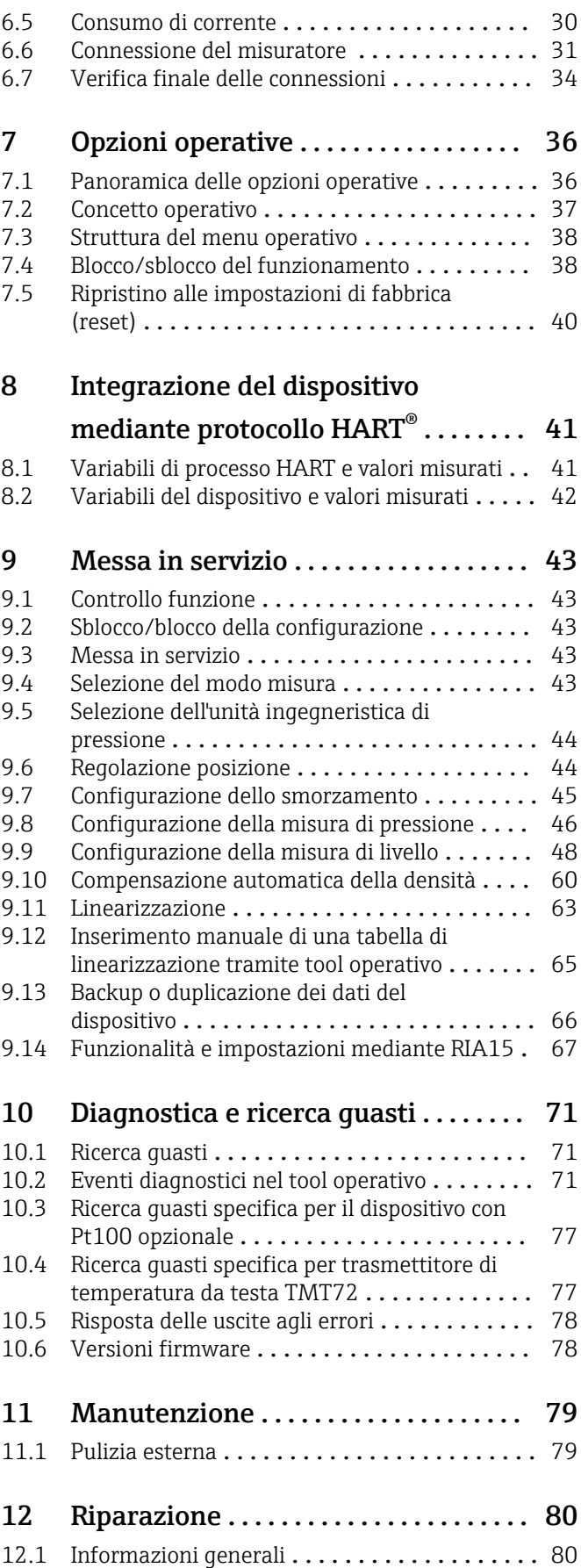

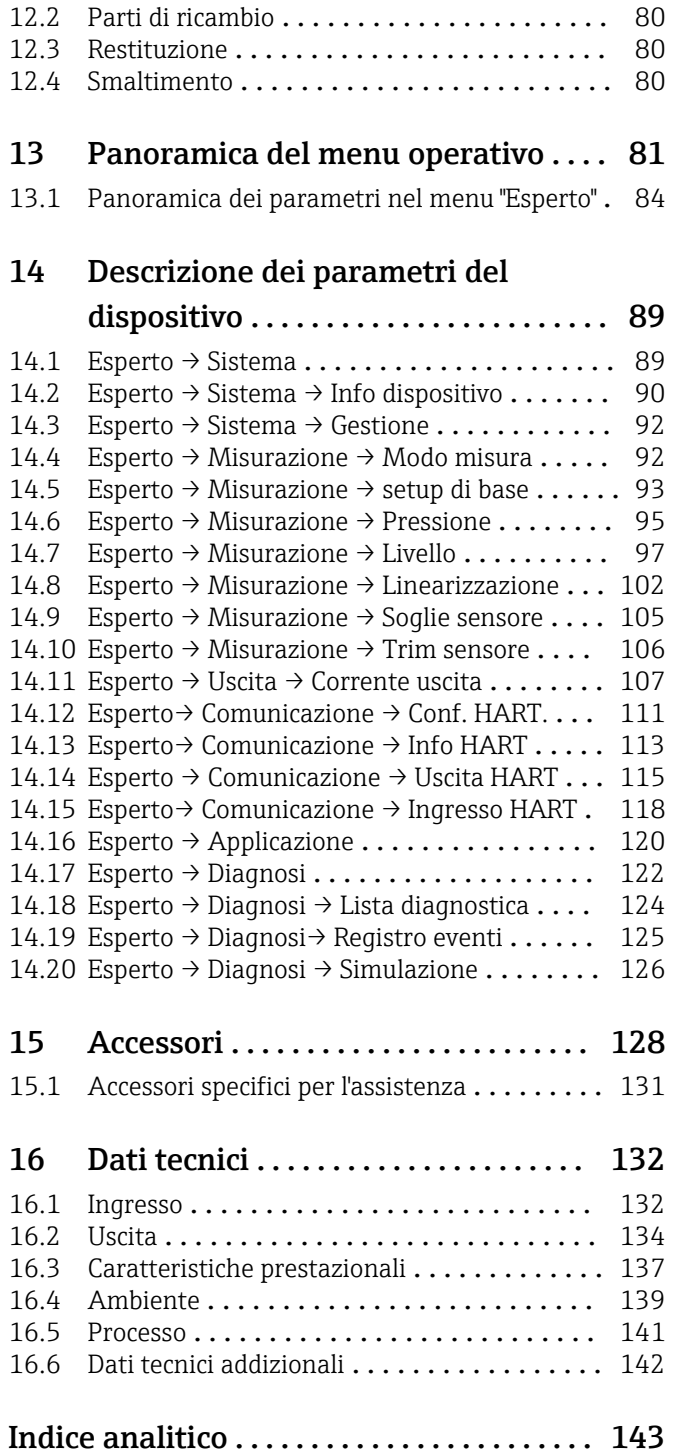

## <span id="page-4-0"></span>1 Informazioni su questo documento

### 1.1 Scopo del documento

Queste Istruzioni di funzionamento contengono tutte le informazioni richieste in varie fasi della durata utile del dispositivo: da identificazione del prodotto, controllo alla consegna e immagazzinamento a montaggio, collegamento, funzionamento e messa in servizio fino a ricerca guasti, manutenzione e smaltimento.

### 1.2 Simboli

### 1.2.1 Simboli di sicurezza

### **A PERICOLO**

Questo simbolo segnala una situazione pericolosa. che causa lesioni gravi o mortali se non evitata.

#### **A** AVVERTENZA

Questo simbolo segnala una situazione pericolosa. Qualora non si eviti tale situazione, si potrebbero verificare lesioni gravi o mortali.

#### **A** ATTENZIONE

Questo simbolo segnala una situazione pericolosa. Qualora non si eviti tale situazione, si potrebbero verificare incidenti di media o minore entità.

#### **AVVISO**

Questo simbolo contiene informazioni su procedure e altri elementi che non provocano lesioni personali.

### 1.2.2 Simboli elettrici

#### Corrente continua

Corrente alternata

### $\overline{\sim}$

Corrente continua e alternata

#### $\pm$  Messa a terra Clamp con sistema di messa a terra.

#### Messa a terra protettiva (PE)

Morsetti di terra da collegare alla messa a terra prima di eseguire qualsiasi altro collegamento. I morsetti di terra sono posizionati all'interno e all'esterno del dispositivo.

 $\forall$  Collegamento equipotenziale

Collegamento che dev'essere collegato al sistema di messa a terra dell'impianto. Può essere una linea di equalizzazione del potenziale o un sistema di messa a terra a stella, a seconda dei codici di pratica nazionali o aziendali.

### 1.2.3 Simboli degli utensili

- **Exerciavite a testa piatta**
- $\bigoplus \mathscr{L}$  Cacciavite Phillips
- $\bigcirc \ll$  Chiave a brugola

<del>n</del> Chiave fissa

### <span id="page-5-0"></span>1.2.4 Simboli per alcuni tipi di informazioni

#### **▽** Consentito

**V** Consigliato

Procedure, processi o interventi consentiti

Procedure, processi o interventi preferenziali **X** Vietato

Procedure, processi o interventi vietati

**H** Suggerimento Indica informazioni addizionali

### $\Box$

Riferimento che rimanda alla documentazione

**合** Riferimento alla pagina

 $\blacksquare$ Riferimento alla figura

1. , 2. , 3. Serie di passaggi

حسا Risultato di un passaggio  $\boxed{?}$ 

Aiuto in caso di problemi

 $\circledcirc$ 

Ispezione visiva

### 1.2.5 Simboli nei grafici

1, 2, 3, ... Numeri degli elementi

1. , 2. , 3. Serie di passaggi

A, B, C, ... Viste

A-A, B-B, C-C ecc. Sezioni

### 1.3 Documentazione

I seguenti tipi di documentazione sono disponibili nell'area Download del sito Endress +Hauser (www.endress.com/downloads):

Per una descrizione del contenuto della documentazione tecnica associata, consultare:

- *W@M Device Viewer* ([www.endress.com/deviceviewer\)](https://www.endress.com/deviceviewer): inserire il numero di serie indicato sulla targhetta
- *Endress+Hauser Operations App*: inserire il numero di serie indicato sulla targhetta oppure effettuare la scansione del codice matrice presente sulla targhetta

### 1.3.1 Informazioni tecniche (TI)

#### Supporto per la pianificazione

Questo documento riporta tutti i dati tecnici del dispositivo ed offre una panoramica degli accessori e degli altri prodotti disponibili per il dispositivo.

### <span id="page-6-0"></span>1.3.2 Istruzioni di funzionamento brevi (KA)

#### Guida per ottenere rapidamente la prima misura

Le Istruzioni di funzionamento brevi forniscono tutte le informazioni essenziali, dall'accettazione alla consegna fino alla prima messa in servizio.

### 1.3.3 Istruzioni di sicurezza (XA)

Le seguenti istruzioni di sicurezza (XA) sono fornite con il dispositivo in base all'approvazione. Sono parte integrante delle istruzioni di funzionamento.

La targhetta riporta le Istruzioni di sicurezza (XA) specifiche del dispositivo.

### 1.4 Marchi registrati

### 1.4.1 GORE-TEX®

Marchio commerciale registrato da W.L. Gore & Associates, Inc., USA.

### 1.4.2 TEFLON®

Marchio commerciale registrato da E.I. Du Pont de Nemours & Co., Wilmington, USA.

### 1.4.3 **HART**<sup>®</sup>

Marchio registrato da FieldComm Group, Austin, USA

### 1.4.4 FieldCareâ

Marchio registrato di proprietà di Endress+Hauser Process Solutions AG.

### 1.4.5 DeviceCareâ

Marchio registrato di proprietà di Endress+Hauser Process Solutions AG.

### $1.4.6$  iTEMP®

Marchio commerciale registrato da Endress+Hauser Wetzer GmbH + Co. KG, Nesselwang, D.

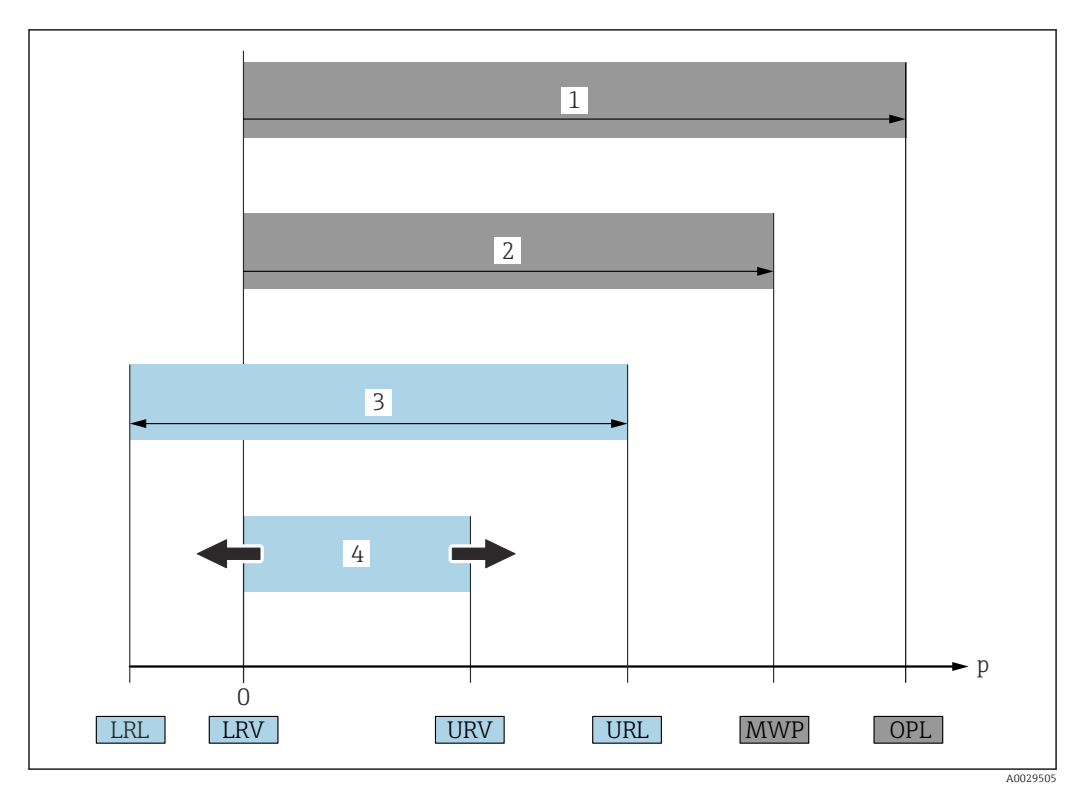

### <span id="page-7-0"></span>1.5 Termini e abbreviazioni

### $\bullet$  OPL  $(1)$

Il valore OPL (Over Pressure Limit) per il misuratore dipende dall'elemento in classe più bassa, rispetto alla pressione, tra i componenti selezionati; di conseguenza, si deve considerare anche la connessione al processo oltre alla cella di misura. Fare attenzione anche alla dipendenza pressione-temperatura.

Il valore OPL può essere applicato solo per un tempo limitato.

#### • MWP (2)

Il valore MWP (Maximum Working Pressure) per i sensori dipende dall'elemento in classe più bassa, rispetto alla pressione, tra i componenti selezionati; di conseguenza, si deve considerare anche la connessione al processo oltre alla cella di misura. Fare attenzione anche alla dipendenza pressione-temperatura.

Il valore MWP può essere applicato sul dispositivo per un tempo illimitato.

Il valore MWP è riportato anche sulla targhetta.

• Campo di misura max del sensore (3)

Span tra LRL e URL. Questo campo di misura del sensore equivale allo span tarabile/ regolabile max.

• Span tarato/regolato (4)

Span tra LRV e URV. Impostazione di fabbrica: 0% ... URL Possono essere ordinati anche span tarati personalizzati.

- p: pressione
- LRL: Lower range limit
- URL: Upper range limit
- **LRV**: Lower range value
- URV: Upper range value
- TD (Turn down): esempio v. sezione successiva
- PE: polietilene
- FEP: etilene propilene fluorurato
- PUR: poliuretano

### <span id="page-8-0"></span>1.6 Calcolo del turn down

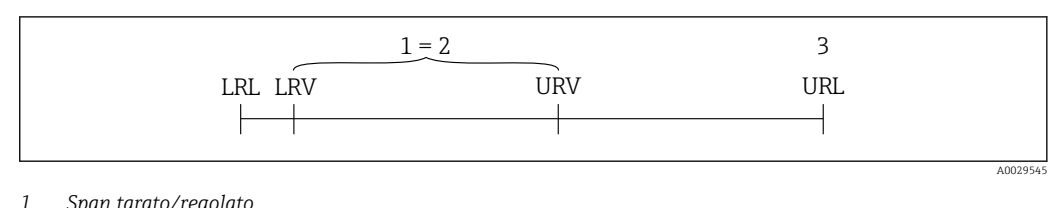

- *1 Span tarato/regolato 2 Campo basato su punto di zero*
- *3 Sensore URL*

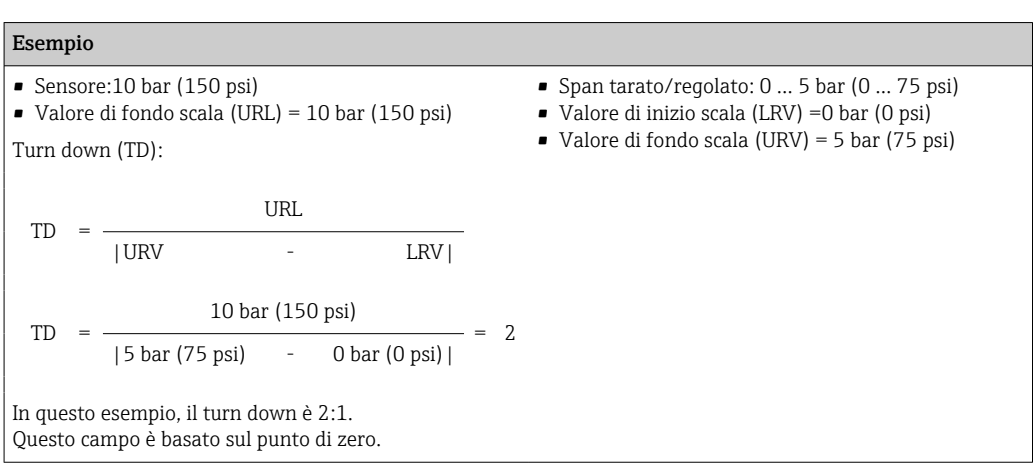

# <span id="page-9-0"></span>2 Istruzioni di sicurezza base

### 2.1 Requisiti per il personale

Il personale addetto a installazione, messa in servizio, diagnostica e manutenzione deve soddisfare i seguenti requisiti:

- ‣ Gli specialisti addestrati e qualificati devono possedere una qualifica pertinente per la funzione e il compito specifici.
- ‣ Il personale deve essere autorizzato dal proprietario o dal responsabile dell'impianto.
- ‣ Deve conoscere approfonditamente le normative locali/nazionali.
- ‣ Prima di iniziare il lavoro, il personale deve leggere e comprendere le istruzioni del manuale e della documentazione supplementare e i certificati (in funzione dell'applicazione).
- ‣ Il personale deve seguire le istruzioni e rispettare le politiche generali.

Il personale operativo, nello svolgimento dei propri compiti, deve soddisfare i requisiti seguenti:

- ‣ Il personale deve essere istruito e autorizzato in base ai requisiti del compito dal proprietario/responsabile dell'impianto.
- ‣ Il personale deve seguire le istruzioni contenute nel presente manuale.

### 2.2 Uso previsto

### 2.2.1 Applicazione e fluidi

Waterpilot FMX21 è un sensore a principio idrostatico per la misura di livello in acque potabili, reflue e saline. Le versioni del sensore dotate di termoresistenza Pt100 misurano simultaneamente anche la temperatura.

Un trasmettitore di temperatura da testa opzionale converte il segnale della termoresistenza Pt100 in un segnale 4...20 mA con protocollo di comunicazione digitale HART 6.0 sovrapposto.

### 2.2.2 Uso non corretto

Il costruttore non è responsabile per i danni causati da un uso improprio o usi diversi da quelli previsti.

Verifica per casi limite:

‣ Per fluidi speciali e detergenti, Endress+Hauser è disponibile per verificare le proprietà di resistenza alla corrosione dei materiali delle parti bagnate, ma non può fornire garanzie, né assumersi alcuna responsabilità.

### 2.3 Sicurezza sul luogo di lavoro

Per l'uso e gli interventi sul dispositivo:

- ‣ Indossare l'equipaggiamento richiesto per la protezione personale in base alle norme locali/nazionali.
- ‣ Staccare la tensione di alimentazione prima di connettere il dispositivo.

### 2.4 Sicurezza operativa

Rischio di infortuni!

- ‣ Utilizzare lo strumento in corrette condizioni tecniche e solo in condizioni di sicurezza.
- ‣ L'operatore è responsabile del funzionamento privo di interferenze dello strumento.

#### <span id="page-10-0"></span>Modifiche al dispositivo

Non sono consentite modifiche non autorizzate al dispositivo poiché possono provocare pericoli imprevisti.

‣ Se, ciononostante, fossero necessarie modifiche, consultare Endress+Hauser.

#### Riparazioni

Per garantire sicurezza e affidabilità operative continue,

- ‣ Eseguire le riparazioni sul dispositivo solo se sono espressamente consentite.
- ‣ Attenersi alle normative federali/nazionali relative alla riparazione di un dispositivo elettrico.
- ‣ Utilizzare esclusivamente parti di ricambio e accessori originali di Endress+Hauser.

#### Area a rischio di esplosione

Se il dispositivo è impiegato nell'area relativa all'approvazione (ad es. protezione dal rischio di esplosione, sicurezza del contenitore in pressione), per evitare pericoli per il personale e l'impianto:

- ‣ controllare la targhetta e verificare se il dispositivo ordinato può essere impiegato per il suo scopo d'uso nell'area relativa all'approvazione.
- ‣ rispettare le specifiche riportate nella documentazione supplementare separata, che è parte integrante di queste istruzioni.

### 2.5 Sicurezza del prodotto

Il misuratore è stato sviluppato secondo le procedure di buona ingegneria per soddisfare le attuali esigenze di sicurezza, è stato collaudato e ha lasciato la fabbrica in condizioni tali da poter essere usato in completa sicurezza.

Soddisfa gli standard generali di sicurezza e i requisiti legali. Rispetta anche le direttive CE, elencate nella Dichiarazione di conformità CE specifica del dispositivo. Endress+Hauser conferma questo stato di fatto apponendo il marchio CE sullo strumento.

# <span id="page-11-0"></span>3 Descrizione del prodotto

### 3.1 Funzione

La cella di misura in ceramica è una cella a secco, ossia la pressione agisce direttamente sulla robusta membrana di processo in ceramica del sensore Waterpilot FMX21. Le variazioni di pressione dell'aria sono trasmesse, mediante un tubo di compensazione della pressione, attraverso il cavo di estensione fino alla parte posteriore della membrana di processo in ceramica e quindi compensate. Le variazioni capacitive, che dipendono dalla pressione e che sono causate dal movimento della membrana di processo, sono misurate in corrispondenza degli elettrodi del substrato in ceramica. L'elettronica le converte quindi in un segnale proporzionale alla pressione e lineare rispetto al livello.

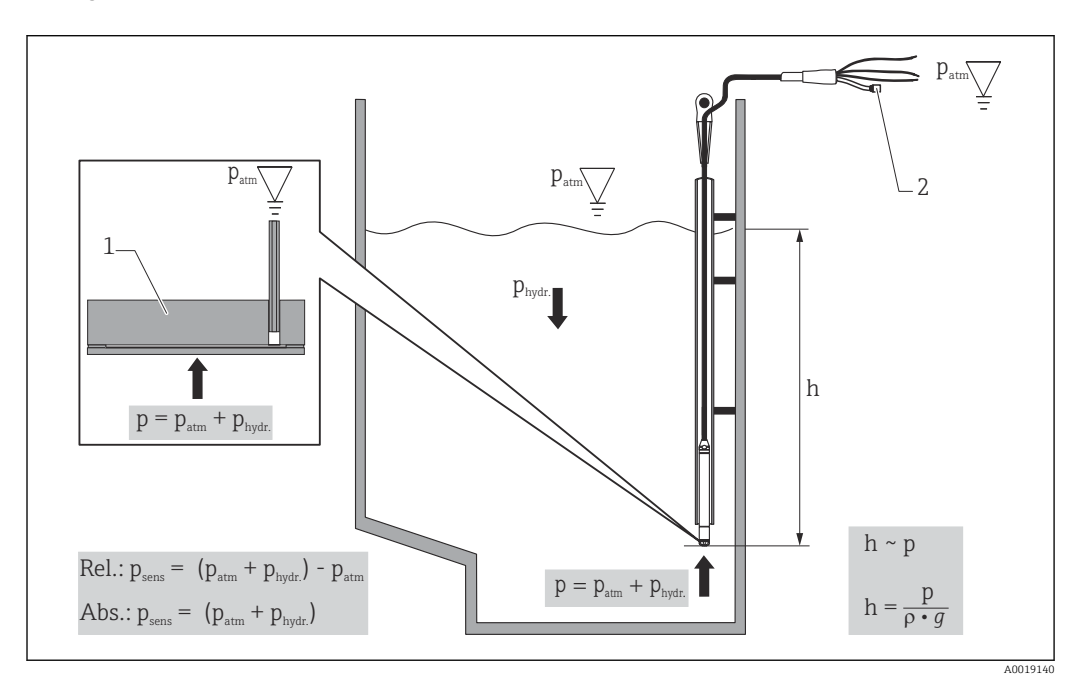

- *1 Cella di misura in ceramica*
- *2 Tubo di compensazione della pressione*
- *h Livello/altezza*
- *p Pressione totale = pressione atmosferica + pressione idrostatica*
- *ρ Densità del fluido*
- *g Accelerazione dovuta alla gravità*
- *Pidr. Pressione idrostatica*
- *Patm. Pressione atmosferica*
- *Psens. Pressione visualizzata sul sensore*

### <span id="page-12-0"></span>4 Controllo alla consegna e identificazione del prodotto

### 4.1 Controllo alla consegna

Durante il controllo alla consegna, eseguire le seguenti verifiche:

I codici d'ordine sul documento di trasporto e sull'etichetta del prodotto sono identici?

□ Le merci sono integre?

 I dati della targhetta corrispondono alle informazioni per l'ordine sul documento di trasporto?

 Se necessario (vedere targhetta): le istruzioni di sicurezza, ad esempio XA, sono presenti?

Se una di queste condizioni non è soddisfatta, contattare l'ufficio vendite del costruttore.

### 4.2 Identificazione del prodotto

Per identificare il dispositivo sono disponibili le seguenti opzioni:

- Specifiche sulla targhetta
- Codice d'ordine esteso con l'elenco delle caratteristiche del dispositivo nel documento di trasporto
- Inserire il numero di serie riportato sulle targhette in *W@M Device Viewer* www.endress.com/deviceviewer: sono visualizzate tutte le informazioni sul misuratore e sulla documentazione tecnica fornita.
- Inserire il numero di serie riportato sulla targhetta nella *app Operations di Endress+Hauser* o scansionare con la app Operations di Endress +Hauser il codice matrice 2-D *(QR Code) riportato sulla targhetta*

### 4.2.1 Indirizzo del produttore

Endress+Hauser SE+Co. KG Hauptstraße 1 79689 Maulburg, Germany Indirizzo dello stabilimento di produzione: vedere targhetta.

### <span id="page-13-0"></span>4.3 Targhette

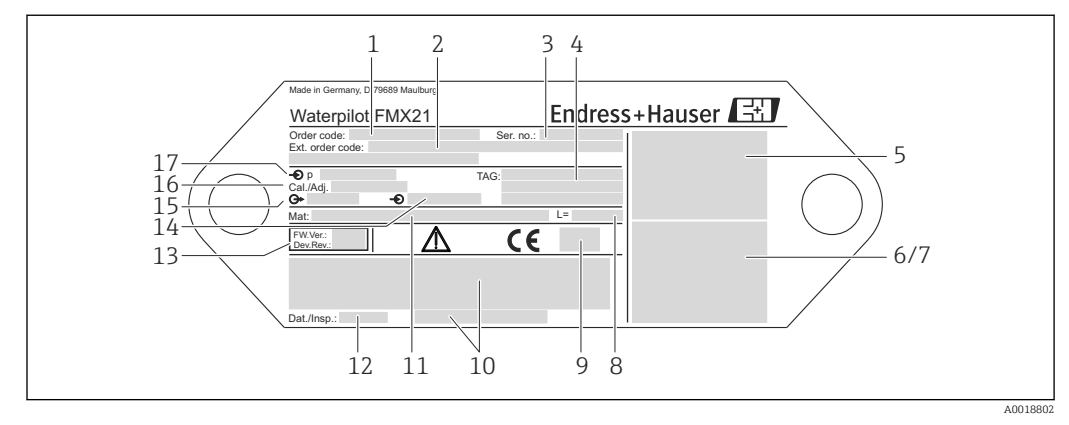

### 4.3.1 Targhette sul cavo di estensione

- *1 Codice ordine (abbreviato per riordini); il significato delle singole lettere e cifre è riportato nei dettagli della conferma d'ordine.*
- *2 Codice d'ordine esteso (completo)*
- *3 Numero di serie (identificazione univoca)*
- *4 TAG (tag dispositivo)*
- *5 Schema di connessione per FMX21*
- *6 Schema di connessione per Pt100 (opzionale)*
- *7 Avviso (area a rischio di esplosione) (opzionale)*
- *8 Lunghezza del cavo di estensione*
- *9 Simbolo dell'approvazione, ad es. CSA, FM, ATEX (opzionale)*
- *10 Testo per l'approvazione (opzionale)*
- *11 Materiali a contatto con il processo*
- *12 Data del collaudo (opzionale)*
- *13 Revisione software/versione del dispositivo*
- *14 Tensione di alimentazione*
- *15 Segnale di uscita*
- *16 Campo di misura impostato*
- *17 Campo di misura nominale*

#### Targhetta addizionale per dispositivi approvati

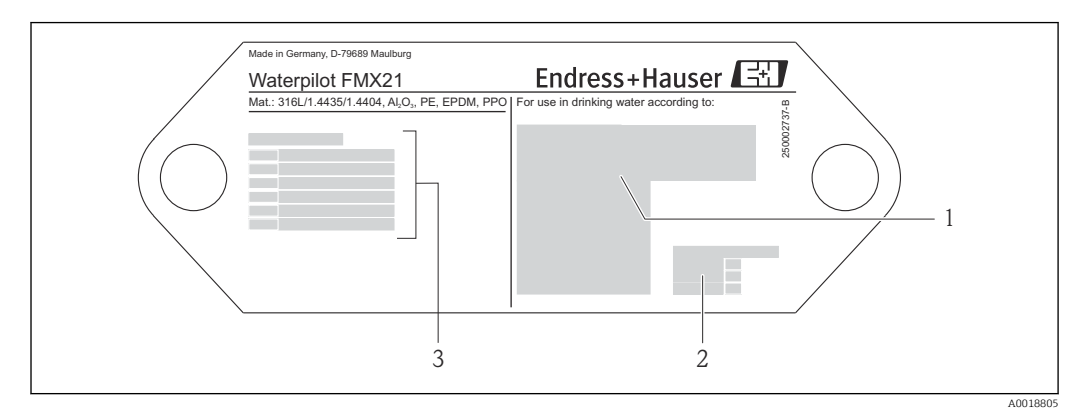

- *1 Simbolo dell'approvazione (approvazione per acqua potabile)*
- *2 Riferimento alla documentazione associata*
- *3 Numero dell'approvazione (certificazione navale)*

### <span id="page-14-0"></span>4.3.2 Targhetta addizionale per dispositivi con diametro esterno di 22 mm (0,87 in) e 42 mm (1,65 in)

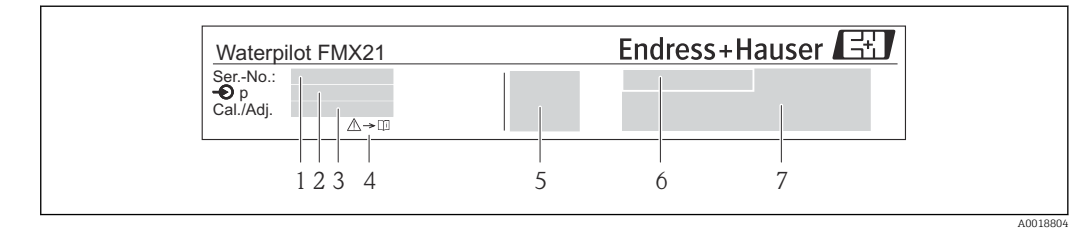

*1 N. di serie*

- *2 Campo di misura nominale*
- *3 Campo di misura impostato*
- *4 Marchio CE o simbolo dell'approvazione*
- *5 Numero del certificato (opzionale)*
- *6 Testo per l'approvazione (opzionale)*
- *7 Riferimento a documentazione*

### 4.4 Identificazione del tipo di sensore

Con i sensori a pressione assoluta o relativa, il parametro "Regolaz. p. zero" è visualizzato nel menu operativo. Con i sensori a pressione assoluta, il parametro "Offset taratura" è visualizzato nel menu operativo.

### 4.5 Immagazzinamento e trasporto

#### 4.5.1 Condizioni di immagazzinamento

Utilizzare l'imballaggio originale.

Conservare il misuratore in ambiente pulito e secco e proteggerlo dai danni dovuti a shock meccanici (EN 837-2).

#### Campo di temperatura di immagazzinamento

*Dispositivo + Pt100 (opzionale)*

 $-40$  ...  $+80$  °C ( $-40$  ...  $+176$  °F)

*Cavo*

(se montato in posizione fissa)

- $\bullet$  Con PE: -30 ... +70 °C (-22 ... +158 °F)
- Con FEP:  $-30$  ...  $+80$  °C ( $-22$  ...  $+176$  °F)
- Con PUR:  $-40$  ...  $+80$  °C ( $-40$  ...  $+176$  °F)

*Morsettiera*

 $-40$  ...  $+80$  °C ( $-40$  ...  $+176$  °F)

*Trasmettitore di temperatura da testa TMT72 (opzionale)*

 $-40$  ...  $+100$  °C ( $-40$  ...  $+212$  °F)

### 4.5.2 Trasporto del prodotto fino al punto di misura

#### **A**AVVERTENZA

### Trasporto non corretto.

- Il dispositivo o il cavo può danneggiarsi con rischio di lesioni personali!
- ‣ Trasportare il misuratore nell'imballaggio originale.
- ‣ Rispettare le istruzioni di sicurezza e le indicazioni per il trasporto di dispositivi con peso superiore a 18 kg (39,6 lb).

# <span id="page-16-0"></span>5 Montaggio

### 5.1 Requisiti di montaggio

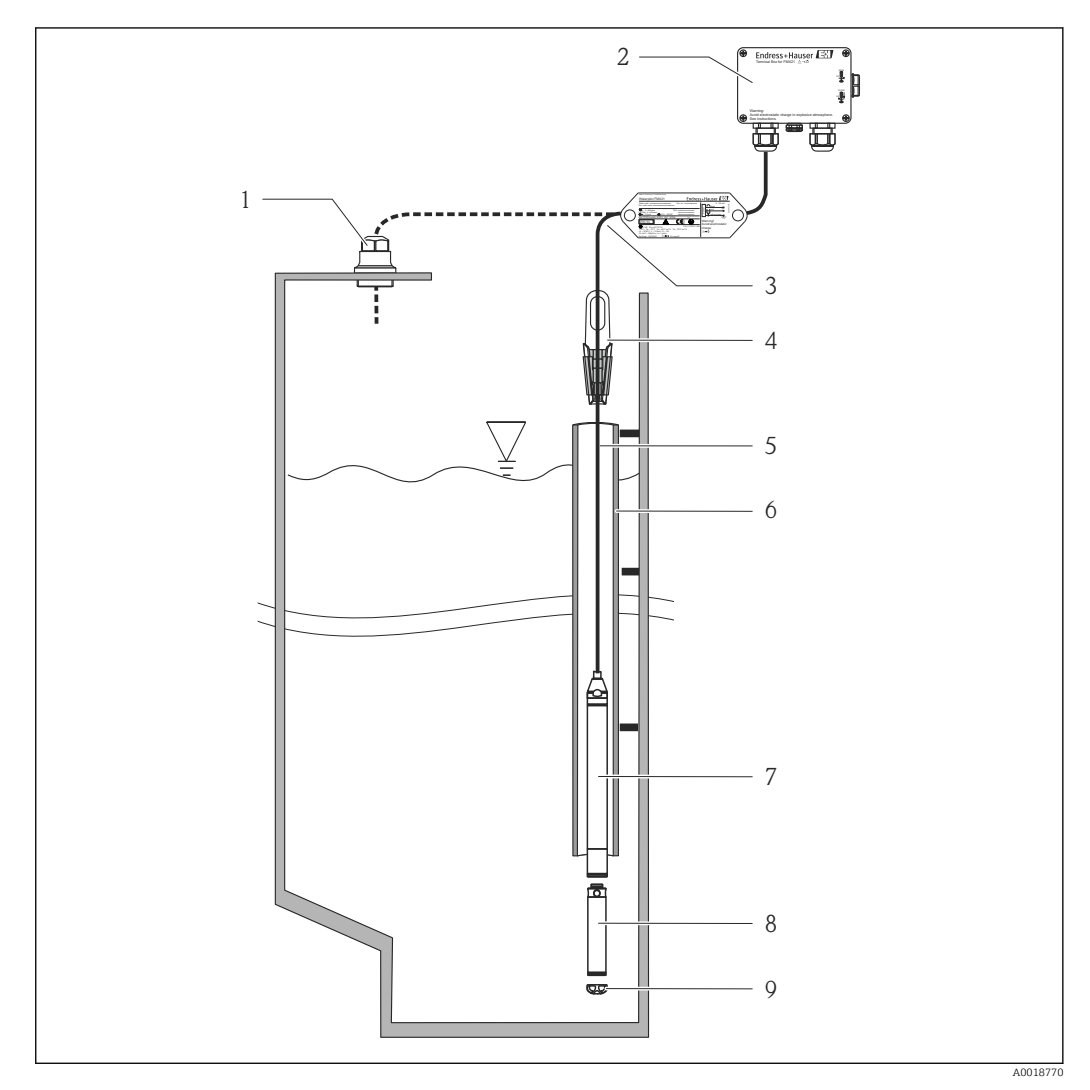

- *1 Vite di montaggio del cavo di estensione (ordinabile come accessorio)*
- *2 Morsettiera (ordinabile come accessorio)*
- *3 Raggio di curvatura del cavo di estensione 120 mm (4,72 in)*
- *4 Clamp di sospensione (ordinabile come accessorio)*
- *5 Cavo di estensione*
- *6 Cavo guida*
- *7 Dispositivo*
- *8 Peso aggiuntivo, ordinabile come accessorio per il dispositivo con diametro esterno di 22 mm (0,87 in) e 29 mm (1,14 in)*
- *9 Cappuccio protettivo*

### <span id="page-17-0"></span>5.2 Istruzioni di montaggio addizionali

### • Lunghezza del cavo

- Misure personalizzate, in metri o piedi.
- La lunghezza del cavo è limitata in caso di approvazione FM/CSA e di installazione con dispositivo liberamente sospeso con vite di montaggio del cavo o clamp di montaggio: max. 300 m (984 ft).
- Gli eventuali movimenti laterali della sonda di livello possono determinare errori di misura. Pertanto la sonda deve essere installata in un punto in cui il flusso sia assente e in cui non vi sia turbolenza. In alternativa utilizzare un cavo guida. Il cavo guida deve avere un diametro interno maggiore di almeno 1 mm (0,04 in) rispetto al diametro esterno del sensore FMX21 selezionato.
- Il dispositivo è dotato di un coperchio di protezione per evitare danni meccanici alla cella di misura.
- Il cavo deve essere fatto terminare in un ambiente asciutto o in una morsettiera idonea. La morsettiera Endress+Hauser fornisce protezione all'umidità e ai cambiamenti meteorologici e può essere installata all'esterno →  $\triangleq$  128.
- Tolleranza per la lunghezza del cavo:  $\leq 5$  m (16 ft):  $\pm$ 17,5 mm (0,69 in);  $>$  5 m (16 ft):  $\pm 0.2\%$
- Se si accorcia il cavo, rimontare il filtro sul tubo di compensazione della pressione. A questo scopo, Endress+Hauser offre un apposito kit di accorciamento cavo  $\rightarrow \blacksquare$  128 (documento SD00552P/00/A6).
- Endress+Hauser consiglia l'uso di un cavo intrecciato e schermato.
- Nelle applicazioni navali, sono richiesti degli accorgimenti per limitare la diffusione del fuoco lungo i fasci dei cavi.
- La lunghezza del cavo di estensione dipende dal punto di zero previsto per il livello. Durante la progettazione del punto di misura, si deve prendere in considerazione anche l'altezza del coperchio di protezione. Il punto di zero di livello (E) corrisponde alla posizione della membrana di processo. Punto di zero del livello = E; puntale della sonda = L (v. figura successiva).

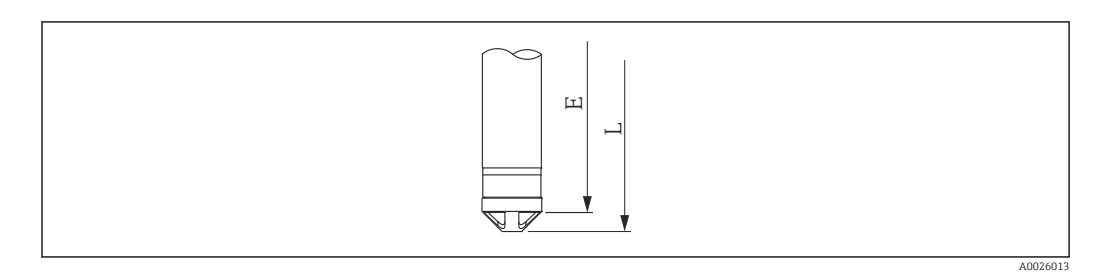

### 5.3 Dimensioni

Per le dimensioni, vedere le Informazioni tecniche

<span id="page-18-0"></span>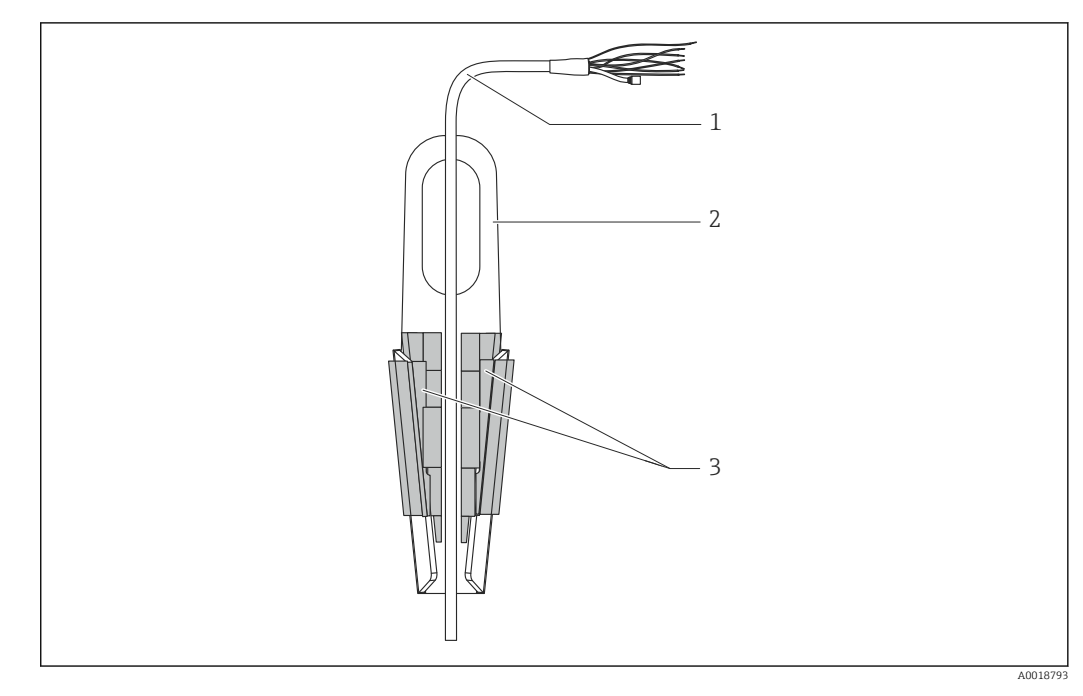

### 5.4 Installazione di Waterpilot con clamp di sospensione

- *1 Cavo di estensione*
- *2 Clamp di sospensione*
- *3 Ganasce di chiusura*

### 5.4.1 Installazione del clamp di sospensione:

- 1. Installare il clamp di sospensione (2). Tenere in considerazione il peso del cavo di estensione (1) e del dispositivo nella scelta del punto di fissaggio.
- 2. Spingere verso l'alto le ganasce di chiusura (3). Posizionare il cavo di estensione (1) tra le ganasce di chiusura come indicato in figura.
- 3. Trattenere il cavo di estensione (1) in posizione e spingere verso il basso le ganasce di chiusura (3). Colpire delicatamente le ganasce di chiusura dall'alto verso il basso perché tornino perfettamente in posizione.

### <span id="page-19-0"></span>5.5 Installazione del dispositivo con vite di montaggio del cavo

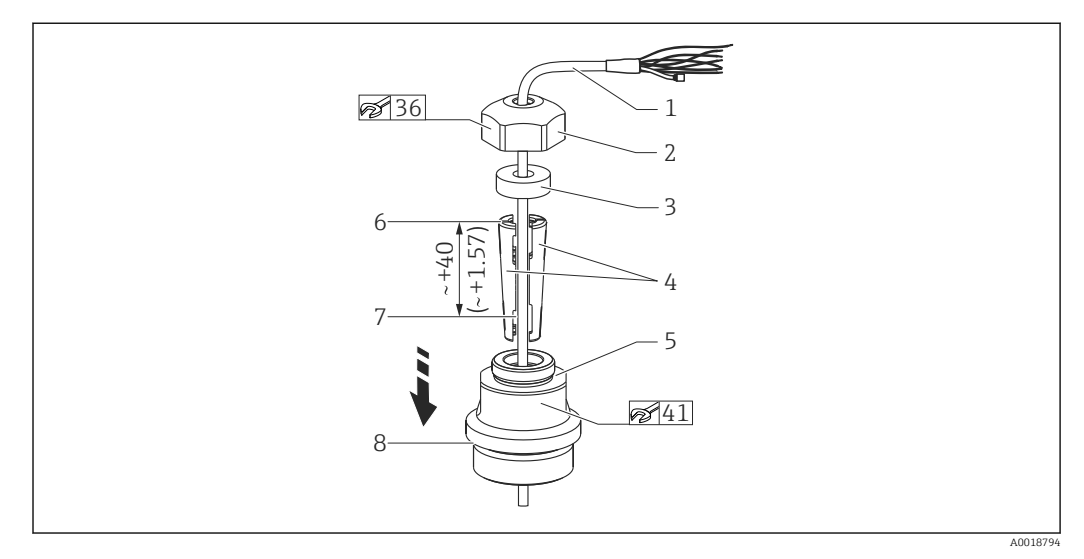

 *1 In figura con filettatura G 1½". Unità di misura mm (in)*

- *1 Cavo di estensione*
- *2 Coperchio per la vite di montaggio del cavo*
- *3 Anello di tenuta*
- *4 Manicotti di serraggio*
- *5 Adattatore per la vite di montaggio del cavo*
- *6 Bordo superiore del manicotto di serraggio*
- *7 Lunghezza prevista del cavo di estensione e sonda Waterpilot prima del montaggio*
- *8 Al termine del montaggio, l'elemento 7 è posizionato vicino alla vite di montaggio con filettatura G 1½": altezza della superficie di tenuta dell'adattatore o altezza della filettatura NPT 1½" sporgente dall'adattatore*
- Se si deve calare la sonda di livello fino a una determinata profondità, posizionare il  $| \cdot |$ bordo superiore del manicotto di serraggio 40 mm (4,57 in) più in alto della profondità richiesta. Spingere, quindi, il cavo di estensione e il manicotto di serraggio nell'adattatore, come indicato al Punto 6 nel successivo paragrafo.

### 5.5.1 Installazione della vite di montaggio del cavo con filettatura G 1½" o NPT 1½":

- 1. Contrassegnare sul cavo di estensione la lunghezza desiderata.
- 2. Inserire la sonda attraverso l'apertura di misura e calarla lentamente lungo il cavo di estensione. Fissare il cavo di estensione per evitare che scivoli.
- 3. Far scorrere l'adattatore (5) lungo il cavo di estensione e avvitarlo saldamente nell'apertura di misura.
- 4. Far scorrere l'anello di tenuta (3) e il coperchio (2) dall'alto sul il cavo. Premere l'anello di tenuta nel coperchio.
- 5. Posizionare i manicotti di serraggio (4) intorno al cavo di estensione (1) in corrispondenza del punto contrassegnato, come indicato in figura.
- 6. Far scorrere il cavo di estensione con i manicotti di serraggio (4) nell'adattatore (5)
- 7. Inserire il coperchio (2) con l'anello di tenuta (3) sull'adattatore (5) e avvitarlo saldamente all'adattatore.
- Per togliere la vite di montaggio del cavo, eseguire questa procedura nella sequenza opposta.

### <span id="page-20-0"></span>**AATTENZIONE**

Pericolo di lesioni!

‣ Usare solo in serbatoi non pressurizzati.

### 5.6 Montaggio della morsettiera

Per l'installazione della morsettiera opzionale si utilizzano le quattro viti (M4). Per le dimensioni della morsettiera, vedere le Informazioni tecniche

### 5.7 Montaggio del trasmettitore di temperatura da testa TMT72 con morsettiera

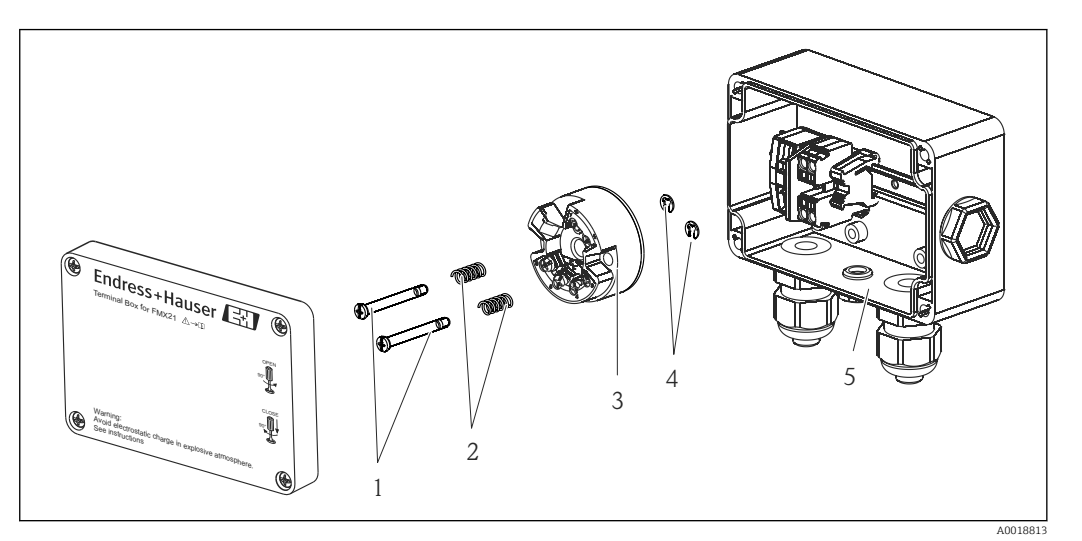

- *1 Viti di montaggio*
- *2 Molle di montaggio*
- *3 Trasmettitore di temperatura da testa TMT72*
- *4 Rondelle elastiche*
- *5 Morsettiera*

Per aprire la morsettiera, utilizzare esclusivamente un cacciavite.

### **A** AVVERTENZA

#### Pericolo di esplosioni!

‣ Il trasmettitore TMT72 non è stato sviluppato per impieghi in aree a rischio di esplosione.

### 5.7.1 Montaggio del trasmettitore di temperatura da testa:

- 1. Guidare le viti di montaggio (1) con le relative molle (2) attraverso il foro nel trasmettitore di temperatura da testa (3)
- 2. Fissare le viti di montaggio con le rondelle elastiche (elem. 4). Rondelle elastiche, viti di montaggio e molle sono comprese nella fornitura del trasmettitore di temperatura da testa.
- 3. Avvitare saldamente il trasmettitore di temperatura da testa nella custodia da campo. (spessore della lama del cacciavite max. 6 mm (0,24 in))

### **AVVISO**

#### Evitare di danneggiare il trasmettitore di temperatura da testa.

‣ Non serrare eccessivamente le viti di montaggio.

<span id="page-21-0"></span>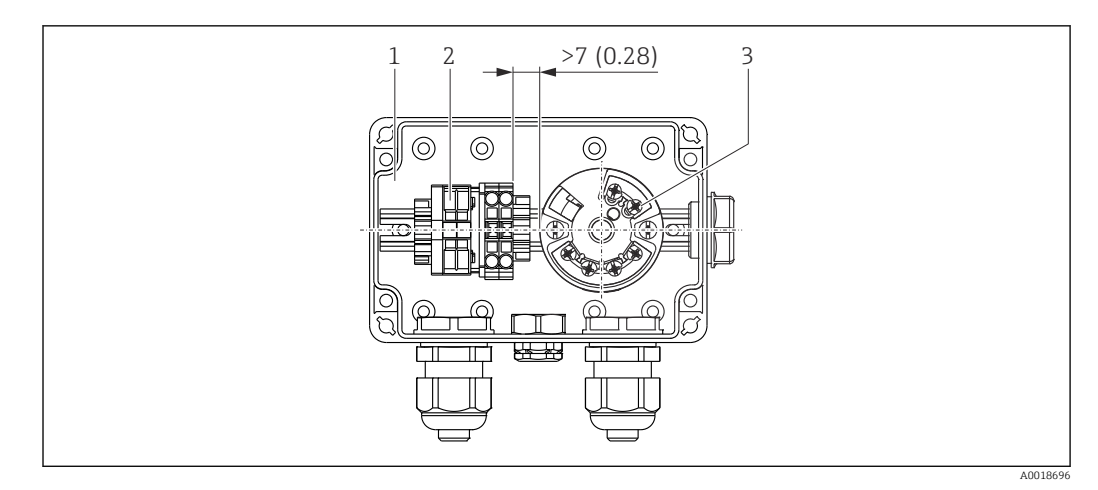

*Unità di misura mm (in)*

- *1 Morsettiera*
- *2 Morsettiera*
- *3 Trasmettitore di temperatura da testa TMT72*

### **AVVISO**

#### Connessione non corretta!

‣ Tra la morsettiera e il trasmettitore di temperatura da testa TMT72 deve essere rispettata una distanza > 7 mm (28 in).

### 5.8 Montaggio della morsettiera per la termoresistenza Pt100 passiva (senza TMT72)

Nel caso sia stato ordinato un sensore FMX21 con Pt100 e senza trasmettitore di temperatura da testa TMT72, con la custodia dei morsetti è fornita anche una morsettiera per il cablaggio della termoresistenza Pt100.

#### **A** AVVERTENZA

#### Pericolo di esplosioni!

‣ La termoresistenza Pt100 e la morsettiera non sono adatte per impieghi in aree a rischio d'esplosione.

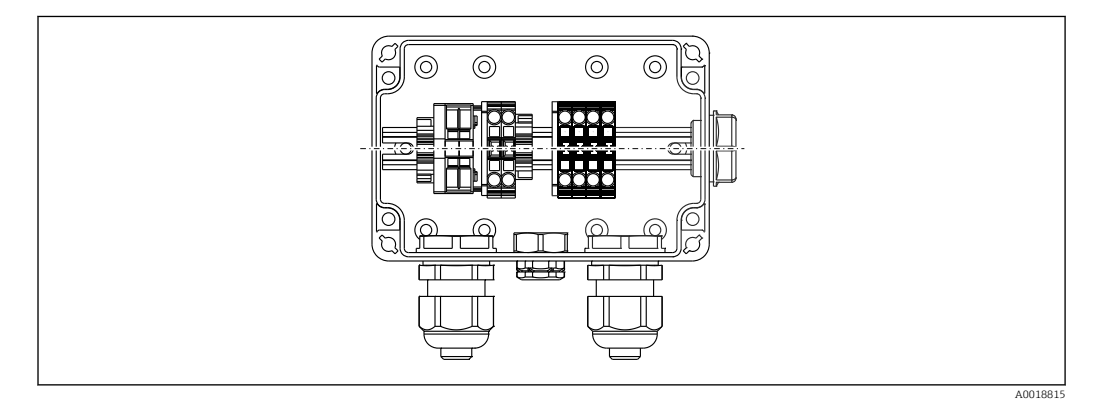

<span id="page-22-0"></span>5.9 Inserimento del cavo nella custodia da campo del display RIA15

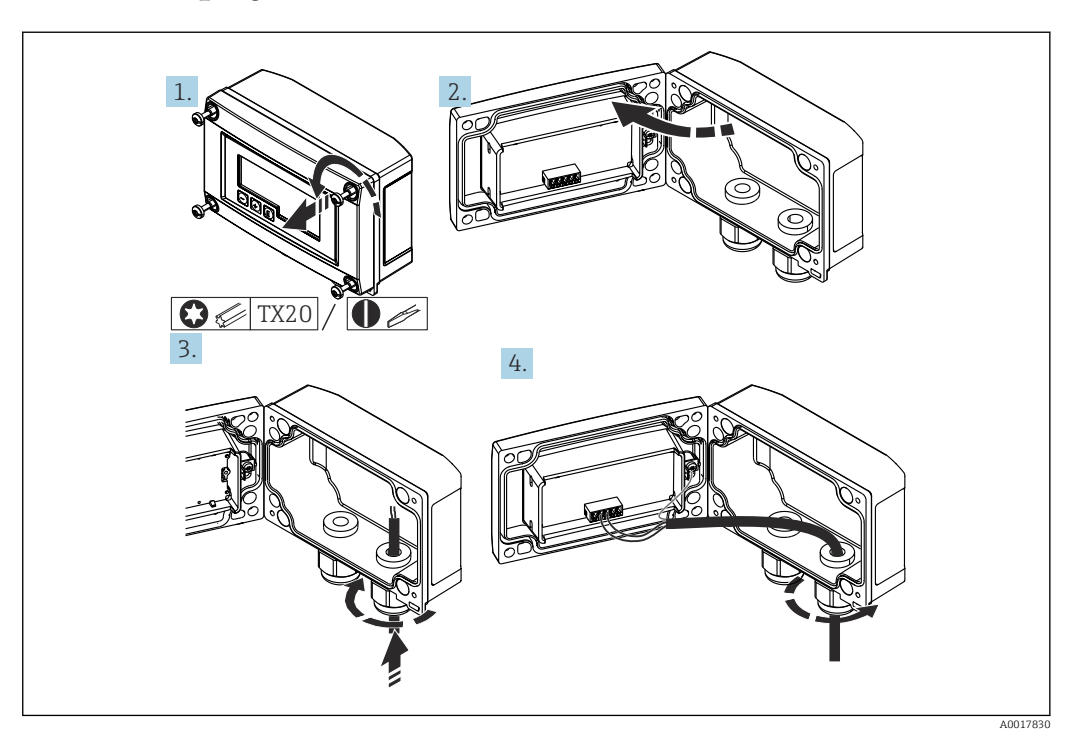

Inserimento del cavo, custodia da campo, connessione senza alimentazione trasmettitore (esempio)

- 1. Svitare le viti della custodia
- 2. Aprire la custodia
- 3. Aprire il pressacavo (M16) e inserire il cavo
- 4. Collegare il cavo compresa la messa a terra funzionale e chiudere il pressacavo
- Per l'installazione, garantire la compensazione della pressione atmosferica. A questo  $\mathbf{h}$ scopo è incluso nella fornitura un pressacavo di sfiato nero.

Se si utilizza il modulo resistenza di comunicazione in RIA15, il cavo del dispositivo deve essere inserito nel pressacavo corretto per collegare il dispositivo in modo che non venga schiacciato il tubo integrato per la compensazione della pressione.

### 5.10 Marcatura del cavo

<span id="page-23-0"></span>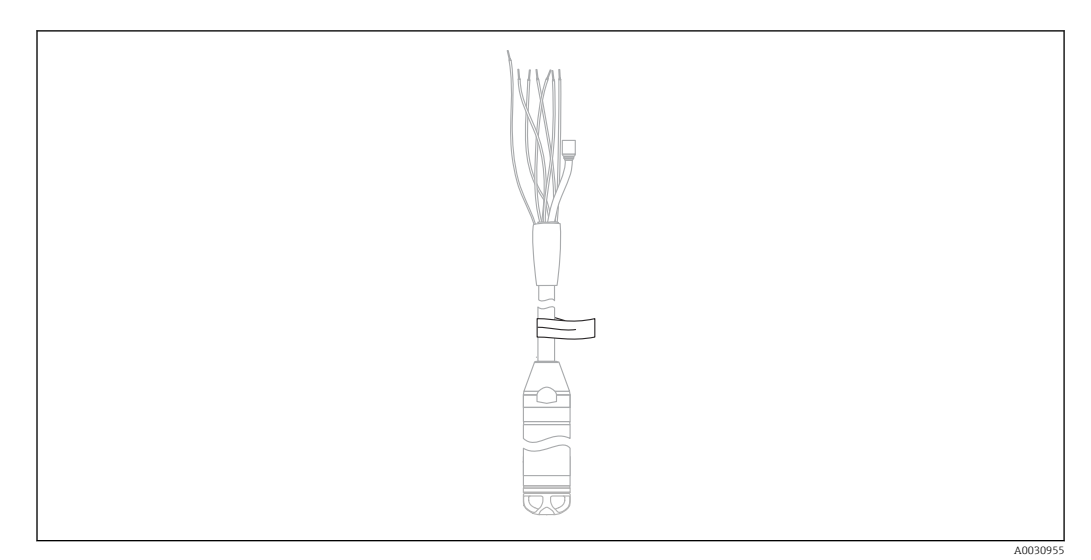

- Per semplificare l'installazione, Endress+Hauser contrassegna il cavo di estensione se è stata ordinata una lunghezza specifica del cliente.
- Tolleranza della marcatura del cavo (distanza fino all'estremità inferiore della sonda di livello):

```
Lunghezza del cavo < 5 m (16 ft): ±17,5 mm (0,69 in)
```
- Lunghezza del cavo > 5 m (16 ft):  $\pm 0.2\%$
- Materiale: PET, etichetta adesiva acrilica
- Immunità alle variazioni di temperatura:–30 … +100 °C (–22 … +212 °F)

### **AVVISO**

#### La marcatura serve esclusivamente a scopo di installazione.

‣ Nel caso di strumenti con approvazione per acque potabili, la fascetta deve essere rimossa accuratamente, senza lasciare tracce. Fare attenzione a non danneggiare il cavo di estensione durante l'operazione.

Non per l'uso del dispositivo in aree pericolose.  $| \cdot |$ 

### 5.11 Kit di accorciamento cavo

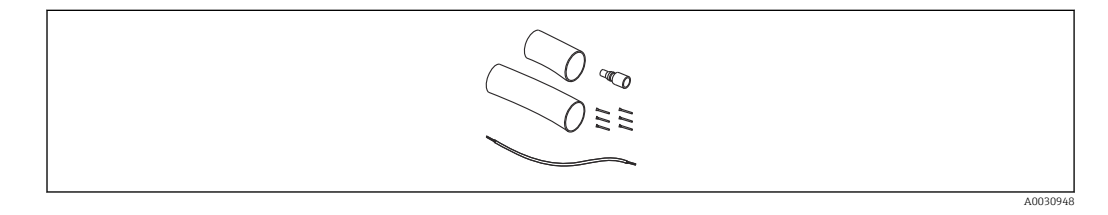

Il kit di accorciamento cavo consente di accorciare un cavo in modo semplice e professionale.

Il kit di accorciamento cavo non è progettato per il dispositivo con l'approvazione FM/  $CSA$ 

- Informazioni per l'ordine: vedere Configuratore di prodotto
- Documentazione associata SD00552P/00/A6.

### <span id="page-24-0"></span>5.12 Verifica finale del montaggio

- Il dispositivo è integro (controllo visivo)?
- Il misuratore è conforme alle specifiche del punto di misura?
	- Temperatura di processo
	- Pressione di processo
	- Temperatura ambiente
	- Campo di misura
- L'identificazione del punto di misura e l'etichettatura sono corrette (controllo visivo)?
- Controllare che tutte le viti siano posizionate saldamente

### <span id="page-25-0"></span>6 Connessione elettrica

### **A** AVVERTENZA

#### Una connessione non corretta compromette la sicurezza elettrica!

‣ Se il sensore è impiegato in area a rischio d'esplosione, si devono rispettare gli standard e le direttive nazionali applicabili e, anche, le Istruzioni di sicurezza (XA) o gli schemi di controllo o di installazione (ZD). Tutti i dati relativi alla protezione dal rischio di esplosione sono reperibili in una documentazione separata, disponibile su richiesta. Questa documentazione è sempre compresa nella fornitura dei dispositivi

### 6.1 Connessione del dispositivo

### **A** AVVERTENZA

#### Una connessione non corretta compromette la sicurezza elettrica!

- ‣ La tensione di alimentazione deve corrispondere a quella specificata sulla targhetta
- ‣ Staccare la tensione di alimentazione prima di connettere il dispositivo.
- ‣ Il cavo deve essere fatto terminare in un ambiente asciutto o in una morsettiera idonea. La morsettiera IP66/IP67 con filtro in GORE-TEX® di Endress+Hauser può essere installata all'esterno.  $\rightarrow$   $\blacksquare$  2.1
- ‣ Collegare il dispositivo in base ai seguenti schemi. La protezione contro l'inversione di polarità è integrata nel dispositivo e nel trasmettitore di temperatura da testa. Lo scambio di polarità non distrugge i dispositivi.
- ‣ Deve essere previsto un interruttore di protezione adatto, secondo IEC/EN 61010.

### 6.1.1 Dispositivo con Pt100

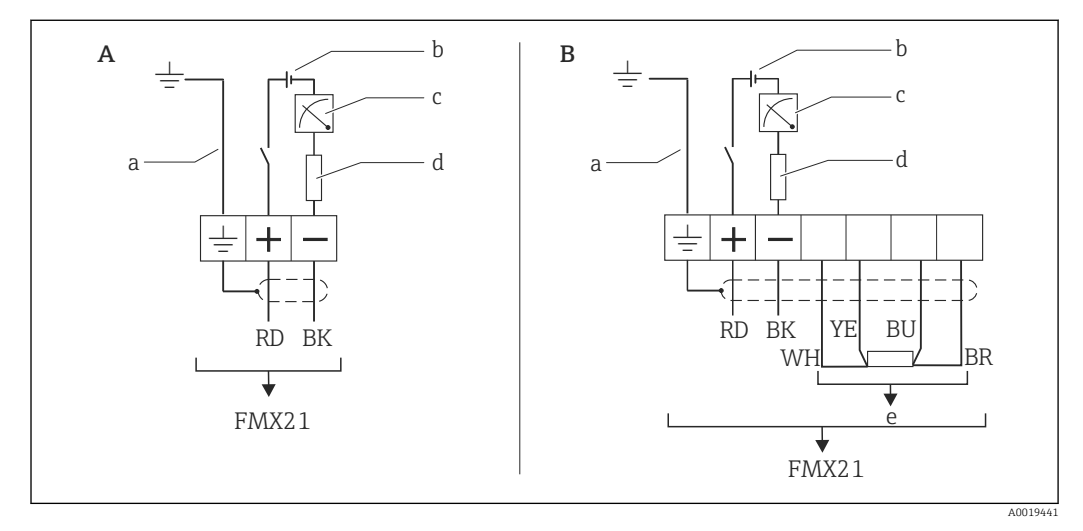

- *A Dispositivo*
- *B Dispositivo con Pt100 (non per aree pericolose)*
- *a Non per dispositivi con diametro esterno di 29 mm (1,14 in)*
- *b 10,5 … 30 VDC (area pericolosa), 10,5 … 35 VDC*
- *c 4 … 20 mA*
- *d Resistenza (R<sup>L</sup> )*
- *e Pt100*

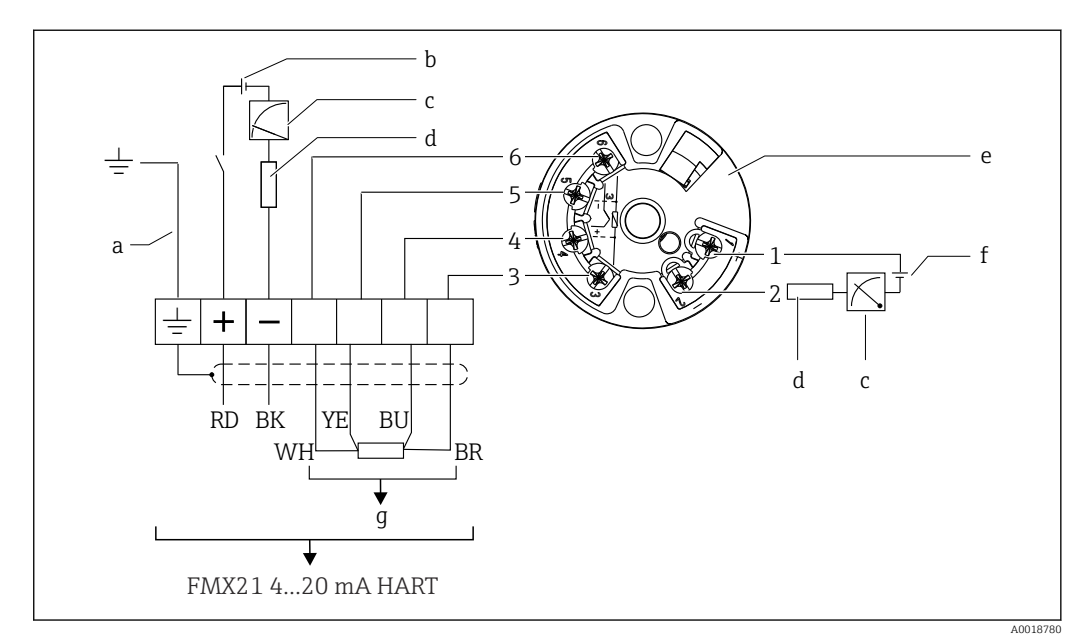

6.1.2 Dispositivo con Pt100 e trasmettitore di temperatura da testa TMT72

- *a Non per dispositivi con diametro esterno di 29 mm (1,14 in)*
- *b 10,5 … 35 VDC*
- *c 4 … 20 mA*
- *d Resistenza (R<sup>L</sup> )*
- *e Trasmettitore di temperatura da testa TMT72 (4 … 20 mA) (non per aree pericolose)*
- $f = 11,5 ... 35 V_{DC}$ <br>q  $Pt100$
- *g Pt100*
- *1...6 Assegnazione pin*

### 6.1.3 Dispositivo con RIA15

Il display separato RIA15 (per aree pericolose o sicure) può essere ordinato insieme al  $| \cdot |$ dispositivo. Vedere il Configuratore di prodotto.

Per l'installazione, garantire la compensazione della pressione atmosferica. A questo scopo è incluso nella fornitura un pressacavo di sfiato nero.

L'indicatore di processo RIA15 è alimentato in loop di corrente e non richiede  $\mathbf{F}$ un'alimentazione esterna.

#### La caduta di tensione da considerare è:

- ≤1 V nella versione standard con comunicazione 4 … 20 mA
- ≤1,9 V con comunicazione HART
- e 2,9 V addizionali se si utilizza la luce del display

#### Senza retroilluminazione

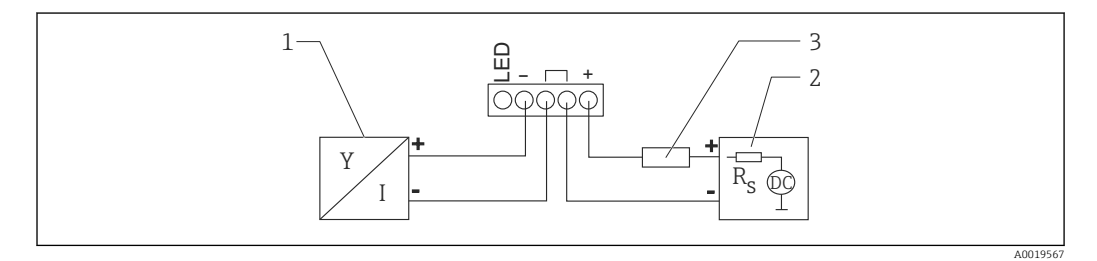

 *2 Schema a blocchi; connessione del dispositivo comunicazione HART e RIA15 senza retroilluminazione*

- *1 Dispositivo*
- *2 Alimentazione*
- *3 Resistore HART*

#### Con retroilluminazione

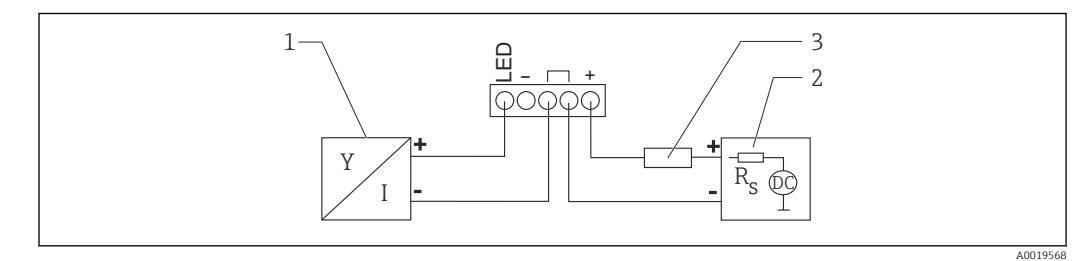

 *3 Schema a blocchi; connessione del dispositivo comunicazione HART e RIA15 con retroilluminazione*

- *1 Dispositivo*
- *2 Alimentazione*
- *3 Resistore HART*

### 6.1.4 Dispositivo, RIA15 con modulo del resistore di comunicazione HART installato

Il modulo di comunicazione HART da installare nel display RIA15 (per aree pericolose e sicure) può essere ordinato insieme al dispositivo.

La caduta di tensione da considerare è max. 7 V

Per l'installazione, garantire la compensazione della pressione atmosferica. A questo  $\mathbb{E}$ scopo è incluso nella fornitura un pressacavo di sfiato nero.

#### Senza retroilluminazione

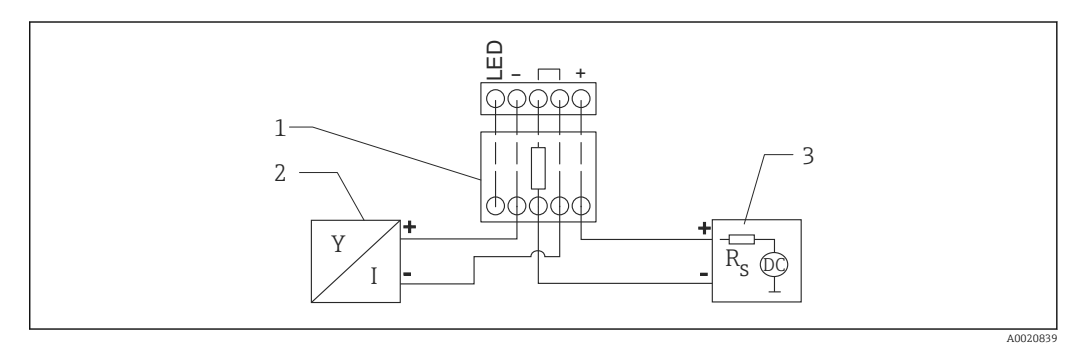

- *4 Schema a blocchi; connessione dispositivo, RIA15 senza illuminazione, resistore di comunicazione HART*
- *1 Modulo del resistore di comunicazione HART*
- *2 Dispositivo*
- *3 Alimentazione*

#### Con retroilluminazione

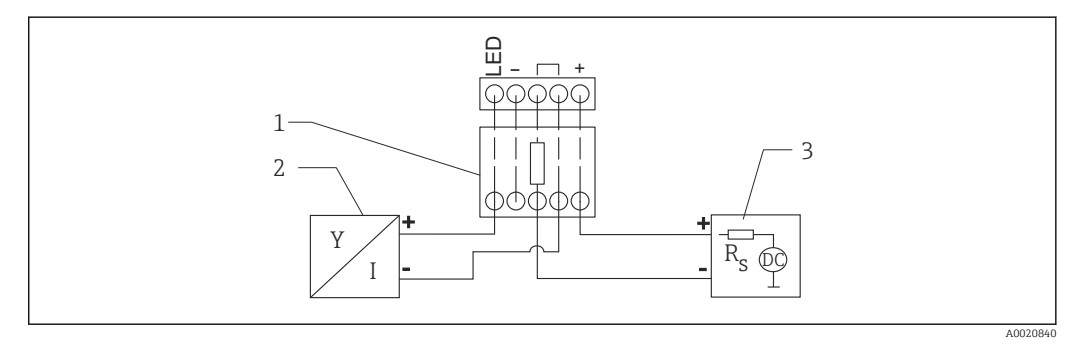

 *5 Schema a blocchi; connessione dispositivo, RIA15 con illuminazione, resistore di comunicazione HART*

- *1 Modulo del resistore di comunicazione HART*
- *2 Dispositivo*
- *3 Alimentazione*

### 6.1.5 Colori dei fili

 $RD$  = rosso,  $BK$  = nero,  $WH$  = bianco,  $YE$  = qiallo,  $BU$  = blu,  $BR$  = marrone

#### 6.1.6 Dati di connessione

Classificazione del collegamento secondo IEC 61010-1:

- Categoria sovratensioni 1
- Livello di inquinamento 1

#### Dati per la connessione in area a rischio d'esplosione

Consultare la relativa documentazione XA.

### <span id="page-29-0"></span>6.2 Tensione di alimentazione

### **A** AVVERTENZA

### La tensione di alimentazione potrebbe essere collegata.

Rischio di scossa elettrica e/o esplosione!

- ‣ Se il misuratore è impiegato in aree pericolose, l'installazione deve rispettare gli standard e le normative nazionali e, anche, le Istruzioni di sicurezza.
- ‣ Tutti i dati sulla protezione dal rischio di esplosione sono forniti in una documentazione Ex separata disponibile su richiesta. La documentazione Ex è fornita di serie con tutti i dispositivi approvati per l'uso in aree a rischio di esplosione.

### 6.2.1 Dispositivo + Pt100 (opzionale)

- 10,5 … 35 V (area sicura)
- 10,5 … 30 V (area pericolosa)

### 6.2.2 Trasmettitore di temperatura da testa TMT72 (opzionale)

 $11,5...35$  V<sub>DC</sub>

### 6.3 Specifiche del cavo

Endress+Hauser consiglia l'uso di cavi bifilari, a coppie intrecciate, schermati.

I cavi della sonda sono schermati per versioni del dispositivo con diametri esterni di 22 mm (0,87 in) e 42 mm (1,65 in).

### 6.3.1 Dispositivo + Pt100 (opzionale)

- Cavo per strumentazione di tipo commerciale
- Morsetti, morsettiera:  $0.08...2.5$  mm<sup>2</sup> (28 ... 14 AWG)

### 6.3.2 Trasmettitore di temperatura da testa TMT72 (opzionale)

- Cavo per strumentazione di tipo commerciale
- Morsetti, morsettiera: 0,08 … 2,5 mm<sup>2</sup> (28 … 14 AWG)
- Connessione del trasmettitore: max 1,75 mm<sup>2</sup> (15 AWG)

### 6.4 Potenza assorbita

### 6.4.1 Dispositivo + Pt100 (opzionale)

- $\bullet$  ≤ 0,805 W a 35 V<sub>DC</sub> (area sicura)
- $\bullet$  ≤ 0,690 W a 30 V<sub>DC</sub> (area pericolosa)

### 6.4.2 Trasmettitore di temperatura da testa TMT72 (opzionale)

≤ 0,805 W a 35  $V_{\text{DC}}$ 

### 6.5 Consumo di corrente

### 6.5.1 Dispositivo + Pt100 (opzionale)

Consumo di corrente max: ≤ 23 mA Consumo di corrente min.: ≥ 3,6 mA

### <span id="page-30-0"></span>6.5.2 Trasmettitore di temperatura da testa TMT72 (opzionale)

- Consumo di corrente max: ≤ 23 mA
- Consumo di corrente min.: ≥ 3,5 mA

### 6.6 Connessione del misuratore

### 6.6.1 Protezione da sovratensione

Per proteggere il sensore Waterpilot e il trasmettitore di temperatura da testa TMT72 dalle interferenze dovute a forti picchi di sovratensione, Endress+Hauser consiglia di installare una protezione alle sovratensioni a monte e a valle dell'unità di visualizzazione e/o elaborazione dati, come indicato in figura.

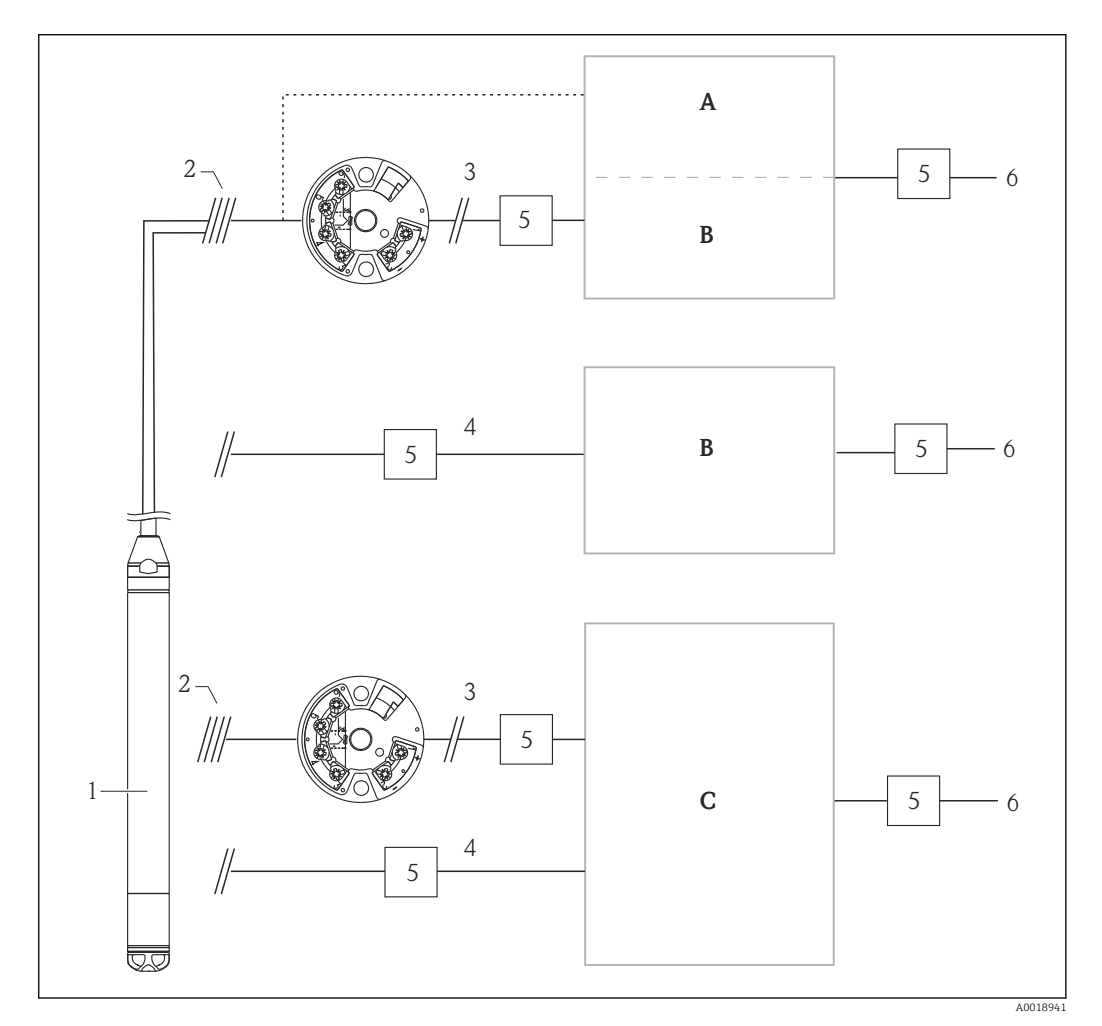

- *A Alimentazione, unità di visualizzazione e/o elaborazione dati con un ingresso per Pt100*
- *B Alimentazione, unità di visualizzazione e/o elaborazione dati con un ingresso per 4 … 20 mA*
- *C Alimentazione, unità di visualizzazione e/o elaborazione dati con due ingressi per 4 … 20 mA*
- 
- *1 Dispositivo 2 Connessione per la Pt100 integrata nel sensore FMX21*
- *3 4 … 20 mA HART (temperatura)*
- *4 4 … 20 mA HART (livello)*
- *5 Protezione alle sovratensioni, ad es. HAW di Endress+Hauser (non per aree a rischio d'esplosione)*
- *6 Alimentazione*

Maggiori informazioni sul trasmettitore di temperatura da testa TMT72 di Endress  $\mathbf{F}$ +Hauser per applicazioni HART sono reperibili nelle Informazioni tecniche TI01392T.

### 6.6.2 Connessione della morsettiera Commubox FXA195

Commubox FXA195 serve per collegare trasmettitori con protocollo HART a un'interfaccia USB del computer. Consente il funzionamento a distanza del trasmettitore di misura mediante il software operativo FieldCare/DeviceCare di Endress+Hauser. Il Commubox è alimentato tramite la porta USB. Commubox è anche adatto per la connessione a circuiti a sicurezza intrinseca. Per maggiori informazioni, consultare le Informazioni tecniche TI00404F/00.

### 6.6.3 Connessione di Field Xpert SFX

Terminale portatile compatto, flessibile e resistente, per la configurazione e l'interrogazione dei valori misurati a distanza mediante l'uscita in corrente HART (4 … 20 mA). Per informazioni dettagliate, consultare le Istruzioni di funzionamento BA00060S/04.

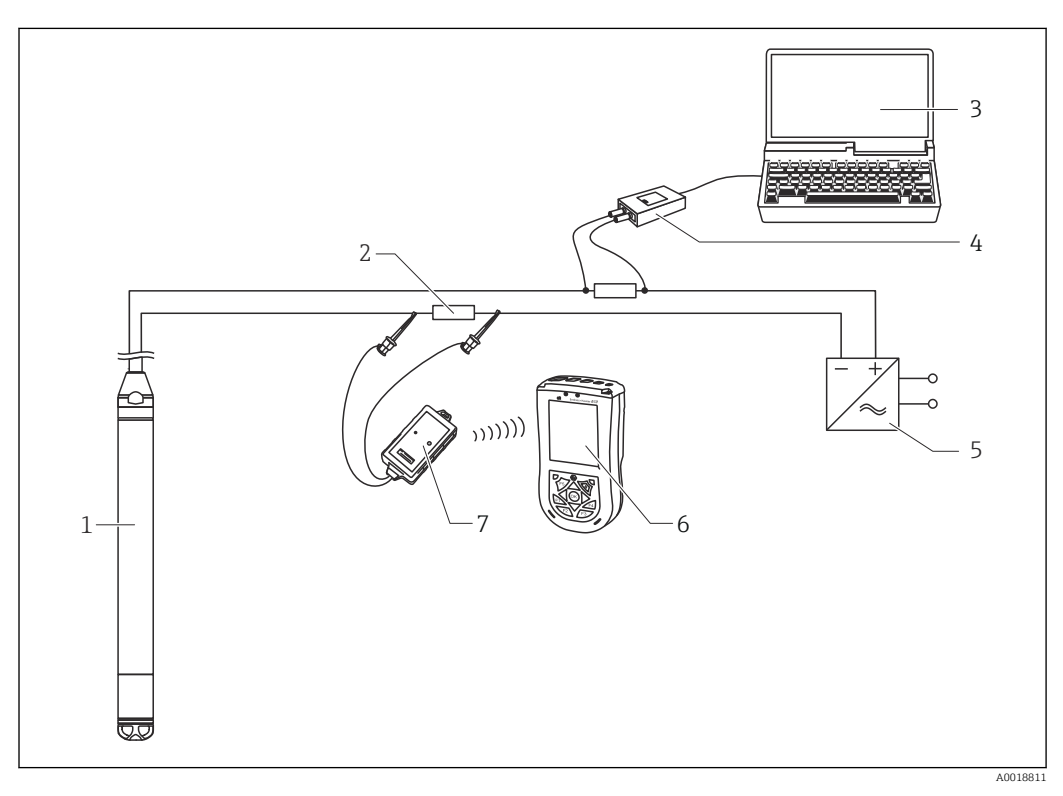

- *1 Dispositivo*
- *2 Resistore di comunicazione richiesto ≥ 250 Ω*
- *3 Computer con tool operativo (ad es. FieldCare)*
- *4 Commubox FXA195 (USB)*
- *5 Alimentatore del trasmettitore, ad es. RN221N (con resistore di comunicazione)*
- *6 Field Xpert SFX*
- *7 Modem VIATOR Bluetooth con cavo di collegamento*

In area a rischio d'esplosione utilizzare solo dispositivi operativi certificati!

### **A** AVVERTENZA

Pericolo di esplosioni!

- ‣ La batteria del terminale portatile non deve essere sostituita in area a rischio d'esplosione.
- ‣ Se il misuratore è impiegato in area pericolosa, l'installazione deve rispettare gli standard, le normative nazionali e le Istruzioni di sicurezza (XA) o gli Schemi di controllo (ZD).

### 6.6.4 Connessione per la compensazione della pressione dell'aria con valore misurato esterno

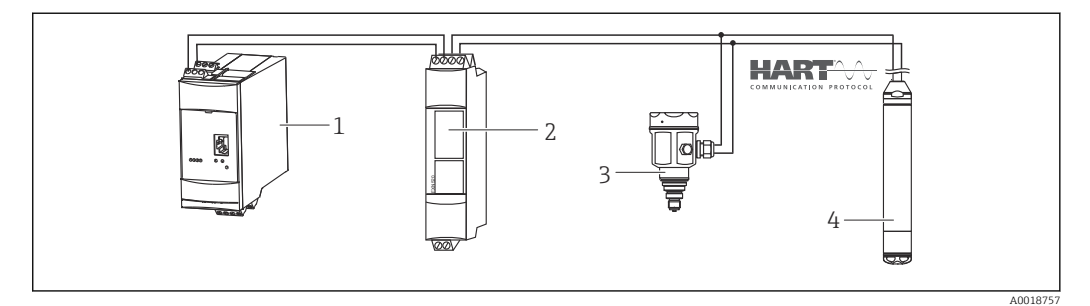

- *1 Fieldgate FXA520*
- *2 Connettore Multidrop FXN520*
- *3 Cerabar*
- *4 Waterpilot FMX21*

Per le applicazioni caratterizzate da possibile formazione di condensa, si consiglia l'uso di una sonda di pressione assoluta. Se le misure di livello sono eseguite con la sonda di pressione assoluta, il valore misurato è influenzato dalle fluttuazioni della pressione dell'aria nell'ambiente. Per correggere l'errore di misura risultante, si può collegare un sensore a pressione assoluta esterno (ad es. Cerabar) alla linea del segnale HART, impostando il sensore Waterpilot in "Modo trans. vel." e il sensore Cerabar in modalità "Delta P elettr.".

Selezionando l'applicazione "Delta P elettr.", il sensore a pressione assoluta esterno calcola la differenza tra i due segnali di pressione e di conseguenza determina il livello con precisione. Questo metodo consente di correggere un solo valore di livello misurato.

Per maggiori informazioni,  $v. \rightarrow \blacksquare$  58.

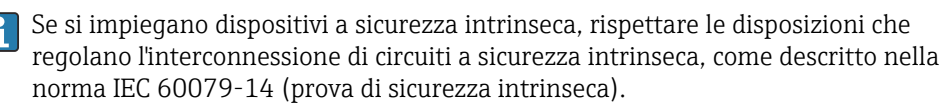

### 6.6.5 Connessione di un sensore di temperatura/trasmettitore di temperatura da testa esterno per la compensazione della densità

Il dispositivo è in grado di correggere gli errori di misura determinati dalle fluttuazioni della densità dell'acqua causate dalla temperatura. Gli utenti possono scegliere una delle seguenti opzioni:

#### Utilizzare la temperatura misurata internamente dal sensore di temperatura del dispositivo

Per la compensazione della densità, il dispositivo elabora la temperatura sensore misurata internamente. In questo modo, il segnale di livello viene corretto in base alla curva caratteristica della densità dell'acqua.

#### Utilizzare il sensore di temperatura Pt100 interno opzionale per la compensazione della densità su un master HART adatto (ad es. PLC)

Waterpilot FMX21 può essere fornito con un sensore di temperatura Pt100 opzionale. Per convertire il segnale del Pt100 in un segnale 4...20 mA HART, Endress+Hauser offre anche il trasmettitore di temperatura da testa TMT72. I segnali di temperatura e pressione sono interrogati da un master HART (ad es. PLC), che può generare un valore di livello corretto utilizzando una tabella di linearizzazione memorizzata o la funzione di densità (del fluido prescelto).

<span id="page-33-0"></span>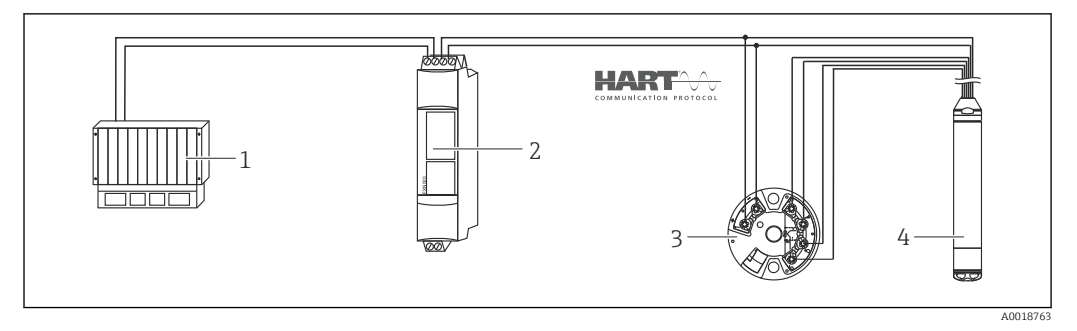

- *1 Master HART, ad es. PLC (controllore logico programmabile)*
- *2 Connettore Multidrop FXN520*
- *3 Trasmettitore di temperatura da testa TMT72*
- *4 Dispositivo*

#### Utilizzare un segnale di temperatura esterno trasmesso al misuratore FMX21 tramite la modalità burst HART

Il dispositivo può essere fornito con un sensore di temperatura Pt100 opzionale. Con questa opzione, il segnale del sensore Pt100 è valutato con un trasmettitore di temperatura da testa compatibile HART (min. HART 5.0) che supporta la modalità burst. In questo modo, il segnale di temperatura potrà essere trasmesso al dispositivo. Il dispositivo utilizza questo segnale per correggere il segnale di livello in base alla densità.

Il trasmettitore di temperatura da testa TMT72 non è adatto per questa configurazione.

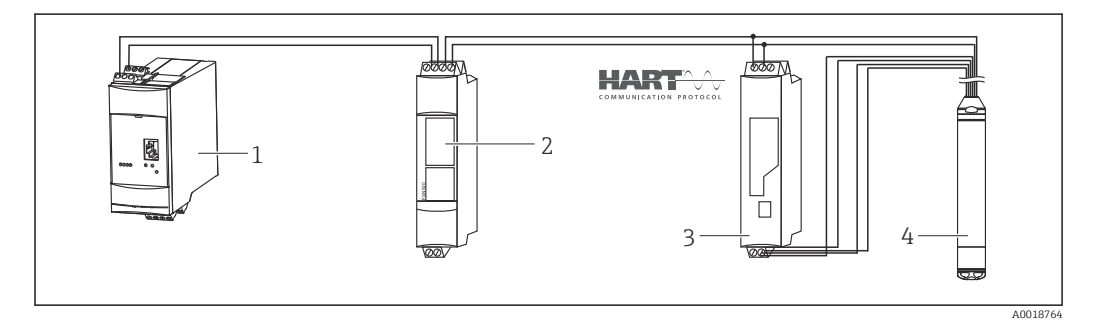

- *1 Fieldgate FXA520*
- *2 Connettore Multidrop FXN520*
- *3 Trasmettitore di temperatura compatibile ART con funzione burst (es. TMT82)*
- *4 Dispositivo*

In assenza di compensazione addizionale e a causa di anomalie dell'acqua, si possono presentare fino a un 4 % di errori con una temperatura di +70 °C (+158 °F), a titolo di esempio. Con la compensazione della densità, questo errore è inferiore a 0,5 % nell'intero campo di misura della temperatura 0 … +70 °C (+32 … +158 °F).

Per maggiori informazioni,  $v. \rightarrow \Box$  60.

Per maggiori informazioni su questi dispositivi, consultare le relative Informazioni tecniche:

- TI01010T: trasmettitore di temperatura TMT82 (4 … 20 mA HART)
- TI00369F: Fieldgate FXA520
- TI00400F: connettore Multidrop FXN520

### 6.7 Verifica finale delle connessioni

- Il dispositivo e i cavi sono esenti da danni (ispezione visiva)?
- I cavi usati sono conformi alle prescrizioni?
- I cavi montati sono ancorati in maniera adeguata?
- Tutti i pressacavi sono montati, serrati saldamente e a tenuta stagna?
- La tensione di alimentazione corrisponde a quanto indicato sulla targhetta?
- L'assegnazione dei morsetti è corretta ?

### <span id="page-35-0"></span>7 Opzioni operative

Per il trasmettitore di temperatura da testa Waterpilot FMX21 HART e TMT72, Endress +Hauser offre soluzioni di punto di misura con display e/o unità di elaborazione dati.

L'organizzazione di assistenza Endress+Hauser locale è a disposizione per qualsiasi H. approfondimento. Gli indirizzi di contatto sono disponibili su: www.endress.com/worldwide

### 7.1 Panoramica delle opzioni operative

### 7.1.1 Funzionalità operative mediante software operativo Endress +Hauser

#### FieldCare

Il programma operativo FieldCare è uno strumento di Endress+Hauser per la gestione delle risorse basato sulla tecnologia FDT. Con FieldCare/ si possono configurare tutti i dispositivi Endress+Hauser e anche di altri produttori, se compatibili con lo standard FDT.

I requisiti hardware e software sono reperibili in Internet:

www.de.endress.com → Cerca: FieldCare → FieldCare → Dati tecnici.

FieldCare supporta le seguenti funzioni:

- Configurazione dei trasmettitori in modalità online e offline
- Caricamento e salvataggio dei dati del dispositivo (upload/download)
- Documentazione del punto di misura

Connessioni opzionali:

- HART mediante Commubox FXA195 e l'interfaccia USB di un computer
- HART mediante Fieldgate FXA520
	- Maggiori informazioni su FieldCare e il download del software sono disponibili in Internet (www.it.endress.com ® Download ® Ricerca per testo: FieldCare).
		- Connessione della morsettiera Commubox FXA195
		- Poiché non tutte le dipendenze dei dispositivi interni possono essere mappate durante il funzionamento offline, si deve verificare di nuovo la coerenza dei parametri prima di trasmetterli al dispositivo.

#### DeviceCare

*Campo di applicazione della funzione*

Tool per collegare e configurare i dispositivi da campo di Endress+Hauser.

Il metodo più veloce per configurare i dispositivi da campo di Endress+Hauser è quello di utilizzare il tool specifico "DeviceCare". Insieme ai DTM (Device Type Managers) rappresenta una soluzione completa e conveniente.

Per maggiori informazioni, consultare la documentazione Brochure Innovazione IN01047S

### 7.1.2 Funzionamento tramite Field Xpert SFX

Terminale portatile industriale compatto, flessibile e resistente per la configurazione a distanza e per richiamare i valori di misura mediante l'uscita in corrente HART o FOUNDATION Fieldbus. Per in formazioni dettagliate, consultare le Istruzioni di funzionamento BA00060S/04.
### 7.1.3 Funzionamento tramite RIA15

RIA15 può essere utilizzato come display locale per la configurazione di base del sensore di livello idrostatico Waterpilot FMX21 tramite HART.

I successivi parametri possono essere configurati sul sensore FMX21 utilizzando i 3 tasti operativi sul lato anteriore del display RIA15:

- Unità ingegneristiche a pressione, livello, temperatura
- Regolazione dello zero (solo per sensori di pressione relativa)
- Regolazione della pressione di pieno e di vuoto
- Regolazione del livello di vuoto e pieno
- Reset alle impostazioni di fabbrica

Maggiori informazioni sui parametri operativi  $\rightarrow \Box$  68

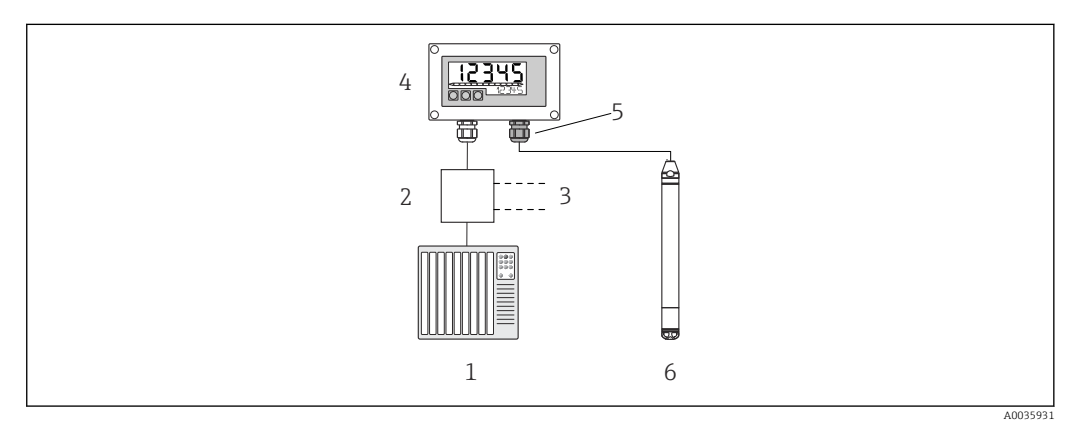

 *6 Funzionamento a distanza del dispositivo tramite RIA15*

- *1 PLC*
- *2 Alimentazione trasmettitore, ad es. RN221N (con resistore di comunicazione)*
- *3 Connessione per Commubox FXA195 e Field Communicator 375, 475*
- *4 Indicatore di processo RIA15 alimentato in loop di corrente*
- *5 Pressacavo M16 con membrana di compensazione della pressione*
- *6 Dispositivo*

## 7.2 Concetto operativo

L'utilizzo tramite menu operativo è basato sul concetto di "ruoli utente".

• Operatore

Gli operatori sono responsabili dei dispositivi durante il normale "funzionamento". Questo in genere si limita alla lettura dei valori di processo. Se l'uso del dispositivo va oltre la lettura dei valori, riguarda semplici funzioni specifiche dell'applicazione, che sono utilizzate durante il funzionamento. In caso di malfunzionamento, questo tipo di utente inoltrerà i dati relativi all'errore, ma non se ne occuperà in prima persona.

• Manutenzione

Gli addetti alla manutenzione in genere operano sui dispositivi dopo la fase di messa in servizio. Sono responsabili principalmente di attività di ricerca guasti e manutenzione, che richiedono la configurazione di semplici impostazioni sul dispositivo. I tecnici operano sul dispositivo per il suo intero ciclo di vita. Quindi, messa in servizio e impostazioni e configurazioni avanzate sono alcune delle attività che sono chiamati a svolgere.

• Esperto

Gli esperti interagiscono con i dispositivi per tutta la vita operativa ma, a volte, i requisiti dei dispositivi sono elevati. A tale scopo è necessario utilizzare ripetutamente i singoli parametri e le funzioni generali dei dispositivi. Oltre a svolgere mansioni di tipo tecnico e operativo, gli esperti hanno anche responsabilità amministrative (ad esempio, l'amministrazione utenti). L'"Esperto" ha accesso all'intero gruppo di parametri.

## <span id="page-37-0"></span>7.3 Struttura del menu operativo

### • Operatore

Sottomenu: Display/Funz.

Comprende i parametri richiesti per configurare la visualizzazione del valore misurato (selezione dei valori visualizzati, formato del display, ecc.). Con questo sottomenu, gli utenti possono modificare la visualizzazione dei valori misurati senza influenzare l'effettiva misura.

### • Manutenzione

Sottomenu: Configuraz.

Contiene tutti i parametri necessari per effettuare le misure. Il sottomenu è strutturato come segue:

### • Parametri di configurazione standard

All'avvio è disponibile un'ampia gamma di parametri per configurare un'applicazione standard. La modalità di misura selezionata determina quali parametri sono disponibili. Una volta impostati tutti i parametri, nella maggior parte delle operazioni di misura non sarà più necessario modificare la presente configurazione.

### • Sottomenu "Config. estesa"

Il sottomenu "Config. estesa" contiene parametri addizionali per configurare in modo dettagliato le opzioni di misura, per la conversione del valore misurato e la scalatura del segnale di uscita. Questo menu è suddiviso in sottomenu a seconda della modalità di misura selezionata.

### • Manutenzione

sottomenu: Param. operativi

Contiene tutti i parametri richiesti per rilevare e analizzare gli errori operativi. Il sottomenu è strutturato come segue:

• Lista diagnostica

Contiene fino a 10 messaggi di errore ancora attivi.

• Registro eventi

Contiene gli ultimi 10 messaggi di errore (non più in sospeso).

• Info dispositivo

Contiene le informazioni per identificare il dispositivo.

• Valori misurati

Contiene tutti i valori misurati attuali.

• Simulazione

Serve per simulare pressione, livello, corrente e allarmi/avvisi.

• Ins. cod. reset

### • Esperto

Sottomenu: Esperto

Contiene tutti i parametri del dispositivo (compresi quelli già presenti in uno degli altri sottomenu). Il sottomenu "Esperto" è strutturato secondo i blocchi funzione del dispositivo. Contiene i seguenti sottomenu:

• Sistema

Contiene tutti i parametri del dispositivo che non riguardano la manutenzione o l'integrazione in un sistema di controllo.

• Misurazione

Contiene tutti i parametri per configurare la misura.

• Uscita

Contiene tutti i parametri per configurare l'uscita in corrente.

• Comunicazione

Contiene tutti i parametri per configurare l'interfaccia HART.

• Diagnosi

Contiene tutti i parametri richiesti per rilevare e analizzare gli errori operativi.

## 7.4 Blocco/sblocco del funzionamento

Dopo aver inserito tutti i parametri è possibile proteggere i dati inseriti da accessi non autorizzati e indesiderati.

Il parametro "Codice operatore" serve per bloccare/sbloccare il dispositivo.

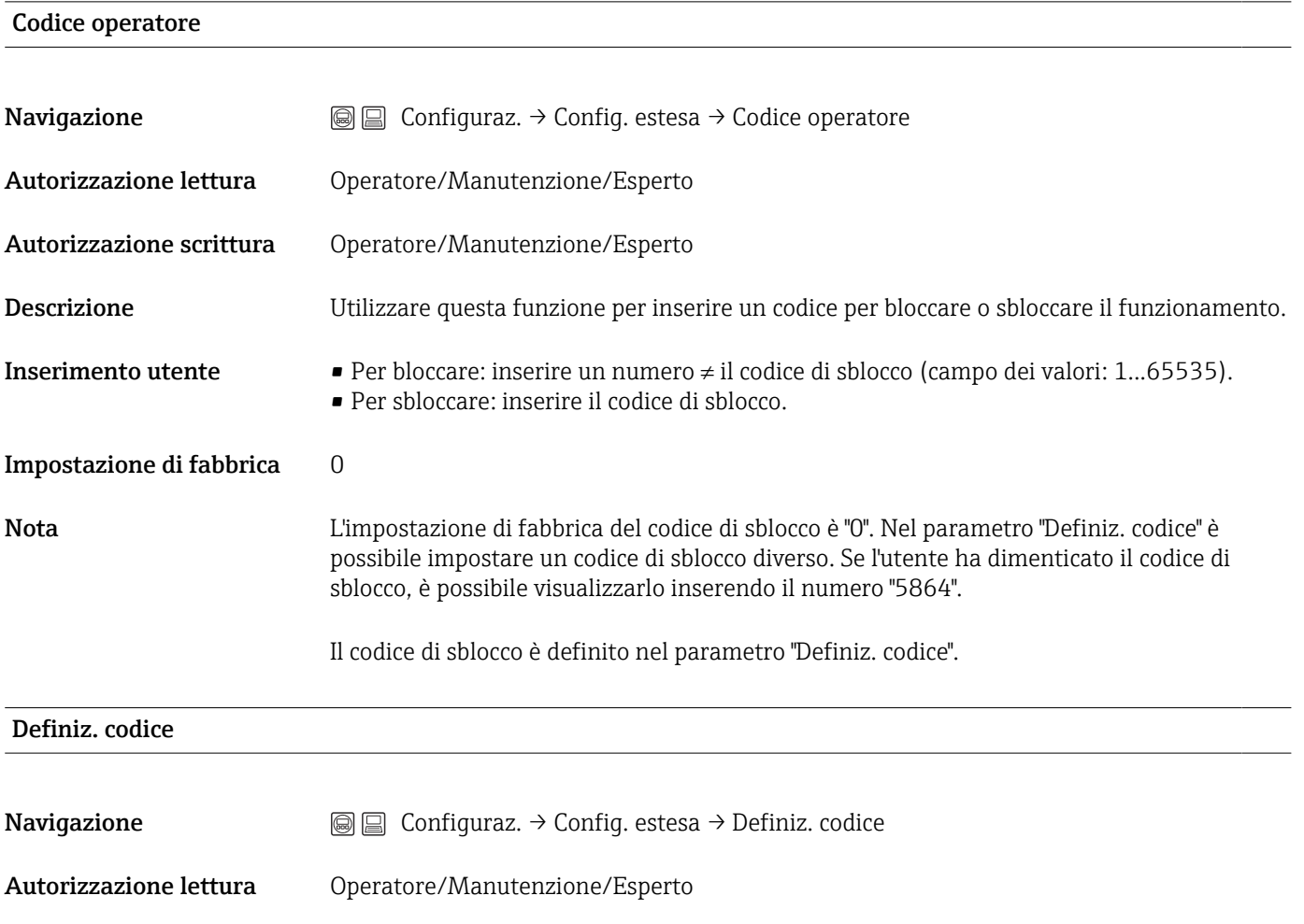

- Autorizzazione scrittura Operatore/Manutenzione/Esperto
- Descrizione Tale funzione permette di inserire un codice con il quale sbloccare il dispositivo.
- Inserimento utente Un numero da 0 a 9999

Impostazione di fabbrica 0

Nota La configurazione del sensore può essere anche disabilitata sul display RIA15 con un codice utente a 4 cifre. Informazioni addizionali sono disponibili nelle Istruzioni di funzionamento BA01170K del display RIA15.

## 7.5 Ripristino alle impostazioni di fabbrica (reset)

Inserendo un determinato codice, è possibile eseguire il reset completo o parziale alle impostazioni di fabbrica dei valori inseriti per i parametri  $1$ <sup>1</sup>. Inserire il codice mediante il parametro "Ins. cod. reset" (percorso: "Diagnosi" → "Ins. cod. reset").

Per il dispositivo sono disponibili diversi codici di reset. La seguente tabella riporta quali parametri sono resettati e con quali codici di reset. Per eseguire il reset, la configurazione deve essere sbloccata (v. paragrafo "Blocco/sblocco della configurazione ).  $\rightarrow$   $\blacksquare$  38

Il reset non riguarda la configurazione specifica per il cliente eseguita in fabbrica (la specifica del cliente rimane in memoria). Se si desidera cambiare la configurazione specifica del cliente eseguita in fabbrica, contattare l'Organizzazione di assistenza Endress+Hauser. Non essendoci un livello di assistenza separato, il codice d'ordine e il numero di serie possono essere modificati senza richiedere un codice di sblocco specifico.

Codice di reset<sup>2)</sup>

- 62 (Reset all'accensione (avviamento a caldo))
	- Il dispositivo viene riavviato.
	- I dati sono richiamati nuovamente dalla memoria EEPROM (il processo è reinizializzato).
	- Tutte le simulazioni eventualmente in corso sono terminate.
- 333 (Reset utente)
	- Questo codice resetta tutti i parametri, tranne: Tag dispositivo, Tabella di linearizzazione , Ore funz., Registro eventi, regolazione corrente 4 mA , regolazione corrente 20 mA
	- Tutte le simulazioni eventualmente in corso sono terminate.
	- Il dispositivo viene riavviato.
- 7864 (Reset completo)
	- Questo codice resetta tutti i parametri, tranne: Ore funz., Registro eventi
	- Tutte le simulazioni eventualmente in corso sono terminate.
	- Il dispositivo viene riavviato.

Dopo un "Reset completo" su FieldCare, è necessario premere il tasto "aggiorna" per assicurarsi che anche le unità di misura vengano resettate.

<sup>1)</sup> L'impostazione di fabbrica per i singoli parametri è specificata nella descrizione dei parametri

<sup>2)</sup> Da inserire in "Sistema" → "Gestione" → "Ins. cod. reset"

# 8 Integrazione del dispositivo mediante protocollo HART®

### Informazioni sulla versione del dispositivo

- Vers. firmware: 01.00.zz
	- Sulla pagina del titolo delle istruzioni di funzionamento
	- Sulla targhetta
	- Parametro Vers. firmware: Diagnosi  $\rightarrow$  Info dispositivo  $\rightarrow$  Vers. firmware
- ID del produttore: 17 (0x11)
- Parametro **ID produttore**: Diagnosi  $\rightarrow$  Info dispositivo  $\rightarrow$  ID produttore • Cod. tipo disp.: 36 (0x24)
- Parametro **ID dispositivo**: Diagnosi  $\rightarrow$  Info dispositivo  $\rightarrow$  ID dispositivo
- Revisione protocollo HART: 6.0 ---
- Revisione del dispositivo: 1
	- Sulla targhetta
	- Parametro **Rev. dispositivo**: Diagnosi  $\rightarrow$  Info dispositivo  $\rightarrow$  Rev. dispositivo

Il file descrittivo del dispositivo (device description, DD) adatto ai singoli tool operativi è riportato nella tabella successiva con le informazioni per il suo reperimento.

### Tool operativi

- FieldCare
	- [www.endress.com](http://www.endress.com) → Area Download
	- CD–ROM (contattare Endress+Hauser)
	- DVD (contattare Endress+Hauser)
- AMS Device Manager (Emerson Process Management) [www.endress.com](http://www.endress.com) → Area Download
- SIMATIC PDM (Siemens)
- [www.endress.com](http://www.endress.com) → Area Download
- Field Communicator 375, 475 (Emerson Process Management) Utilizzare la funzione di aggiornamento del terminale portatile

## 8.1 Variabili di processo HART e valori misurati

Alle variabili di processo vengono assegnati in fabbrica i seguenti numeri:

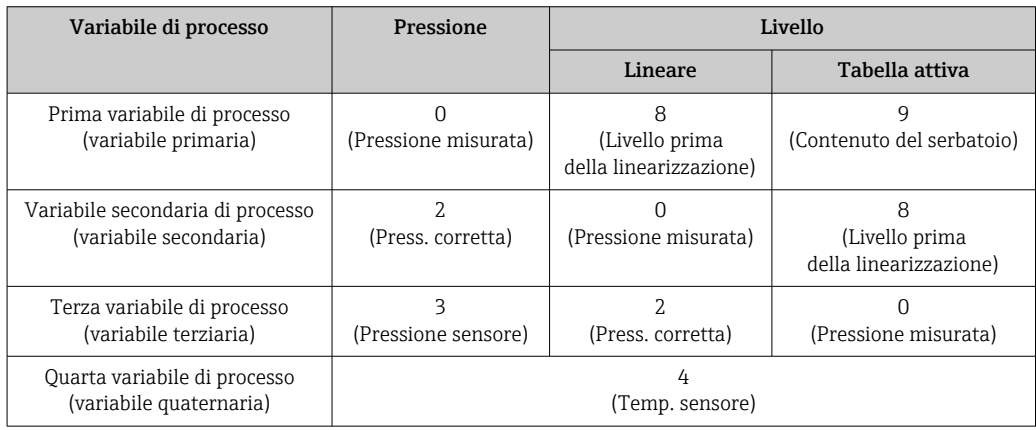

L'assegnazione delle variabili del dispositivo alla variabile di processo è visualizzata nel menu Esperto → Comunicazione → Uscita HART.

L'assegnazione delle variabili del dispositivo alla variabile di processo (SV, TV, QV) può essere modificata mediante il comando HART 51.

Nella sezione che segue, è riportata una panoramica delle possibili variabili del dispositivo.

# 8.2 Variabili del dispositivo e valori misurati

Alle singole variabili del dispositivo sono assegnati i seguenti valori misurati:

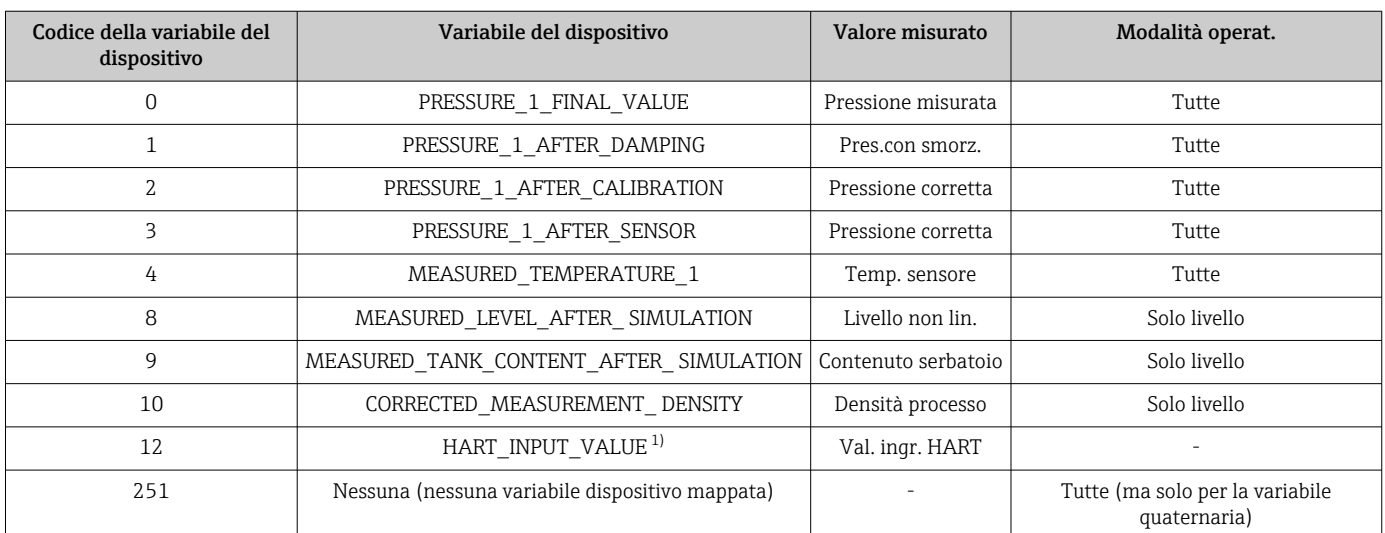

1) Non può essere selezionato come uscita

Le variabili del dispositivo possono essere richiamate da un master  $\rm HART^{\circ}$  utilizzando il comando HART® 9 o 33.

## 9 Messa in servizio

### **AVVISO**

Se il dispositivo presenta un valore che eccede la soglia inferiore o superiore di pressione consentita, vengono visualizzati in successione i seguenti messaggi:

- ‣ "S140 Gamma di funzion. P" o "F140 Gamma di funzion. P" (in base all'impostazione del parametro "Comp. allarme P")
- ‣ "S841 Campo sensore" o "F841 Campo sensore" (in base all'impostazione del parametro "Comp. allarme P")
- ‣ "S971 Regolazione" (in base all'impostazione del parametro "Comp. allarme P")

## 9.1 Controllo funzione

Prima della messa in servizio del punto di misura, controllare che siano state eseguite le verifiche finali dell'installazione e delle connessioni:

- checklist "Verifica finale dell'installazione"
- checklist "Verifica finale delle connessioni"

## 9.2 Sblocco/blocco della configurazione

Se il dispositivo è stato bloccato per evitare modifiche alla configurazione, si deve prima sbloccarlo.

### 9.2.1 Blocco/sblocco software

Se il dispositivo è bloccato mediante software (codice di accesso del dispositivo), il simbolo della chiave appare nella visualizzazione del valore misurato. Se si tenta di modificare un parametro, è visualizzato un messaggio con la richiesta del codice di accesso del dispositivo. Per sbloccare, inserire il codice di accesso definito dall'utente.

## 9.3 Messa in servizio

Per la messa in servizio, attenersi ai seguenti passi:

- Controllo funzione
- Selezione della modalità di misura e dell'unità di pressione
- Regolazione posizione
- Configurazione della misura:
	- Misura di pressione
	- Misura di livello

## 9.4 Selezione del modo misura

Il dispositivo è configurato di serie in modalità di misura "Pressione". Il campo di misura e l'unità del valore misurato trasmesso corrispondono alle specifiche sulla targhetta.

### **A** AVVERTENZA

### Una modifica della modalità di misura ha effetto sul campo (URV - valore di fondo scala)

Può causare la tracimazione del prodotto.

‣ Se si modifica la modalità di misura, l'impostazione del campo (URV - valore di fondo scala) deve essere verificata nel menu operativo "Configuraz." e, se necessario, regolata.

<span id="page-43-0"></span>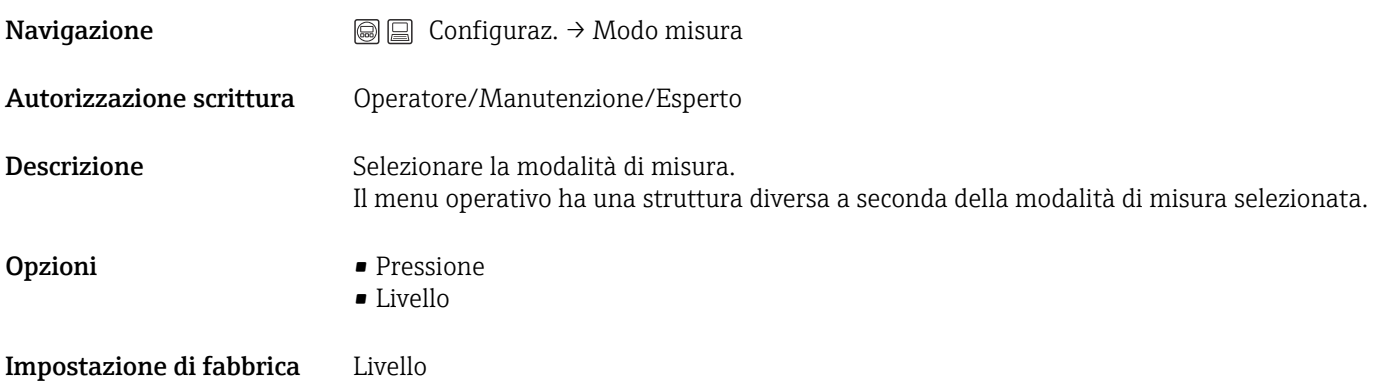

# 9.5 Selezione dell'unità ingegneristica di pressione

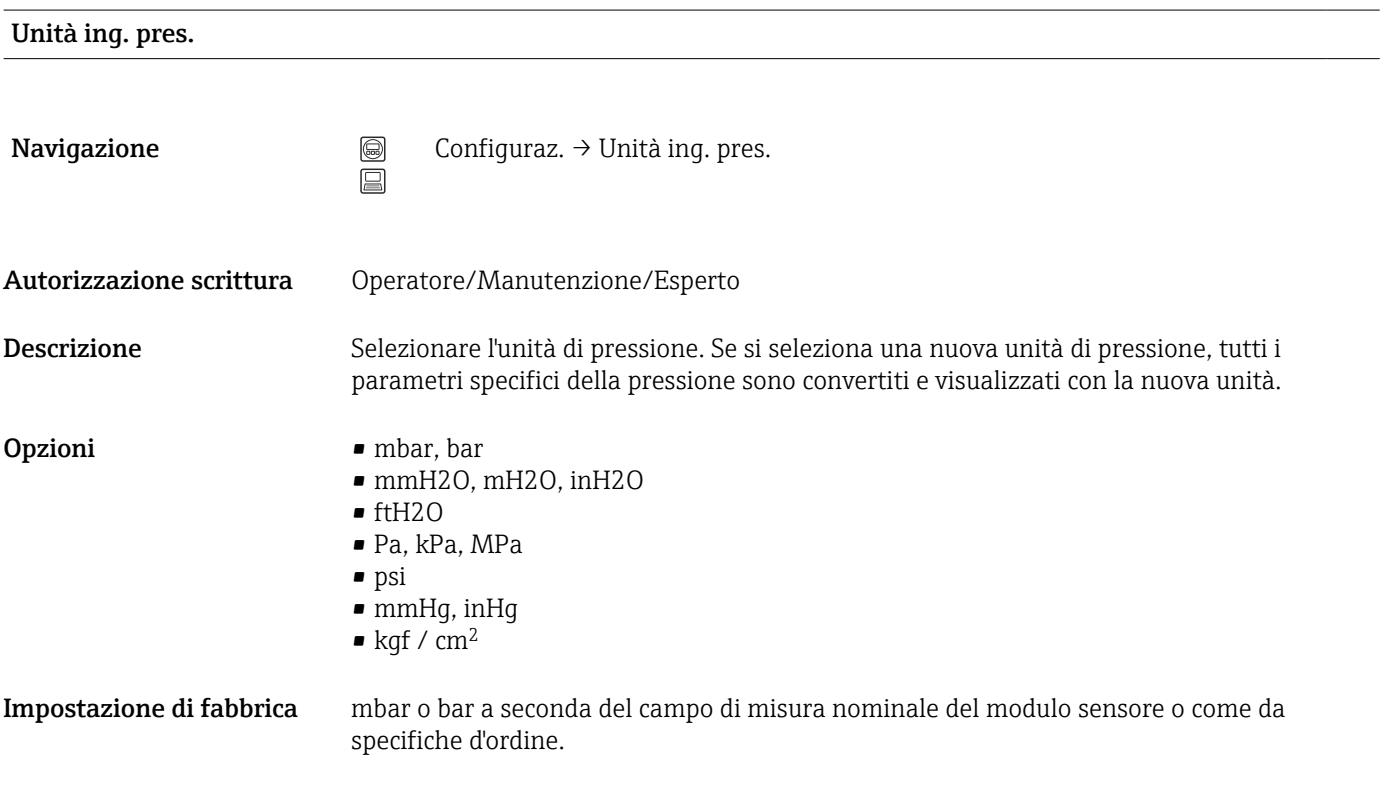

# 9.6 Regolazione posizione

Uno scostamento della pressione, dovuto all'orientamento del dispositivo, può essere corretto mediante la regolazione della posizione.

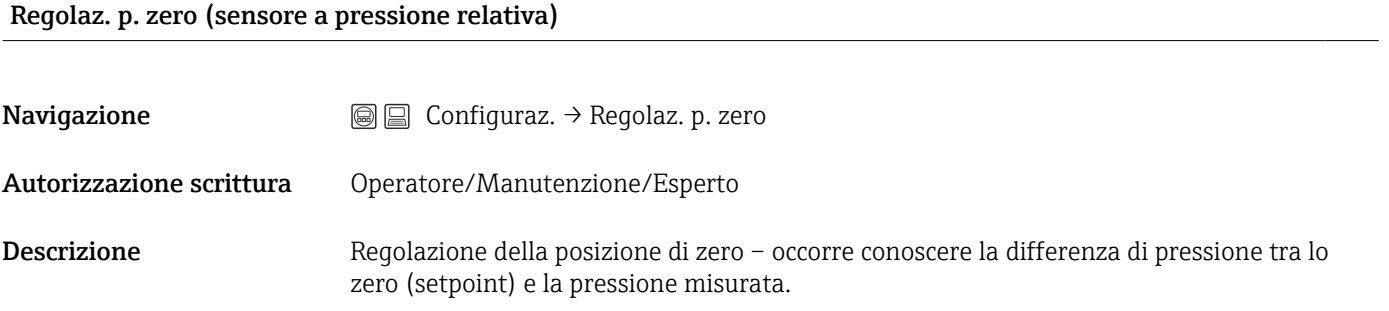

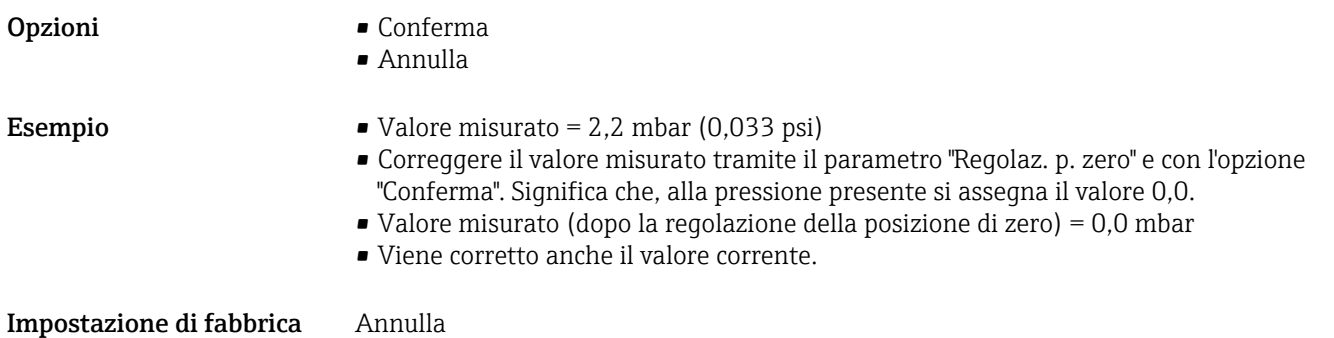

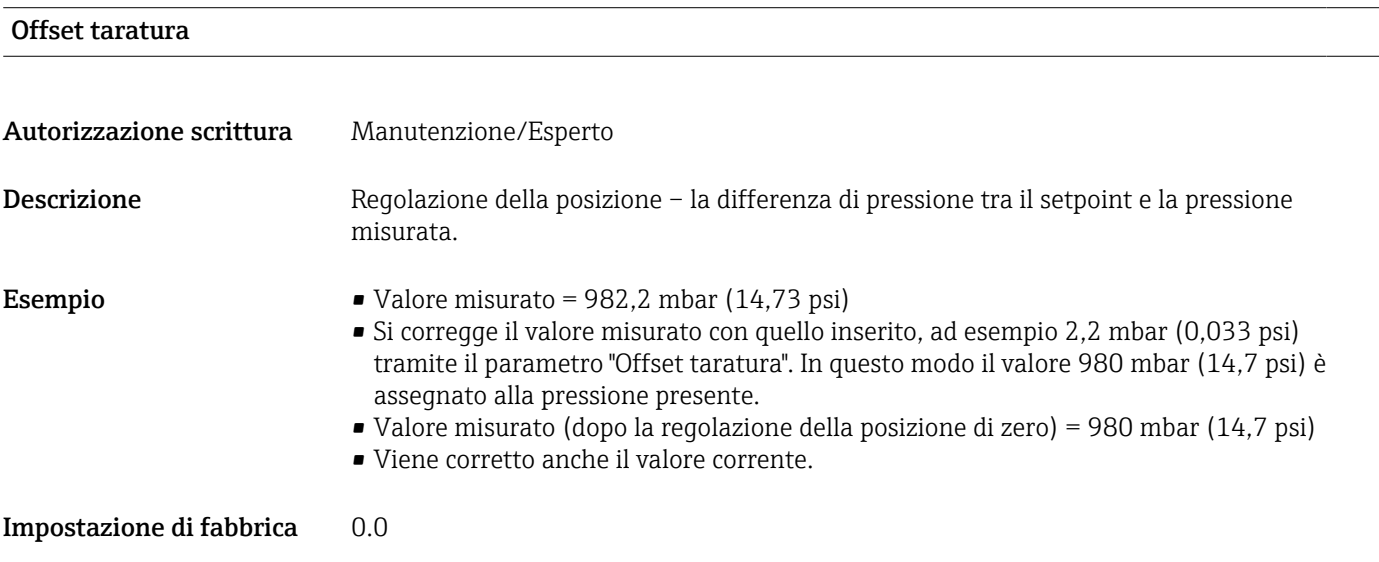

# 9.7 Configurazione dello smorzamento

Il segnale di uscita segue i cambiamenti del valore misurato con un ritardo, che può essere configurato mediante il menu operativo.

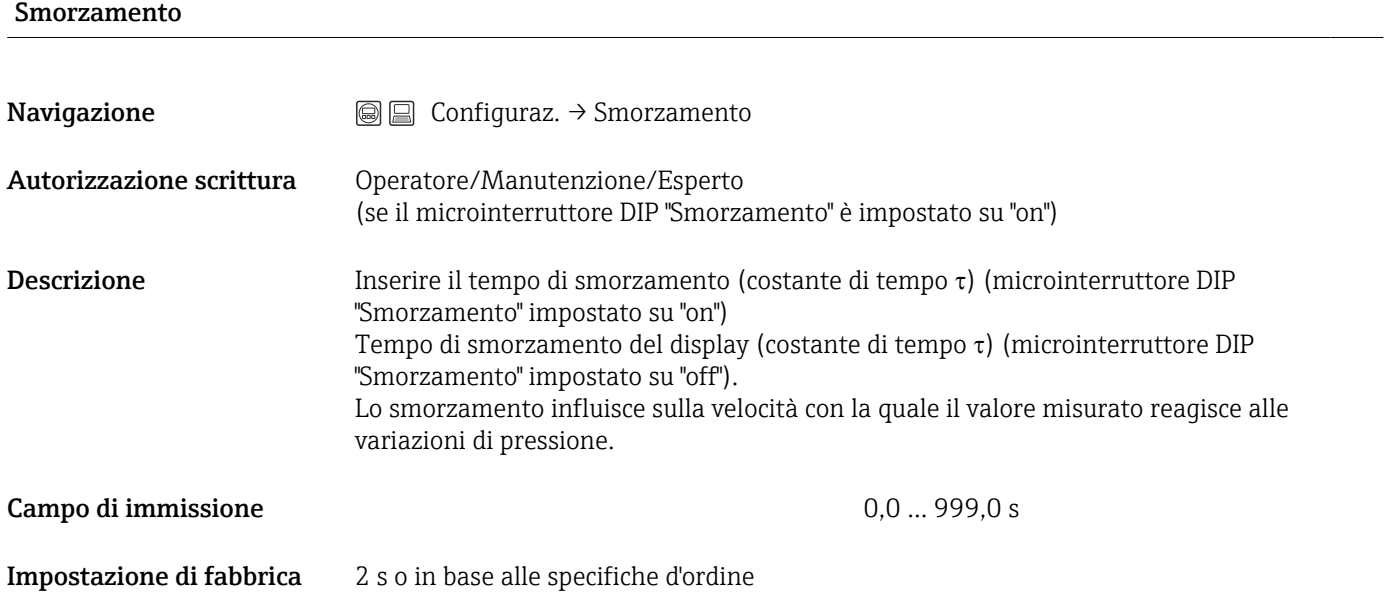

## 9.8 Configurazione della misura di pressione

### 9.8.1 Taratura con pressione di riferimento (taratura "bagnata")

### Esempio:

In questo esempio, un dispositivo con un modulo sensore da 400 mbar (6 psi) è configurato per il campo di misura 0 … +300 mbar (0 … 4,5 psi), ossia 0 mbar e 300 mbar (4,5 psi) mbar sono assegnati al valore 4 mA e al valore 20 mA.

### Prerequisito:

È possibile specificare i valori di pressione 0 mbar e 300 mbar (4,5 psi). Il dispositivo è già montato, ad esempio.

A causa dell'orientamento del dispositivo, il valore misurato può subire una deriva di  $\boxed{4}$ pressione, ossia il valore misurato è diverso da zero in condizioni di assenza di pressione. Per informazioni sulla modalità di esecuzione della regolazione della posizione, vedere  $\rightarrow$   $\blacksquare$  44.

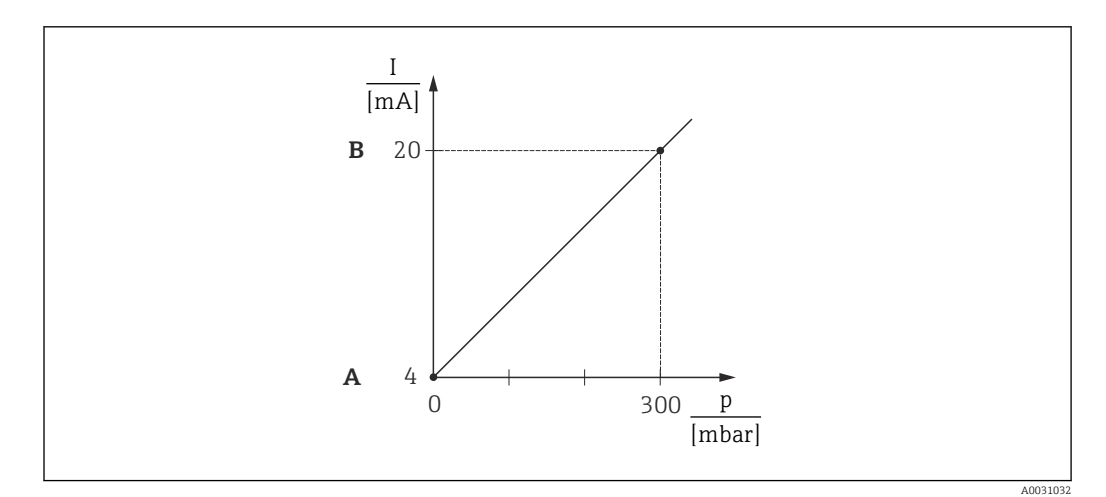

*A Vedere il punto 3*

*B Vedere il punto 4*

1. Selezionare la modalità di misura "Pressione" tramite il parametro "Modo misura".

Percorso menu: Configuraz. → Modo misura

### **A** AVVERTENZA

### Una modifica della modalità di misura ha effetto sul campo (URV - valore di fondo scala)

Può causare la tracimazione del prodotto.

- ‣ Se si modifica la modalità di misura, l'impostazione del campo (URV valore di fondo scala) deve essere verificata nel menu operativo "Configuraz." e, se necessario, regolata.
- 2. Selezionare l'unità di pressione tramite il parametro "Unità ing. pres.", ad esempio "mbar".
	- Percorso menu: Configuraz. → Unità ing. pres.
- 3. La pressione richiesta per LRV (valore 4 mA) è presente sul dispositivo, in questo esempio 0 mbar. Selezionare il parametro "Leggi iniz.scala". Confermare il valore presente sul dispositivo selezionando "Applica". Questo valore di pressione presente sul dispositivo è assegnato al valore di corrente inferiore (4 mA).
	- Percorso menu: Config. → Config. estesa → Uscita corrente → Leggi iniz.scala
- 4. La pressione richiesta per URV (valore 20 mA) è presente sul dispositivo, in questo esempio 300 mbar (4,5 psi). Selezionare il parametro "Leggi fondoscala". Confermare il valore presente sul dispositivo selezionando "Applica". Questo valore di pressione presente sul dispositivo è assegnato al valore di corrente superiore (20 mA).
	- Percorso menu: Config. → Config. estesa → Uscita corrente → Leggi fondoscala

Il campo di misura è configurato per 0 … +300 mbar (0 … 4,5 psi).

### 9.8.2 Taratura senza pressione di riferimento (taratura a secco)

#### Esempio:

```
In questo esempio, un dispositivo con un modulo sensore da 400 mbar (6 psi) è
configurato per il campo di misura 0 … +300 mbar (0 … 4,5 psi), ossia 0 mbar e
300 mbar (4,5 psi) sono assegnati, rispettivamente al valore 4 mA e al valore 20 mA.
```
#### Prerequisito:

In questo caso si tratta di una taratura teorica, ossia si conoscono i valori di pressione per la soglia minima e massima del campo.

A causa dell'orientamento del dispositivo, il valore misurato può subire una deriva di pressione, ossia il valore misurato è diverso da zero in condizioni di assenza di pressione. Per informazioni sulla modalità di esecuzione della regolazione della posizione, vedere  $\rightarrow \blacksquare$  44.

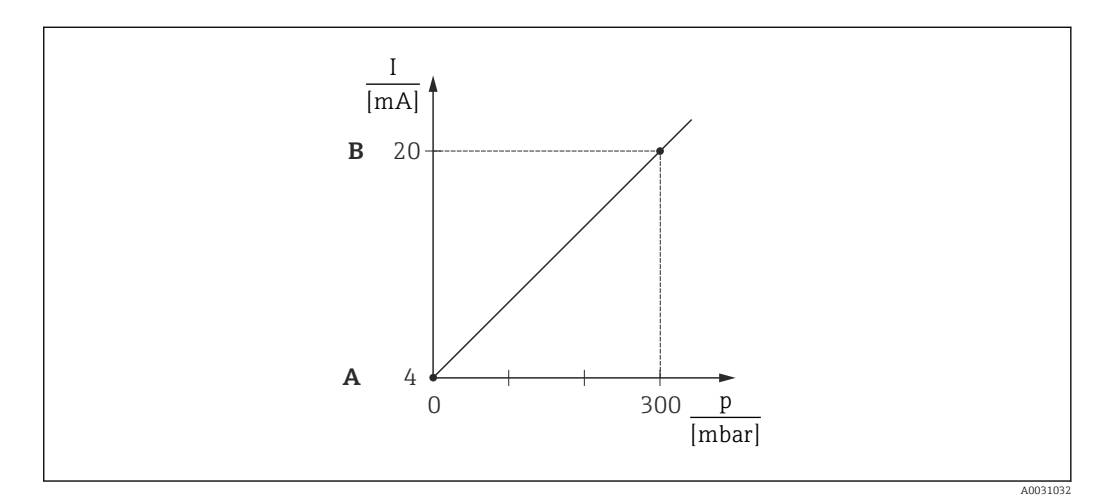

- *A Vedere il punto 3*
- *B Vedere il punto 4*

1. Selezionare la modalità di misura "Pressione" tramite il parametro "Modo misura". Percorso menu: Configuraz. → Modo misura

#### **A** AVVERTENZA

#### Una modifica della modalità di misura ha effetto sul campo (URV - valore di fondo scala)

Può causare la tracimazione del prodotto.

‣ Se si modifica la modalità di misura, l'impostazione del campo (URV - valore di fondo scala) deve essere verificata nel menu operativo "Configuraz." e, se necessario, regolata.

- 2. Selezionare l'unità di pressione tramite il parametro "Unità ing. pres.", ad esempio "mbar".
	- Percorso menu: Configuraz. → Unità ing. pres.
- 3. Selezionare il parametro "Imp. iniz. scala". Inserire il valore per il parametro "Imp. iniz. scala" (in questo caso 0 mbar) e confermare. Questo valore di pressione è assegnato al valore di corrente inferiore (4 mA).
	- Percorso: Configuraz. → Config. estesa → Uscita corrente → Imp. iniz. scala
- 4. Selezionare il parametro "Imp. fondo scala". Inserire il valore per il parametro "Imp. fondo scala" (in questo caso 300 mbar (4,5 psi)) e confermare. Questo valore di pressione è assegnato al valore di corrente superiore (20 mA).
	- Percorso menu: Configuraz. → Config. estesa → Uscita corrente → Imp. fondo scala

Il campo di misura è configurato per 0 … +300 mbar (0 … 4,5 psi).

## 9.9 Configurazione della misura di livello

### 9.9.1 Informazioni sulla misura di livello

- Per calcolare il livello sono disponibili due procedure: "In pressione" e "In altezza". Una descrizione di queste due opzioni di misura è riportata nella tabella del successivo paragrafo "Panoramica della misura di livello".
	- I valori soglia non sono controllati, ossia i valori inseriti devono essere adatti al modulo sensore e al tipo di misura affinché il dispositivo possa misurare correttamente.
	- Non si possono impostare unità di misura personalizzate.
	- I valori inseriti per "Tarat. di vuoto/Tarat. di pieno", "Pres. di vuoto"/Pres. di pieno", "Altezza di vuoto/Altezza di pieno" e "Imp. iniz. scala/Imp. fondo scala" devono presentare un intervallo minimo di 1 %. Se i valori sono troppo ravvicinati, il valore è rifiutato ed è visualizzato un messaggio.

### 9.9.2 Panoramica della misura di livello

### Selez. livello: "In pressione"

La taratura viene eseguita inserendo due coppie di valori pressione/livello.

- Tramite il parametro "Unità uscita": selezionare %, unità di livello, volume o massa • Descrizione:
	- Taratura con pressione di riferimento (taratura bagnata)  $\rightarrow$   $\blacksquare$  50
	- Taratura senza pressione di riferimento (taratura a secco)  $\rightarrow$   $\blacksquare$  49
- Nel display del valore misurato e in corrispondenza del parametro "Livello non lin." viene visualizzato il valore misurato.

#### Selez. livello: "In altezza"

La taratura viene eseguita inserendo la densità e due coppie di valori altezza/livello.

- Tramite il parametro "Unità uscita": selezionare %, unità di livello, volume o massa
- Descrizione:
	- **Taratura con pressione di riferimento (taratura bagnata)**  $\rightarrow$  54
	- **Taratura senza pressione di riferimento (taratura a secco)**  $\rightarrow$  $\blacksquare$  **52**
- Nel display del valore misurato e in corrispondenza del parametro "Livello non lin." viene visualizzato il valore misurato.

### <span id="page-48-0"></span>9.9.3 Selezione livello "In pressione" Taratura senza pressione di riferimento (taratura a secco)

### Esempio:

Nell'esempio si deve misurare il volume in un serbatoio in litri. Il volume massimo di 1000 l (264 gal) corrisponde a una pressione di 400 mbar (6 psi).

Il volume minimo di 0 litri corrisponde alla pressione di 0 mbar poiché la membrana di processo della sonda è montata all'inizio del campo di misura del livello.

#### Prerequisito:

- La variabile misurata è direttamente proporzionale alla pressione.
- In questo caso si tratta di una taratura teorica, ossia è necessario conoscere i valori di pressione e volume per il punto di taratura superiore e inferiore.
	- I valori inseriti per "Tarat. di vuoto/Tarat. di pieno", "Pres. di vuoto/Pres. di pieno" e "Imp. iniz. scala/Imp. fondo scala" devono presentare un intervallo minimo dell'1%. Se i valori sono troppo ravvicinati, il valore è rifiutato ed è visualizzato un messaggio. Gli altri valori soglia non sono controllati, ossia i valori inseriti devono essere adatti al modulo sensore e al tipo di misura affinché il dispositivo possa misurare correttamente.
		- A causa dell'orientamento del dispositivo, il valore misurato può subire una deriva di pressione, ossia quando il serbatoio è vuoto o parzialmente pieno, il valore misurato non è uguale a zero. Per informazioni sulla modalità di esecuzione della regolazione della posizione, vedere  $\rightarrow$   $\blacksquare$  44.

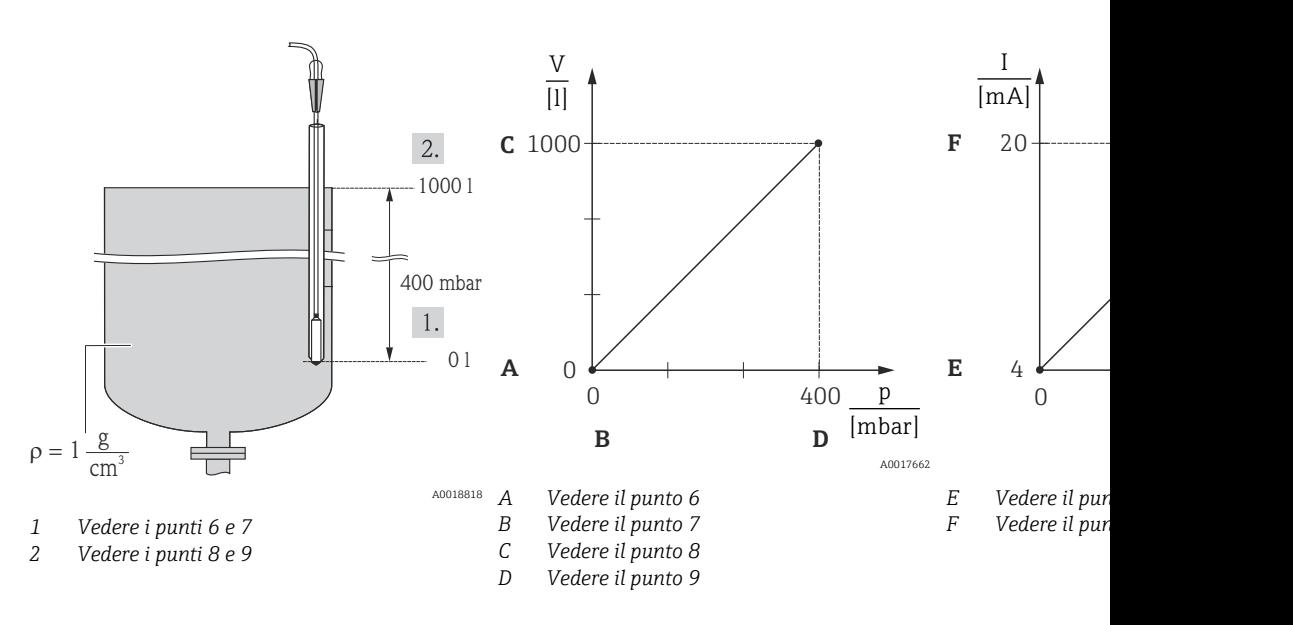

1. Selezionare la modalità di misura "Livello" tramite il parametro "Modo misura". Percorso menu: Configuraz. → Modo misura

### **A** AVVERTENZA

### Una modifica della modalità di misura ha effetto sul campo (URV - valore di fondo scala)

Può causare la tracimazione del prodotto.

- ‣ Se si modifica la modalità di misura, l'impostazione del campo (URV valore di fondo scala) deve essere verificata nel menu operativo "Configuraz." e, se necessario, regolata.
- 2. Selezionare l'unità di pressione tramite il parametro "Unità ing. pres.", ad esempio "mbar".
	- Percorso menu: Configuraz. → Unità ing. pres.
- <span id="page-49-0"></span>3. Selezionare la modalità di livello "In pressione" tramite il parametro "Selez. livello". Percorso: Configuraz. → Config. estesa → Livello → Selez. livello
- 4. Selezionare un''unità del volume tramite il parametro "Unità uscita", ad esempio, "l" (litri).
	- Percorso menu: Configuraz. → Config. estesa→ Livello → Unità uscita
- 5. Selezionare l'opzione "Secco" tramite il parametro "Modo taratura".
	- Percorso: Configuraz. → Config. estesa → Livello → Modo taratura
- 6. Inserire il valore del volume del punto di taratura inferiore tramite il parametro "Tarat. di vuoto", ad esempio 0 litri.
	- Percorso: Configuraz. → Config. estesa → Livello → Tarat. di vuoto
- 7. Inserire il valore della pressione per il punto di taratura superiore tramite il parametro "Pres. di vuoto", ad esempio 0 mbar.
	- Percorso: Configuraz. → Config. estesa → Livello → Pres. di vuoto
- 8. Inserire il valore del volume per il punto di taratura superiore tramite il parametro "Tarat. di pieno", ad esempio 1000 l (264 gal).
	- Percorso: Configuraz. → Config. estesa → Livello → Tarat. di pieno
- 9. Inserire il valore della pressione per il punto di taratura superiore tramite il parametro "Pres. di pieno", ad esempio 400 mbar (6 psi).
	- Percorso: Configuraz. → Config. estesa → Livello → Pres. di pieno
- 10. "Regolaz. densità" ha l'impostazione di fabbrica 1,0 ma, se necessario, tale valore può essere modificato. Le coppie di valori inserite successivamente devono corrispondere a tale densità
	- Percorso: Configuraz. → Config. estesa → Livello → Regolaz. densità
- 11. Impostare il volume per il valore corrente inferiore (4 mA) tramite il parametro "Imp. iniz. scala" (0 l).
	- Percorso: Configuraz. → Config. estesa → Uscita corrente → Imp. iniz. scala
- 12. Impostare il valore del volume per il valore corrente superiore (20 mA) tramite il parametro "Imp. fondo scala" (1000 l (264 gal)).
	- Percorso menu: Configuraz. → Config. estesa → Uscita corrente → Imp. fondo scala
- 13. Se il fluido di processo è diverso da quello di taratura, specificare il nuovo valore di densità nel parametro "Densità processo".
	- Percorso: Configuraz. → Config. estesa → Livello → Densità → Processo
- 14. Se è richiesta una correzione della densità, assegnare la sonda di temperatura con il parametro "Corr. dens. auto". La correzione della densità è consentita solo per l'acqua. È utilizzata una curva di densità-temperatura memorizzata nel dispositivo. Di conseguenza, i parametri "Regolaz. densità" (Punto 10) e "Densità processo" (Punto 13) in questo caso non sono utilizzati.
	- Percorso: Esperto → Applicazione → Corr. dens. auto

Il campo di misura è configurato per 0 … 1000 l (0 … 264 gal).

Per questa modalità di livello, sono disponibili le variabili misurate in %, livello, H volume e massa, v. "Unità uscita"  $\rightarrow$   $\blacksquare$  97.

### 9.9.4 Selezione livello "In pressione" Taratura con pressione di riferimento (taratura "bagnata")

#### Esempio:

In questo esempio, il livello del serbatoio dovrebbe essere misurato in "m". Il livello massimo è 3 m (9,8 ft).

Il campo di pressione è derivato dal livello e dalla densità del fluido. In questa situazione, il dispositivo imposta il campo di pressione a 0 … +300 mbar (0 … 4,5 psi).

#### Prerequisito:

- La variabile misurata è direttamente proporzionale alla pressione.
- Il serbatoio può essere riempito e svuotato.
- I valori inseriti per "Tarat. di vuoto/Tarat. di pieno" e "Imp. iniz. scala/Imp. fondo scala" e le pressioni presenti devono presentare un intervallo minimo di 1 % Se i valori sono troppo ravvicinati, il valore è rifiutato ed è visualizzato un messaggio. Non vengono controllate altre soglie di valore, vale a dire che affinché il dispositivo possa effettuare la misura correttamente, i valori immessi devono essere adeguati in rapporto alle caratteristiche del sensore e dell'operazione di misura.

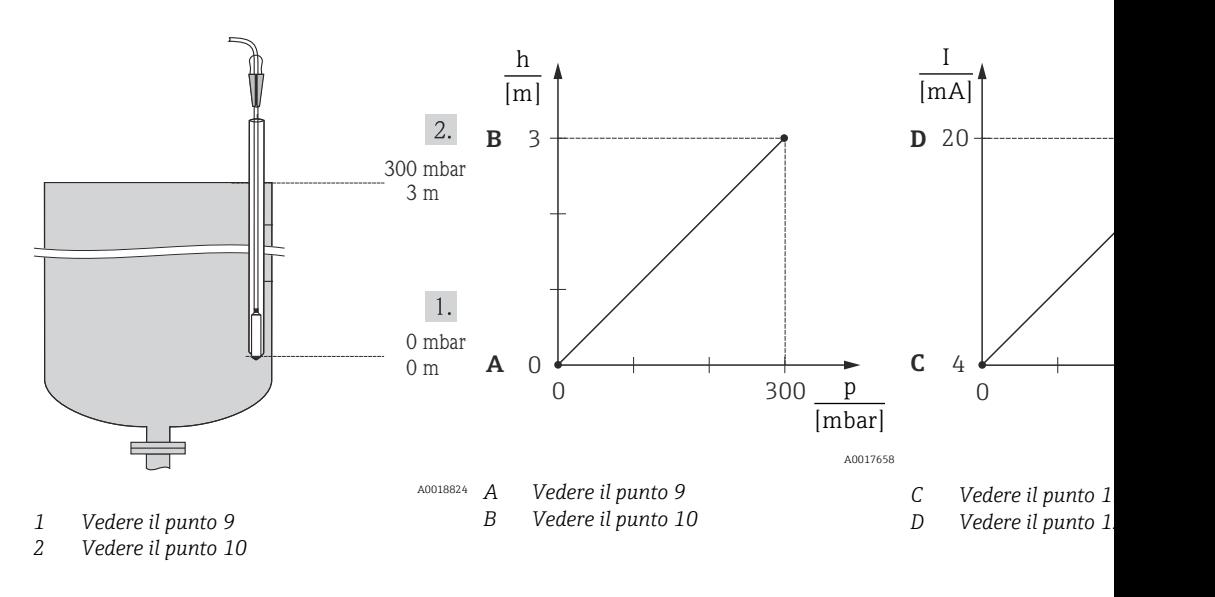

- 1. Esequire una "regolazione della posizione"  $\rightarrow$   $\blacksquare$  44.
- 2. Selezionare la modalità di misura "Livello" tramite il parametro "Modo misura". Percorso menu: Configuraz. → Modo misura

#### **A** AVVERTENZA

### Una modifica della modalità di misura ha effetto sul campo (URV - valore di fondo scala)

Può causare la tracimazione del prodotto.

- ‣ Se si modifica la modalità di misura, l'impostazione del campo (URV valore di fondo scala) deve essere verificata nel menu operativo "Configuraz." e, se necessario, regolata.
- 3. Selezionare l'unità di pressione tramite il parametro "Unità ing. pres.", ad esempio "mbar".
	- Percorso menu: Configuraz. → Unità ing. pres.
- 4. Selezionare la modalità di livello "In pressione" tramite il parametro "Selez. livello".
	- Percorso: Configuraz. → Config. estesa → Livello → Selez. livello.
- 5. Se è richiesta una correzione della densità, assegnare la sonda di temperatura con il parametro "Corr. dens. auto". La correzione della densità è consentita solo per l'acqua. È utilizzata una curva di densità-temperatura memorizzata nel dispositivo. Di conseguenza, i parametri "Regolaz. densità" (Punto 8) e "Densità processo" (Punto 13) in questo caso non sono utilizzati.
	- Percorso: Esperto → Applicazione → Corr. dens. auto
- 6. Selezionare l'unità del livello tramite il parametro "Unità uscita", ad esempio, "m".
	- Percorso menu: Configuraz. → Config. estesa→ Livello → Unità uscita

<span id="page-51-0"></span>7. Selezionare l'opzione "Umido" tramite il parametro "Modo taratura".

- Percorso: Configuraz. → Config. estesa → Livello → Modo taratura
- 8. Se la taratura è eseguita tramite un fluido diverso da quello di processo, inserire la densità del fluido di taratura nel parametro "Regolaz. densità".
	- Percorso: Configuraz. → Config. estesa → Livello → Regolaz. densità
- La densità di processo può essere modificata solo se la correzione automatica della densità è disattivata (v. Punto 5).
- 9. La pressione idrostatica richiesta per il punto di taratura inferiore è presente sul dispositivo, ad esempio "0 mbar". Selezionare il parametro "Tarat. di vuoto". Inserire il valore di livello, ad esempio 0 m. Confermando il valore, si assegna il valore di pressione presente al valore di livello inferiore.
	- Percorso: Configuraz. → Config. estesa → Livello → Tarat. di vuoto
- 10. La pressione idrostatica richiesta per il punto di taratura superiore è presente sul dispositivo, ad esempio 300 mbar (4,35 psi). Selezionare il parametro "Tarat. di pieno". Inserire il valore di livello, ad esempio 3 m (9,8 ft). Confermando il valore, si assegna il valore di pressione presente al valore di livello superiore.
	- $\rightarrow$  Percorso: Configuraz. → Config. estesa → Livello → Tarat. di pieno
- 11. Utilizzare il parametro "Imp. iniz. scala" per impostare il valore di livello da assegnare al valore di corrente inferiore (4 mA), ad esempio "0 m".
	- Percorso: Configuraz. → Config. estesa → Uscita corrente → Imp. iniz. scala
- 12. Utilizzare il parametro "Imp. fondo scala" per impostare il valore di livello da assegnare al valore di corrente superiore (20 mA) (3 m (9,8 ft)).
	- Percorso menu: Configuraz. → Config. estesa → Uscita corrente → Imp. fondo scala
- 13. Se il fluido di processo è diverso da quello di taratura, specificare il nuovo valore di densità nel parametro "Densità processo".
	- Percorso: Configuraz. → Config. estesa → Livello → Densità processo.
- La densità di processo può essere modificata solo se la correzione automatica della densità è disattivata (v. Punto 5).

Il campo di misura è configurato per 0 … 3 m (0 … 9,8 ft).

Per questa modalità di livello sono disponibili le variabili misurate in %, livello, volume e massa, v. "Unità uscita" → 97.

### 9.9.5 Selezione livello "In altezza" Taratura senza pressione di riferimento (taratura a secco)

#### Esempio:

Nell'esempio si deve misurare il volume in un serbatoio in litri. Il volume massimo di 1000 l (264 gal) corrisponde a un livello di 4 m (13 ft). Il volume minimo di 0 litri corrisponde ad un livello di 0 m poiché la membrana di processo della sonda è montata all'inizio del campo di misura del livello.

#### Prerequisito:

- La variabile misurata è direttamente proporzionale alla pressione.
- In questo caso si tratta di una taratura teorica, ossia è necessario conoscere i valori di altezza e volume per il punto di taratura superiore e inferiore.
	- I valori inseriti per "Tarat. di vuoto/Tarat. di pieno", "Altezza di vuoto/Altezza di pieno" e "Imp. iniz. scala/Imp. fondo scala" devono presentare un intervallo minimo dell'1%. Se i valori sono troppo ravvicinati, il valore è rifiutato ed è visualizzato un messaggio. Non vengono controllate altre soglie di valore, vale a dire che affinché il dispositivo possa effettuare la misura correttamente, i valori immessi devono essere adeguati in rapporto alle caratteristiche del sensore e dell'operazione di misura.
		- A causa dell'orientamento del dispositivo, il valore misurato può subire una deriva di pressione, ossia quando il serbatoio è vuoto o parzialmente pieno, il valore misurato non è uguale a zero. Per informazioni sulla modalità di esecuzione della regolazione della posizione, vedere  $\rightarrow$  **△** 44.

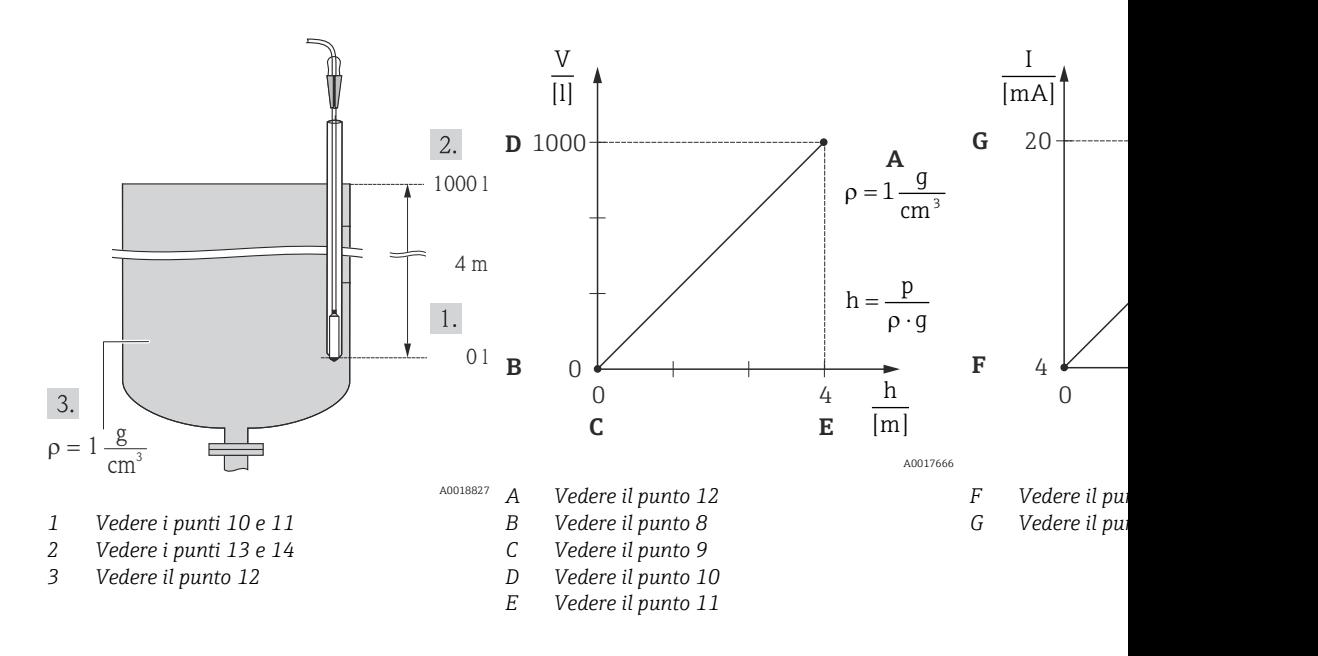

1. Selezionare la modalità di misura "Livello" tramite il parametro "Modo misura". Percorso menu: Configuraz. → Modo misura

### **A** AVVERTENZA

#### Una modifica della modalità di misura ha effetto sul campo (URV - valore di fondo scala)

Può causare la tracimazione del prodotto.

- ‣ Se si modifica la modalità di misura, l'impostazione del campo (URV valore di fondo scala) deve essere verificata nel menu operativo "Configuraz." e, se necessario, regolata.
- 2. Selezionare l'unità di pressione tramite il parametro "Unità ing. pres.", ad esempio "mbar".
	- Percorso menu: Configuraz. → Unità ing. pres.
- 3. Selezionare la modalità di livello "In altezza" tramite il parametro "Selez. livello".
	- Percorso: Configuraz. → Config. estesa → Livello → Selez. livello.
- 4. Se è richiesta una correzione della densità, assegnare la sonda di temperatura con il parametro "Corr. dens. auto".
	- Percorso: Configuraz. → Config. estesa → Livello → Selez. livello.
- <span id="page-53-0"></span>5. Selezionare un''unità del volume tramite il parametro "Unità uscita", ad esempio, "l" (litri). La correzione della densità è consentita solo per l'acqua. È utilizzata una curva di densità-temperatura memorizzata nel dispositivo. Di conseguenza, i parametri "Regolaz. densità" (Punto 12) e "Densità processo" (Punto 15) in questo caso non sono utilizzati.
	- Percorso menu: Configuraz. → Config. estesa→ Livello → Unità uscita
- 6. Selezionare un''unità del volume tramite il parametro "Unità uscita", ad esempio, "l" (litri).
	- Percorso menu: Configuraz. → Config. estesa→ Livello → Unità uscita
- 7. Selezionare l'unità del livello tramite il parametro "Unità altezza", ad esempio, "m".
	- Percorso: Configuraz. → Config. estesa → Livello → Unità altezza
- 8. Selezionare l'opzione "Secco" tramite il parametro "Modo taratura".
	- Percorso: Configuraz. → Config. estesa → Livello → Modo taratura
- 9. Inserire il valore del volume del punto di taratura inferiore tramite il parametro "Tarat. di vuoto", ad esempio 0 litri.
	- Percorso: Configuraz. → Config. estesa → Livello → Tarat. di vuoto
- 10. Inserire il valore dell'altezza per il punto di taratura superiore tramite il parametro "Altezza di vuoto", ad esempio 0 m.
	- Percorso: Configuraz. → Config. estesa → Livello → Altezza di vuoto
- 11. Inserire il valore del volume per il punto di taratura superiore tramite il parametro "Tarat. di pieno", ad esempio 1000 l (264 gal).
	- Percorso: Configuraz. → Config. estesa → Livello → Tarat. di pieno
- 12. Inserire il valore dell'altezza per il punto di taratura superiore tramite il parametro "Altezza di pieno", ad esempio 4 m (13 ft).
	- Percorso: Configuraz. → Config. estesa → Livello → Altezza di pieno
- 13. Inserire il valore di densità del fluido tramite il parametro "Regolaz. densità", ad esempio "1  $q/cm<sup>3</sup>$ " (1 SGU).
	- Percorso: Configuraz. → Config. estesa → Livello → Regolaz. densità
- 14. Impostare il valore del volume per il valore corrente inferiore (4 mA) tramite il parametro "Imp. iniz. scala" (0 l).
	- Percorso: Configuraz. → Config. estesa → Uscita corrente → Imp. iniz. scala
- 15. Impostare il valore del volume per il valore corrente superiore (20 mA) tramite il parametro "Imp. fondo scala" (1000 l (264 gal)).
	- Percorso menu: Configuraz. → Config. estesa → Uscita corrente → Imp. fondo scala
- 16. Se il fluido di processo è diverso da quello di taratura, specificare il nuovo valore di densità nel parametro "Densità processo".
	- Percorso: Configuraz. → Config. estesa → Livello → Densità processo
- La densità di processo può essere modificata solo se la correzione automatica di I÷ densità è disattivata (v. Punto 4).

Il campo di misura è configurato per 0 … 1000 l (0 … 264 gal).

- Per questa modalità di livello sono disponibili le variabili misurate in %, livello, volume e massa, v. "Unità uscita"  $\rightarrow$   $\blacksquare$  97.
- 9.9.6 Selezione livello "In altezza" Taratura con pressione di riferimento (taratura "bagnata")

### Esempio:

Nell'esempio si deve misurare il volume in un serbatoio in litri. Il volume massimo di 1000 l (264 gal) corrisponde a un livello di 4 m (13 ft).

Il volume minimo di 0 litri corrisponde ad un livello di 0 m poiché la membrana di processo della sonda è montata all'inizio del campo di misura del livello. La densità del fluido è 1  $q/cm^3$  (1 SGU).

#### Prerequisito:

- La variabile misurata è direttamente proporzionale alla pressione.
- Il serbatoio può essere riempito e svuotato.
- I valori inseriti per "Tarat. di vuoto/Tarat. di pieno" e "Imp. iniz. scala/Imp. fondo scala" e le pressioni presenti devono presentare un intervallo minimo dell'1%. Se i valori sono troppo ravvicinati, il valore è rifiutato ed è visualizzato un messaggio. Non vengono controllate altre soglie di valore, vale a dire che affinché il dispositivo possa effettuare la misura correttamente, i valori immessi devono essere adeguati in rapporto alle caratteristiche del sensore e dell'operazione di misura.

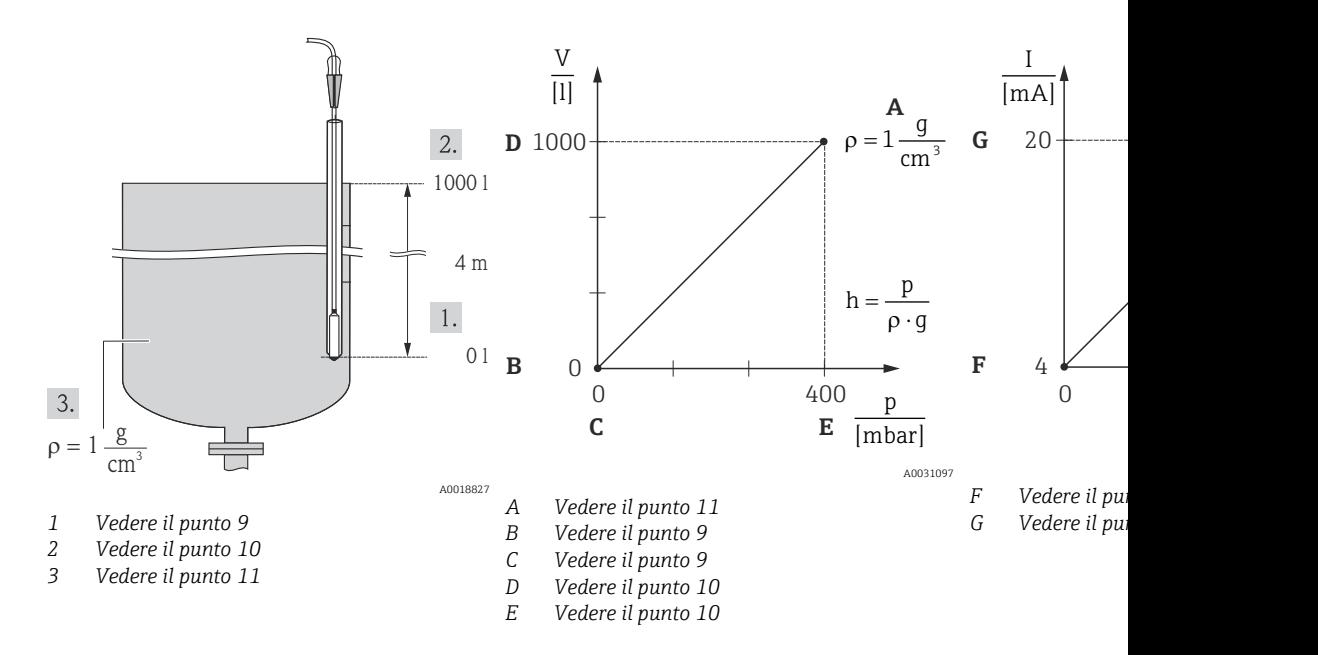

1. Esequire una "regolazione della posizione"  $\rightarrow$   $\blacksquare$  44.

2. Selezionare la modalità di misura "Livello" tramite il parametro "Modo misura".

Percorso menu: Configuraz. → Modo misura

#### **A** AVVERTENZA

### Una modifica della modalità di misura ha effetto sul campo (URV - valore di fondo scala)

Può causare la tracimazione del prodotto.

‣ Se si modifica la modalità di misura, l'impostazione del campo (URV - valore di fondo scala) deve essere verificata nel menu operativo "Configuraz." e, se necessario, regolata.

3. Selezionare la modalità di livello "In altezza" tramite il parametro "Selez. livello".

Percorso: Configuraz. → Config. estesa → Livello → Selez. livello.

- 4. Se è richiesta una correzione della densità, assegnare la sonda di temperatura con il parametro "Corr. dens. auto". La correzione della densità è consentita solo per l'acqua. È utilizzata una curva di densità-temperatura memorizzata nel dispositivo. Di conseguenza, i parametri "Regolaz. densità" (Punto 11) e "Densità processo" (Punto 14) in questo caso non sono utilizzati.
	- $\rightarrow$  Percorso: Esperto → Applicazione → Corr. dens. auto
- 5. Selezionare l'unità di pressione tramite il parametro "Unità ing. pres.", ad esempio "mbar".
	- Percorso menu: Configuraz. → Unità ing. pres.
- 6. Selezionare un''unità del volume tramite il parametro "Unità uscita", ad esempio, "l" (litri).
	- Percorso menu: Configuraz. → Config. estesa→ Livello → Unità uscita
- 7. Selezionare l'unità di altezza tramite il parametro "Unità altezza", ad esempio, "m".
	- Percorso: Configuraz. → Config. estesa → Livello → Unità altezza
- 8. Selezionare l'opzione "Umido" tramite il parametro "Modo taratura".
	- Percorso: Configuraz. → Config. estesa → Livello → Modo taratura
- 9. La pressione idrostatica richiesta per il punto di taratura inferiore è presente sul dispositivo, ad esempio "0 mbar". Inserire il valore del volume del punto di taratura inferiore tramite il parametro "Tarat. di vuoto", ad esempio "0 litri".
	- Percorso: Configuraz. → Config. estesa → Livello → Tarat. di vuoto
- 10. La pressione idrostatica richiesta per il punto di taratura superiore è presente sul dispositivo, ad esempio "400 mbar (6 psi)". Inserire il valore del volume per il punto di taratura superiore tramite il parametro "Tarat. di pieno", ad esempio 1000 l (264 gal).
	- Percorso: Configuraz. → Config. estesa → Livello → Tarat. di pieno
- 11. Se la taratura è eseguita tramite un fluido diverso da quello di processo, inserire la densità del fluido di taratura nel parametro "Regolaz. densità". Ad esempio 1  $q/cm^3$  (1 SGU).
	- Percorso: Configuraz. → Config. estesa → Livello → Regolaz. densità
- La densità di processo può essere modificata solo se la correzione automatica di densità è disattivata (v. Punto 4).
- 12. Impostare il valore del volume per il valore corrente inferiore (4 mA) tramite il parametro "Imp. iniz. scala" (0 l).
	- Percorso: Configuraz. → Config. estesa → Uscita corrente → Imp. iniz. scala
- 13. Impostare il valore del volume per il valore corrente superiore (20 mA) tramite il parametro "Imp. fondo scala" (1000 l (264 gal)).
	- Percorso menu: Configuraz. → Config. estesa → Uscita corrente → Imp. fondo scala
- 14. Se il fluido di processo è diverso da quello di taratura, specificare il nuovo valore di densità nel parametro "Densità processo".
	- Percorso: Configuraz. → Config. estesa → Livello → Densità processo.

La densità di processo può essere modificata solo se la correzione automatica di  $| \cdot |$ densità è disattivata (v. Punto 4).

Il campo di misura è configurato per 0 … 1000 l (0 … 264 gal).

Per questa modalità di livello sono disponibili le variabili misurate in %, livello, volume I۰ e massa, v. "Unità uscita"  $\rightarrow$   $\blacksquare$  97.

### 9.9.7 Taratura con serbatoio parzialmente pieno (taratura "bagnata")

### Esempio:

Questo esempio descrive una taratura "bagnata", eseguita se non si può svuotare e riempire il serbatoio al 100 %.

Durante questa taratura "bagnata", si utilizza un livello del 20 % come punto di taratura per "Vuoto" e del "25 %" come punto di taratura per "Pieno".

La taratura è quindi estesa a 0 … 100 % e il valore di inizio scala (LRV) e fondo scala (URV) sono regolati conseguentemente.

### Prerequisito:

- In modalità di livello, l'impostazione predefinita per il modo di taratura è "Umido".
- Può essere configurata. Percorso: Configuraz. → Config. estesa → Livello → Modo taratura

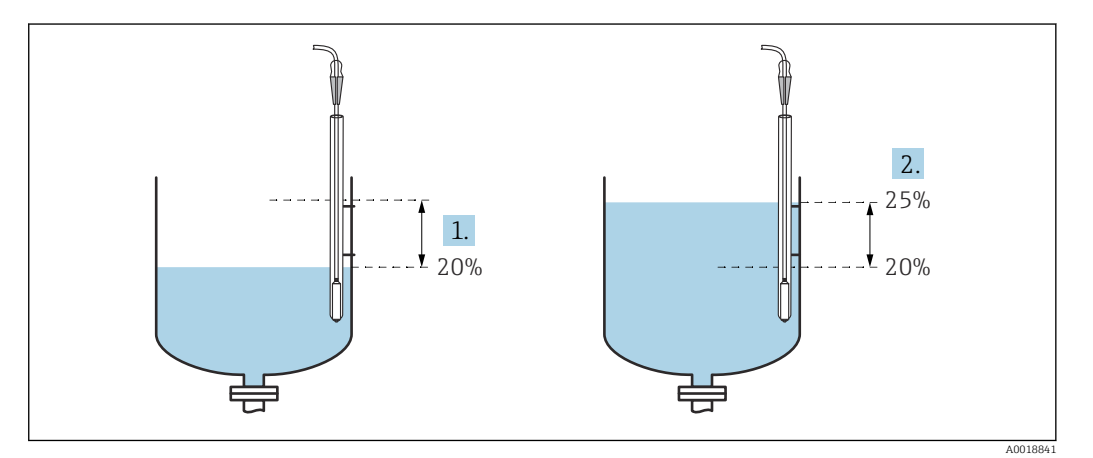

- *1 Vedere il punto 2*
- *2 Vedere il punto 3*
- 1. Selezionare la modalità di misura "Livello" tramite il parametro "Modo misura". Percorso menu: Configuraz. → Modo misura

### **A** AVVERTENZA

### Una modifica della modalità di misura ha effetto sul campo (URV - valore di fondo scala)

Può causare la tracimazione del prodotto.

‣ Se si modifica la modalità di misura, l'impostazione del campo (URV - valore di fondo scala) deve essere verificata nel menu operativo "Configuraz." e, se necessario, regolata.

2. Impostare il valore per "Tarat. di vuoto" con la pressione differenziale per il livello, ad es. 20 %

- Percorso: Configuraz. → Config. estesa → Livello → Tarat. di vuoto
- 3. Impostare il valore per "Tarat. di pieno" con la pressione differenziale per il livello, ad es. 25 %
	- Percorso: Configuraz. → Config. estesa → Livello → Tarat. di pieno

4. I valori di pressione quando il serbatoio è pieno o vuoto sono misurati automaticamente durante la regolazione. Poiché il trasmettitore imposta automaticamente i valori di pressione più adatti per una "taratura di vuoto" e una "taratura di pieno" alla pressione minima e massima che attiva la corrente di uscita, occorre impostare i corretti valori di fondo scala (URV) e di inizio scala (LRV).

Se il fluido di processo è diverso da quello di taratura, specificare il nuovo valore di densità nel parametro "Densità processo". A questo scopo, inserire i diversi valori di densità nel seguente percorso:

- Configuraz. → Config. estesa → Livello → Regolaz. densità (034) (ad es. 1,0 kg/l1,0 kg/l per acqua)
- Configuraz.  $\rightarrow$  Config. estesa  $\rightarrow$  Livello  $\rightarrow$  Densità processo (035) (ad es. 0,8 kg/l per olio)

### 9.9.8 Misura di livello con sonda di pressione assoluta e segnale di pressione esterno (pressione differenziale elettrica)

Esempio:

In questo esempio, un sensore Waterpilot FMX21 e un dispositivo Cerabar M (ognuno con una cella di misura per pressione assoluta) sono collegati tramite il bus di comunicazione comune. Il livello, quindi, può essere misurato in un pozzo profondo con compensazione simultanea per gli effetti della pressione atmosferica.

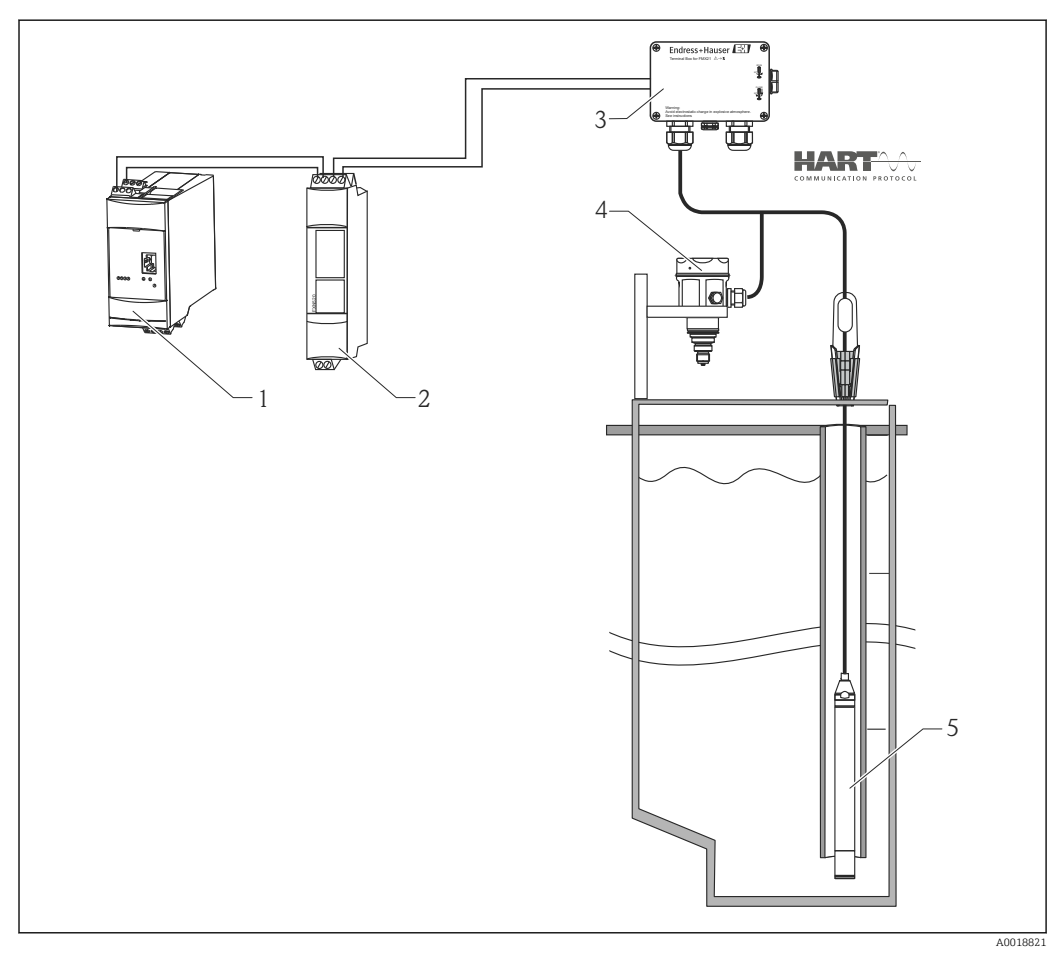

- *1 Fieldgate FXA520*
- *2 Connettore Multidrop FXN520*
- *3 Morsettiera (ordinabile come accessorio)*
- *4 Cerabar M, pressione assoluta (livello)*
- *5 Waterpilot, pressione assoluta (pressione)*

Regolazione livello sensore (Waterpilot)

- 1. Selezionare la modalità di misura "Pressione" tramite il parametro "Modo misura".
	- Percorso menu: Configuraz. → Modo misura

#### **A** AVVERTENZA

### Una modifica della modalità di misura ha effetto sul campo (URV - valore di fondo scala)

Può causare la tracimazione del prodotto.

- ‣ Se si modifica la modalità di misura, l'impostazione del campo (URV valore di fondo scala) deve essere verificata nel menu operativo "Configuraz." e, se necessario, regolata.
- 2. Selezionare l'unità di pressione tramite il parametro "Unità ing. pres.", ad esempio "mbar".
	- Percorso menu: Configuraz. → Unità ing. pres.
- 3. Se il sensore non è pressurizzato, esequire una regolazione della posizione  $\rightarrow \Box$  44
- 4. Attivare la modalità burst tramite il parametro "Modo trans. vel.". Percorso: Esperto → Comunicazione → Conf. HART
- 5. Impostare la corrente di uscita su 4 mA "Fisso" tramite il parametro "Modo corrente". Percorso: Esperto → Comunicazione → Conf. HART
- 6. Tramite il parametro "Indirizzo bus", impostare un indirizzo diverso da "0", ad esempio l'indirizzo bus = 1. (Master HART 5.0: campo 0 … 15, dove l'indirizzo = "0" richiama l'impostazione "Segnalazione"; master HART 6.0: campo 0 … 63)
	- Percorso: Esperto → Comunicazione → Conf. HART

Regolazione livello sensore (Cerabar)

1. Selezionare la modalità di misura "Livello" tramite il parametro "Modo misura". Percorso menu: Configuraz. → Modo misura

#### **A** AVVERTENZA

### Una modifica della modalità di misura ha effetto sul campo (URV - valore di fondo scala)

Può causare la tracimazione del prodotto.

- ‣ Se si modifica la modalità di misura, l'impostazione del campo (URV valore di fondo scala) deve essere verificata nel menu operativo "Configuraz." e, se necessario, regolata.
- 2. Selezionare l'unità di pressione tramite il parametro "Unità ing. pres.", ad esempio "mbar".
	- Percorso menu: Configuraz. → Unità ing. pres.
- 3. Se il sensore non è pressurizzato, esequire una regolazione della posizione  $\rightarrow \Box$  44
- 4. Impostare la corrente di uscita su 4 mA "Fisso" tramite il parametro "Modo corrente". Percorso: Esperto → Comunicazione → Conf. HART
- 5. Tramite il parametro "Indirizzo bus", impostare un indirizzo diverso da "0", ad esempio l'indirizzo bus = 2. (Master HART 5.0: campo 0 … 15, dove l'indirizzo = "0" richiama l'impostazione "Segnalazione"; master HART 6.0: campo 0 … 63)
	- Percorso: Esperto → Comunicazione → Conf. HART
- 6. Attivare la lettura di un valore inviato esternamente in modalità burst tramite il parametro "Delta P elettr.".
	- Percorso: Esperto → Applicazione
- 7. Eseguire la regolazione del livello (bagnata o a secco)

Risultato: Il valore misurato generato dal sensore a pressione atmosferica equivale al livello nel pozzo profondo (segnale differenziale), che e può essere letto mediante una richiesta HART all'indirizzo del sensore a pressione atmosferica.

- Non è consentito invertire le attribuzioni dei punti di misura verso la direzione della comunicazione.
- Il valore misurato del dispositivo trasmettitore (tramite burst) deve essere sempre più grande del valore misurato del dispositivo ricevente (tramite la modalità "Delta P elettr.").
- Le regolazioni che riguardano un offset dei valori di pressione (ad es. regolazione della posizione, trim) devono essere sempre specifiche per il singolo sensore e il relativo orientamento, a prescindere dall'applicazione di "Delta P elettr.".
- Utilizzare impostazioni diverse equivale a un utilizzo non corretto della modalità "Delta P elettr." e può generare valori misurati errati.

## 9.10 Compensazione automatica della densità

### 9.10.1 Compensazione automatica della densità con la temperatura misurata internamente dal sensore

### Esempio:

In questo esempio, il dispositivo è impiegato per la misura di livello dell'acqua. La variazione di densità dell'acqua, causata dalle variazioni di temperatura, è ponderata automaticamente nel segnale di livello attivando la compensazione automatica della densità.

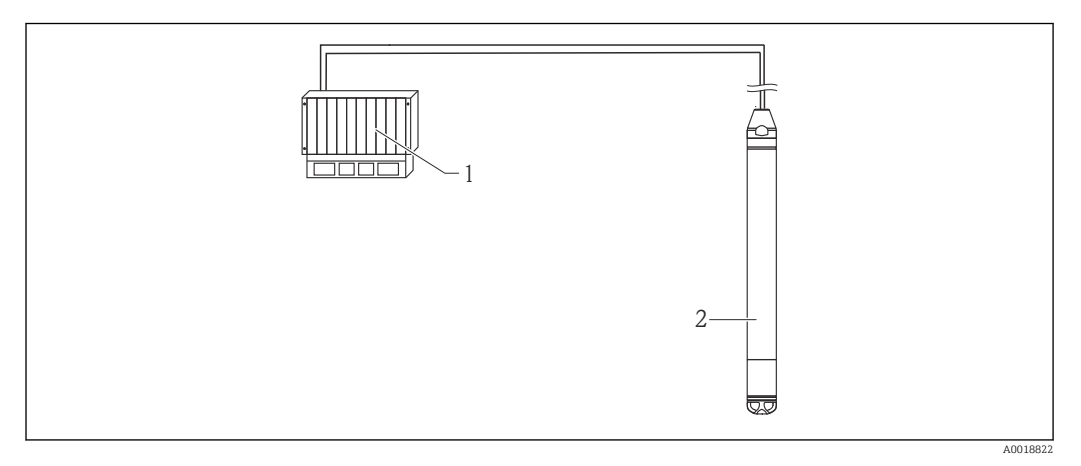

*1 Master HART, ad es. PLC (controllore logico programmabile)*

*2 Dispositivo*

Regolazione del dispositivo per misura di livello

- 1. Selezionare la modalità di misura "Livello" tramite il parametro "Modo misura".
	- Percorso menu: Configuraz. → Modo misura

### **A** AVVERTENZA

### Una modifica della modalità di misura ha effetto sul campo (URV - valore di fondo scala)

Può causare la tracimazione del prodotto.

- ‣ Se si modifica la modalità di misura, l'impostazione del campo (URV valore di fondo scala) deve essere verificata nel menu operativo "Configuraz." e, se necessario, regolata.
- 2. Selezionare l'unità di pressione tramite il parametro "Unità ing. pres.", ad esempio "mbar".
	- Percorso menu: Configuraz. → Unità ing. pres.
- 3. Se il sensore non è pressurizzato, esequire una regolazione della posizione  $\rightarrow \Box$  44

4. Impostare il parametro "Corr. dens. auto" su Sensore temp.

Percorso: Esperto → Applicazione

5. Eseguire la regolazione del livello (bagnata o a secco)

Risultato: Il valore misurato generato dal dispositivo corrisponde al livello nel pozzo profondo corretto mediante la curva caratteristica di densità dell'acqua.

### 9.10.2 Compensazione automatica della densità utilizzando una termoresistenza Pt100 integrata per il calcolo in un master HART adatto (ad es. PLC)

#### Esempio:

In questo esempio, il dispositivo con Pt100 integrata è collegato mediante il bus di comunicazione comune a un trasmettitore di temperatura da testa con comunicazione HART (ad es. TMT72). I segnali di temperatura e pressione sono trasmessi al master HART (ad es. PLC), che può generare un valore di livello corretto utilizzando una tabella di linearizzazione memorizzata o la funzione di densità (del fluido prescelto). Un segnale di pressione e uno di temperatura possono quindi essere generati con una funzione di densità selezionata per compensare un livello..

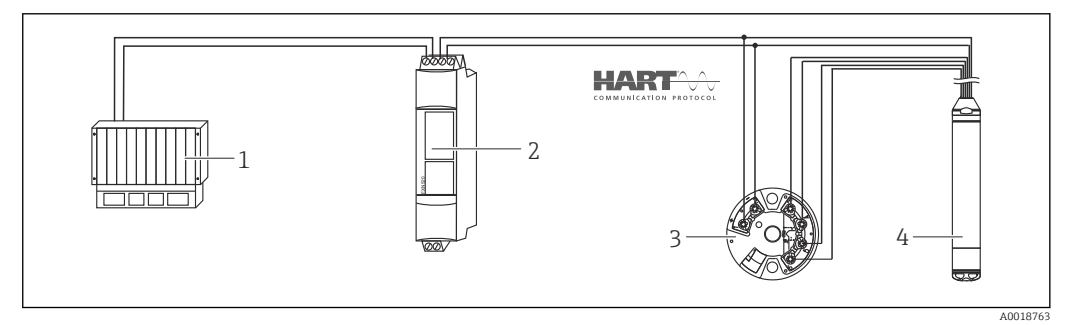

- *1 Master HART, PLC (controllore logico programmabile)*
- *2 Connettore Multidrop FXN520*
- *3 Trasmettitore di temperatura da testa TMT72*
- *4 Dispositivo*

Regolazione del dispositivo per misura di livello

- 1. Selezionare la modalità di misura "Livello" tramite il parametro "Modo misura".
	- Percorso menu: Configuraz. → Modo misura

#### **A** AVVERTENZA

### Una modifica della modalità di misura ha effetto sul campo (URV - valore di fondo scala)

Può causare la tracimazione del prodotto.

- ‣ Se si modifica la modalità di misura, l'impostazione del campo (URV valore di fondo scala) deve essere verificata nel menu operativo "Configuraz." e, se necessario, regolata.
- 2. Selezionare l'unità di pressione tramite il parametro "Unità ing. pres.", ad esempio "mbar".
	- Percorso menu: Configuraz. → Unità ing. pres.
- 3. Se il sensore non è pressurizzato, eseguire una regolazione della posizione  $\rightarrow \Box$ 44
- 4. Impostare la corrente di uscita su 4 mA "Fisso" tramite il parametro "Modo corrente".
	- Percorso: Esperto → Comunicazione → Conf. HART
- 5. Eseguire la regolazione del livello (bagnata o a secco)
- 6. Tramite il parametro "Indirizzo bus", impostare un indirizzo diverso da "0", ad esempio l'indirizzo bus = 1. (Master HART 5.0: campo 0 … 15, dove l'indirizzo = "0" richiama l'impostazione "Segnalazione"; master HART 6.0: campo 0 … 63)
	- Percorso: Esperto → Comunicazione → Conf. HART
- Anche la corrente di uscita del trasmettitore di temperatura da testa utilizzato deve essere impostata su "Fisso" e avere un indirizzo HART diverso da zero (ad es. indirizzo  $= 2$ ).
- ‣ Attivare la modalità burst tramite il parametro "Modo trans. vel.".
	- Percorso: Esperto → Comunicazione → Conf. HART

Bilanciando i segnali di temperatura e pressione in un master HART adatto (ad es. PLC), si può determinare un valore di livello corretto per qualsiasi fluido utilizzando una funzione di densità adatta.

### 9.10.3 Compensazione automatica della densità utilizzando un segnale di temperatura esterno per il calcolo nel dispositivo

Esempio:

In questo esempio, il dispositivo con sensore Pt100 integrato è collegato a un trasmettitore di temperatura compatibile HART mediante il bus di comunicazione comune. Con questa opzione, il segnale del sensore Pt100 è valutato con un trasmettitore di temperatura da testa compatibile HART (min. HART 5.0) che supporta la modalità burst. La variazione di densità dell'acqua, causata dalle variazioni di temperatura, è ponderata automaticamente nel segnale di livello attivando la compensazione automatica della densità.

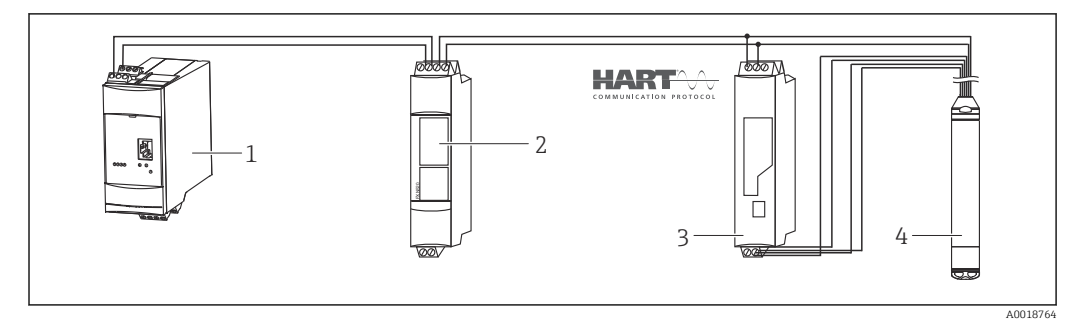

- *1 Fieldgate FXA520*
- *2 Connettore Multidrop FXN520*
- *3 Trasmettitore di temperatura compatibile HART (ad es. TMT82)*
- *4 Dispositivo*

Configurazione del trasmettitore di temperatura da testa compatibile HART (min. HART 5.0) con funzione burst

La corrente di uscita del trasmettitore di temperatura utilizzato deve essere impostata su "Fisso" e deve essere impostato un indirizzo HART diverso da zero (ad es. indirizzo = 1). La funzione burst deve essere inserita con il comando HART 1. Questa operazione deve essere eseguita prima della procedura descritta di seguito per evitare che durante la messa in servizio si attivi un errore di ingresso HART del dispositivo.

1. Selezionare la modalità di misura "Livello" tramite il parametro "Modo misura".

Percorso menu: Configuraz. → Modo misura

### **A** AWERTENZA

Una modifica della modalità di misura ha effetto sul campo (URV - valore di fondo scala)

Può causare la tracimazione del prodotto.

‣ Se si modifica la modalità di misura, l'impostazione del campo (URV - valore di fondo scala) deve essere verificata nel menu operativo "Configuraz." e, se necessario, regolata.

- 2. Selezionare l'unità di pressione tramite il parametro "Unità ing. pres.", ad esempio "mbar".
	- Percorso menu: Configuraz. → Unità ing. pres.
- 3. Se il sensore non è pressurizzato, esequire una regolazione della posizione  $\rightarrow \Box$ 44
- 4. Impostare il parametro "Corr. dens. auto" su "Valore esterno".  $\rightarrow$  Percorso: Esperto → Applicazione
- 5. Eseguire la regolazione del livello (bagnata o a secco)

Risultato: Il valore misurato generato dal sensore Waterpilot corrisponde al livello nel pozzo profondo corretto mediante la curva caratteristica di densità dell'acqua.

Il trasmettitore di temperatura da testa TMT72 non è adatto per questa configurazione.

## 9.11 Linearizzazione

### 9.11.1 Immissione semi-automatica di una tabella di linearizzazione

### Esempio:

Nell'esempio si deve misurare il volume in  $m^3$  in un serbatoio con bocca di uscita conica.

#### Prerequisito:

- Il serbatoio può essere riempito o svuotato. La caratteristica di linearizzazione deve essere crescente o decrescente in modo continuo.
- È stata selezionata la modalità di misura "Livello".
- È stata effettuata una taratura del livello.
- Per una descrizione dei parametri citati, consultare il paragrafo "Descrizione dei parametri del dispositivo"  $\rightarrow$   $\blacksquare$  89.

#### **A** AVVERTENZA

### Una modifica della modalità di misura ha effetto sul campo (URV - valore di fondo scala)

Può causare la tracimazione del prodotto.

‣ Se si modifica la modalità di misura, l'impostazione del campo (URV - valore di fondo scala) deve essere verificata nel menu operativo "Configuraz." e, se necessario, regolata.

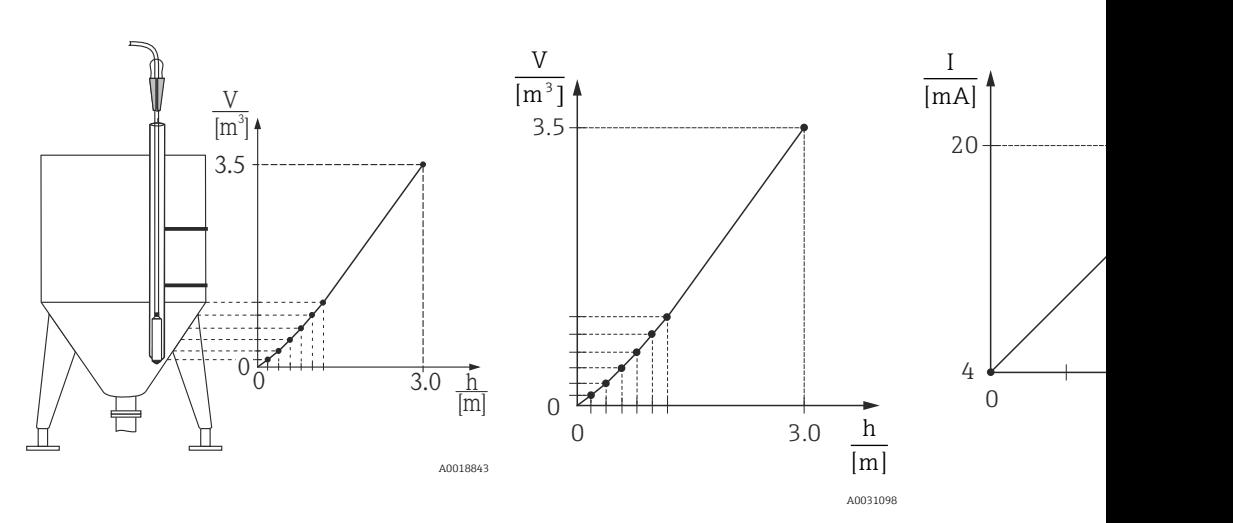

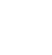

1. Selezionare l'opzione "Inserim. semi-auto" mediante il parametro "Modo lineariz.". Percorso: Configuraz. → Config. estesa → Linearizzazione → Modo lineariz.

<sup>2</sup>. Tramite il parametro, selezionare "Unità dopo lin.", ad esempio m<sup>3</sup>. Percorso: Configuraz. → Config. estesa → Linearizzazione → Unità dopo lin.

- 3. Riempire il serbatoio fino all'altezza del 1º punto.
- 4. Sono disponibili le seguenti opzioni:
	- Inserire il numero del punto nella tabella tramite il parametro "N. riga" ad es. 1. Percorso: Configuraz. → Config. estesa → Linearizzazione → N. riga Il livello attuale è visualizzabile tramite il parametro "Valore X". Percorso: Configuraz. → Config. estesa → Linearizzazione → Valore X Utilizzando il parametro "Valore Y", inserire il valore del volume corrispondente, ad esempio  $0 \text{ m}^3$ , e confermarlo. Percorso: Configuraz. → Config. estesa → Linearizzazione → Valore Y
- 5. Per inserire un altro punto nella tabella, proseguire con il riempimento del serbatoio e selezionare l'opzione "Punto successivo" tramite il parametro "Modifica tabella". Inserire il punto successivo come spiegato nel Punto 4.
	- Percorso: Configuraz. → Config. estesa → Linearizzazione → Modifica tabella
- 6. Una volta inseriti tutti i punti nella tabella, selezionare l'opzione "Attiva tabella" tramite il parametro "Modo lineariz.".
	- Percorso: Configuraz. → Config. estesa → Linearizzazione → Modo lineariz.

Viene visualizzato il valore dopo la linearizzazione.

- Messaggio di errore F510 "Linearizzazione" e corrente di allarme durante  $| \cdot |$ l'immissione della tabella e fino a quando non viene attivata.
	- Il valore di inizio scala (= 4 mA) è definito dal punto più piccolo nella tabella. Il valore di fondo scala (= 20 mAmA) è definito dal punto più grande nella tabella.
	- L'assegnazione dei valori di volume e massa ai valori di corrente può essere modificata utilizzando i parametri "Imp. iniz. scala" e "Imp. fondo scala".

### 9.11.2 Inserimento manuale di una tabella di linearizzazione

#### Esempio:

Nell'esempio si deve misurare il volume in  $m<sup>3</sup>$  in un serbatoio con bocca di uscita conica.

#### Prerequisito:

- In questo caso si tratta di una taratura teorica, ossia i punti per la tabella di linearizzazione sono conosciuti.
- È stata selezionata la modalità di misura "Livello".
- È stata effettuata una taratura del livello.
- La caratteristica di linearizzazione deve essere crescente o decrescente in modo continuo.
- Per una descrizione dei parametri citati, consultare il paragrafo "Descrizione dei parametri del dispositivo"  $\rightarrow$   $\blacksquare$  89.

### **A** AVVERTENZA

### Una modifica della modalità di misura ha effetto sul campo (URV - valore di fondo scala)

Può causare la tracimazione del prodotto.

‣ Se si modifica la modalità di misura, l'impostazione del campo (URV - valore di fondo scala) deve essere verificata nel menu operativo "Configuraz." e, se necessario, regolata.

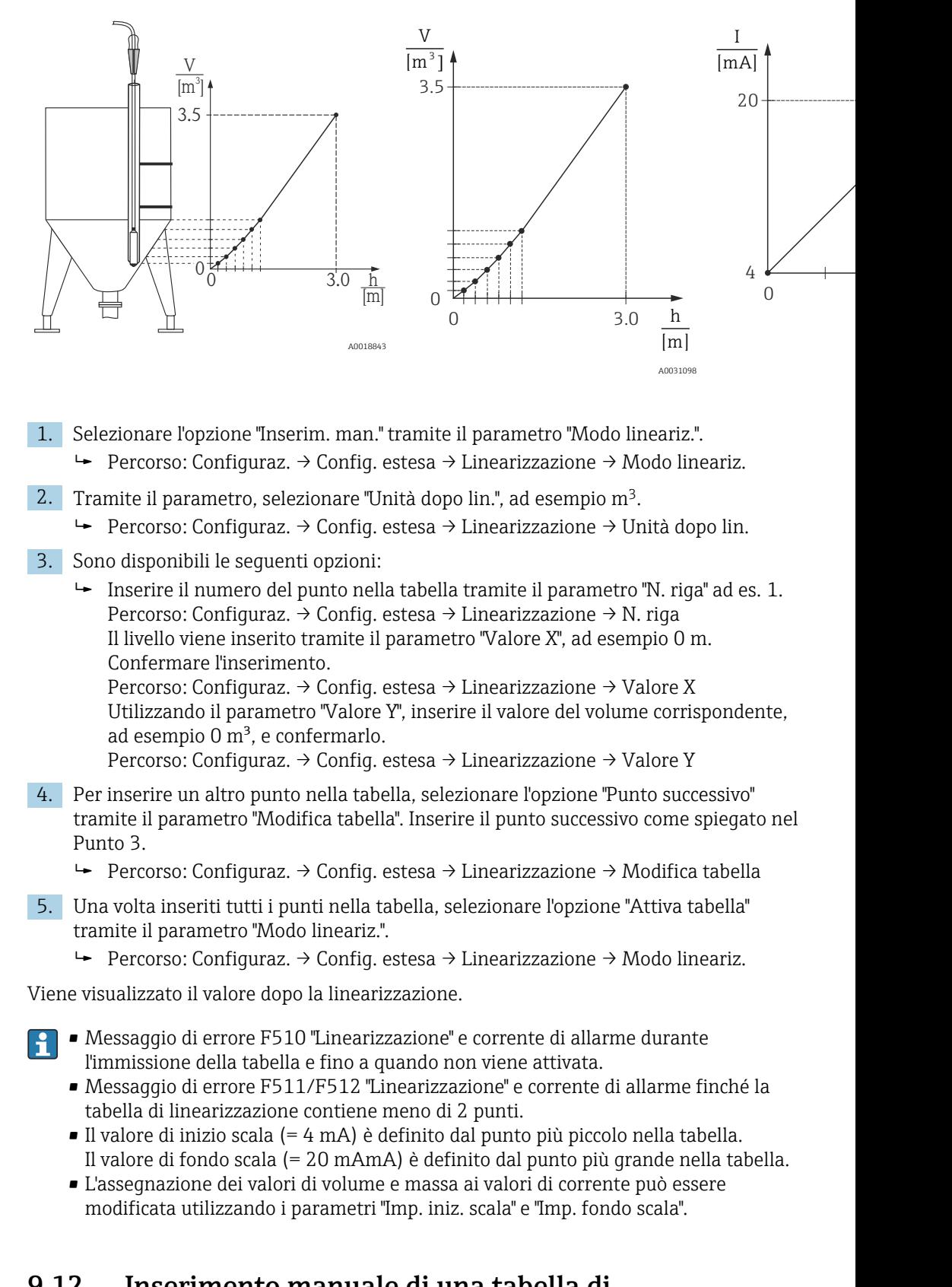

## 9.12 Inserimento manuale di una tabella di linearizzazione tramite tool operativo

Mediante un tool operativo basato su tecnologia FDT (ad es. FieldCare), si può inserire la linearizzazione utilizzando un modulo sviluppato specificatamente a questo scopo. Si ottiene una panoramica della linearizzazione selezionata, anche durante l'immissione. In FieldCare si possono configurare anche diverse forme di serbatoio (menu "Funzionalità dispositivo" → "Funzioni dispositivo" → "Funzioni addizionali" →"Tabella linearizzazione").

La tabella di linearizzazione può essere inserita anche manualmente, punto per punto, nel menu del tool operativo (v. paragrafo →  $\triangleq$  89).

## 9.13 Backup o duplicazione dei dati del dispositivo

Le seguenti opzioni sono disponibili con un tool operativo basato su tecnologia FDT (ad es. FieldCare):

- archiviazione/ripristino dei dati configurativi.
- duplicazione dei parametri dello strumento.
- trasferimento di tutti i principali parametri quando si sostituiscono gli inserti elettronici.

A questo scopo, utilizzare il seguente parametro:

### Selez. download (visibile solo in FieldCare)

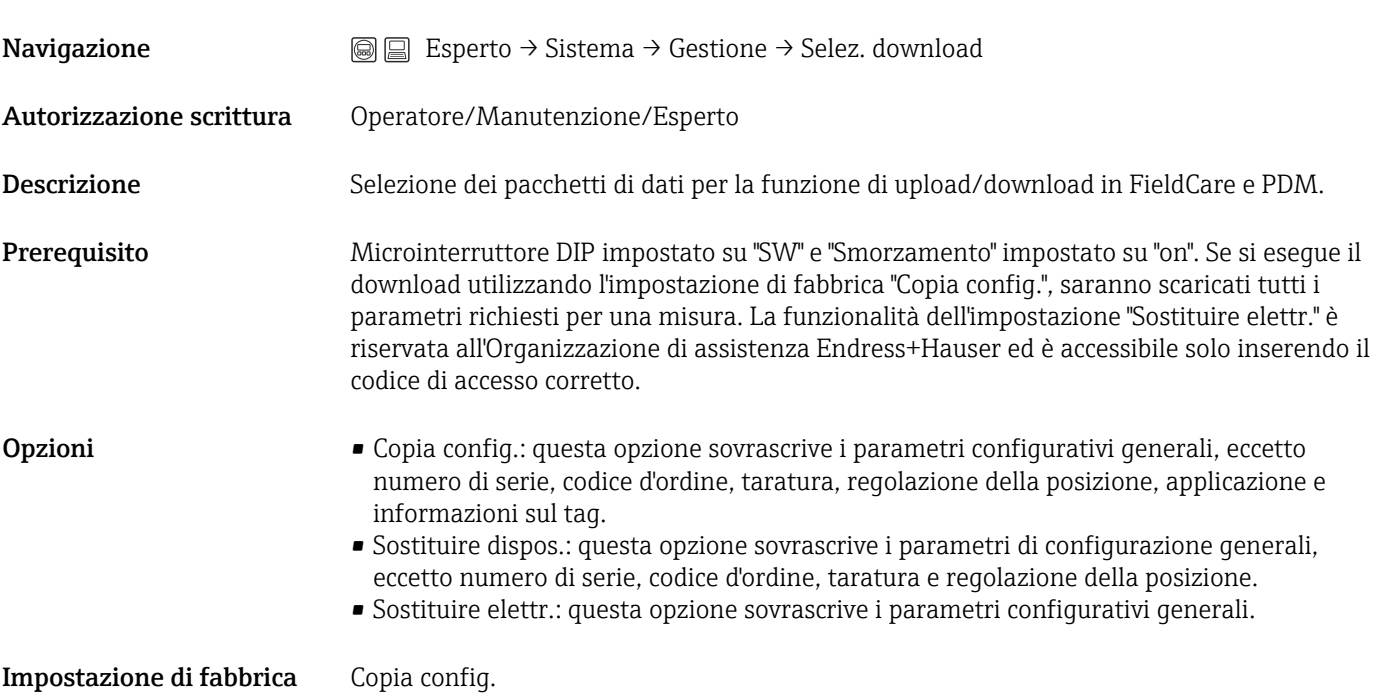

## 9.14 Funzionalità e impostazioni mediante RIA15

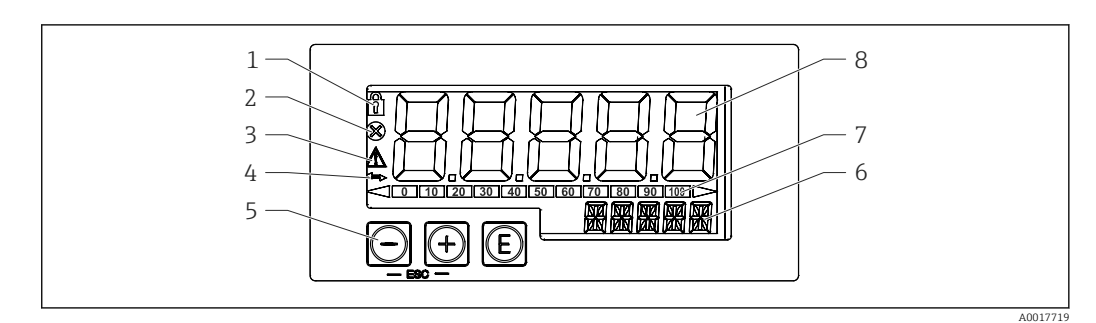

 *7 Display ed elementi operativi dell'indicatore di processo*

- *1 Simbolo: menu operativo disabilitato*
- *2 Simbolo: errore*
- *3 Simbolo: avviso*
- *4 Simbolo: comunicazione HART attiva*
- *5 Tasti operativi "-", "+", "E"*
- *6 Display a 14 segmenti per unità/TAG*
- *7 Bargraph con indicatori di sottocampo e sovracampo*
- *8 Display a 7 segmenti e 5 cifre per valori misurati, altezza delle cifre 17 mm (0.67 in)*

Il dispositivo è controllato mediante tre tasti operativi presenti sul lato anteriore della custodia. La configurazione del dispositivo può essere disabilitata con un codice utente a 4 cifre. Se la configurazione è disabilitata, il display visualizza il simbolo di un lucchetto quando si seleziona un parametro operativo.

### ®

Tasto Enter; per richiamare il menu operativo, confermare la selezione/configurazione dei parametri nel menu operativo

### $\odot$ ,  $\odot$

Selezione e impostazione dei valori nel menu operativo; premendo simultaneamente i tasti - e +, l'utente ritorna al livello precedente del menu. Il valore configurato non è salvato.

### 9.14.1 Funzioni operative

Le funzioni operative dell'indicatore di processo sono suddivise nei seguenti menu. I singoli parametri e le impostazioni sono descritti nella sezione "Messa in servizio".

- Se il menu operativo è disabilitato mediante un codice utente, i singoli parametri e i menu possono essere visualizzati ma non modificati. Per modificare un parametro si deve inserire il codice utente. Poiché il display con la visualizzazione a 7 segmenti può visualizzare solo cifre e non caratteri alfanumerici, la procedura per i parametri numerici è diversa da quella per i parametri di testo. Se la posizione operativa contiene solo parametri numerici, è indicata con visualizzazione a 14 segmenti e il parametro configurato con visualizzazione a 7 segmenti. Per modificare, premere il pulsante "E" seguito dal codice utente. Se la posizione operativa contiene parametri di testo, inizialmente è indicata solo la posizione operativa con visualizzazione a 14 segmenti. Se si preme di nuovo il pulsante "E", il parametro configurato è indicato con visualizzazione a 14 segmenti. Per modificare, premere il pulsante "+" seguito dal codice utente.
- Configurazione (SETUP)
- Impostazioni di base del dispositivo
- Diagnostica (DIAG)
- Informazioni sul dispositivo, visualizzazione dei messaggi d'errore • Esperto (EXPRT)

Impostazioni avanzate per la configurazione del dispositivo. Il menu Esperto è protetto da modifiche mediante un codice di accesso (predefinito 0000).

### <span id="page-67-0"></span>9.14.2 Modalità operative

L'indicatore di processo può essere utilizzato in due diverse modalità operative:

 $\blacksquare$  Modalità 4 ... 20 mA:

In questa modalità operativa, l'indicatore di processo è incorporato nel loop di corrente 4 … 20 mA e misura la corrente trasmessa. La variabile calcolata in base al valore corrente e alle soglie del campo è visualizzata in formato digitale sul display LCD a 5 cifre. Possono essere visualizzati anche l'unità ingegneristica associata e un bargraph.

• Modalità HART: L'indicatore è alimentato mediante il loop di corrente. Il dispositivo può essere regolato nel menu "Livello" (v. matrice operativa). Il valore misurato indicato sul display corrisponde al livello misurato. La comunicazione HART funziona secondo il principio master/slave.

Per maggiori informazioni, v. BA01170K.

### 9.14.3 Matrice operativa

Terminata l'accensione:

- $\blacktriangleright$  Premere due volte il tasto
	- Si accede quindi al menu "Livello"

Utilizzando la seguente matrice operativa, la visualizzazione può essere impostata in percentuale. A questo scopo, selezionare il parametro "Modo" => 4-20 e il parametro "Unità"  $=>$  %

Il menu LIVELLO è visualizzato solo se l'indicatore RIA15 è stato ordinato con l'opzione "Livello" ed è utilizzato in modalità HART (MODE = HART). Le impostazioni di base per il dispositivo possono essere eseguite in questo menu tramite il display RIA15.

### Menu Configuraz. → Livello (LIVELLO)

- $\bullet$  Parametro RIA15: LIVELLO<sup>3)</sup>
- Corrisponde al parametro del dispositivo: Livello prima della linearizzazione
- Visibile con l'opzione "Livello", MODE = HART, il dispositivo è collegato
- Descrizione:

Questo menu comprende i parametri per configurare il dispositivo di pressione per la misura di livello idrostatica.

Le impostazioni di base per il dispositivo possono essere eseguite in questo menu tramite il display RIA15.

Non appena si apre il menu LIVELLO, i seguenti parametri sono regolati automaticamente nel dispositivo per semplificare l'operatività:

- Modo misura: livello
- Modo taratura: secco
- Selez. livello: in pressione
- Modalità lineariz.: lineare

Questi parametri possono essere ripristinati alle impostazioni predefinite in fabbrica eseguendo un reset.

<sup>3)</sup> Se il valore misurato richiamato è troppo grande, è visualizzato come "9999,9", a titolo di esempio. Per visualizzare un valore misurato valido, si deve adattare l'unità di pressione (PUNIT) (o quella di livello (LUNIT)) in base al campo di misura.

### Menu Configuraz. → Livello (LEVEL) → PUNIT

- Parametro RIA15: PUNIT
- Corrisponde al parametro del dispositivo: Unità ing. pres.
- Valori (predefiniti in grassetto)
	- $\bullet$  mbar<sup>4)</sup>
- $\bullet$  bar<sup>4)</sup>
- kPa
- PSI
- Descrizione: questa funzione serve per selezionare l'unità ingegneristica di pressione

### Menu Configuraz. → Livello (LEVEL) → LUNIT

- Parametro RIA15: LUNIT
- Corrisponde al parametro del dispositivo: Unità uscita
- Valori (predefiniti in grassetto)
	- %
	- m
	- inch
- feet
- Descrizione: Questa funzione serve per selezionare l'unità ingegneristica di livello

### Menu Configuraz. → Livello (LEVEL) → TUNIT

- Parametro RIA15: TUNIT
- Corrisponde al parametro del dispositivo: Unità temperatura
- Valori (predefiniti in grassetto)
	- °C
	- °F
	- $\blacksquare$  K

• Descrizione: questa funzione serve per selezionare l'unità ingegneristica di temperatura

### Menu Configuraz. → Livello (LEVEL) → ZERO

- Parametro RIA15: ZERO
- Corrisponde al parametro del dispositivo: Regolaz. p. zero
- Valori (predefiniti in grassetto)
	- NO
	- SÌ
- Visibile con: sensore a pressione relativa
- Descrizione:
	- Serve per eseguire una regolazione della posizione (sensore a pressione relativa).
	- Il valore 0,0 è assegnato al valore di pressione presente. Viene corretto anche il valore corrente.

### Menu Configuraz.  $\rightarrow$  Livello (LEVEL)  $\rightarrow$  P\_LRV

- Parametro RIA15: P\_LRV
- Corrisponde al parametro del dispositivo: Pres. di vuoto
- Valori (predefiniti in grassetto)
	- -1999,9...9999,9
	- Sensore a pressione relativa: Iniz. scala sen.
	- Sensore a pressione assoluta: 0
- Descrizione:

Taratura pressione di vuoto mediante i tasti -, +, E. Descrizione più dettagliata / campo di valori valido: qualsiasi valore nel campo indicato [3\)](#page-67-0) [5\)](#page-69-0). Il numero delle cifre decimali dipende dall'unità di pressione configurata.

<sup>4)</sup> Predefinito: dipende dal campo nominale del sensore o dalle specifiche d'ordine

#### <span id="page-69-0"></span>Menu Configuraz.  $\rightarrow$  Livello (LEVEL)  $\rightarrow$  P\_URV

- Parametro RIA15: P\_URV
- Corrisponde al parametro del dispositivo: Pres. di pieno
- Valori (predefiniti in grassetto)
	- -1999,9...9999,9
- Sensore URL
- Descrizione:

Taratura di pieno pressione mediante i tasti -, +, E. Descrizione più dettagliata / campo di valori valido: qualsiasi valore nel campo indicato [3\)](#page-67-0) 5). Il numero delle cifre decimali dipende dall'unità di pressione configurata.

### Menu Configuraz. → Livello (LEVEL) → VUOTO

- Parametro RIA15: VUOTO
- Corrisponde al parametro del dispositivo: taratura di vuoto
- Valori (predefiniti in grassetto)
	- -1999,9...9999,9
	- 0
- Descrizione:

Taratura di vuoto livello mediante i tasti -, +, E. Descrizione più dettagliata / campo di valori valido: qualsiasi valore nel campo indicato [3\)](#page-67-0) 5) Il numero delle cifre decimali dipende dall'unità di livello configurata.

#### Menu Configuraz.  $\rightarrow$  Livello (LEVEL)  $\rightarrow$  PIENO

- Parametro RIA15: PIENO
- Corrisponde al parametro del dispositivo: taratura di pieno
- Valori (predefiniti in grassetto) • -1999,9...9999,9
	- 100
- Descrizione:

Taratura di pieno livello mediante i tasti -, +, E. Descrizione più dettagliata / campo di valori valido: qualsiasi valore nel campo indicato [3\)](#page-67-0) 5). Il numero delle cifre decimali dipende dall'unità di livello configurata.

### Menu Configuraz. → Livello (LEVEL) → LIVELLO

- Parametro RIA15: LIVELLO
- Corrisponde al parametro del dispositivo: Livello prima della linearizzazione
- Valori (predefiniti in grassetto)
- Valore misurato • Descrizione:

Visualizza il livello misurato. Il numero delle cifre decimali dipende dall'unità di livello configurata.

#### Menu Configuraz.  $\rightarrow$  Livello (LEVEL)  $\rightarrow$  RESET

- Parametro RIA15: RESET
- Corrisponde al parametro del dispositivo: Ins. cod. reset
- Valori (predefiniti in grassetto)
	- No
	- SÌ
- Descrizione:

Ripristino delle impostazioni di fabbrica del dispositivo

Le altre impostazioni addizionali, come le linearizzazioni, devono essere eseguite tramite FieldCare o DeviceCare.

Informazioni addizionali sono disponibili nelle Istruzioni di funzionamento BA01170K del display RIA15.

<sup>5)</sup> I valori inseriti per "Tarat. di vuoto/Tarat. di pieno", "Pres. di vuoto/Pres. di pieno" e "Imp. iniz. scala/Imp. fondo scala" devono presentare un intervallo minimo dell'1%. Se i valori sono troppo ravvicinati, il valore è rifiutato ed è visualizzato un messaggio. Gli altri valori soglia non sono controllati, ossia i valori inseriti devono essere adatti al modulo sensore e al tipo di misura affinché il dispositivo possa misurare correttamente.

# 10 Diagnostica e ricerca guasti

## 10.1 Ricerca guasti

### Il dispositivo non risponde

- La tensione di alimentazione non corrisponde alle specifiche riportate sulla targhetta. Utilizzare la tensione corretta.
- La tensione di alimentazione ha polarità non corretta.
- $\rightarrow$  Correggere la polarità.
- I cavi di collegamento non sono a contatto con i morsetti.
	- Controllare la connessione dei cavi e correggere, se necessario.

### Corrente di uscita <3,6 mA

La linea di segnale non è cablata correttamente.

- Il modulo dell'elettronica è difettoso.
- Controllare il cablaggio.

### Il dispositivo non misura correttamente

Errore di configurazione

Controllare e correggere la configurazione del parametro (v. di seguito).

### La comunicazione HART non funziona

- Manca il resistore di comunicazione o non è installato correttamente.
	- $\rightarrow$  Installare il resistore di comunicazione (250 Ω) correttamente.
- L'interfaccia Commubox non è collegata correttamente.
	- Gollegare correttamente Commubox.
- L'interfaccia Commubox non è impostata su "HART". Impostare il selettore dell'interfaccia Commubox su "HART".

### Il display di processo RIA15 non visualizza nulla

- La polarità della tensione di alimentazione non è corretta Correggere la polarità
- I cavi di collegamento non sono a contatto con i morsetti Verificare il contatto elettrico tra cavo e morsetto
- Il display di processo RIA15 è difettoso
	- ← Sostituire il display RIA15

### La sequenza di avvio del display RIA15 non ha termine

La tensione di alimentazione è troppo bassa

- Aumentare la tensione di alimentazione
- $\rightarrow$  Disattivare la retroilluminazione

# 10.2 Eventi diagnostici nel tool operativo

### 10.2.1 Messaggio diagnostico

Gli errori rilevati dal sistema di automonitoraggio del misuratore sono visualizzati in un messaggio diagnostico, che si alterna alla visualizzazione del valore misurato.

### Segnali di stato

La tabella riporta un elenco di tutti gli eventuali messaggi. Il parametro STATO ALLARME visualizza il messaggio che ha la massima priorità. Il dispositivo dispone di quattro distinti codici per le informazioni di stato, conformemente a NE107:

### Errore

Si è verificato un errore del dispositivo. Il valore misurato non è più valido.

### **M** Manutenzione richiesta

È richiesto un intervento di manutenzione. Il valore misurato è comunque valido.

### C Controllo funzione

Il dispositivo è in modalità di servizio (ad es. durante una simulazione).

### S Fuori specifica

Il dispositivo è utilizzato:

- non rispettando le relative specifiche tecniche (ad es. durante il riscaldamento o la pulizia)
- fuori dalla configurazione eseguita dall'operatore (ad es. livello fuori dal campo configurato)

### Evento diagnostico e testo dell'evento

L'errore può essere identificato mediante l'evento diagnostico.

Il testo dell'evento fornisce informazioni sull'errore.

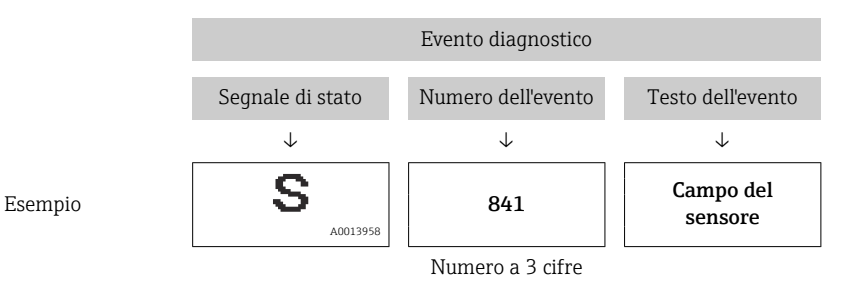

Se si presentano contemporaneamente due o più messaggi diagnostici, il display visualizza solo quello con la massima priorità.

Gli altri messaggi diagnostici in corso possono essere visualizzati nel sottomenu Lista diagn. $\rightarrow \Box$  124.

I messaggi diagnostici precedenti, che non sono più in attesa, sono visualizzati nel sottomenu Registro eventi→ ■ 125.

### 10.2.2 Evento diagnostico nel display RIA15

Gli eventi diagnostici del dispositivo non vengono visualizzati direttamente sul display RIA15. Il guasto F911 viene visualizzato direttamente sul display RIA15 solo in caso di allarme del dispositivo.

### Visualizzazione di un evento diagnostico sul RIA15

- 1. Accedere a: DIAG/TERR
- 2. Premere
- 3. Premere
- 4. Premere
- 5. Premere 3 volte
- 6. Premere
	- L'evento diagnostico del dispositivo è visualizzato sul display RIA15.

### 10.2.3 Elenco degli eventi diagnostici

### Messaggi generali

### Codice: 0

- Descrizione: nessun errore
- Causa: -
- Misura correttiva: -
#### Messaggi "F"

#### Codice: F002

- Descrizione: sensore sconosciuto
- Causa: il sensore non è adatto al dispositivo (targhetta del modulo sensore elettronico).
- Misura correttiva: contattare l'assistenza Endress+Hauser

#### Codice: F062

- Descrizione: conn. sensore.
- Causa:
	- Sensore difettoso
	- Le interferenze elettromagnetiche sono superiori a quelle indicate nei dati tecnici. Questo messaggio compare soltanto per un breve periodo
- Misura correttiva:
	- Controllare il cavo del modulo sensore
	- Contattare l'assistenza Endress+Hauser

#### Codice: F081

- Descrizione: Inizializzaz.
- Causa:
	- Sensore difettoso
	- Le interferenze elettromagnetiche sono superiori a quelle indicate nei dati tecnici. Questo messaggio compare soltanto per un breve periodo
- Misura correttiva:
	- Controllare il cavo del sensore
	- Contattare l'assistenza Endress+Hauser

#### Codice: F083

- Descrizione: contenuto memoria
- Causa:
	- Sensore difettoso
	- Interferenze elettromagnetiche fuori dal campo ammesso. Questo messaggio compare soltanto per un breve periodo
- Misura correttiva:
	- Avviare nuovamente il misuratore
	- Contattare l'assistenza Endress+Hauser

#### Codice: F140

- Descrizione: Gamma di funzion. P
- Causa:
	- È presente sovrappressione e bassa pressione
	- Interferenze elettromagnetiche fuori dal campo ammesso
	- Sensore difettoso.
- Misura correttiva:
	- Controllare la pressione di processo
	- Controllare il campo del sensore

#### Codice: F261

- Descrizione: modulo elettronico
- Causa:
	- Sostituire l'elettronica principale.
	- Guasto dell'elettronica principale.
- Misura correttiva: riavviare il dispositivo

#### Codice: F282

- Descrizione: memoria
- Causa:
	- Guasto dell'elettronica principale.
	- Sostituire l'elettronica principale.
- Misura correttiva: riavviare il dispositivo

#### Codice: F283

- Descrizione: contenuto memoria
- Causa:
	- Elettronica principale difettosa
	- Le interferenze elettromagnetiche sono superiori a quelle indicate nei dati tecnici.
	- La tensione di alimentazione non è collegata durante la scrittura.
	- Si è verificato un errore durante la scrittura.
- Misura correttiva: eseguire un reset

#### Codice: F411

- Descrizione: Download fallito
- Causa:
	- Upload/download
	- Durante il download, i dati non sono trasmessi correttamente al processore, ad es. perché vi sono connessioni dei cavi interrotte, picchi (ripple) sulla tensione di alimentazione o effetti elettromagnetici
- Misura correttiva:
	- Ripetere il download
	- Usare altro file
	- Eseguire un reset

#### Codice: F510

- Descrizione: linearizzazione
- Causa: la tabella di linearizzazione è stata modificata.
- Misura correttiva:
	- Completare gli inserimenti
	- Selezionare "lineare"

#### Codice: F511

- Descrizione: linearizzazione
- Causa: la tabella di linearizzazione è formata da meno di 2 punti.
- Misura correttiva:
	- Tabella troppo piccola
	- Correggere la tabella
	- Attivare tabella

#### Codice: F512

- Descrizione: linearizzazione
- Causa: la tabella di linearizzazione non aumenta o non diminuisce in modo monotonico.
- Misura correttiva:
	- Tabella non monotonica
	- Correggere la tabella
	- Attivare tabella

#### Codice: F841

- Descrizione: campo sensore
- Causa:
	- È presente sovrappressione o bassa pressione
	- Sensore difettoso
- Misura correttiva:
	- Controllare il valore di pressione
	- Contattare l'assistenza Endress+Hauser

#### Codice: F882

- Descrizione: segnale di ingresso
- Causa: il valore misurato esterno non è ricevuto o è visualizzato uno stato di guasto.
- Misura correttiva:
	- Controllare il bus
	- Verificare il dispositivo sorgente
	- Controllare l'impostazione

#### Messaggi "M"

#### Codice: M002

- Descrizione: sensore sconosciuto
- Causa: il modulo sensore non è adatto al dispositivo (targhetta del sensore elettronico). Il dispositivo continua a misurare.
- Misura correttiva: contattare l'assistenza Endress+Hauser

#### Codice: M283

- Descrizione: contenuto memoria
- Causa:
	- Causa come indicata per F283
	- La misura può proseguire correttamente, finché non si rende necessaria la funzione dell'indicatore del tempo di picco max. del segnale.
- Misura correttiva: eseguire un reset

#### Codice: M431

- Descrizione: regolazione
- Causa: la regolazione eseguita causerebbe un superamento o non raggiungimento del campo nominale del sensore.
- Misura correttiva:
	- Controllare il campo di misura
	- Controllare regolazione della posizione
	- Controllare l'impostazione

#### Codice: M434

- Descrizione: Riduzione Scala
- Causa:
	- I valori per la taratura (ad es. valore di inizio e fondo scala) sono troppo ravvicinati tra loro.
	- Il valore di inizio scala e/o il valore di fondo scala superano o non raggiungono le soglie del campo del sensore.
	- Il sensore è stato sostituito e la configurazione specifica dell'operatore non è adatta al modulo del sensore.
	- È stato eseguito un download non adatto.
- Misura correttiva:
	- Controllare il campo di misura
	- Controllare l'impostazione
	- Contattare l'assistenza Endress+Hauser

#### Codice: M438

- Descrizione: dati impostati
- Causa:
	- La tensione di alimentazione non è collegata durante la scrittura.
	- Si è verificato un errore durante la scrittura.
- Misura correttiva:
	- Controllare l'impostazione
	- Avviare nuovamente il misuratore

#### Codice: M882

- Descrizione: segnale di ingresso
- Causa: il valore misurato esterno visualizza uno stato di avviso.
- Misura correttiva:
	- Controllare il bus
	- Verificare il dispositivo sorgente
	- Controllare l'impostazione

#### Messaggi "C"

#### Codice: C412

- Descrizione: backup in corso
- Causa: download in corso
- Misura correttiva: attendere che il download sia completato

#### Codice: C482

- Descrizione: uscita di simulazione
- Causa: la simulazione dell'uscita in corrente è stata attivata, ossia attualmente il dispositivo non misura.
- Misura correttiva: terminare la simulazione

#### Codice: C484

- Descrizione: Sim. errore
- Causa: la simulazione di stato di errore è attiva, ossia il dispositivo non effettua al momento alcuna misura.
- Misura correttiva: terminare la simulazione

#### Codice: C485

- Descrizione: valore di simulazione
- Causa: la simulazione è stata attivata e, attualmente, lo strumento non sia misurando.
- Misura correttiva: terminare la simulazione

#### Codice: C824

- Descrizione: pressione di processo
- Causa:
	- È presente sovrapressione o bassa pressione.
	- Interferenze elettromagnetiche fuori dal campo ammesso. (Questo messaggio compare soltanto per un breve periodo)
- Misura correttiva:
	- Controllare il valore di pressione
	- Avviare nuovamente il misuratore
	- Eseguire un reset

#### Messaggi "S"

#### Codice: S110

- Descrizione: Gamma di funzion. T
- Causa:
	- È presente una temperatura eccessiva o troppo bassa
	- Interferenze elettromagnetiche fuori dal campo ammesso
	- Sensore difettoso
- Misura correttiva:
	- Controllare la temperatura di processo
	- Controllare il campo di temperatura
- Codice: S140
- Descrizione: Gamma di funzion. P LP/HP
- Causa:
	- È presente sovrappressione o bassa pressione
	- Interferenze elettromagnetiche fuori dal campo ammesso
	- Sensore difettoso
- Misura correttiva:
	- Controllare la pressione di processo
	- Controllare il campo del sensore

#### Codice: S822

- Descrizione: Temp. processo LP/HP
- Causa:
	- La temperatura misurata nel sensore è più alta della temperatura nominale massima del sensore
	- La temperatura misurata nel sensore è inferiore alla temperatura nominale minima del sensore
- Misura correttiva:
	- Verificare la temperatura
	- Controllare l'impostazione

#### Codice: S841

- Descrizione: campo sensore
- Causa:
	- È presente sovrappressione o bassa pressione
	- Sensore difettoso
- Misura correttiva:
	- Controllare il valore di pressione
	- Contattare l'assistenza Endress+Hauser

#### Codice: S971

- Descrizione: regolazione
- Causa:
	- La corrente è fuori dal campo ammesso 3,8 … 20,5 mA
	- Il valore di pressione presente è fuori dal campo di misura configurato (ma può essere all'interno del campo del modulo sensore).
	- La regolazione eseguita causerebbe un superamento o non raggiungimento del campo nominale del sensore.
- Misura correttiva:
	- Controllare il valore di pressione
	- Controllare il campo di misura
	- Controllare l'impostazione

### 10.3 Ricerca guasti specifica per il dispositivo con Pt100 opzionale

#### Assenza segnale di misura

- Cavo 4 … 20 mA non collegato correttamente  $\vdash$  Collegare il dispositivo secondo →  $\triangleq$  26
- Assenza di alimentazione dal cavo 4 … 20 mA
	- Controllare il loop di corrente
- **Tensione di alimentazione troppo bassa (min. 10,5**  $V_{DC}$ **)** 
	- Controllare la tensione di alimentazione
- Resistenza complessiva superiore alla resistenza di carico max
- Il dispositivo è difettoso
	- Sostituire il dispositivo

#### Il valore di temperatura misurato è impreciso/errato (solo per dispositivo con Pt100) Pt100 collegato in circuito a 2 fili, la resistenza del cavo non era compensata, cavo non corretto

- Compensare la resistenza del cavo
- Collegare Pt100 come circuito a 3 o 4 fili

### 10.4 Ricerca guasti specifica per trasmettitore di temperatura da testa TMT72

#### Assenza segnale di misura

- Cavo 4 … 20 mA non collegato correttamente ← Collegare il dispositivo secondo →  $\triangleq$  26
- Assenza di alimentazione dal cavo 4 … 20 mA Controllare il loop di corrente
- **Tensione di alimentazione troppo bassa (min. 10,5**  $V_{DC}$ **)**
- Controllare la tensione di alimentazione
- Resistenza complessiva superiore alla resistenza di carico max

#### Corrente anomala ≤ 3,6 mA o ≥ 21 mA

- Pt100 non collegato correttamente  $\vdash$  Collegare il dispositivo secondo →  $\otimes$  26
- Cavo 4 … 20 mA non collegato correttamente  $\vdash$  Collegare il dispositivo secondo →  $\Box$  26
- Termoresistenza Pt100 difettosa Sostituire il dispositivo
- Trasmettitore di temperatura da testa difettoso Sostituire il trasmettitore di temperatura da testa

#### Il valore di temperatura misurato è impreciso/errato

- Pt100 collegato in circuito a 2 fili, la resistenza del cavo non era compensata
- Compensare la resistenza del cavo
- Collegare Pt100 come circuito a 3 o 4 fili

### 10.5 Risposta delle uscite agli errori

#### Il comportamento dell'uscita in corrente in caso di errori è definita con i seguenti parametri:

- "Comp. allarme P (050)"
- "Usc. modo sicur. (190)"
- $\blacksquare$  "Corr. all. max (052)"

### 10.6 Versioni firmware

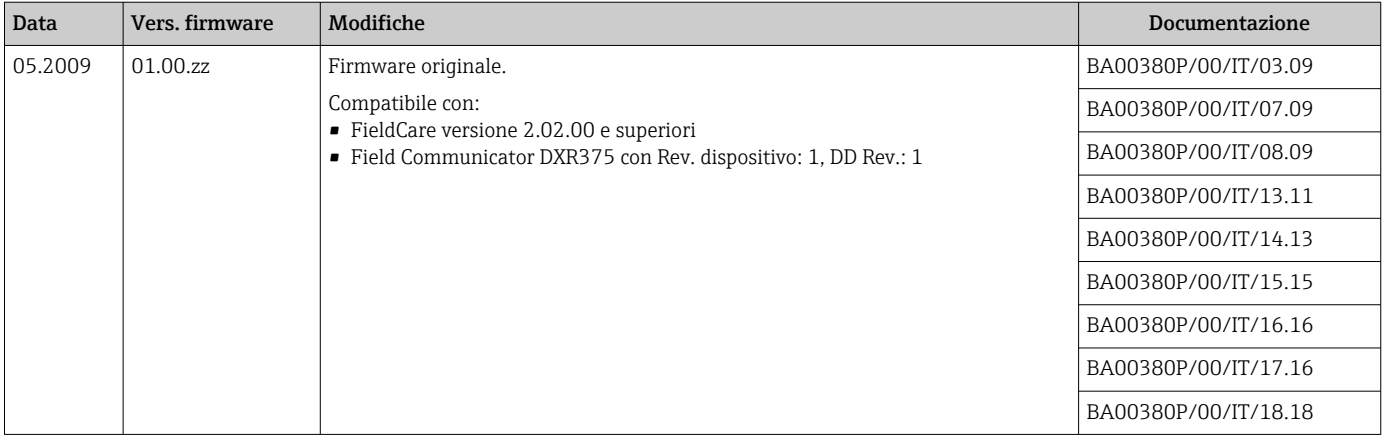

# 11 Manutenzione

- Morsettiera: mantenere sempre il filtro in GORE-TEX® libero da contaminazioni
- Cavo di estensione dispositivo: mantenere il filtro in Teflon del tubo di compensazione della pressione libero da contaminazioni
- Controllare regolarmente la membrana di processo per accertarsi che non ci siano depositi.

# 11.1 Pulizia esterna

#### Per la pulizia del misuratore rispettare le seguenti indicazioni:

- I detergenti impiegati non devono intaccare la superficie e le guarnizioni.
- Si devono evitare i danni meccanici alla membrana di processo, ad es. dovuti ad oggetti taglienti.
- Pulire la morsettiera solo con acqua o con un panno inumidito con etanolo molto diluito.

# 12 Riparazione

### 12.1 Informazioni generali

#### 12.1.1 Concetto di riparazione

Non è prevista la riparazione del dispositivo.

#### 12.1.2 Sostituzione di un dispositivo

Dopo la sostituzione di un intero dispositivo, è possibile ritrasferire i parametri nel dispositivo usando FieldCare:

Prerequisito: la configurazione del vecchio dispositivo è stata previamente salvata nel computer usando FieldCare.

Si può continuare a misurare senza eseguire una nuova taratura.

### 12.2 Parti di ricambio

Tutte le parti di ricambio del misuratore ordinabili, accompagnate dal codice d'ordine, sono elencate in *W@M Device Viewer* ([www.endress.com/deviceviewer](http://www.endress.com/deviceviewer)). Se disponibili, si possono anche scaricare le Istruzioni di installazione specifiche.

Numero di serie del misuratore:

- Situato sulla targhetta del dispositivo e su quella delle parti di ricambio.
- Può essere richiamato mediante il parametro "N. di serie" nel sottomenu "Info dispositivo".

### 12.3 Restituzione

I requisisti per rendere il dispositivo in modo sicuro dipendono dal tipo di dispositivo e dalla legislazione nazionale.

- 1. Per informazioni fare riferimento alla pagina web: http://www.endress.com/support/return-material
	- Selezionare la regione.
- 2. Restituire il dispositivo se richiede riparazioni e tarature di fabbrica o se è stato ordinato/consegnato il dispositivo non corretto.

### 12.4 Smaltimento

### $\boxtimes$

Se richiesto dalla Direttiva 2012/19/UE sui rifiuti di apparecchiature elettriche ed elettroniche (RAEE), il prodotto è contrassegnato con il simbolo raffigurato per minimizzare lo smaltimento di RAEE come rifiuti civili indifferenziati. I prodotti con questo contrassegno non devono essere smaltiti come rifiuti civili indifferenziati. Renderli, invece, al produttore per lo smaltimento alle condizioni applicabili.

# 13 Panoramica del menu operativo

Non sono disponibili tutti i sottomenu e tutti i parametri: dipende dalla configurazione dei parametri. Le relative informazioni sono reperibili nella descrizione dei parametri sotto "Prerequisito".

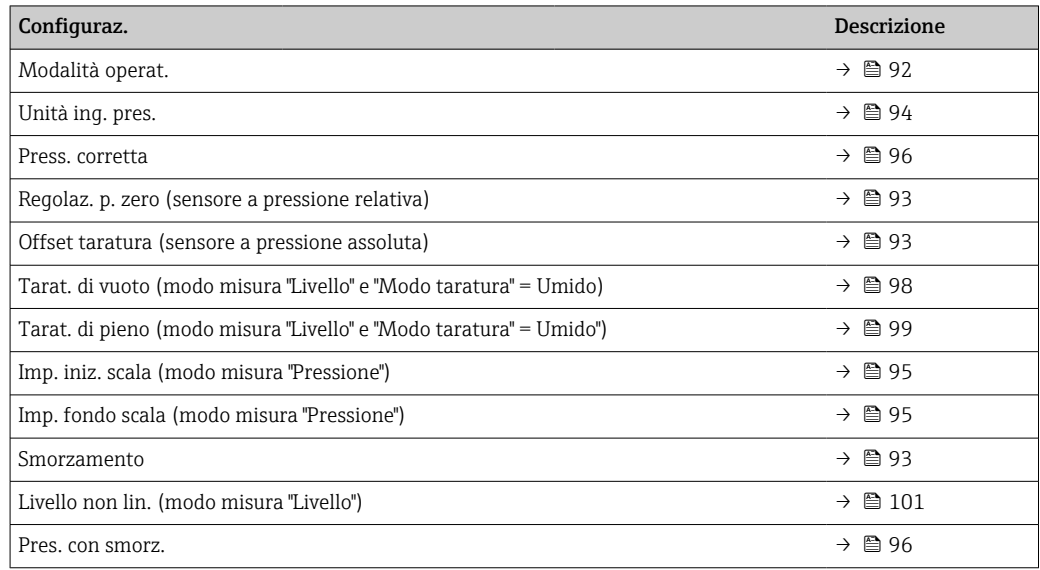

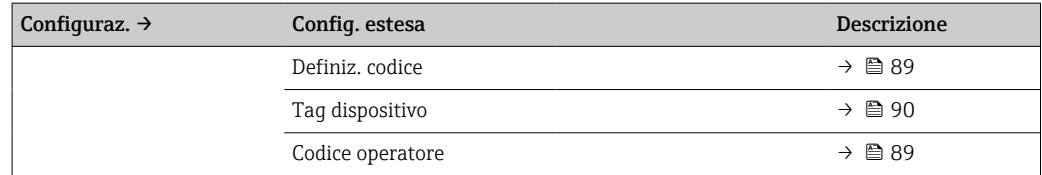

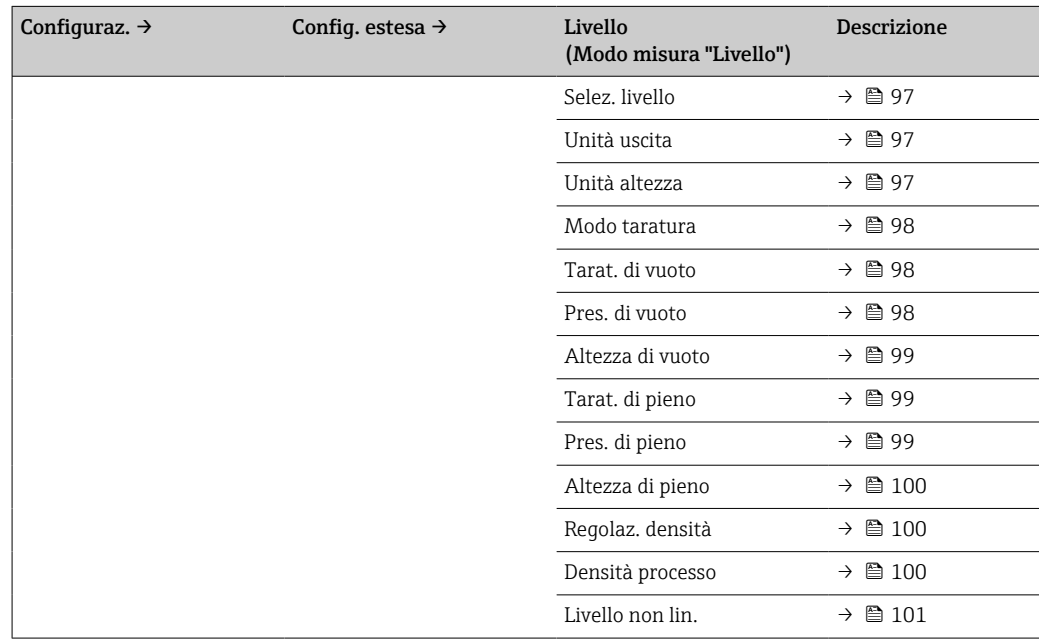

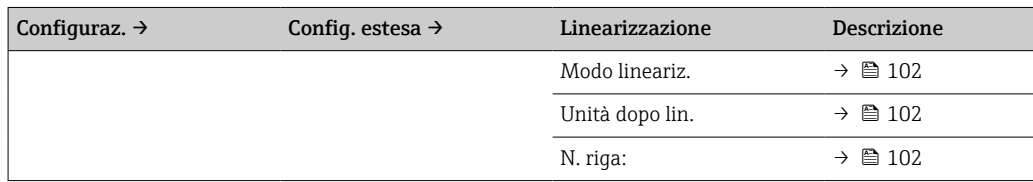

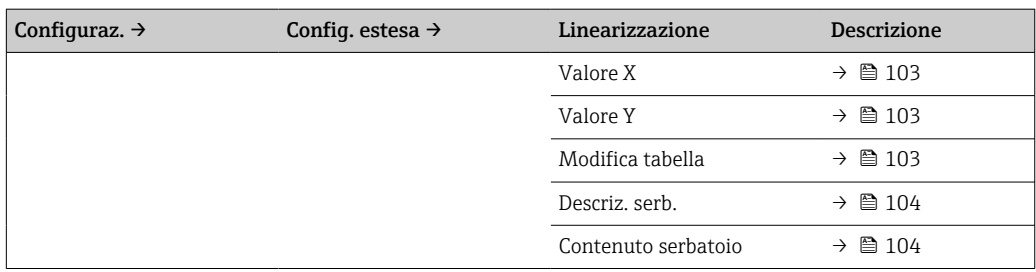

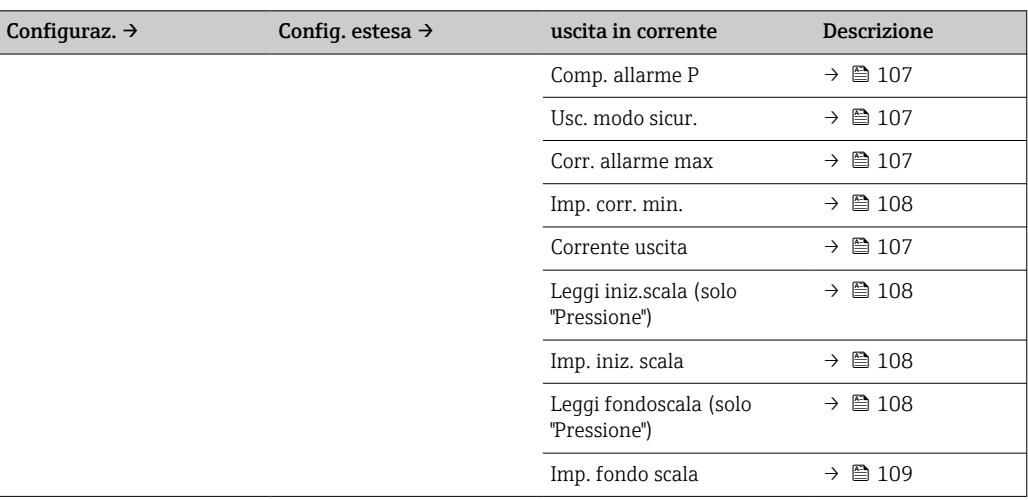

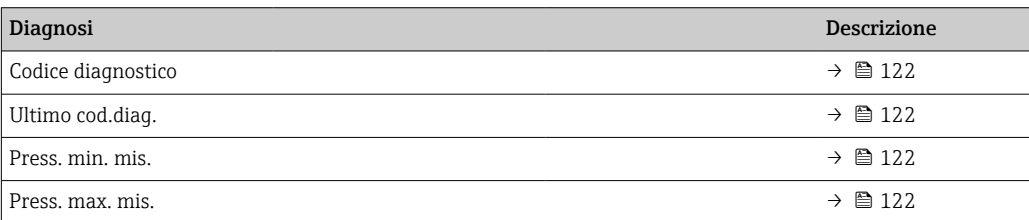

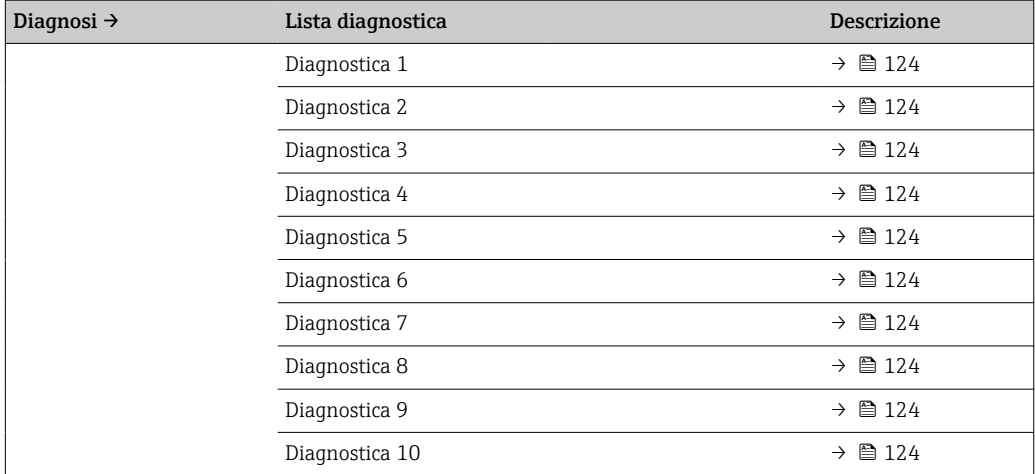

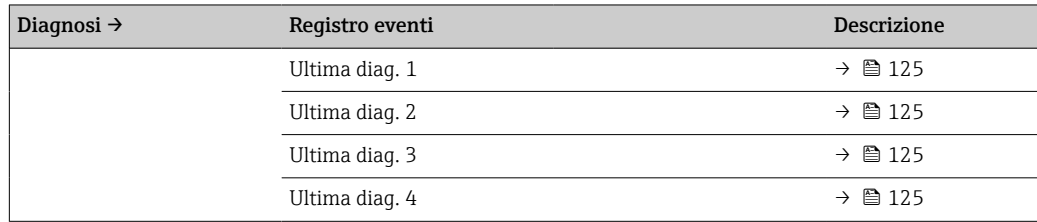

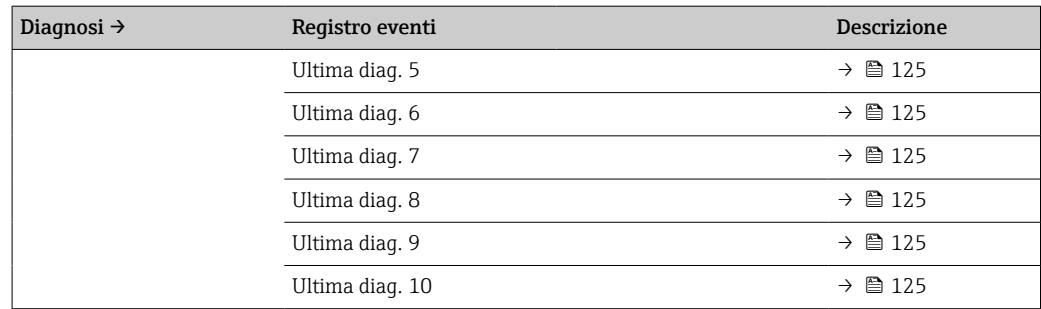

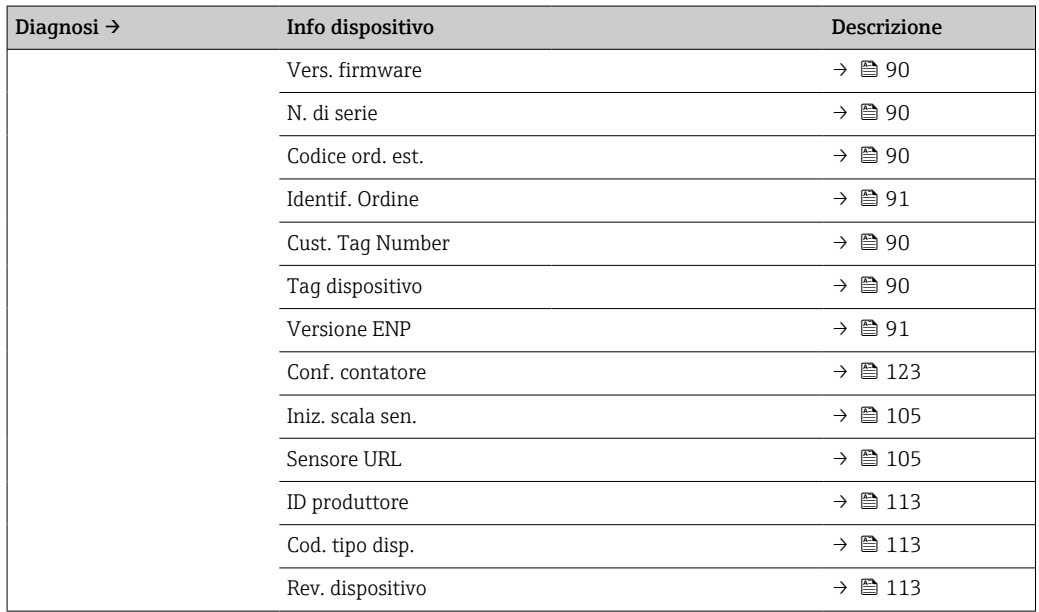

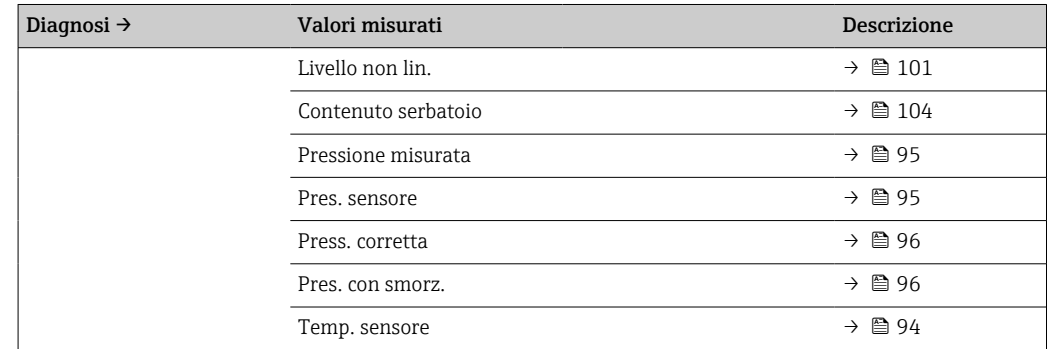

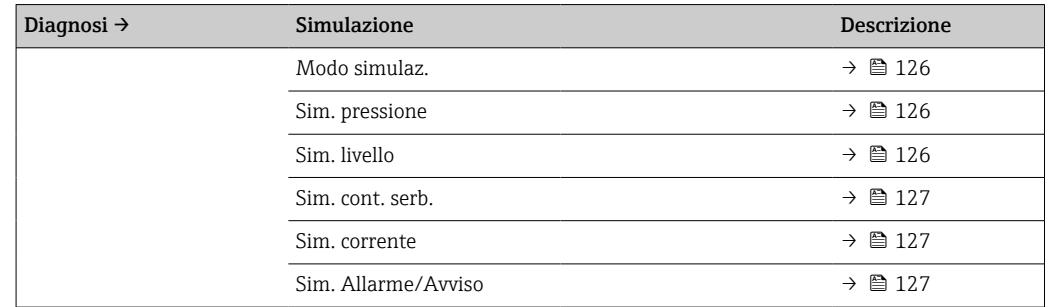

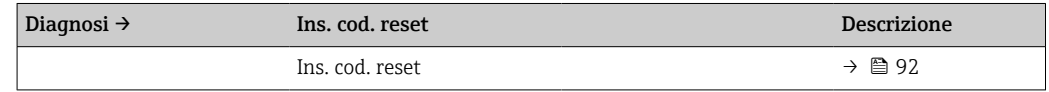

### 13.1 Panoramica dei parametri nel menu "Esperto"

La seguente tabella elenca tutti i parametri inseribili nel menu "Esperto". Il riferimento della pagina indica dove reperire una descrizione del parametro nel manuale.

Non tutti i sottomenu e parametri sono disponibili su tutti i dispositivi: ciò dipende dalla versione del dispositivo e dalla configurazione dei parametri. Le relative informazioni sono reperibili nella descrizione dei parametri sotto "Prerequisito".

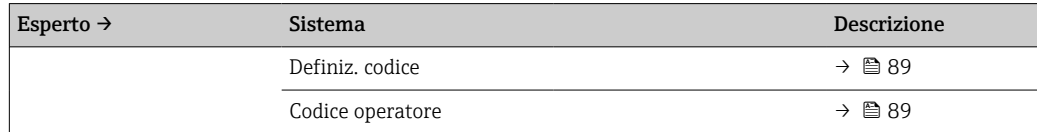

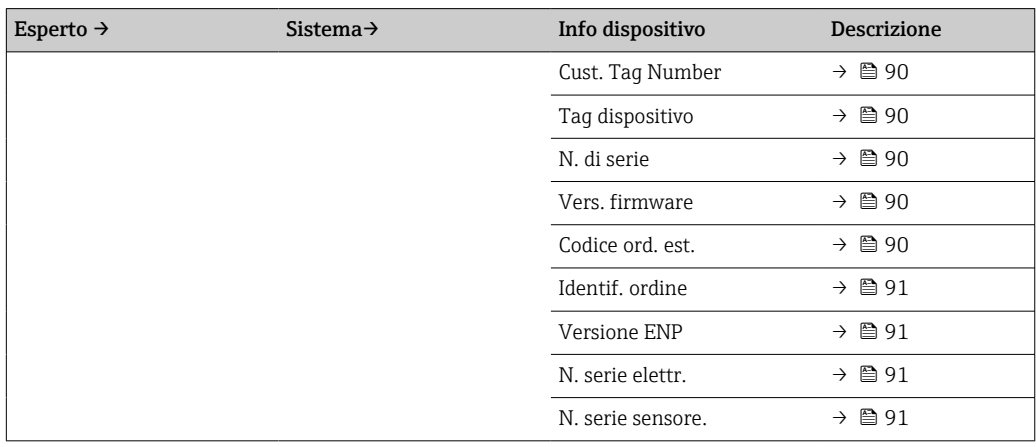

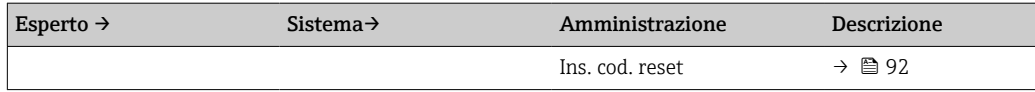

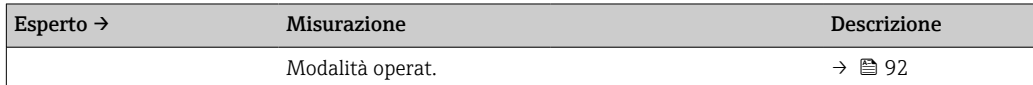

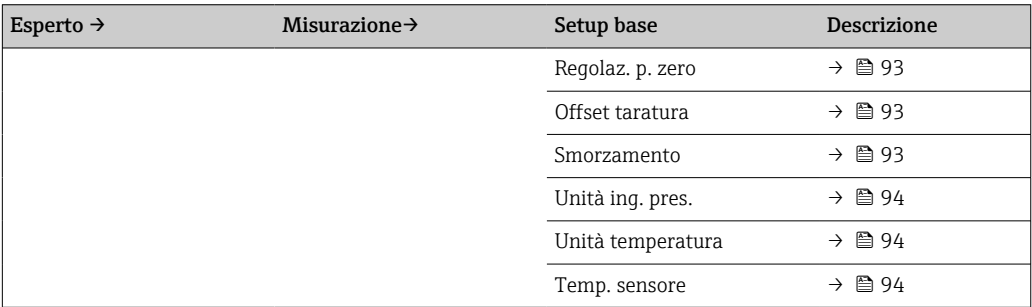

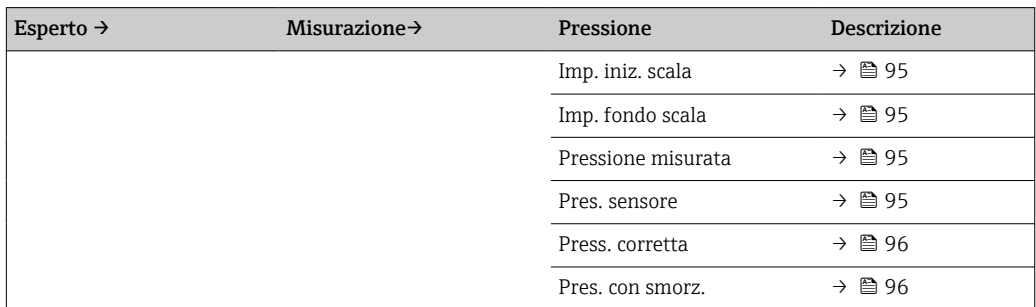

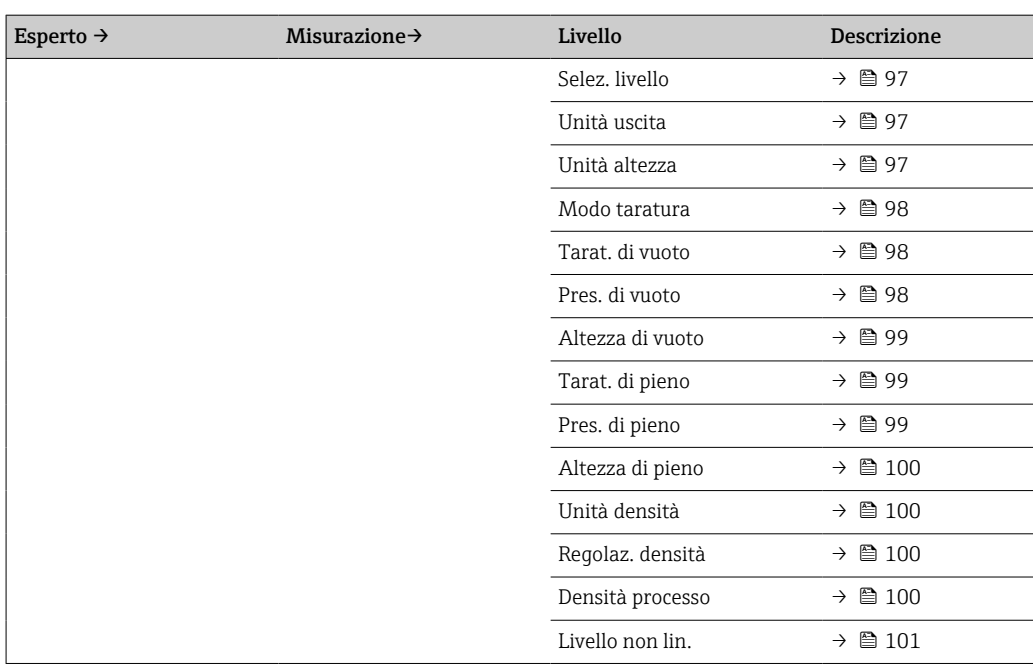

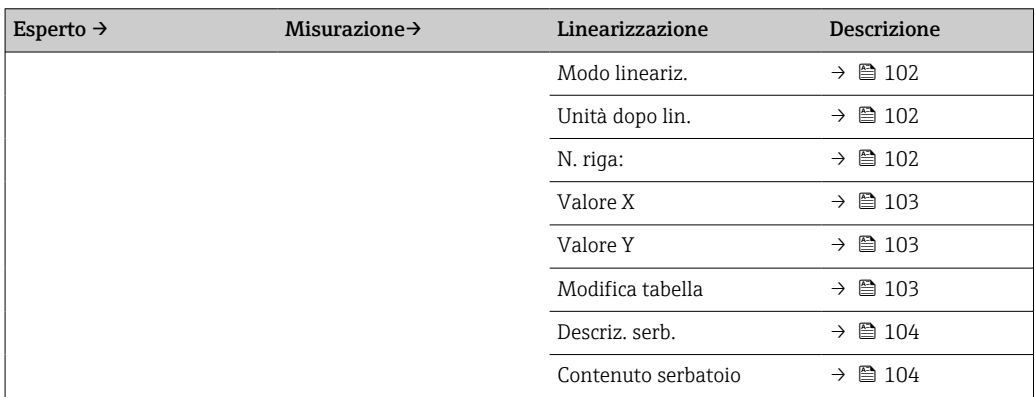

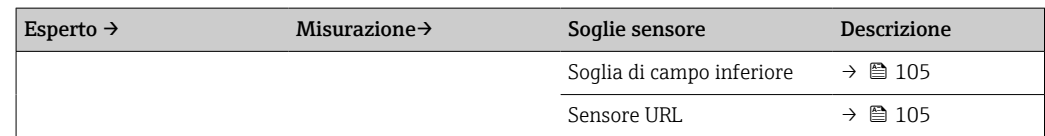

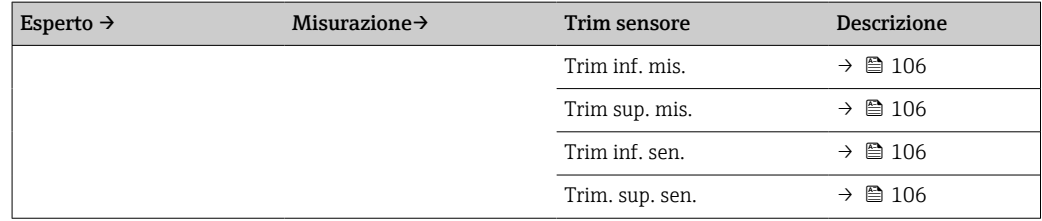

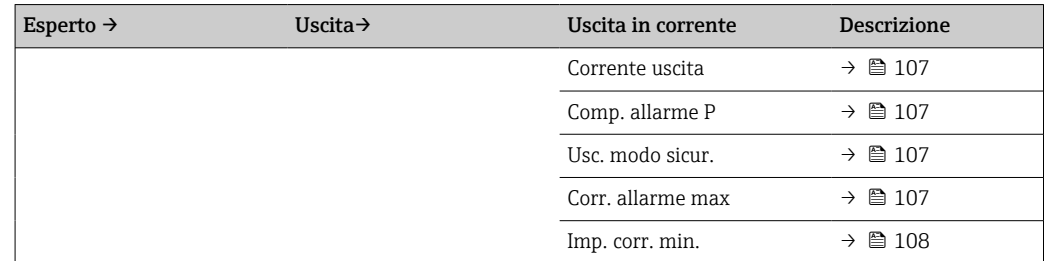

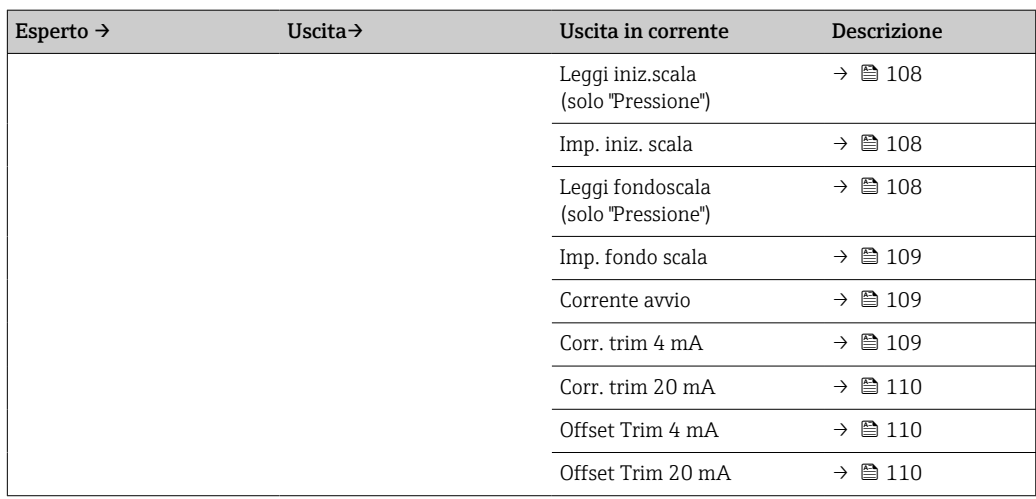

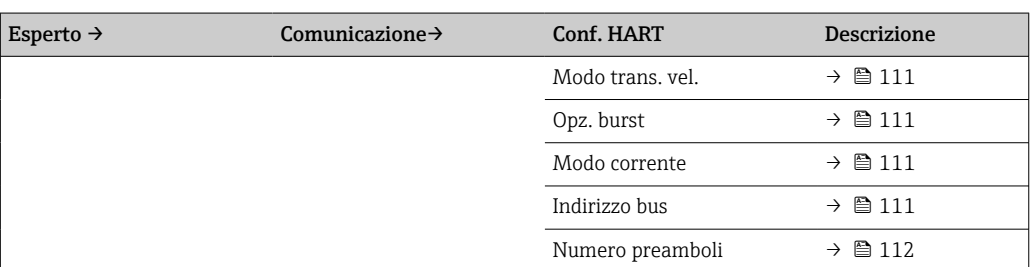

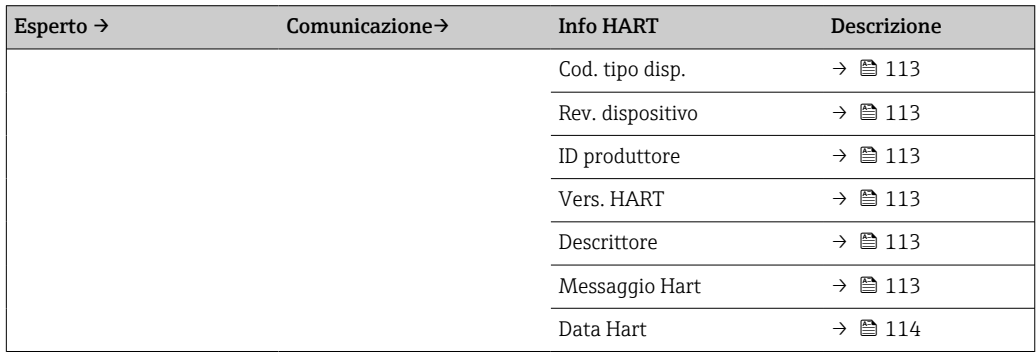

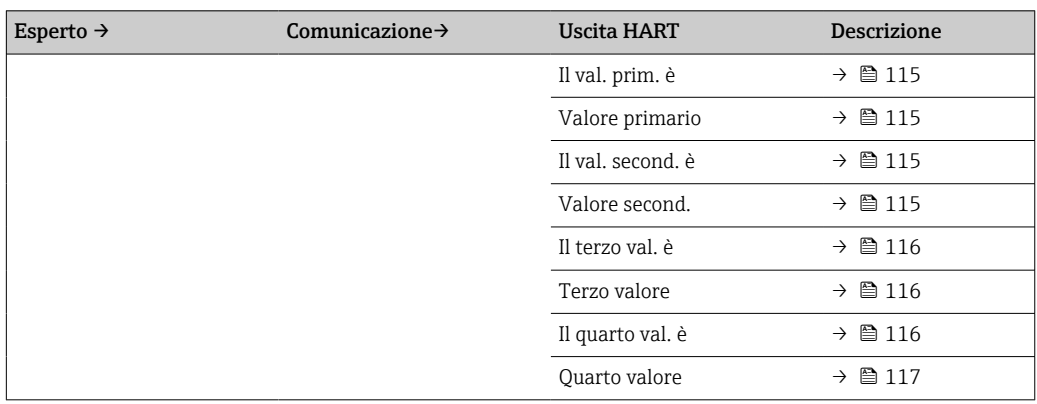

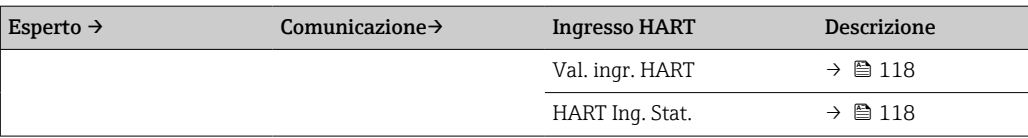

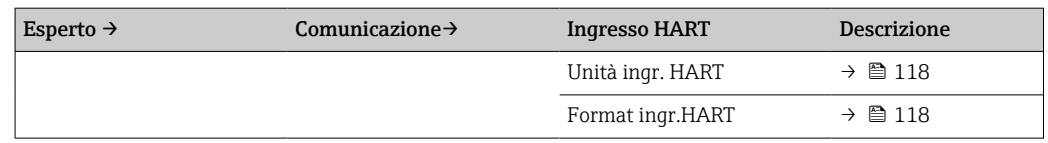

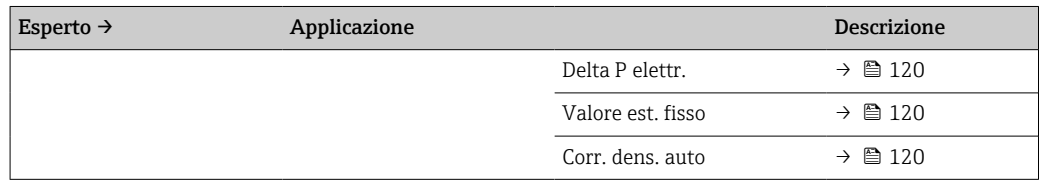

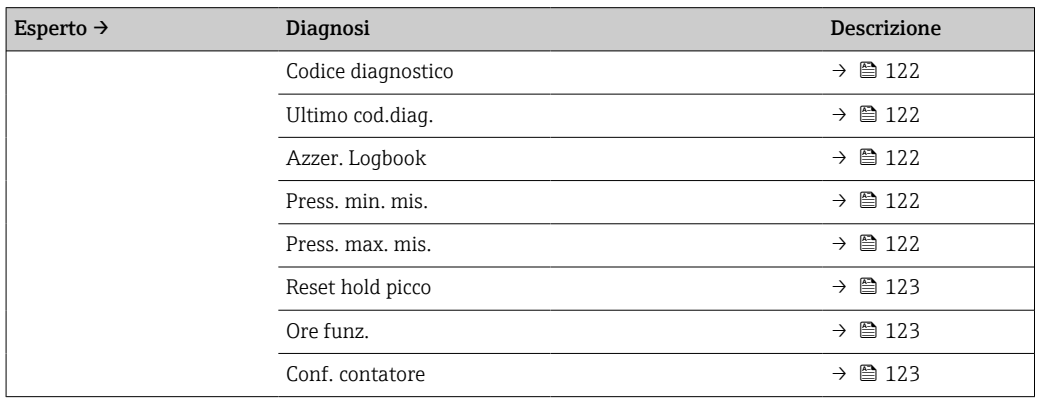

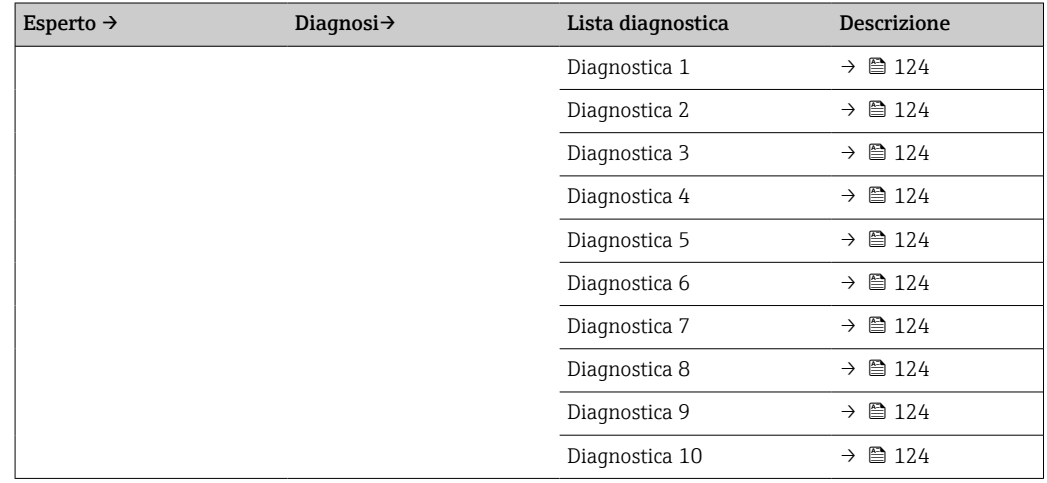

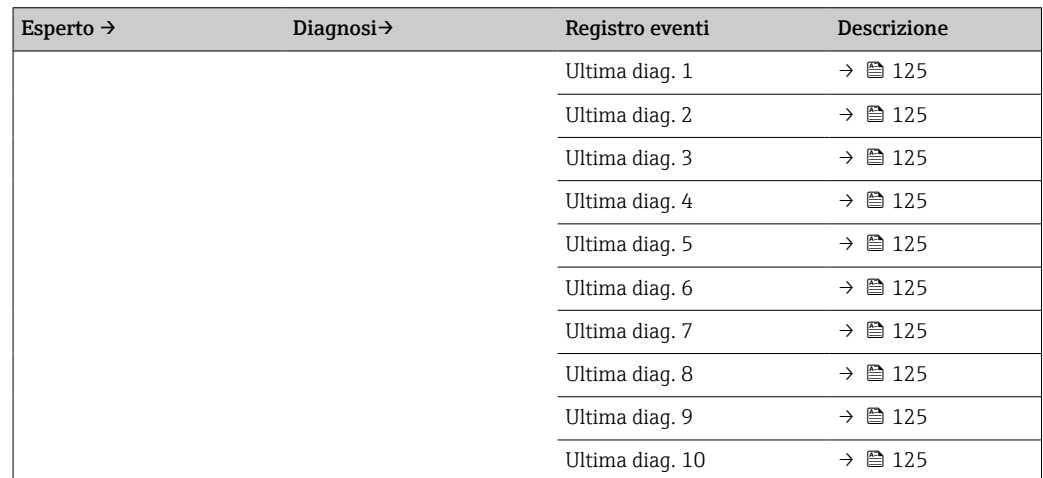

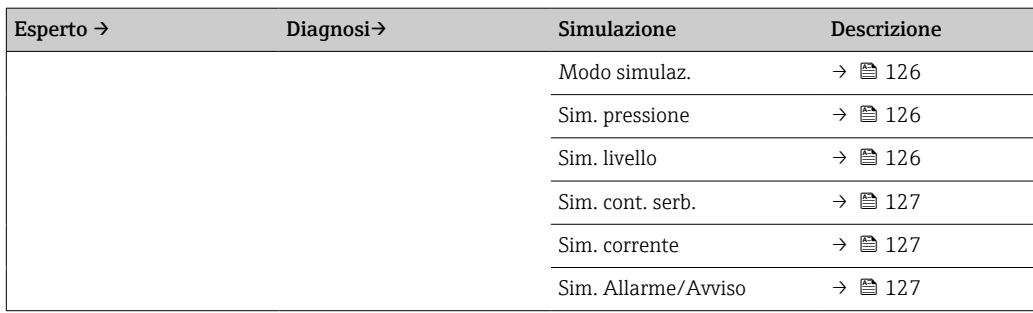

# 14 Descrizione dei parametri del dispositivo

# 14.1 Esperto → Sistema

<span id="page-88-0"></span>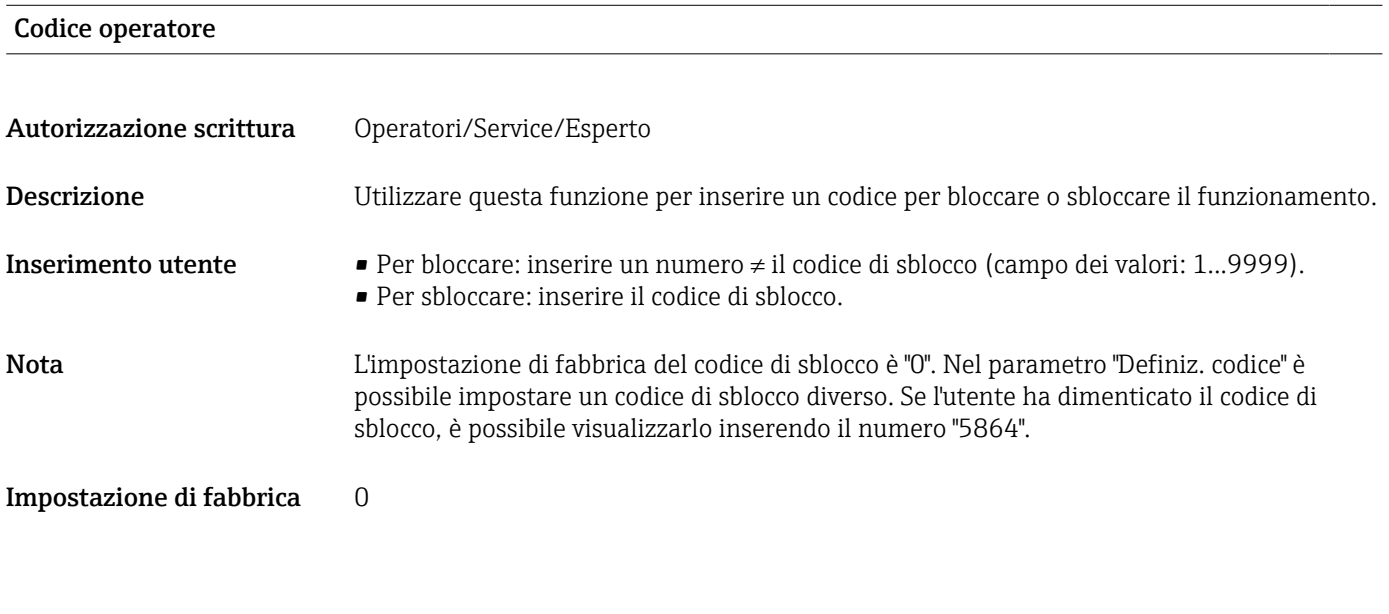

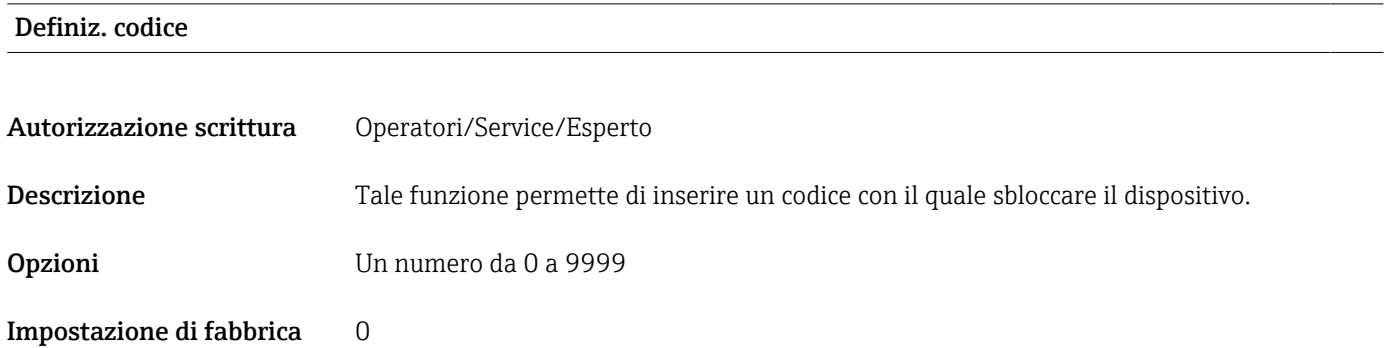

# 14.2 Esperto → Sistema → Info dispositivo

<span id="page-89-0"></span>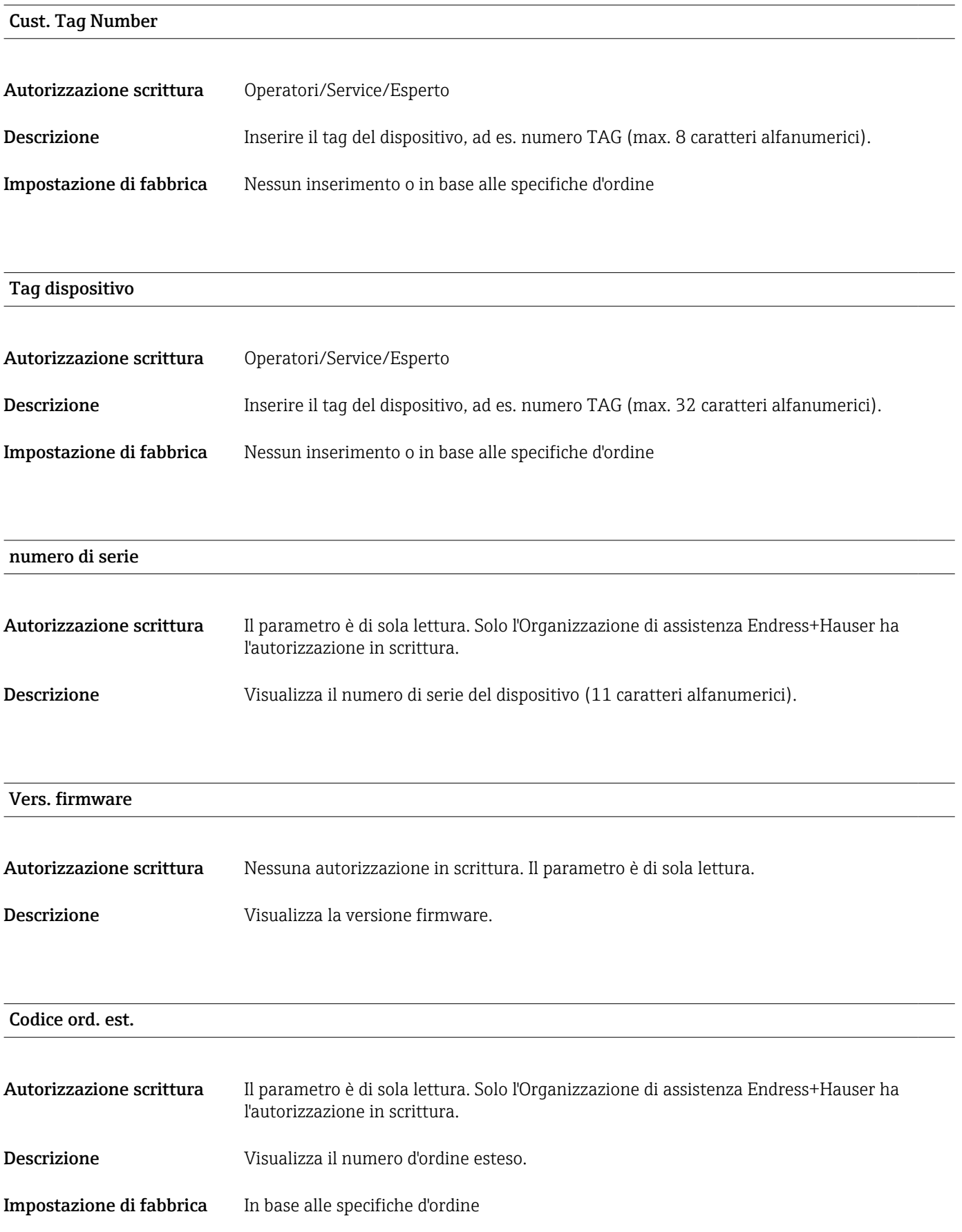

#### <span id="page-90-0"></span>Identif. ordine

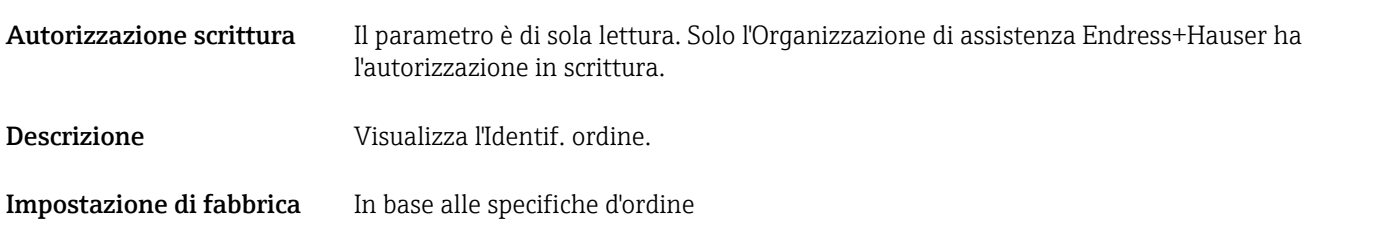

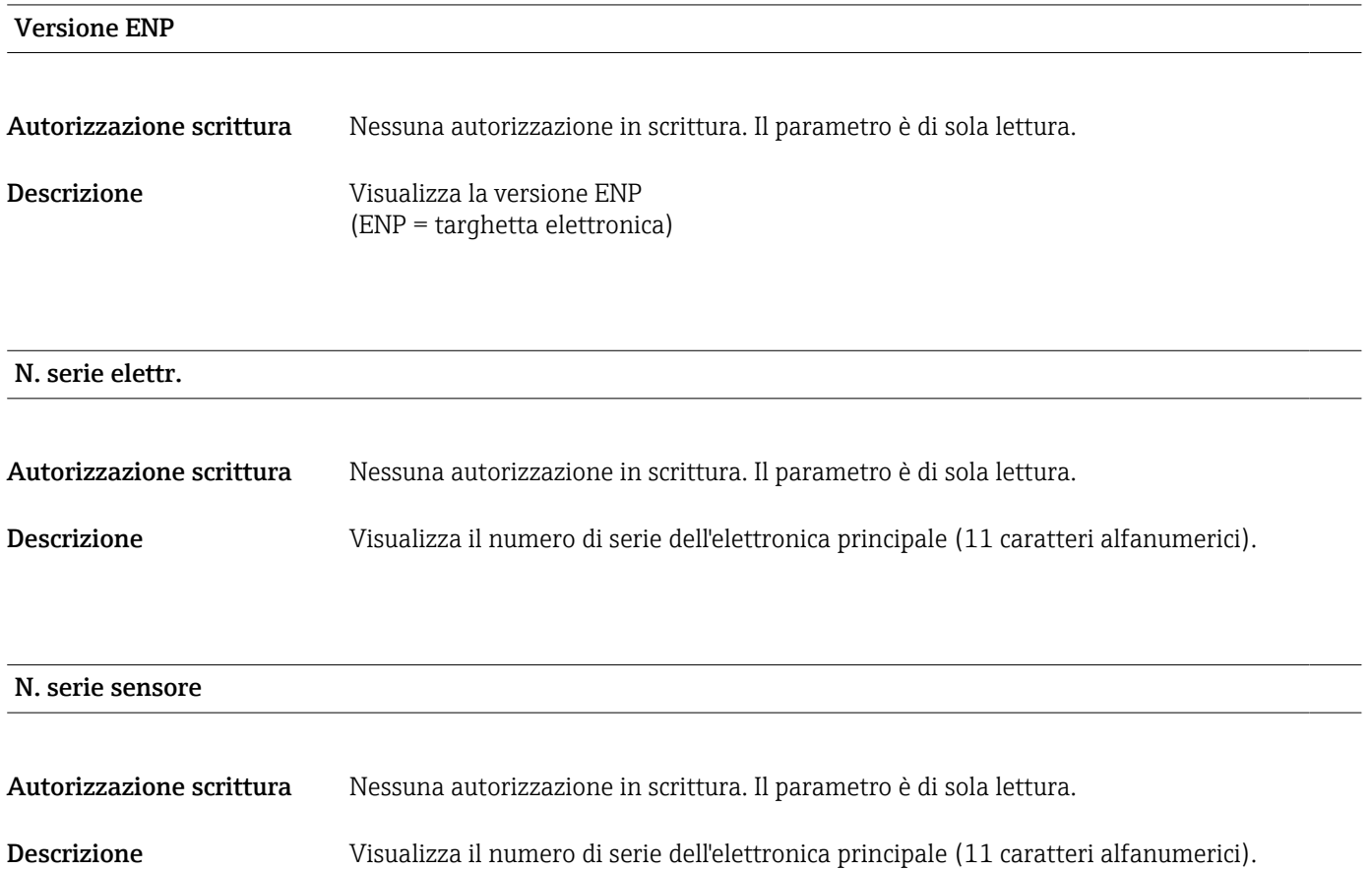

### 14.3 Esperto → Sistema → Gestione

<span id="page-91-0"></span>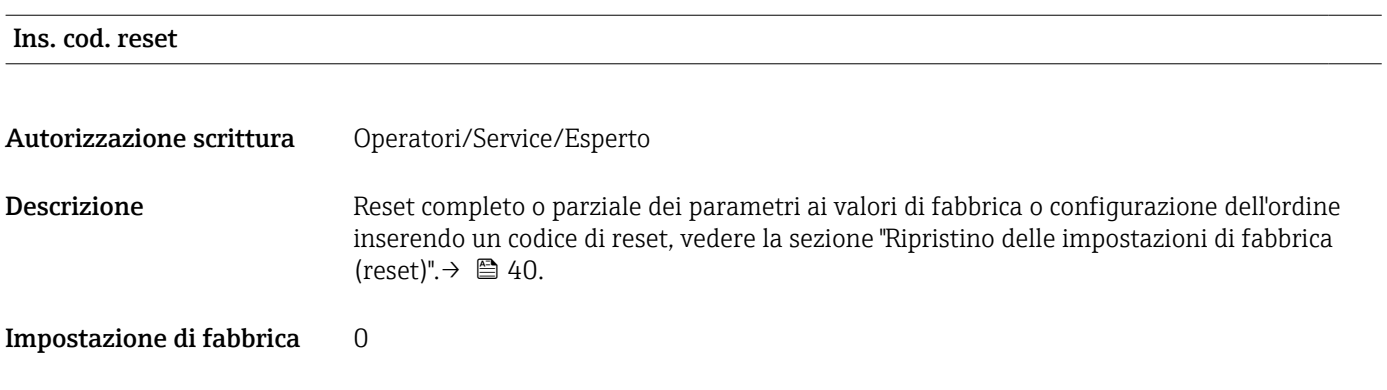

### 14.4 Esperto → Misurazione → Modo misura

Modo misura

#### **A** AVVERTENZA

# Una modifica della modalità di misura ha effetto sul campo (URV - valore di fondo scala) Può causare la tracimazione del prodotto. ‣ Se si modifica la modalità di misura, l'impostazione del campo (URV - valore di fondo scala) deve essere verificata nel menu operativo "Configuraz." e, se necessario, regolata. Autorizzazione scrittura Operatori/Service/Esperto Descrizione Selezionare la modalità di misura. Il menu operativo ha una struttura diversa a seconda della modalità di misura selezionata. Opzioni • Pressione • Livello

Impostazione di fabbrica Pressione o in base alle specifiche dell'ordine

# 14.5 Esperto → Misurazione → setup di base

<span id="page-92-0"></span>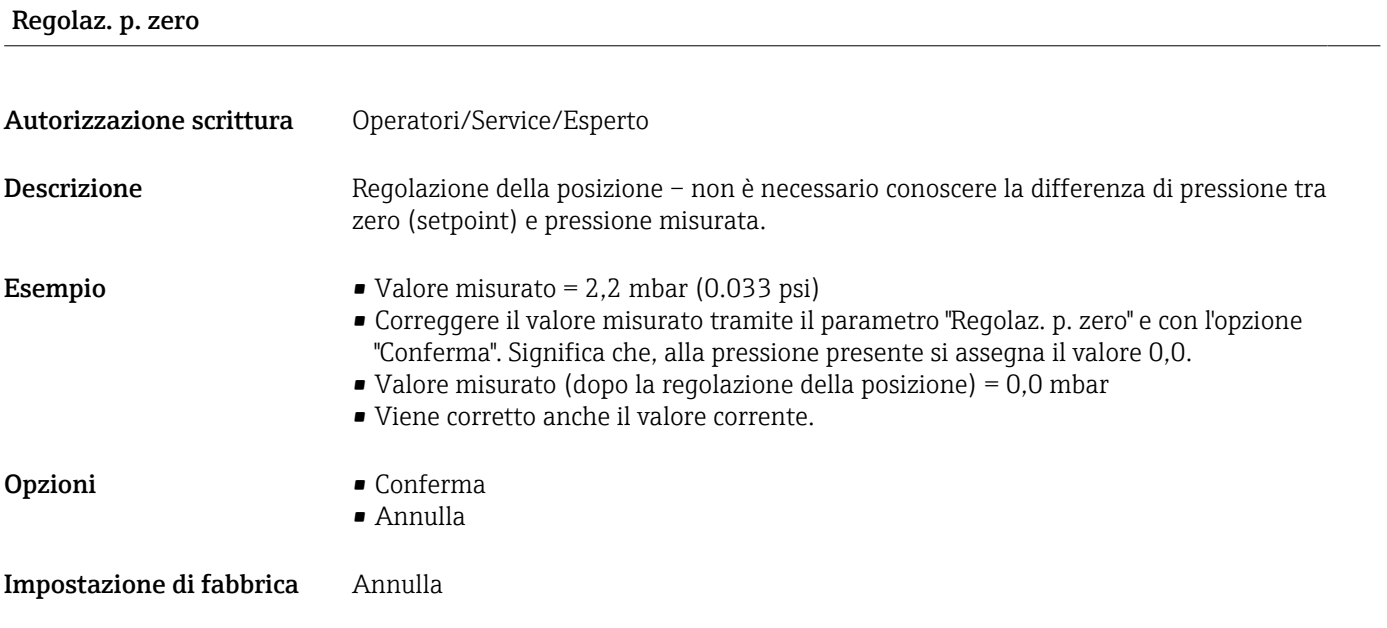

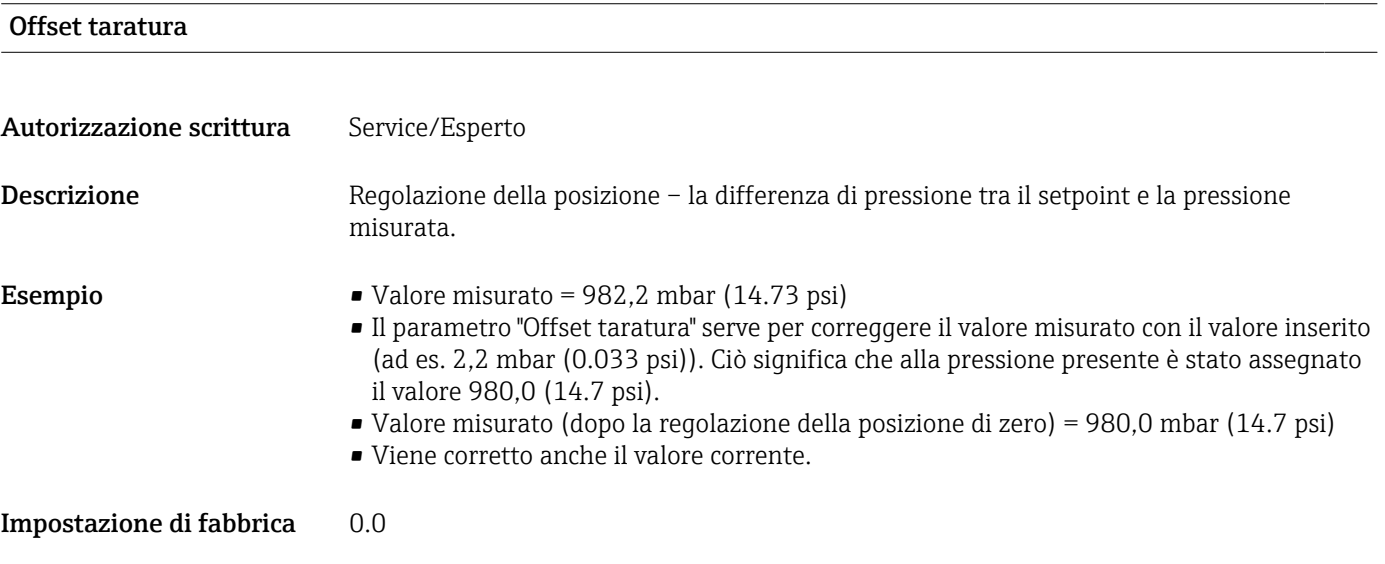

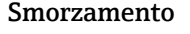

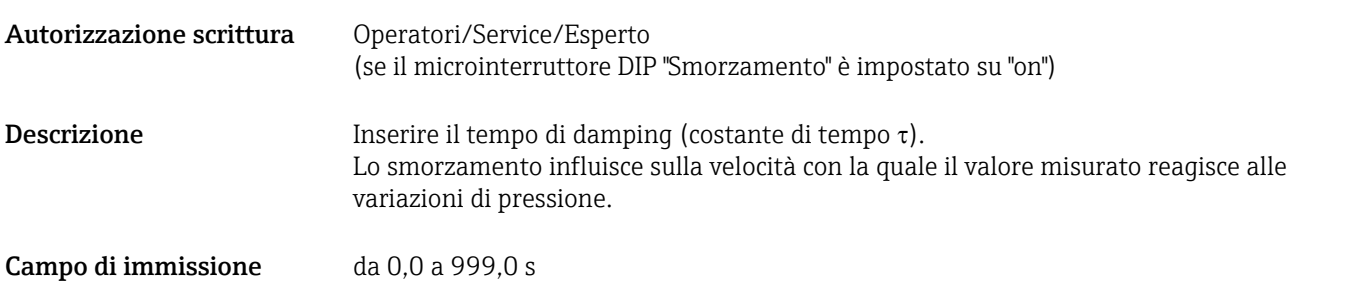

### <span id="page-93-0"></span>Impostazione di fabbrica 2,0 s o in base alle specifiche d'ordine

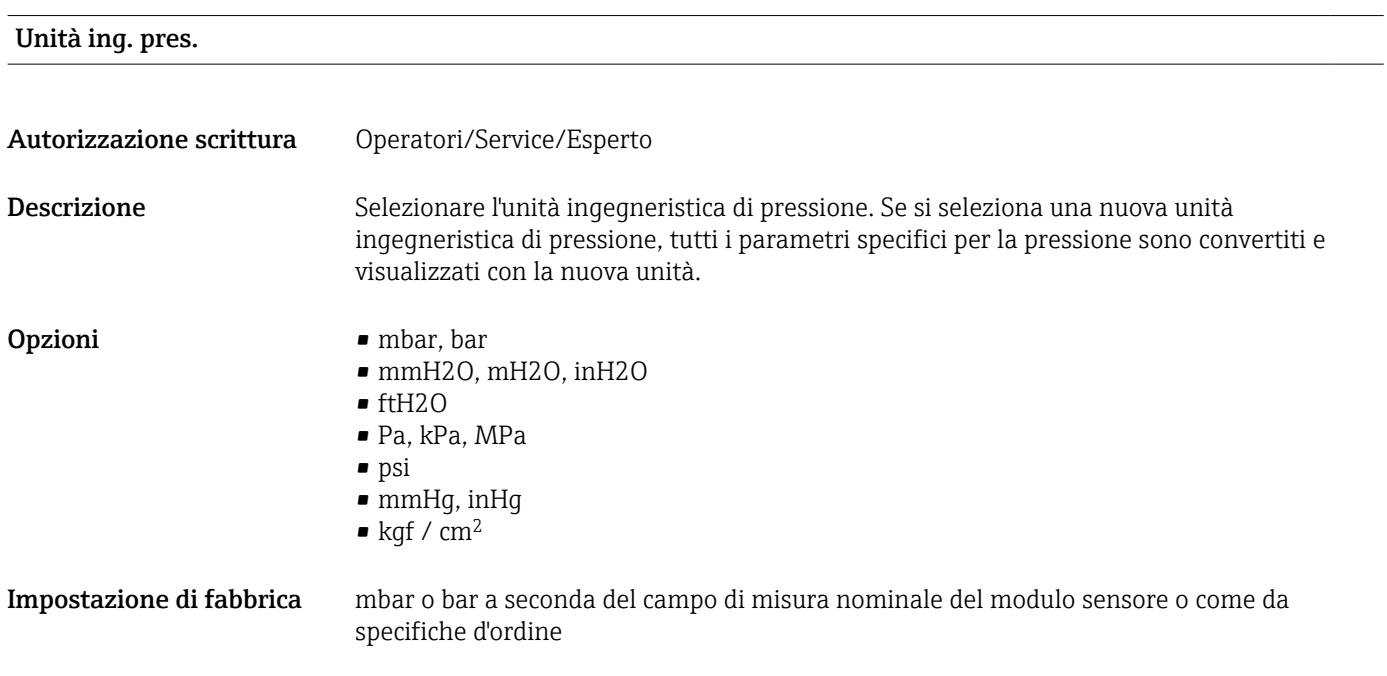

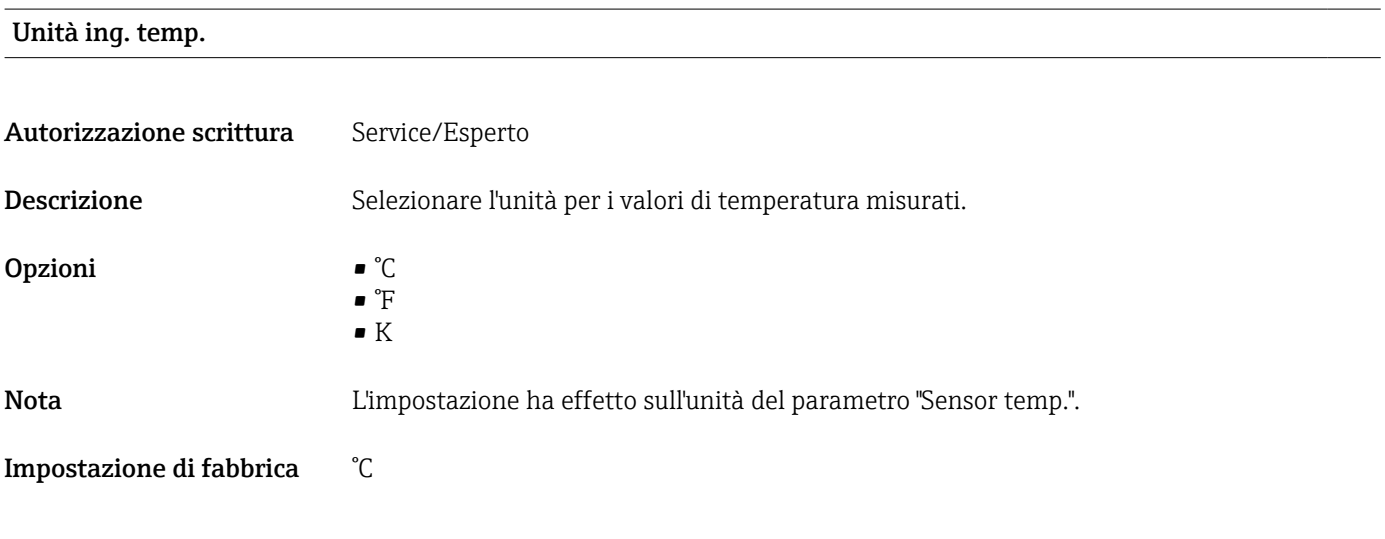

### Temp. sensore

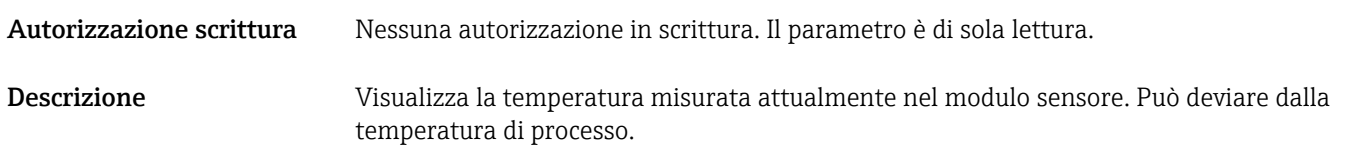

# 14.6 Esperto → Misurazione → Pressione

<span id="page-94-0"></span>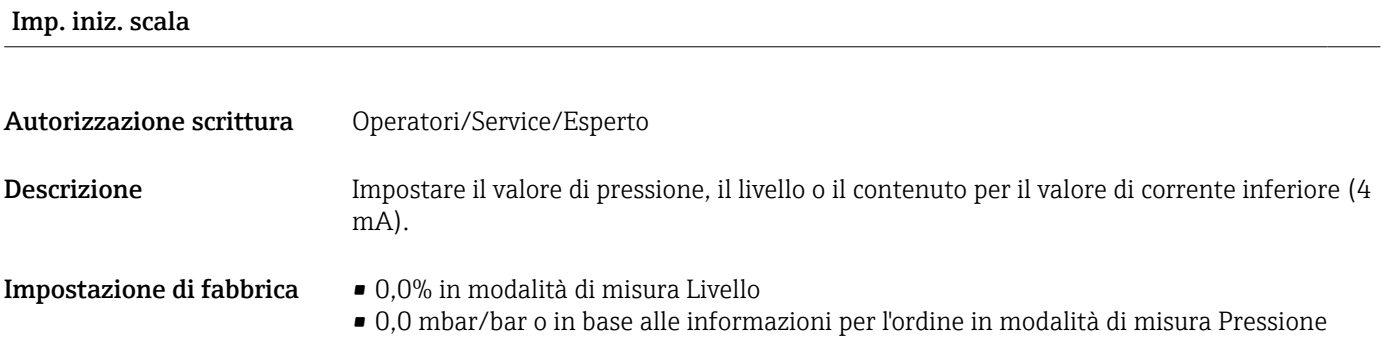

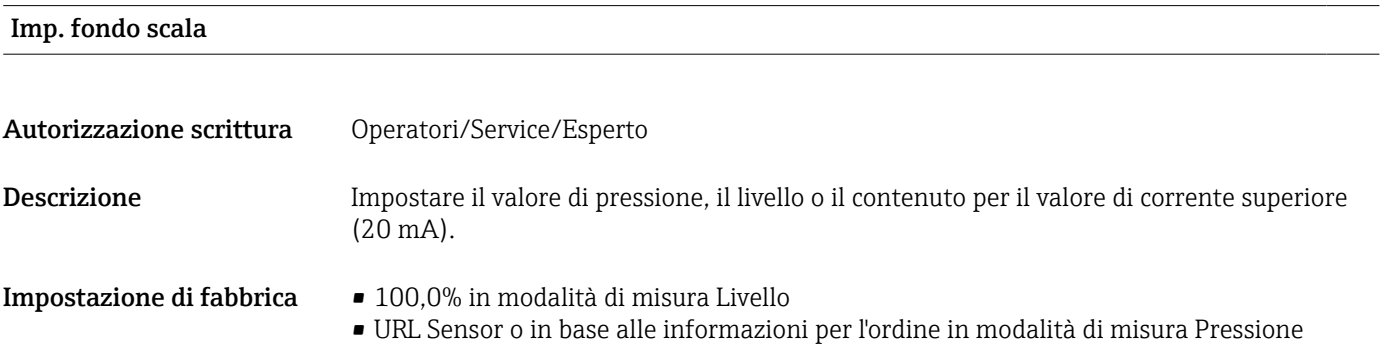

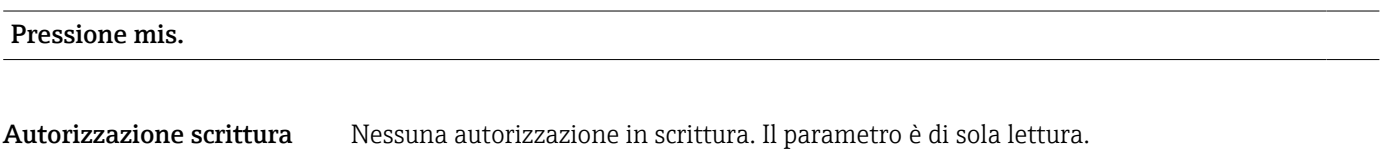

Descrizione Visualizza la pressione misurata dopo regolazione del sensore, regolazione della posizione e smorzamento.

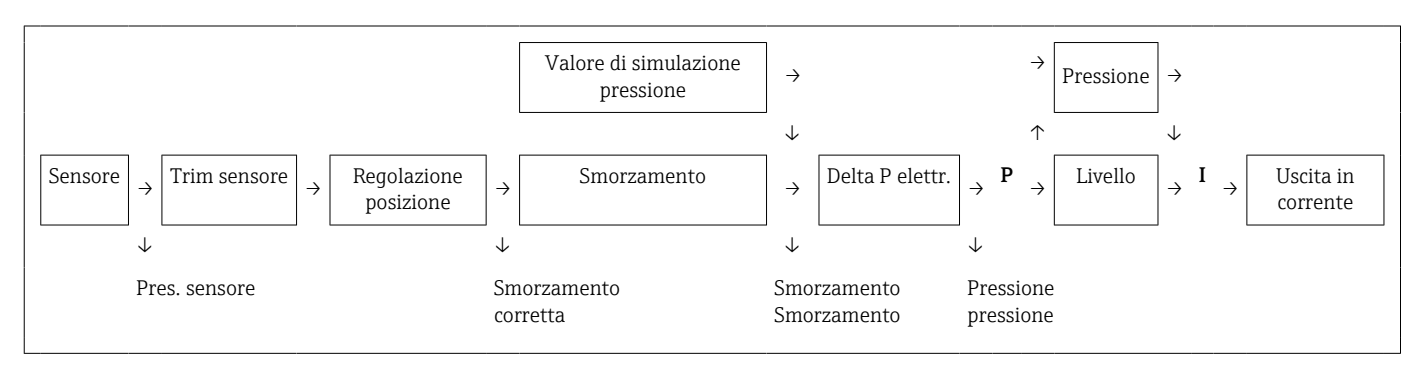

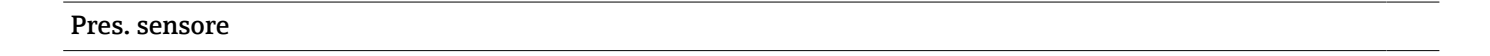

Autorizzazione scrittura Nessuna autorizzazione in scrittura. Il parametro è di sola lettura.

<span id="page-95-0"></span>Descrizione Visualizza la pressione misurata prima del trim sensore.

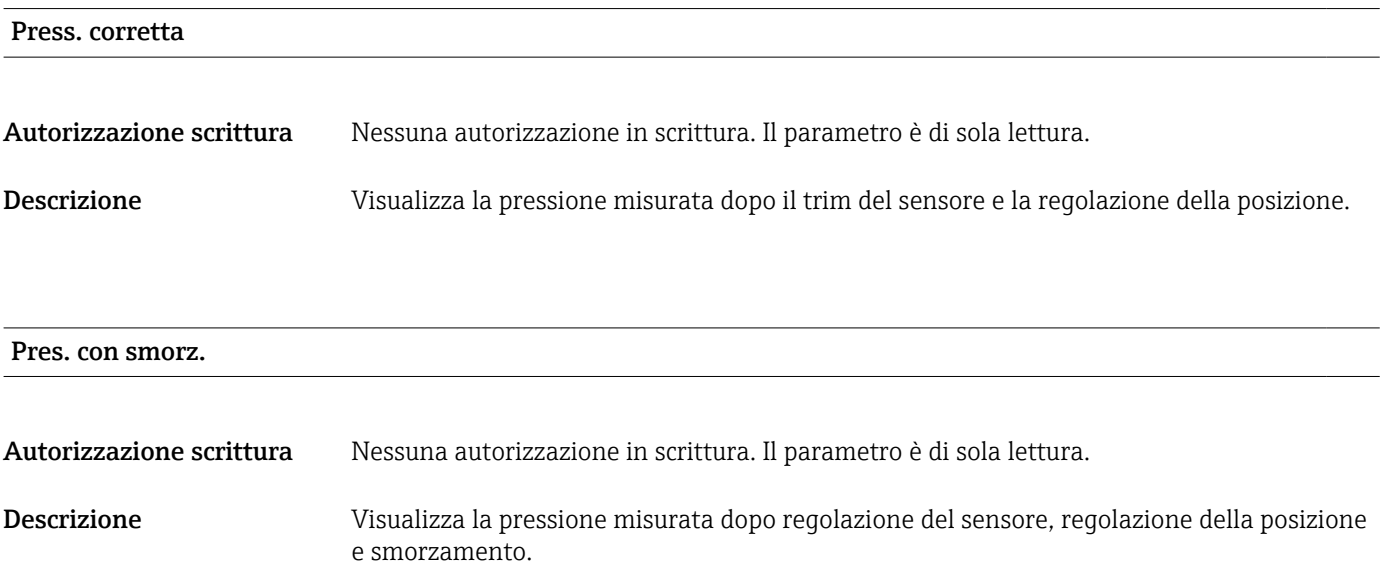

# 14.7 Esperto → Misurazione → Livello

<span id="page-96-0"></span>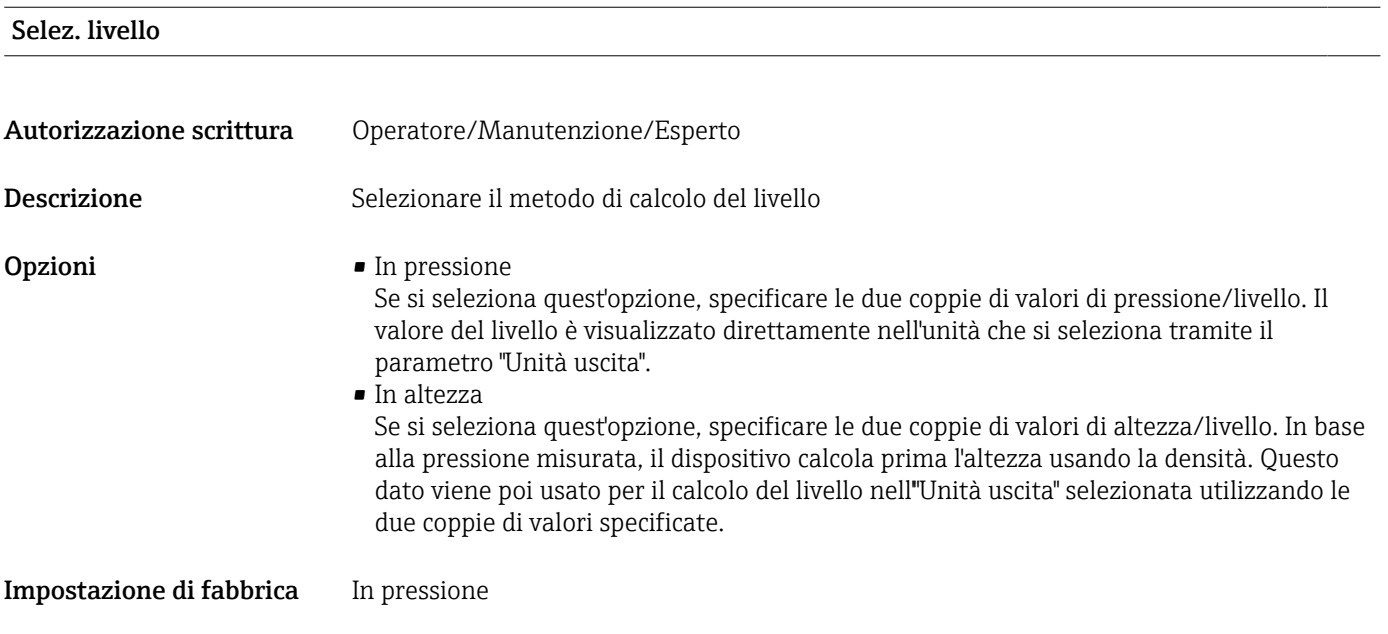

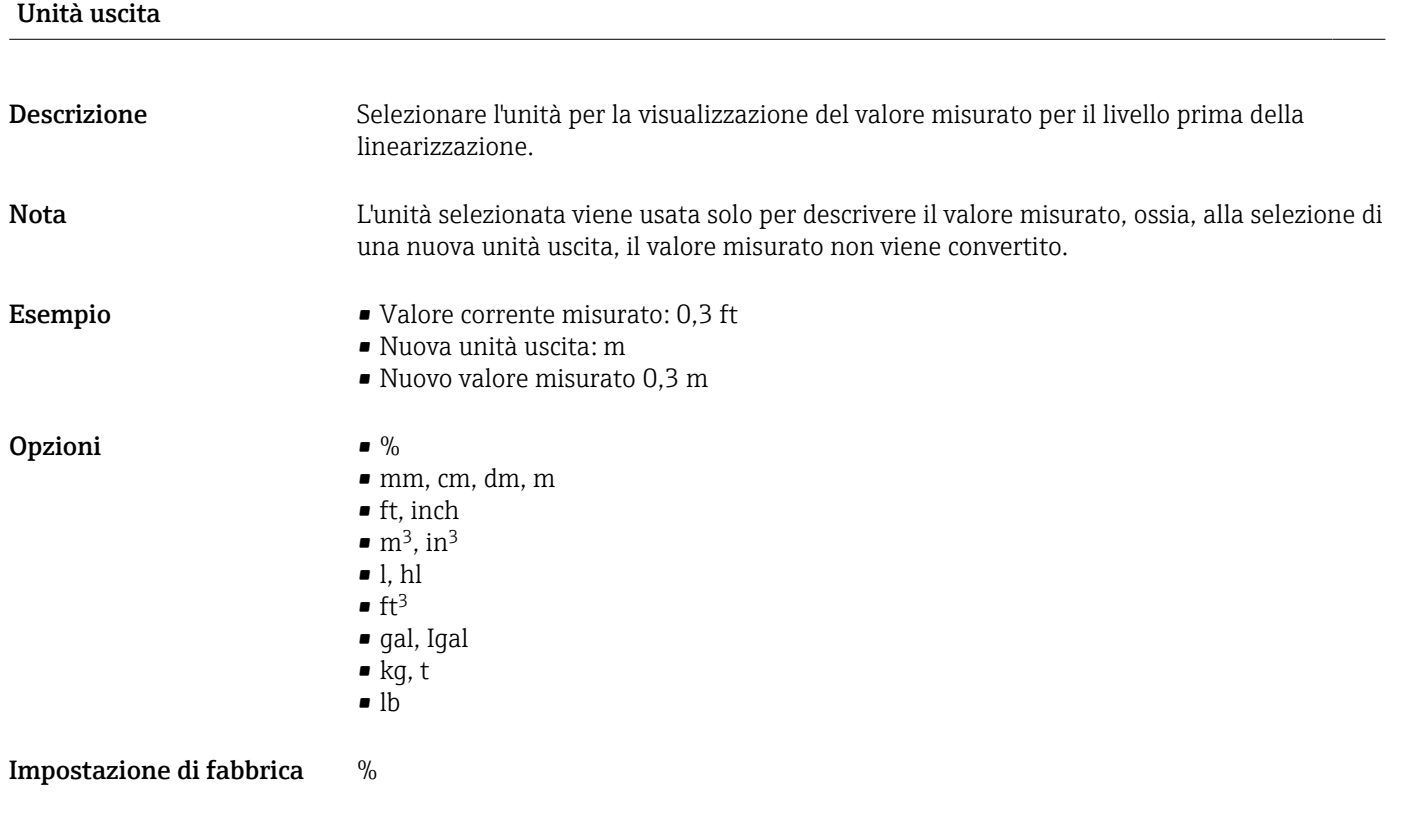

#### Unità altezza

Autorizzazione scrittura Operatore/Manutenzione/Esperto

<span id="page-97-0"></span>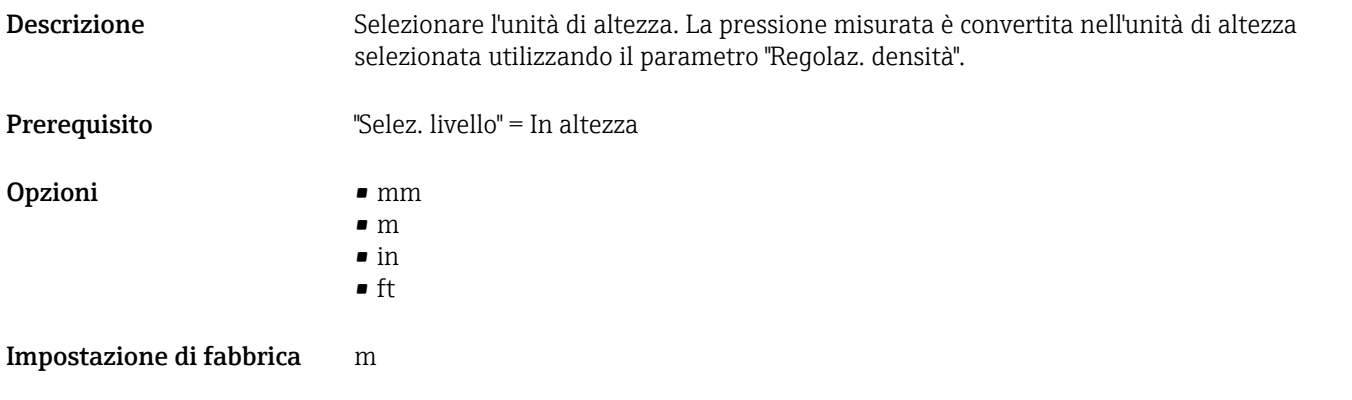

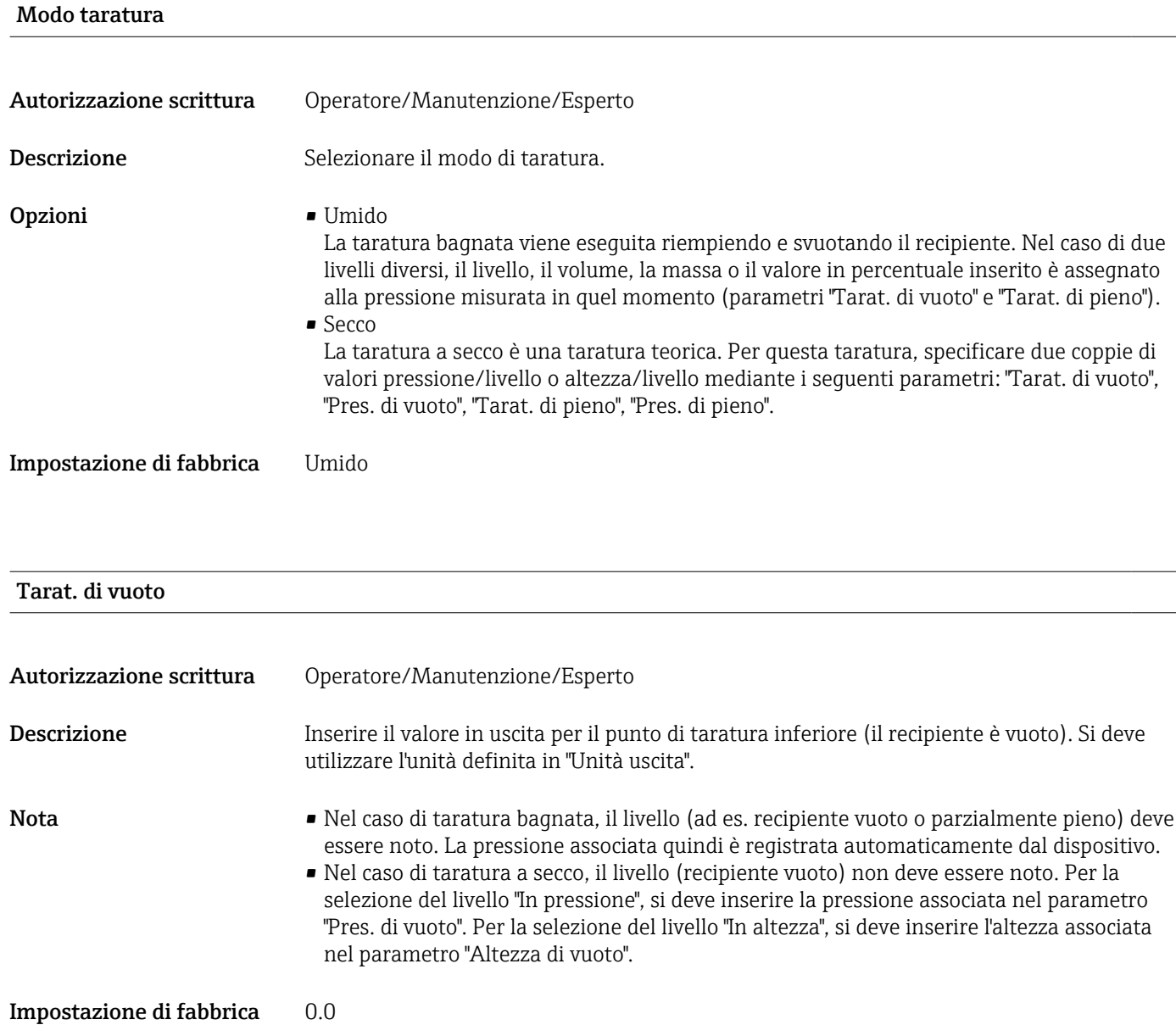

#### Pres. di vuoto

<span id="page-98-0"></span>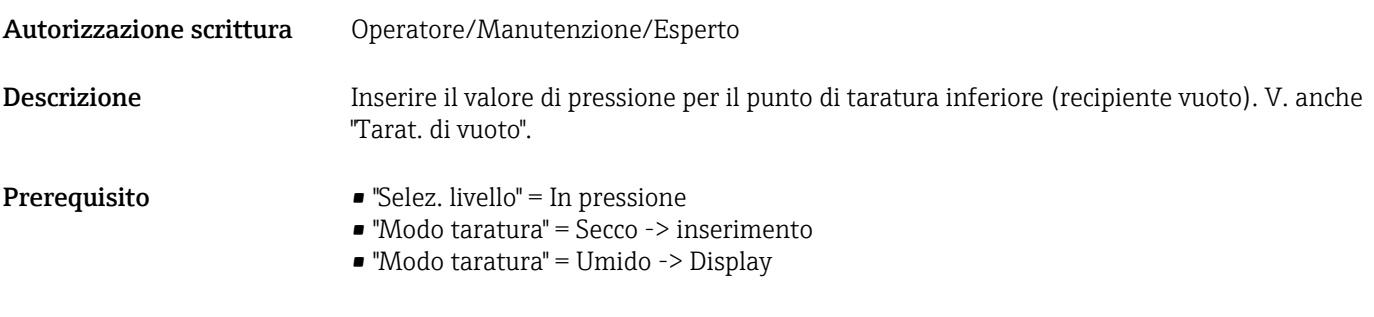

Impostazione di fabbrica 0.0

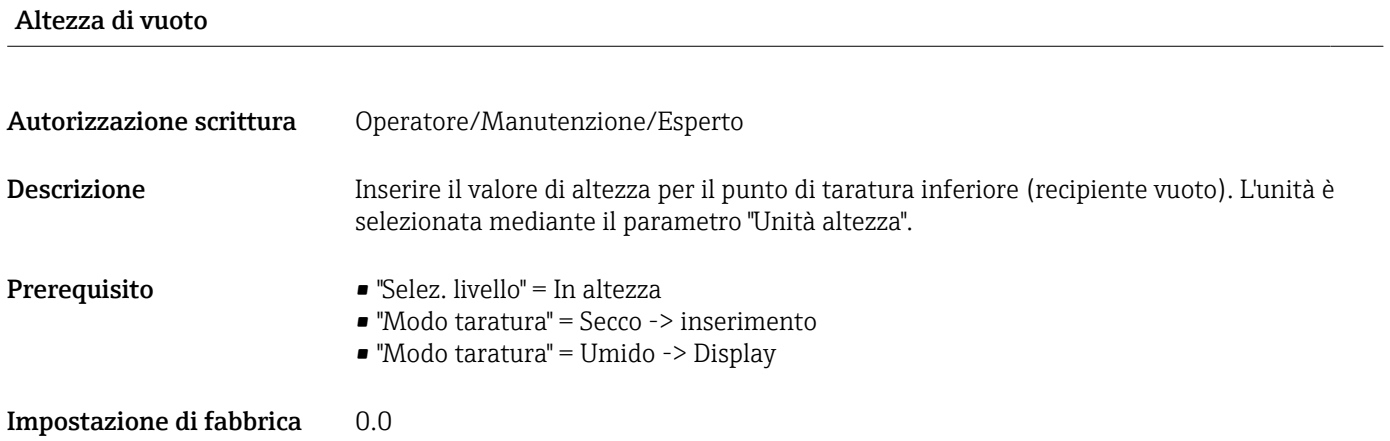

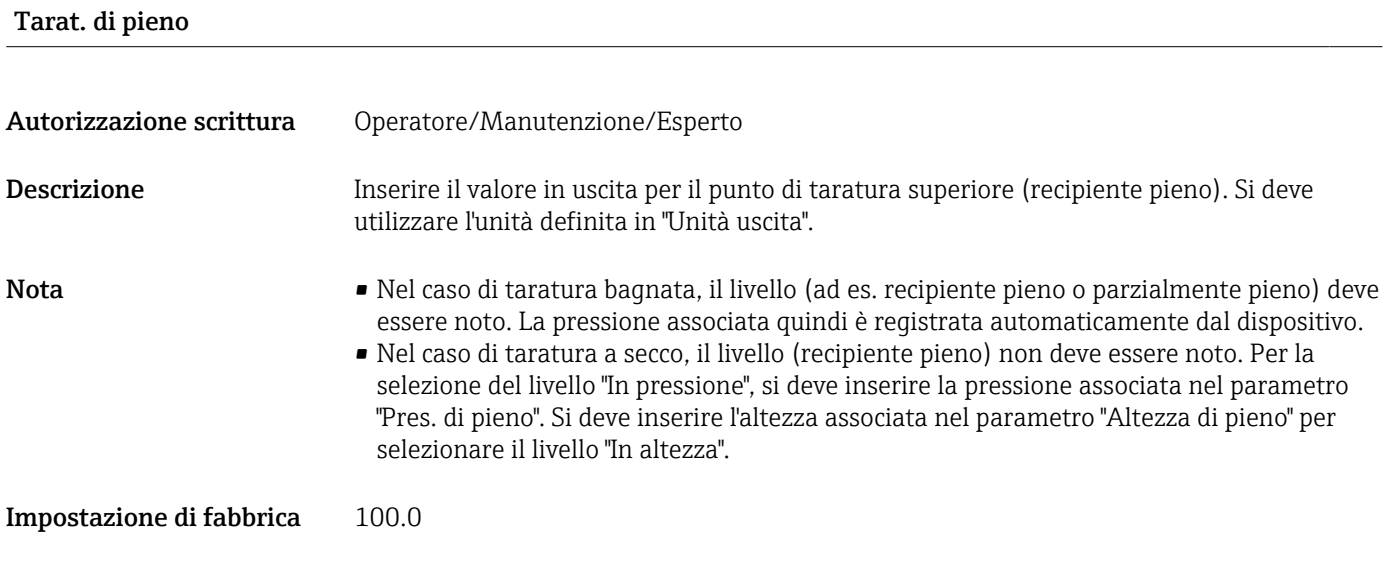

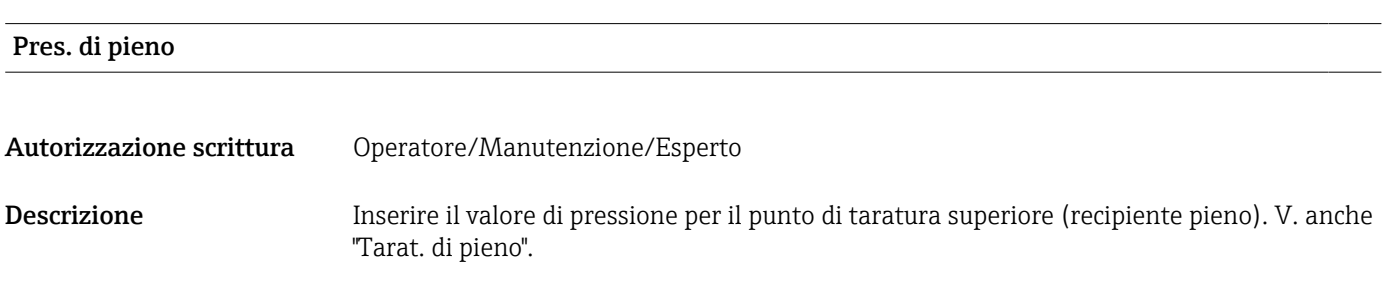

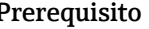

- <span id="page-99-0"></span>**Prerequisito** • "Selez. livello" = In pressione
	- "Modo taratura" = Secco -> inserimento
	- "Modo taratura" = Umido -> Display

Impostazione di fabbrica URL del modulo del sensore

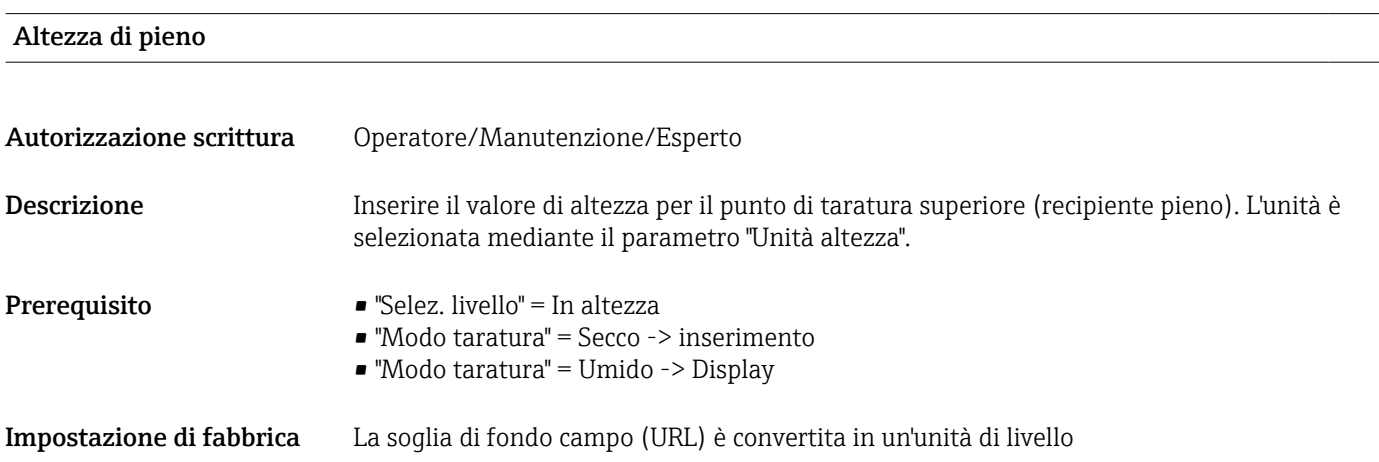

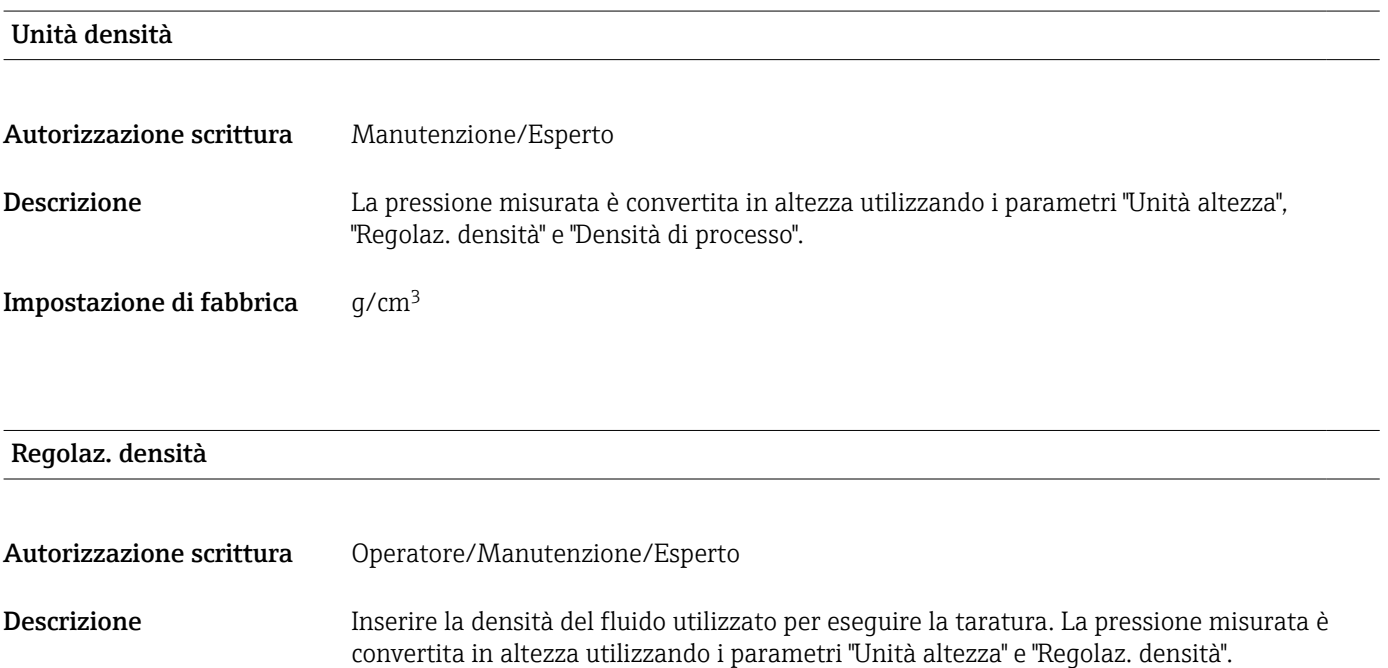

Impostazione di fabbrica 1.0

Densità processo

Autorizzazione scrittura Operatore/Manutenzione/Esperto

Ingresso: Corr. dens. auto = Off Display: Corr. dens. auto ≠ Off

<span id="page-100-0"></span>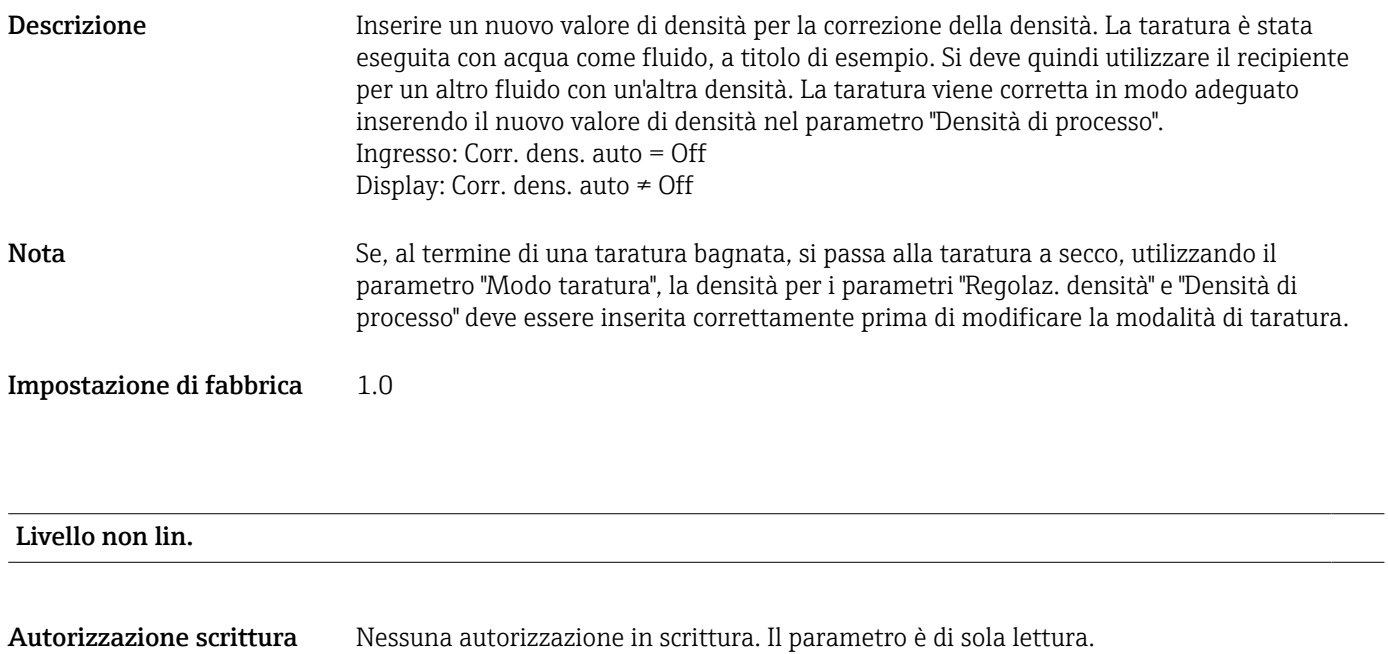

Descrizione Visualizza il valore del livello prima della linearizzazione.

# 14.8 Esperto → Misurazione → Linearizzazione

<span id="page-101-0"></span>Modo lineariz.

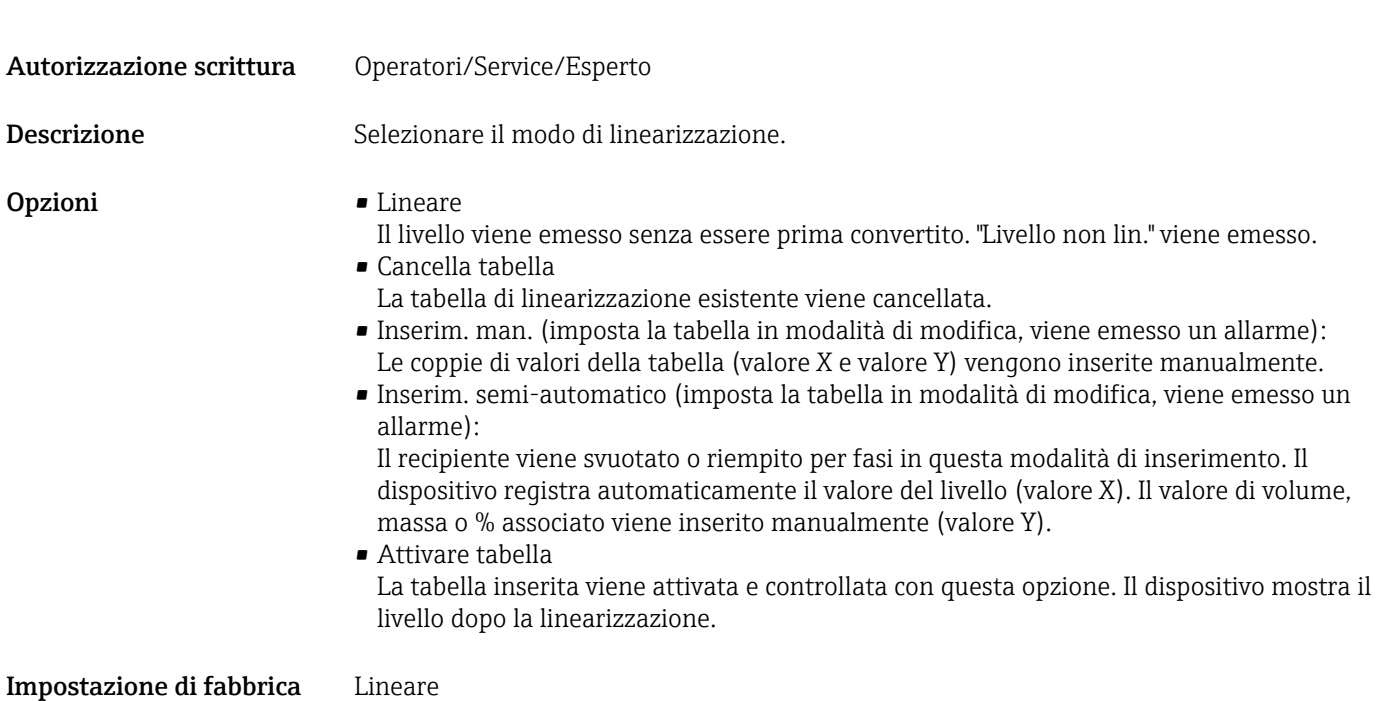

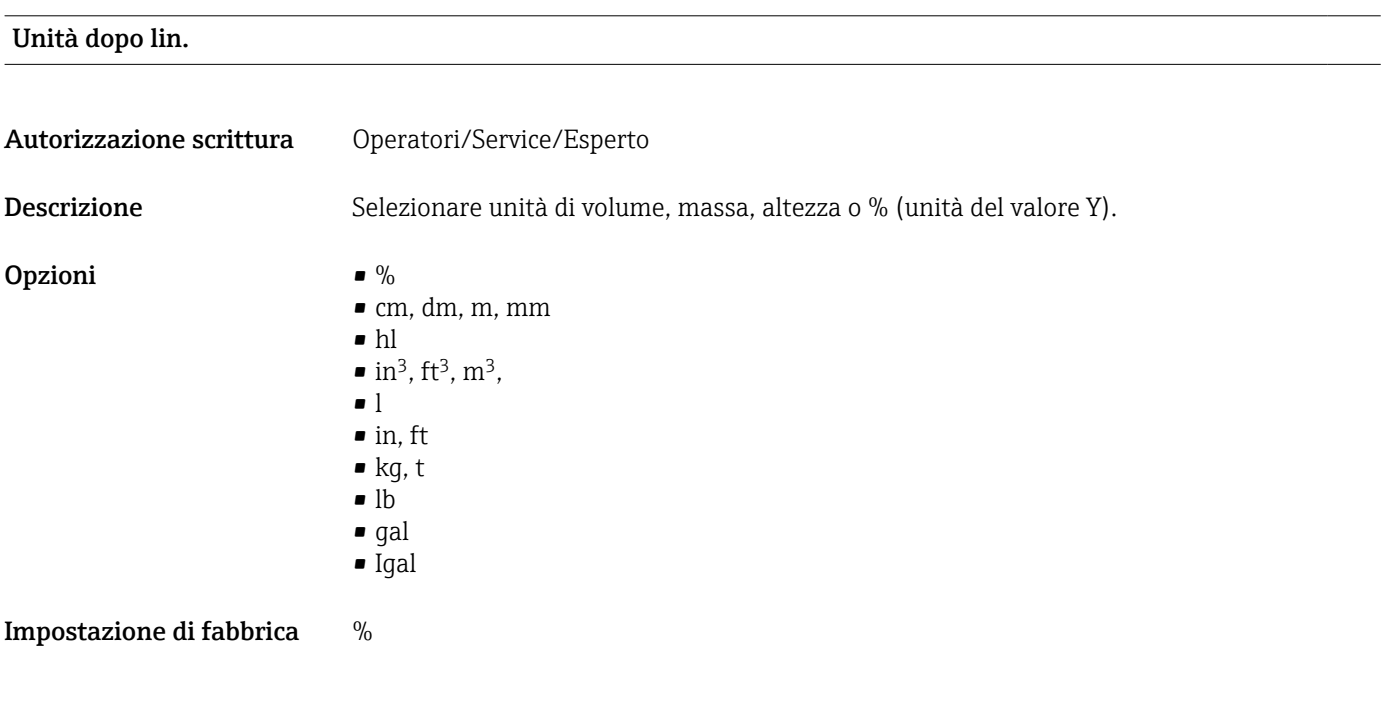

N. riga

Autorizzazione scrittura Operatori/Service/Esperto

<span id="page-102-0"></span>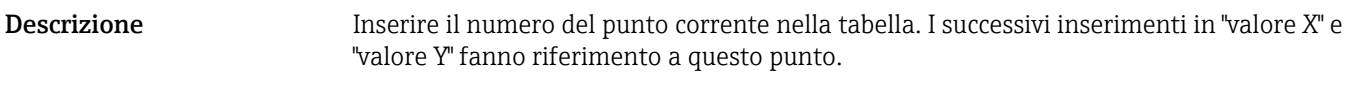

Campo di immissione 1...32

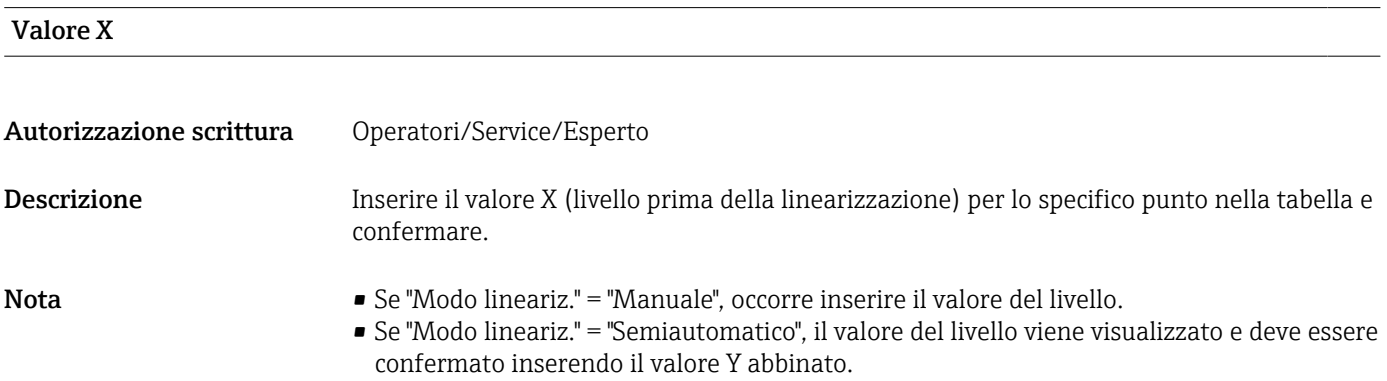

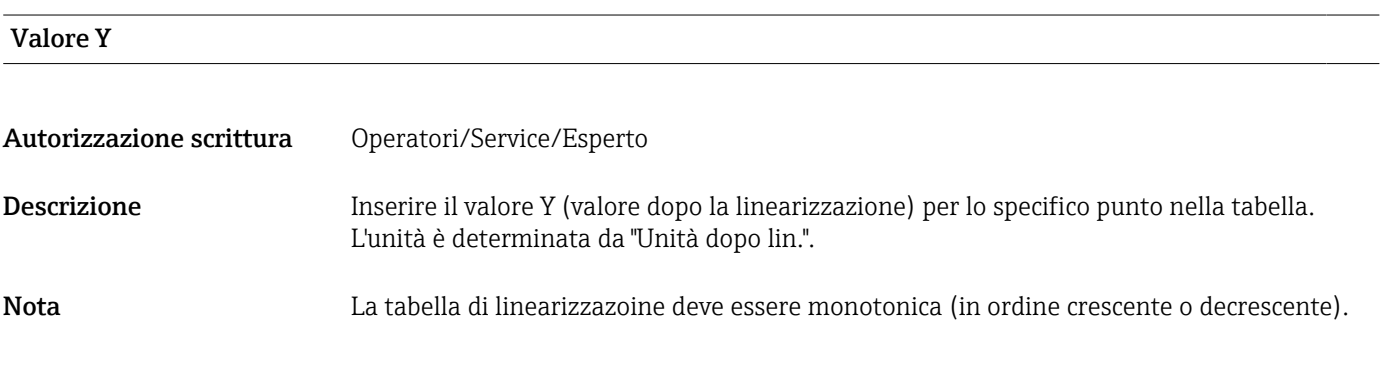

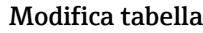

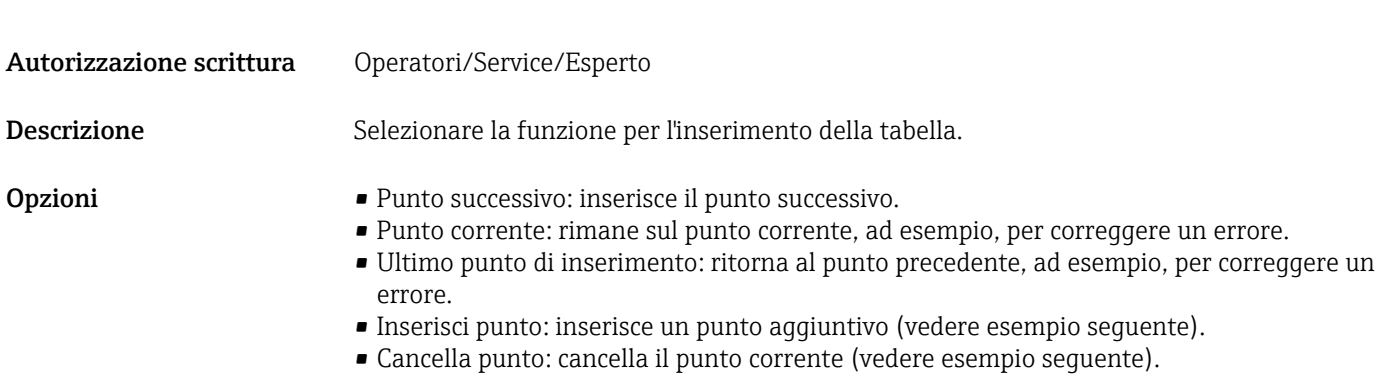

<span id="page-103-0"></span>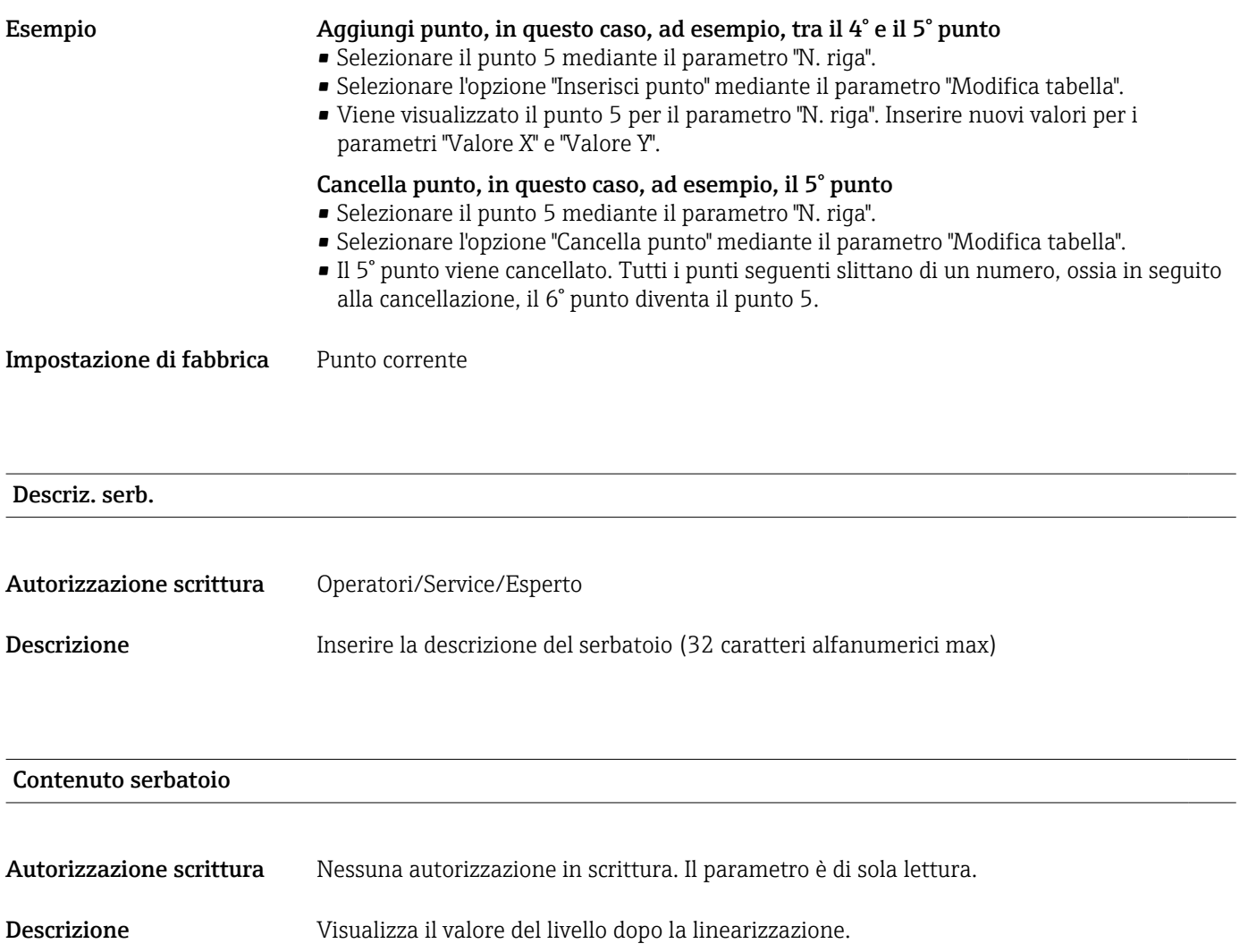

# 14.9 Esperto → Misurazione → Soglie sensore

<span id="page-104-0"></span>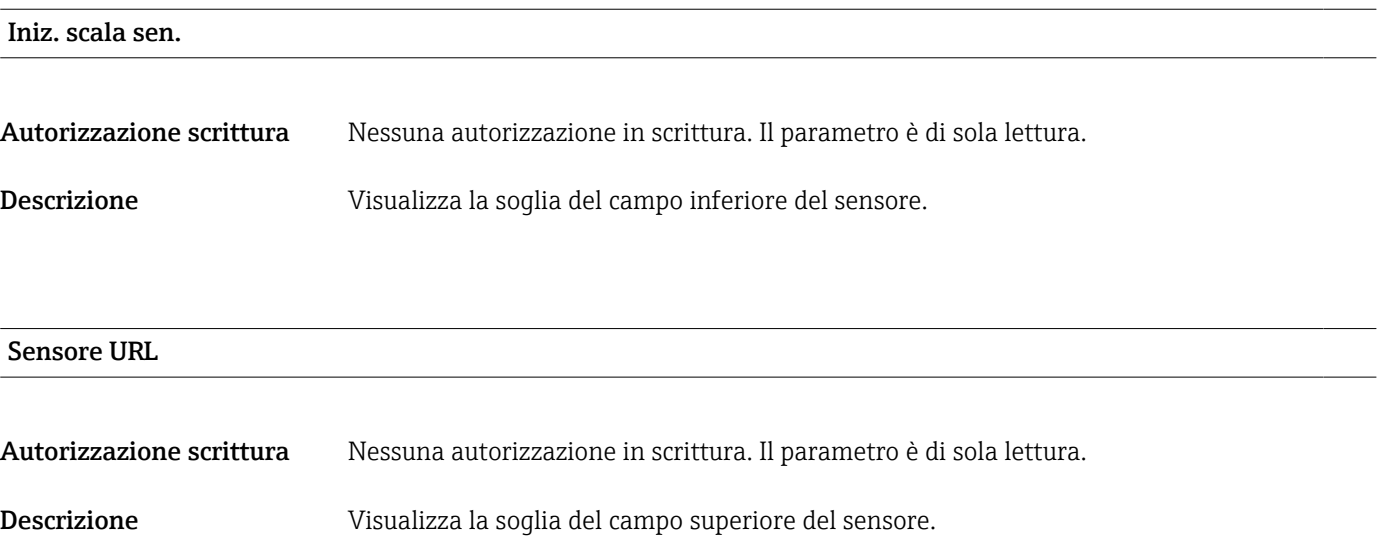

# 14.10 Esperto  $\rightarrow$  Misurazione  $\rightarrow$  Trim sensore

<span id="page-105-0"></span>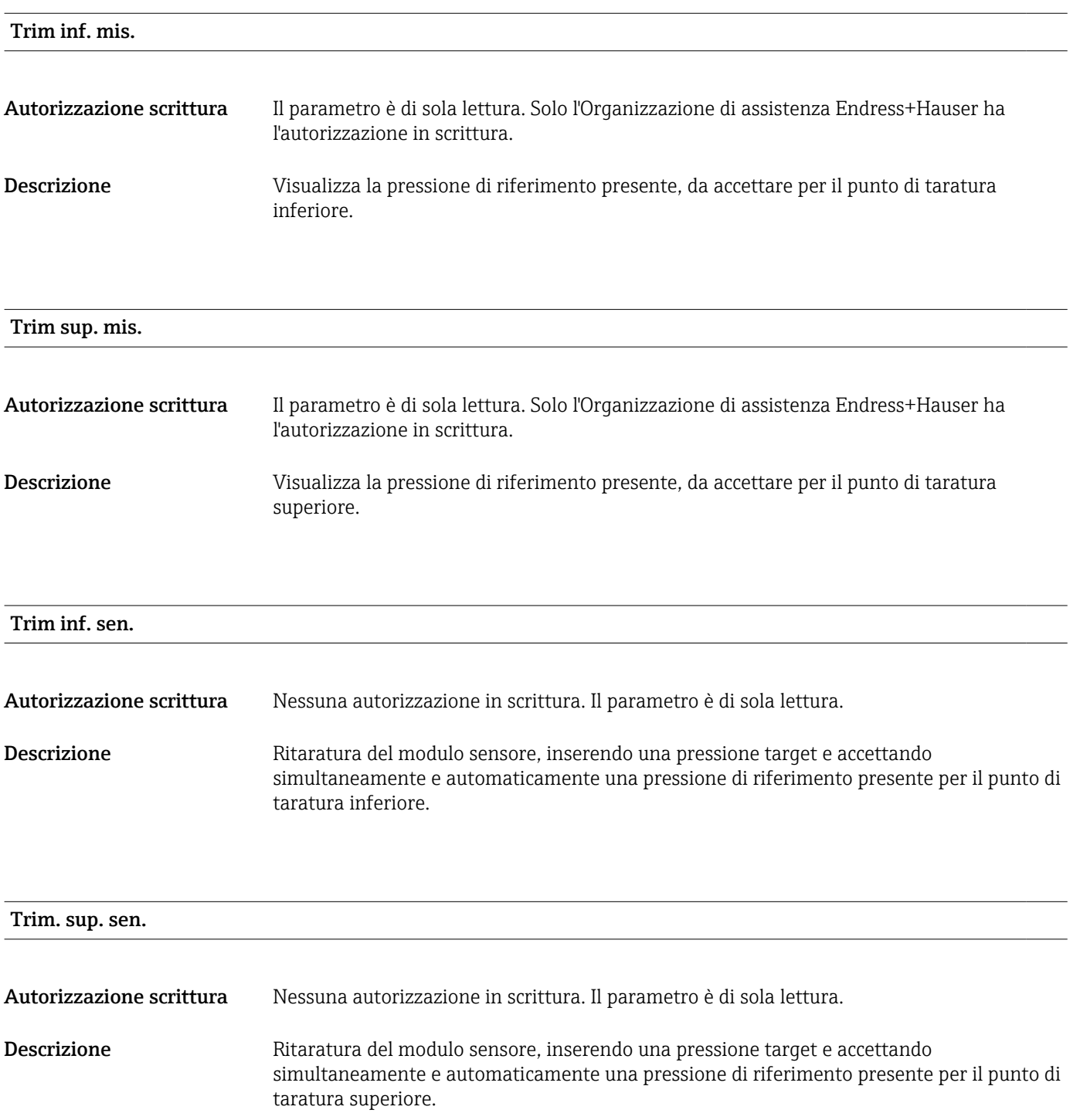

# 14.11 Esperto → Uscita → Corrente uscita

<span id="page-106-0"></span>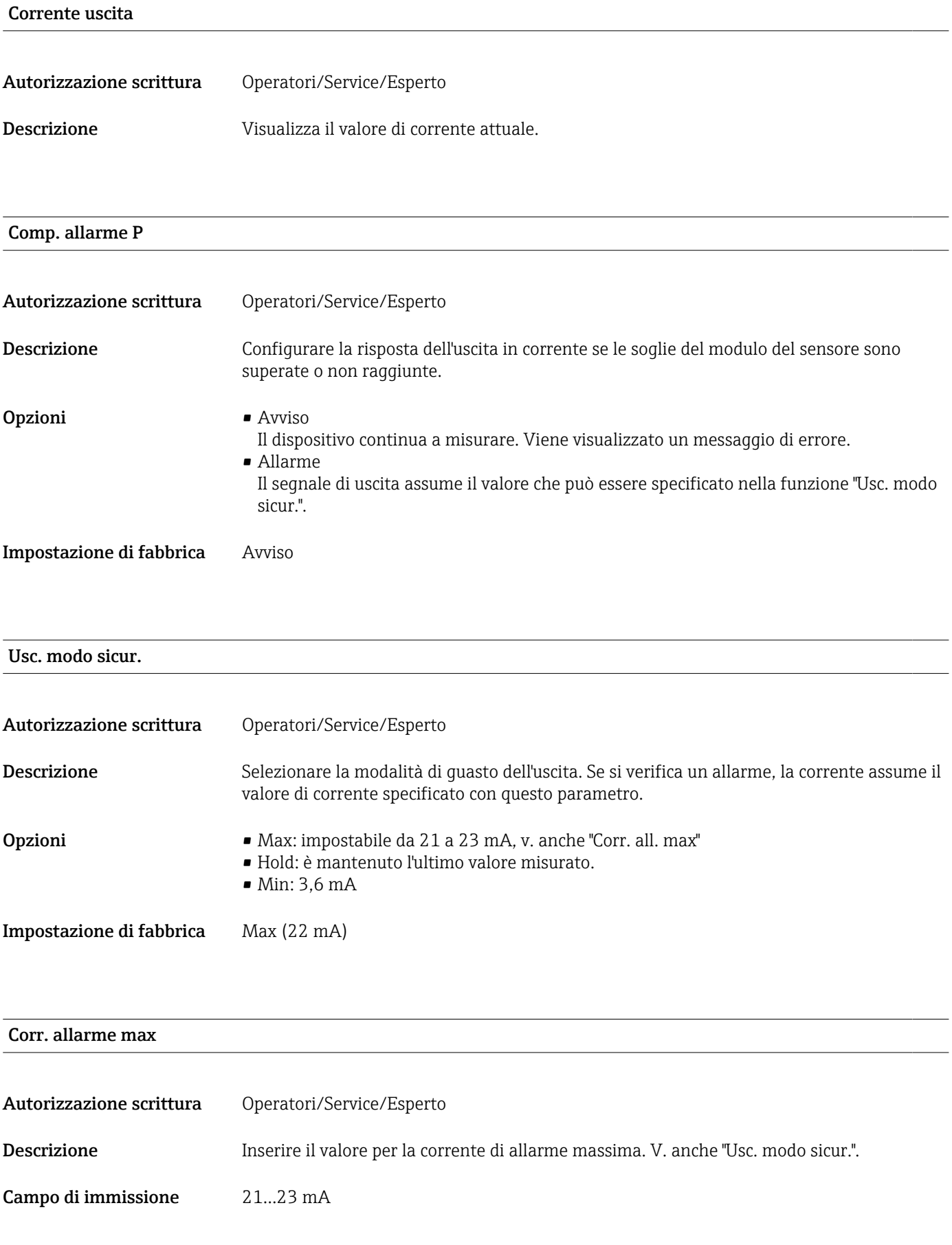

<span id="page-107-0"></span>Impostazione di fabbrica 22 mA

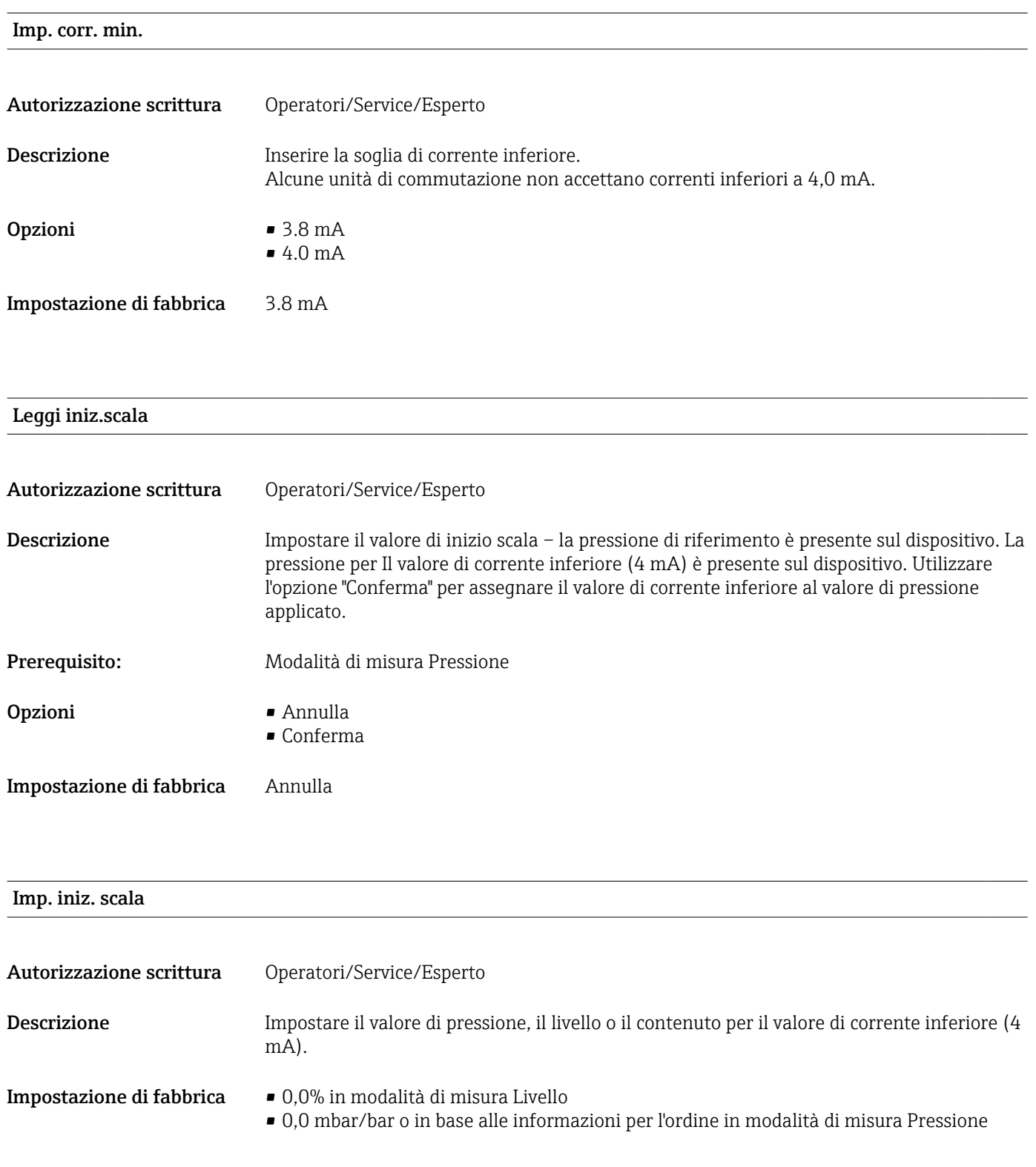

Leggi fondoscala (modo misura "Pressione")
<span id="page-108-0"></span>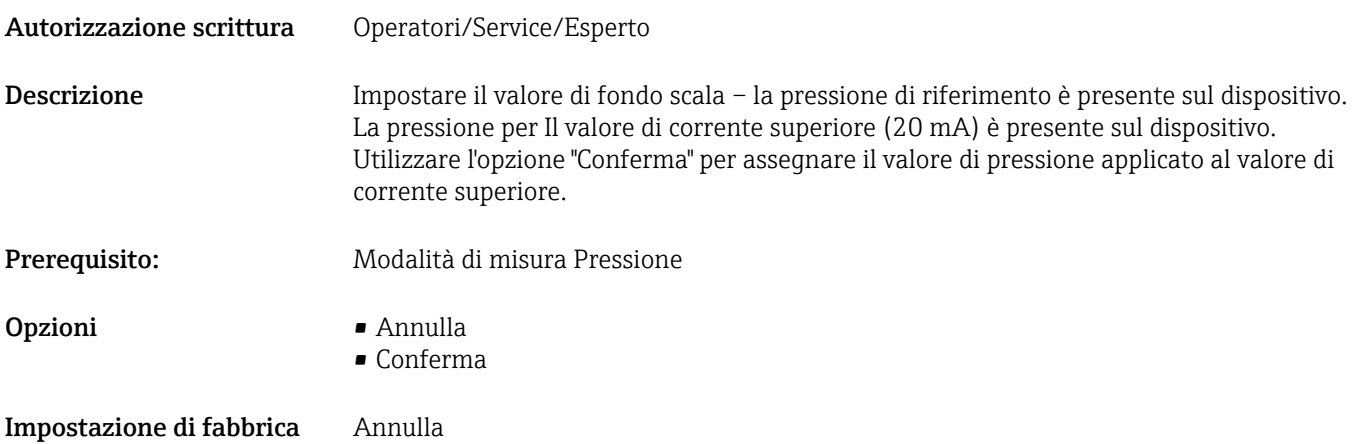

### Imp. fondo scala

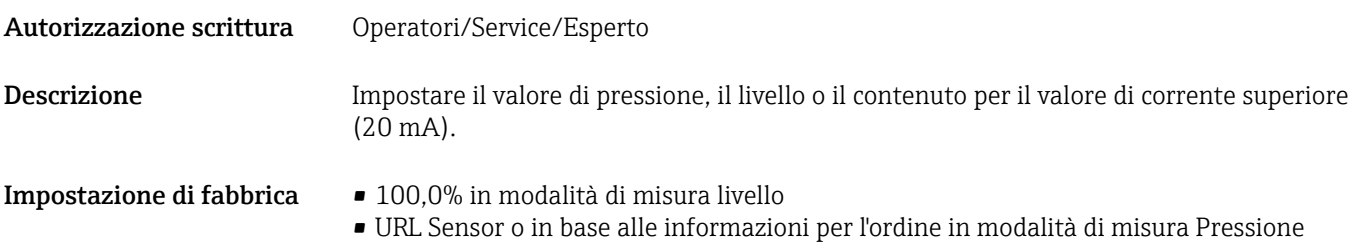

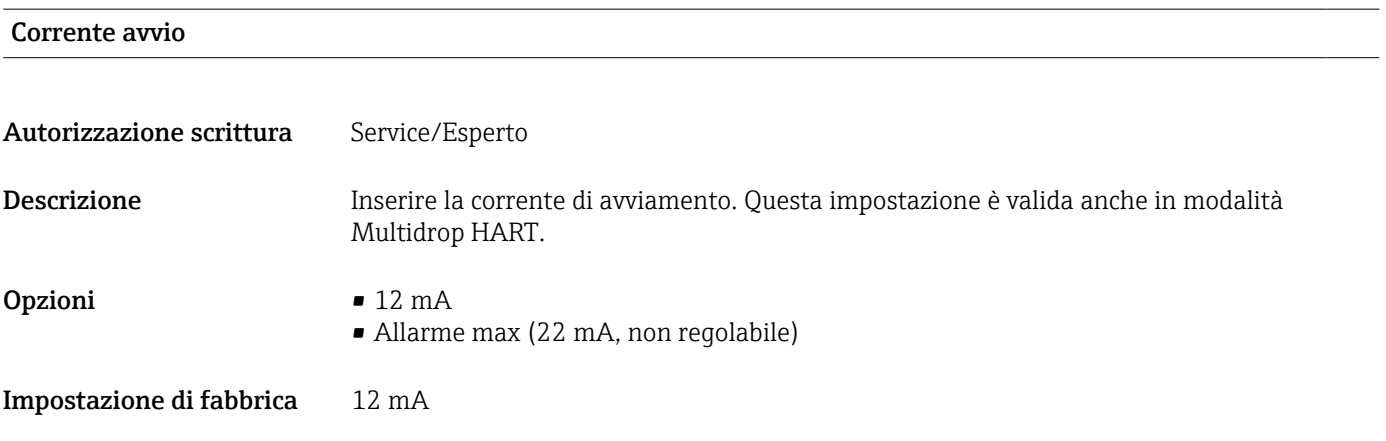

### Trim corr. 4mA

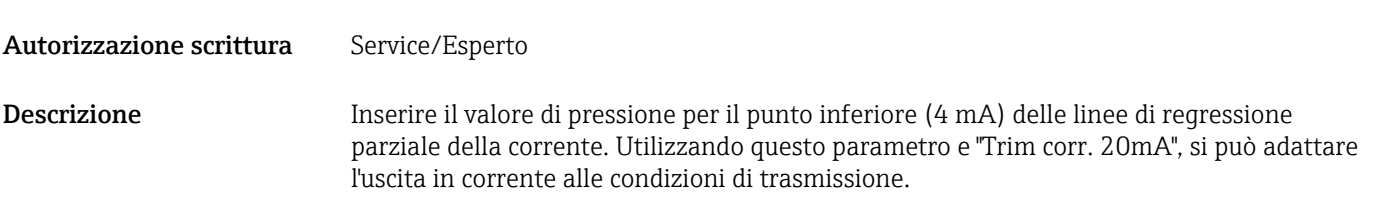

<span id="page-109-0"></span>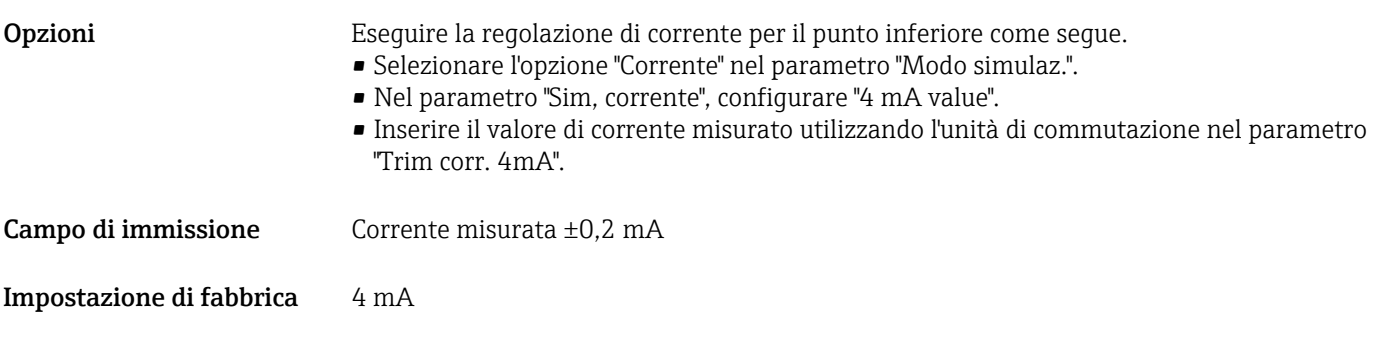

## Trim corr. 20mA Autorizzazione scrittura Service/Esperto Descrizione Inserire il valore di pressione per il punto superiore (20 mA) delle linee di regressione parziale della corrente. Utilizzando questo parametro e "Trim corr. 4mA", si può adattare l'uscita in corrente alle condizioni di trasmissione. Opzioni Eseguire la regolazione di corrente per il punto superiore come segue: • Selezionare l'opzione "Corrente" nel parametro "Modo simulaz.". • Nel parametro "Sim. corrente", configurare il valore "20 mA". • Inserire il valore di corrente misurato utilizzando l'unità di commutazione nel parametro "Trim corr. 20mA". **Campo di immissione** Corrente misurata  $\pm 1$  mA Impostazione di fabbrica 20 mA

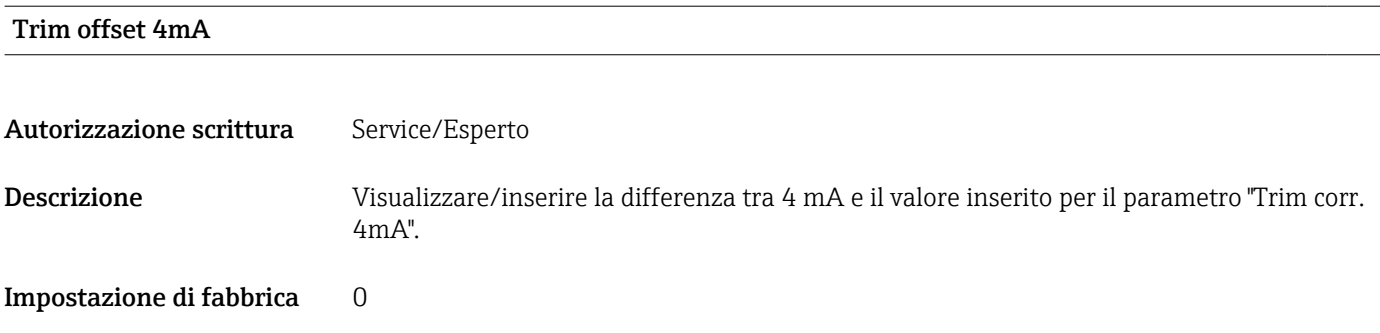

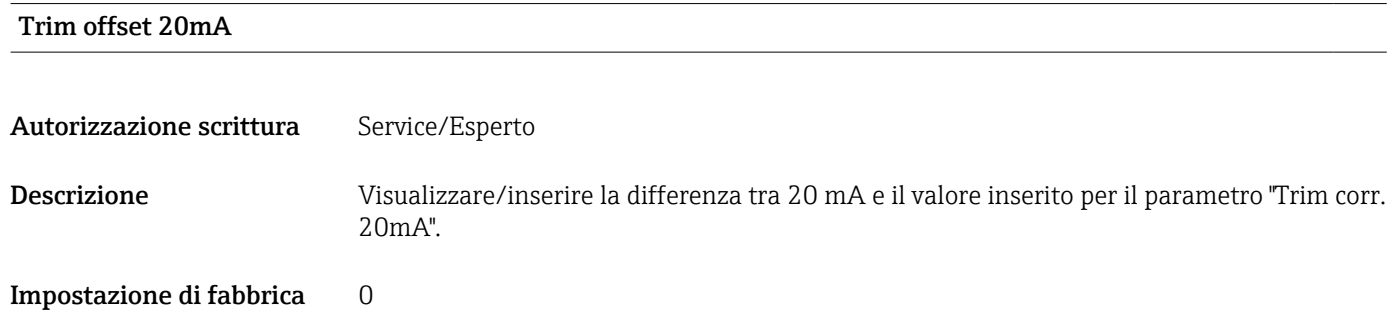

# 14.12 Esperto→ Comunicazione → Conf. HART.

<span id="page-110-0"></span>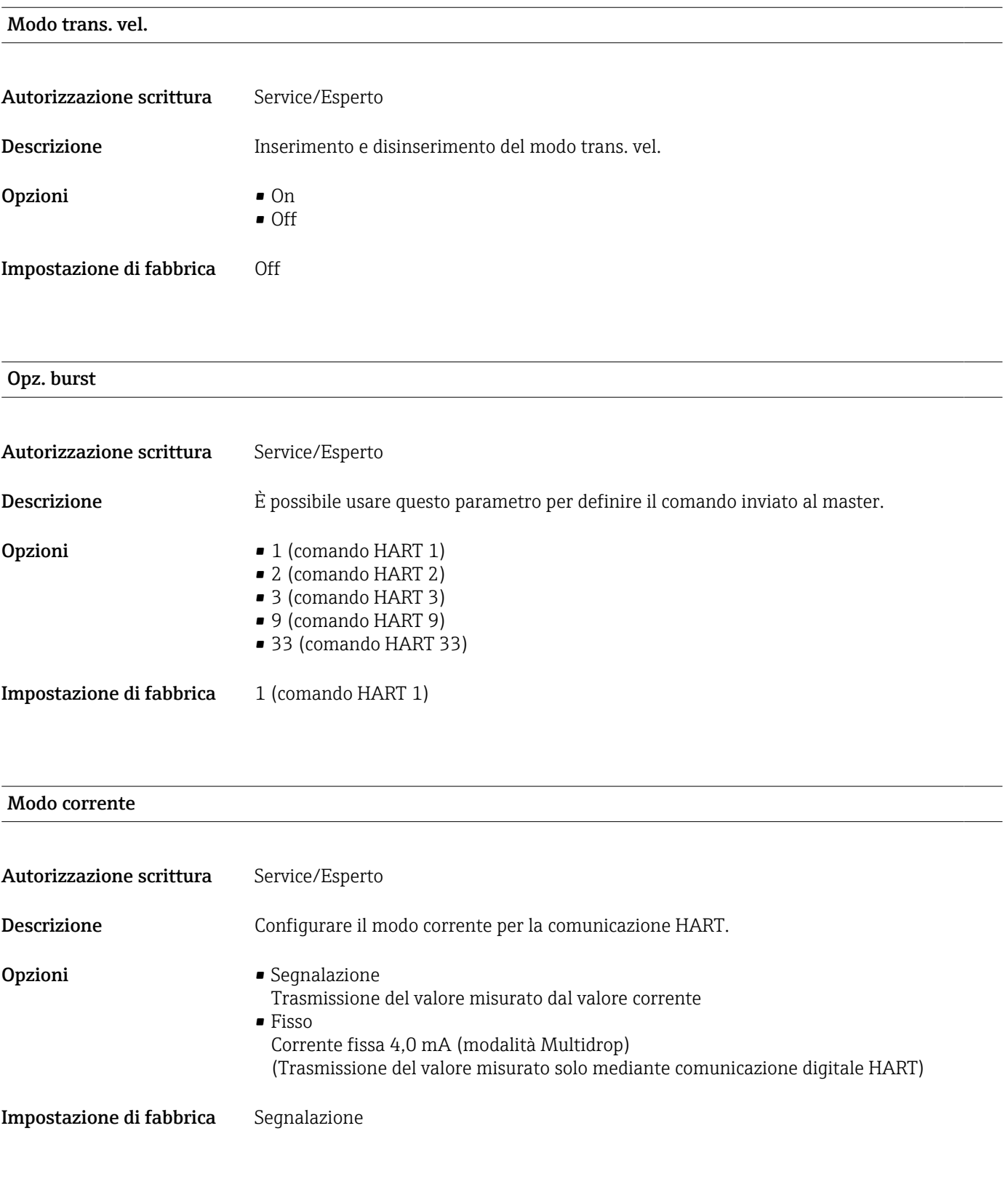

Indirizzo bus

<span id="page-111-0"></span>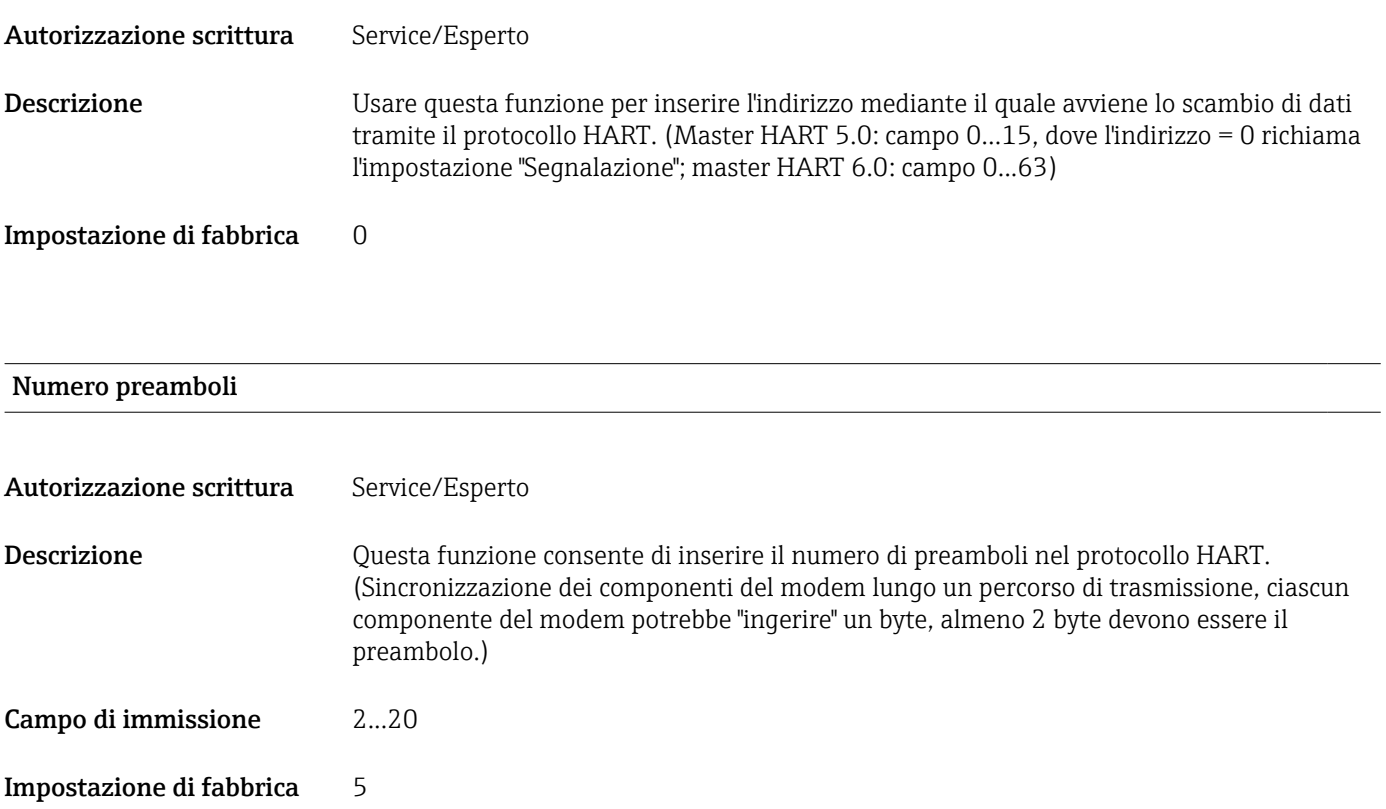

# 14.13 Esperto→ Comunicazione → Info HART

<span id="page-112-0"></span>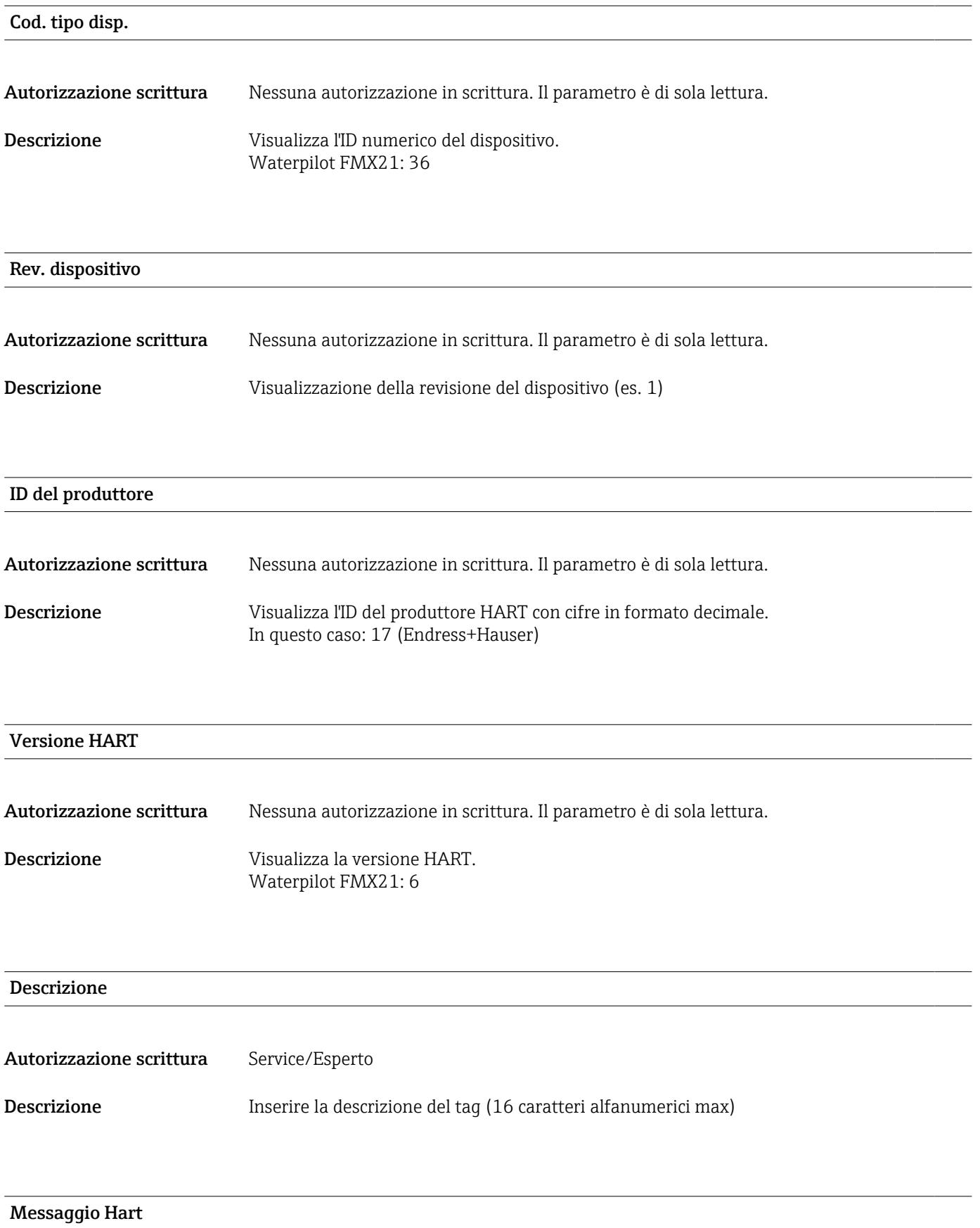

#### <span id="page-113-0"></span>Autorizzazione scrittura Service/Esperto

Descrizione Inserire il messaggio (32 caratteri alfanumerici max) Su richiesta dal master, questo massaggio viene trasmesso tramite il protocollo HART.

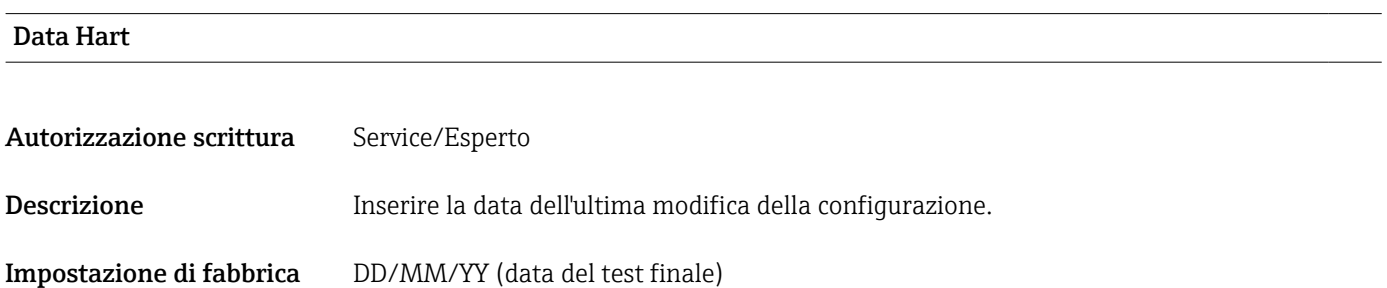

## 14.14 Esperto → Comunicazione → Uscita HART

<span id="page-114-0"></span>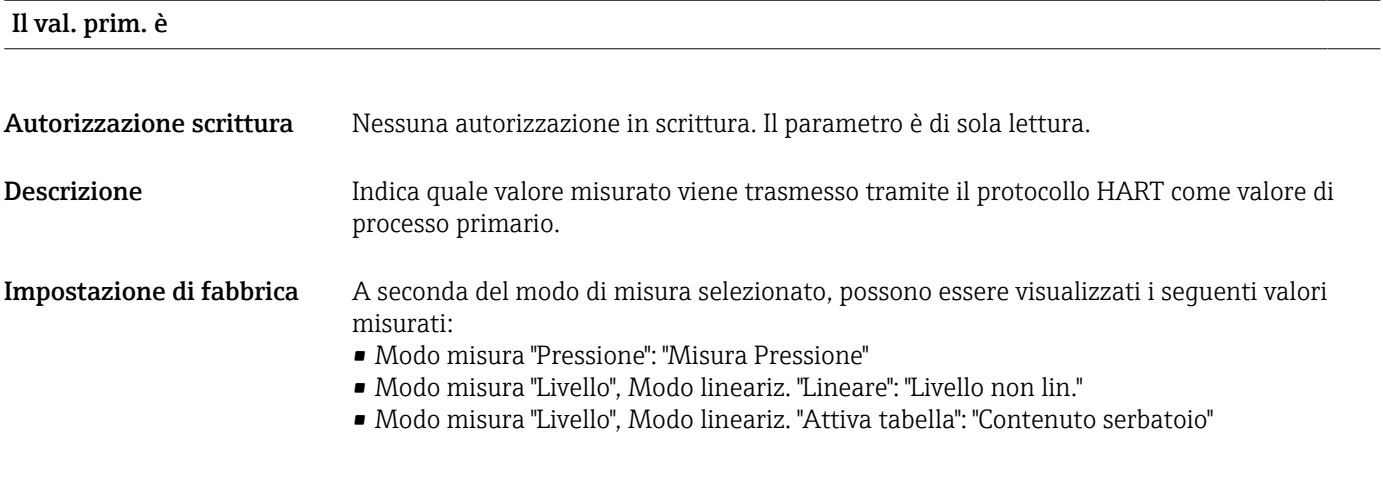

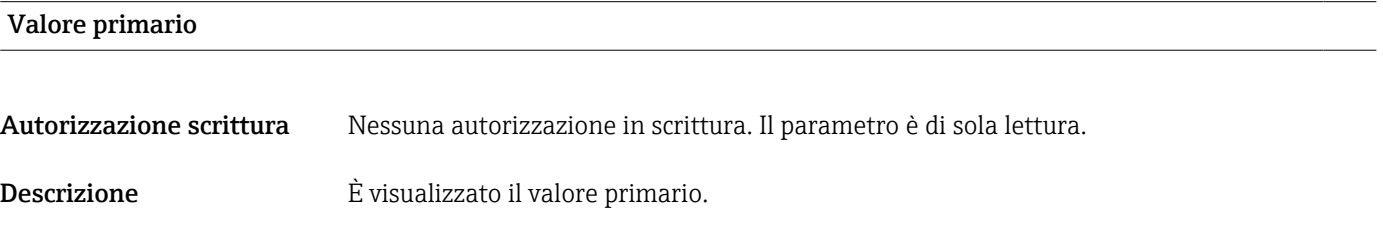

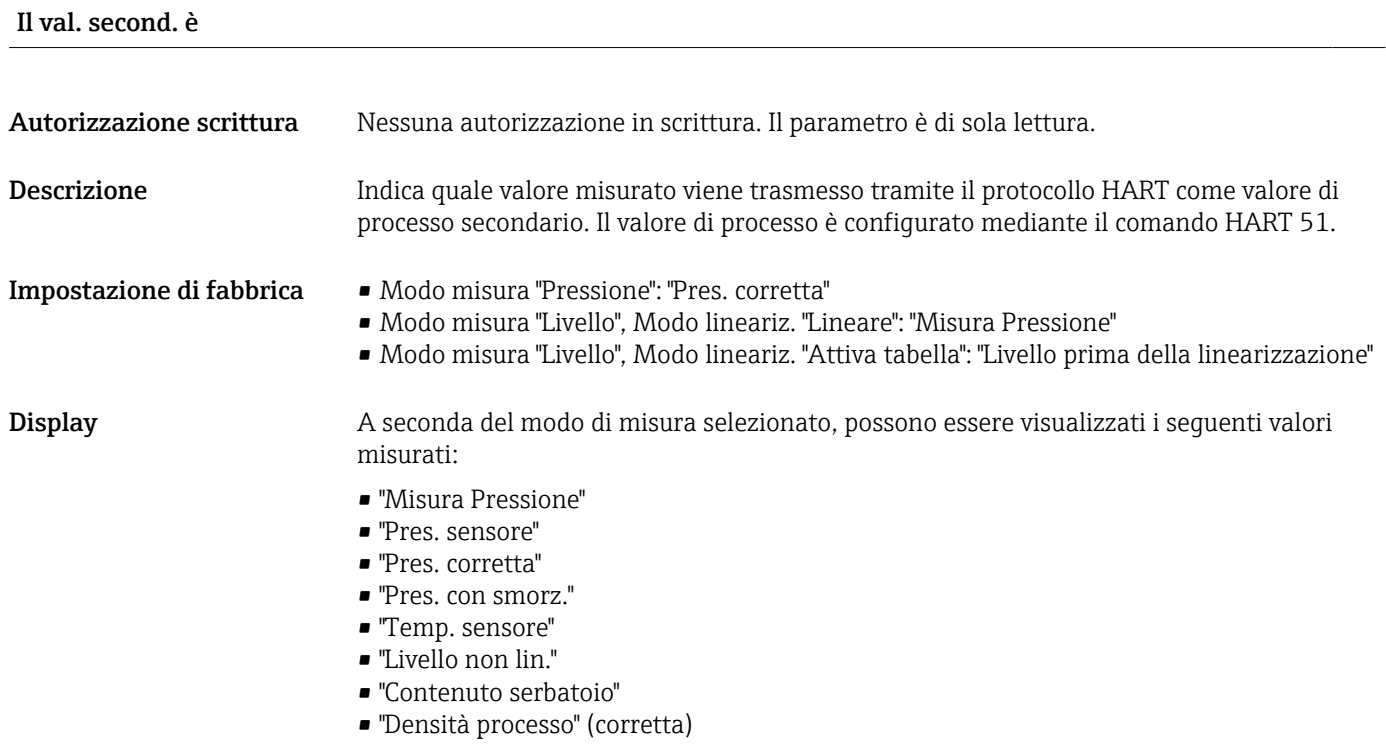

#### Valore second.

<span id="page-115-0"></span>Autorizzazione scrittura Nessuna autorizzazione in scrittura. Il parametro è di sola lettura.

Descrizione È visualizzato il valore secondario.

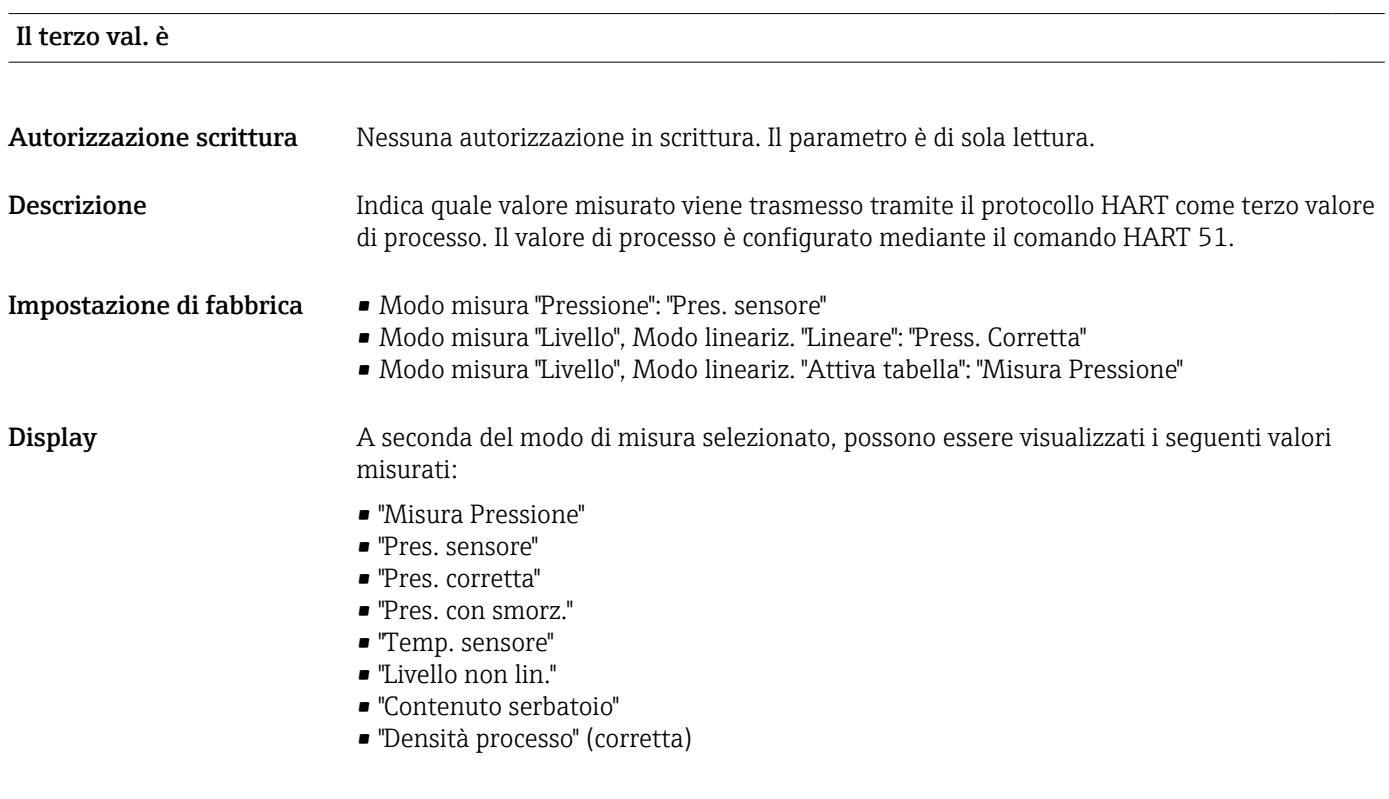

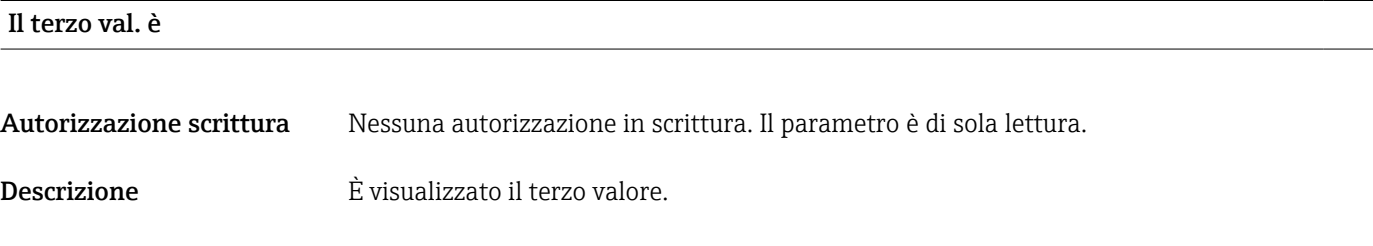

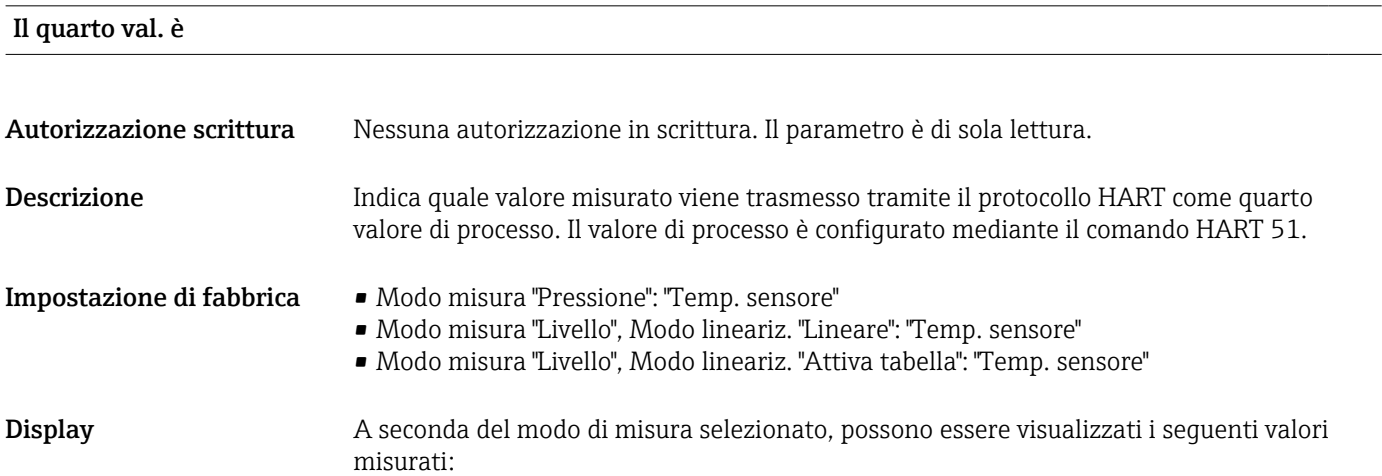

- <span id="page-116-0"></span>• "Misura Pressione"
- "Pres. sensore"
- "Pres. corretta"
- "Pres. con smorz."
- "Temp. sensore"
- "Livello non lin."
- "Contenuto serbatoio"
- "Densità processo" (corretta)

#### Quarto valore

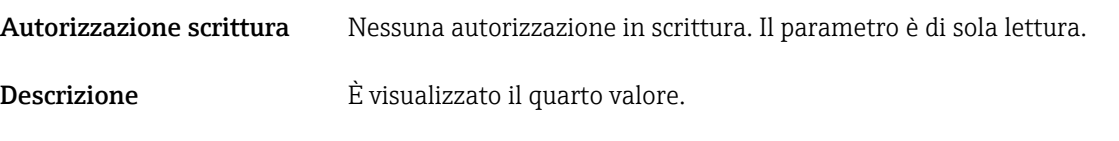

# 14.15 Esperto→ Comunicazione → Ingresso HART

<span id="page-117-0"></span>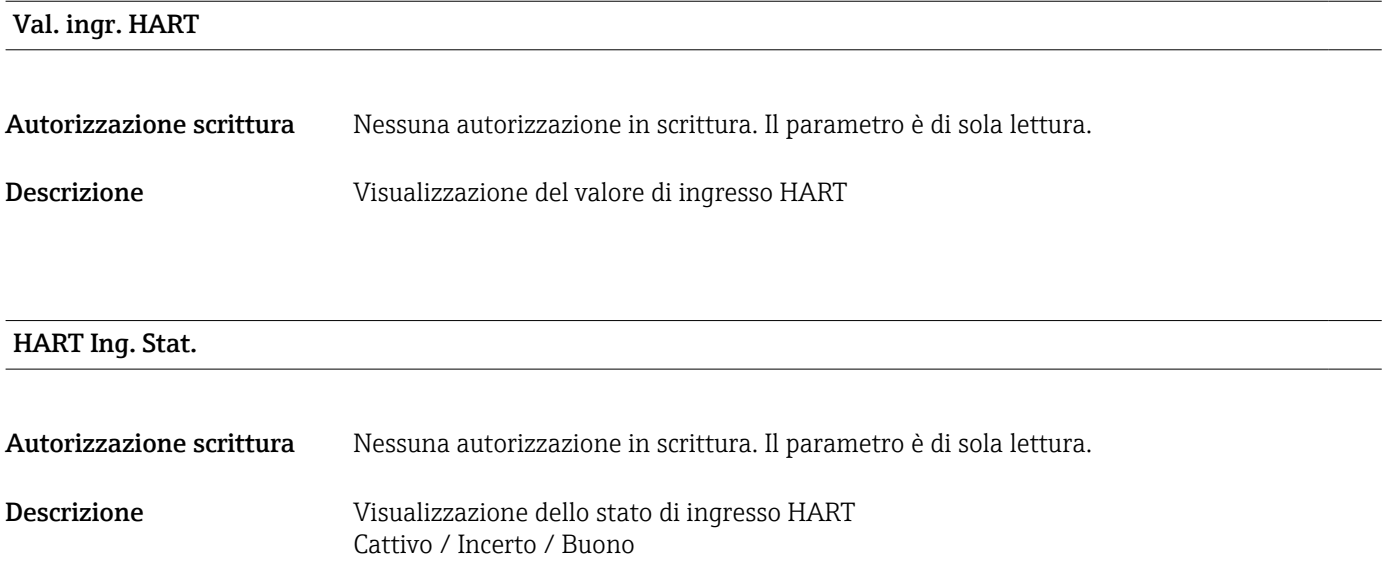

### Unità ingr. HART

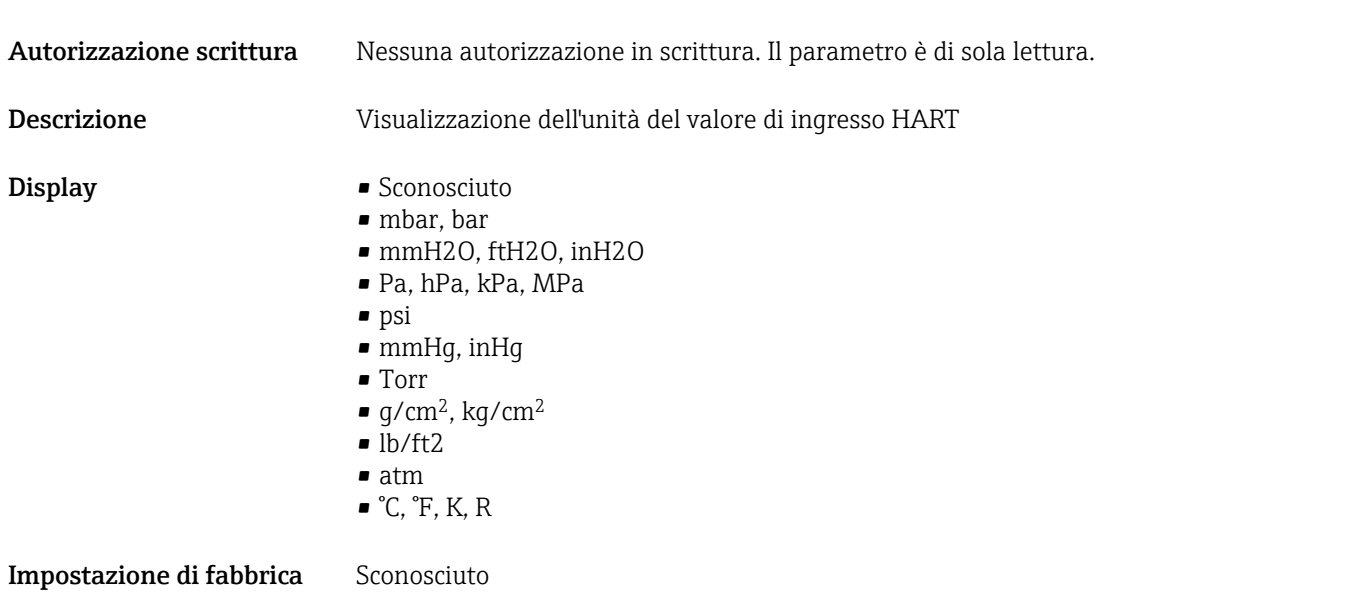

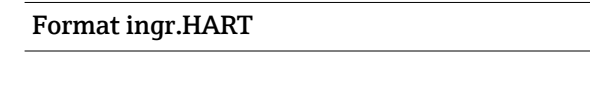

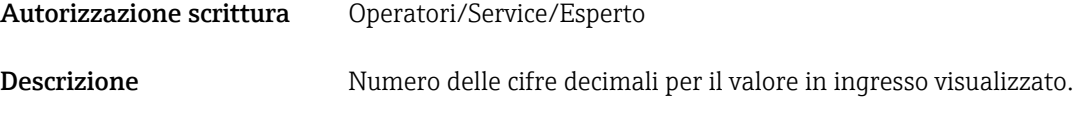

#### Opzioni  $\bullet$  x.x  $\bullet$  x.xx  $\bullet$  x.xxx  $\bullet$  x.xxxx

 $\bullet$ x.xxxxx

Impostazione di fabbrica x.x

# 14.16 Esperto → Applicazione

<span id="page-119-0"></span>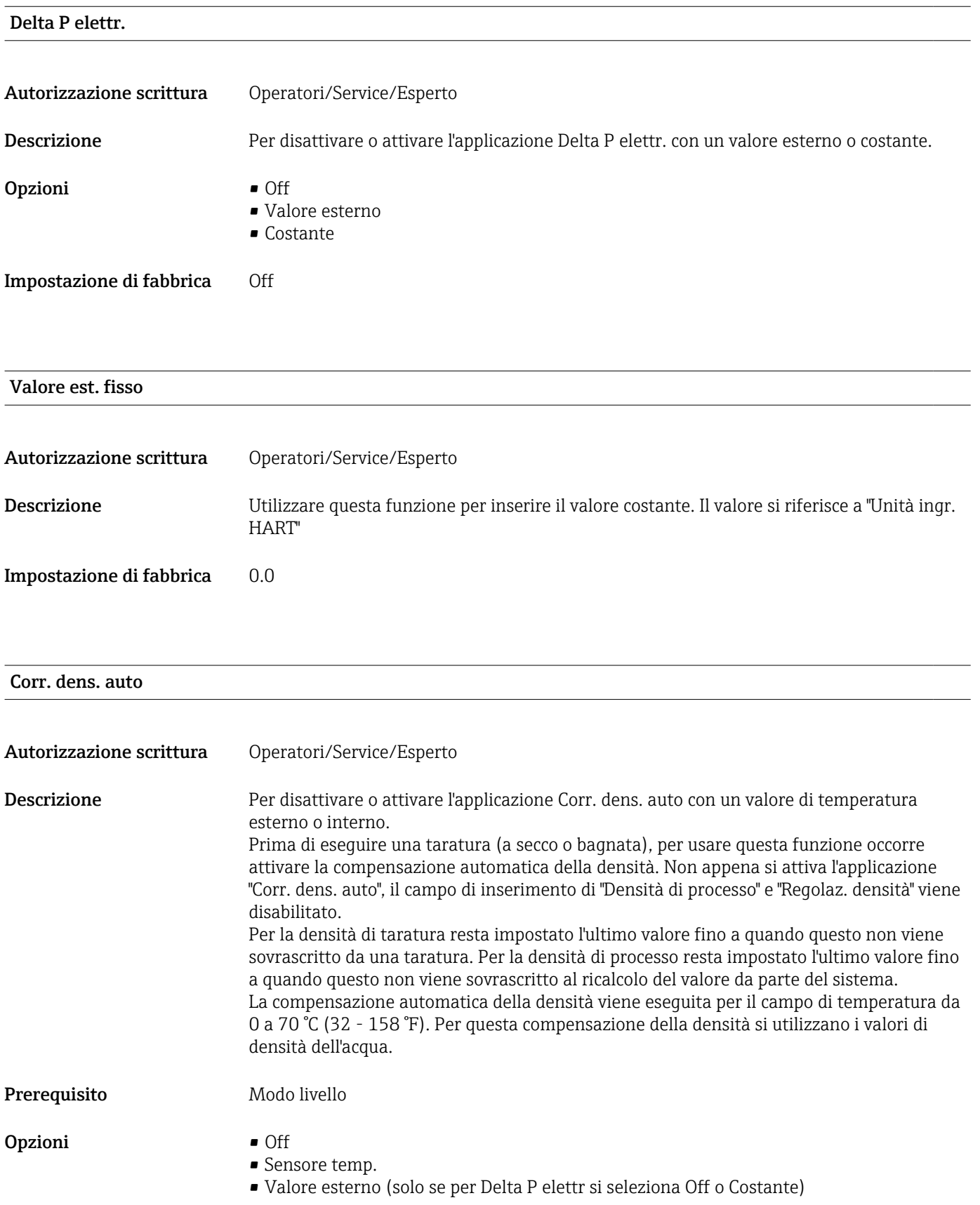

Impostazione di fabbrica • Off

• On (se al momento dell'ordinazione è stata selezionata l'opzione "IC" nel codice d'ordine "Service")

## 14.17 Esperto → Diagnosi

<span id="page-121-0"></span>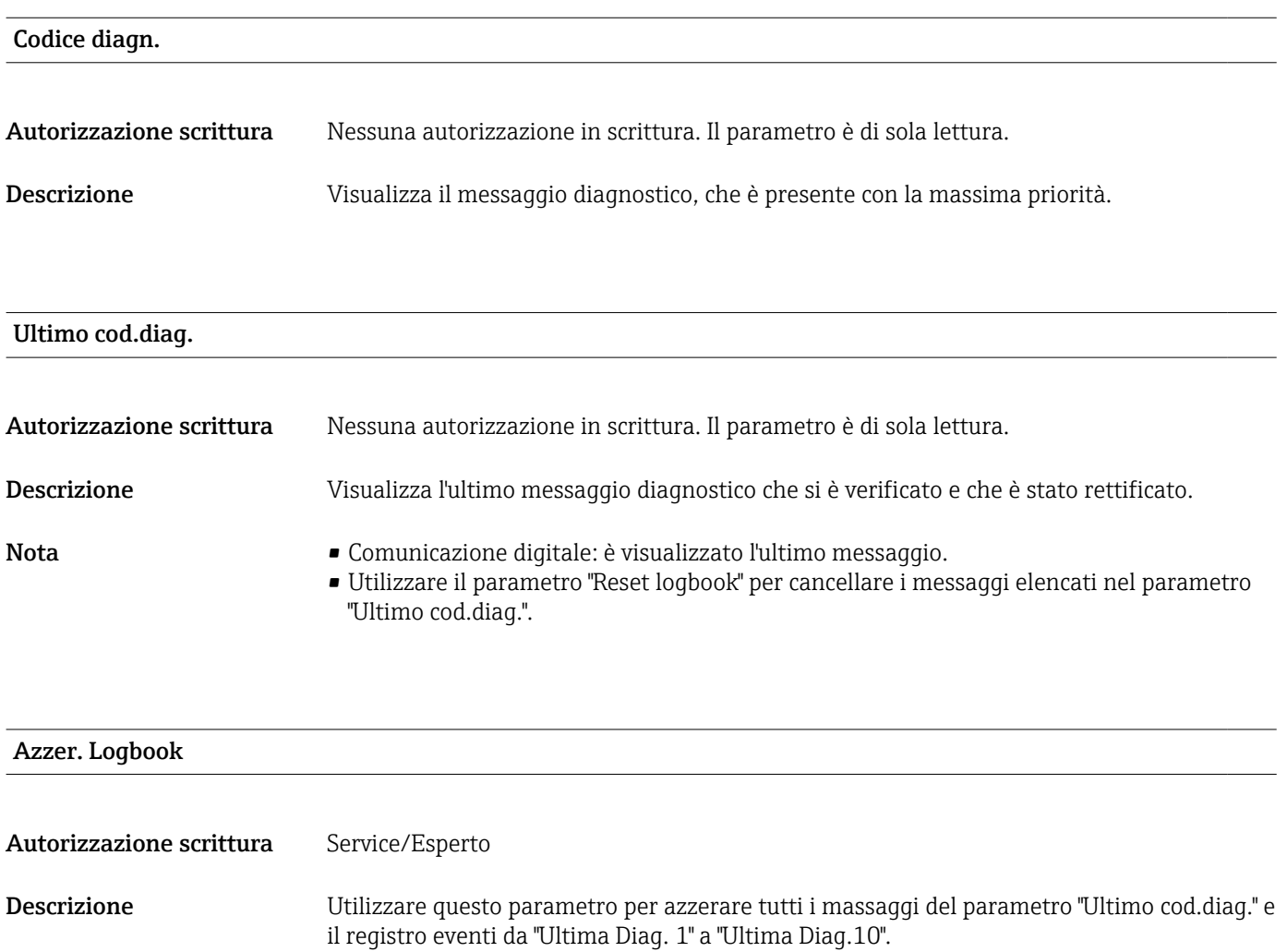

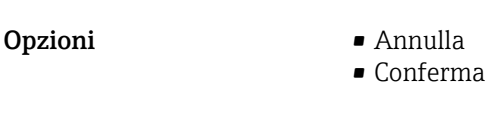

Impostazione di fabbrica Annulla

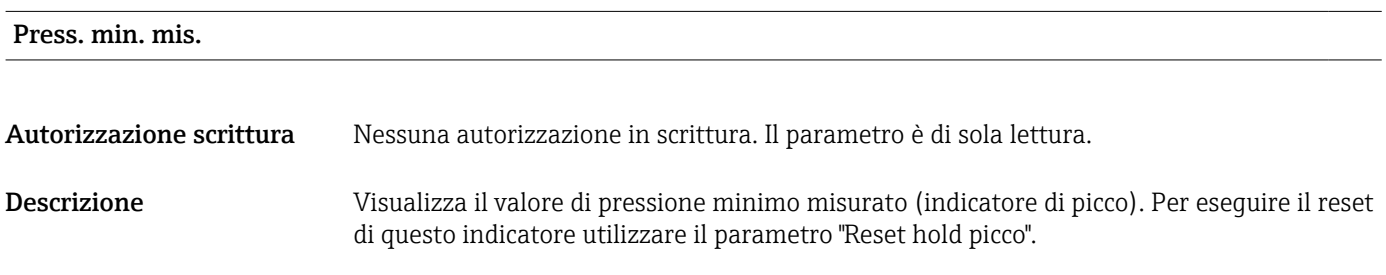

Press. max. mis.

Autorizzazione scrittura Nessuna autorizzazione in scrittura. Il parametro è di sola lettura.

## <span id="page-122-0"></span>Descrizione Visualizza il valore di pressione massimo misurato (indicatore di picco). Per eseguire il reset di questo indicatore utilizzare il parametro "Reset hold picco".

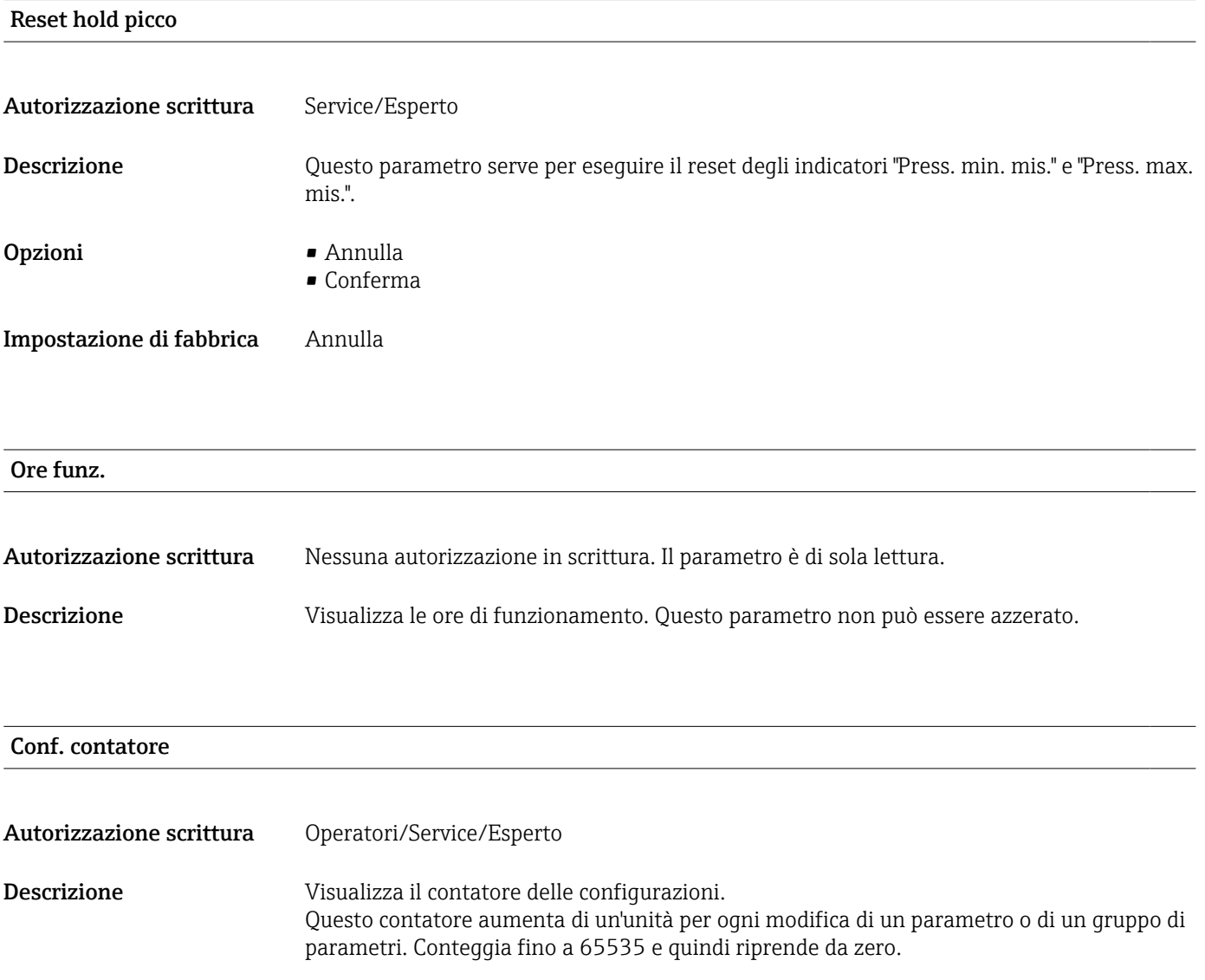

## 14.18 Esperto → Diagnosi → Lista diagnostica

<span id="page-123-0"></span>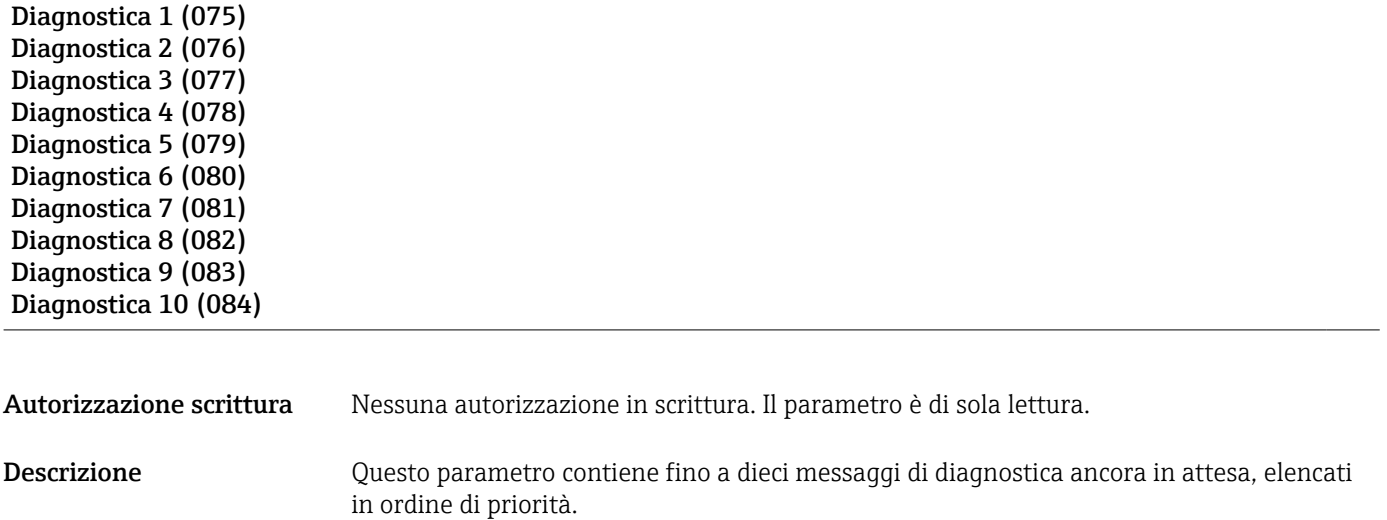

# 14.19 Esperto → Diagnosi→ Registro eventi

<span id="page-124-0"></span>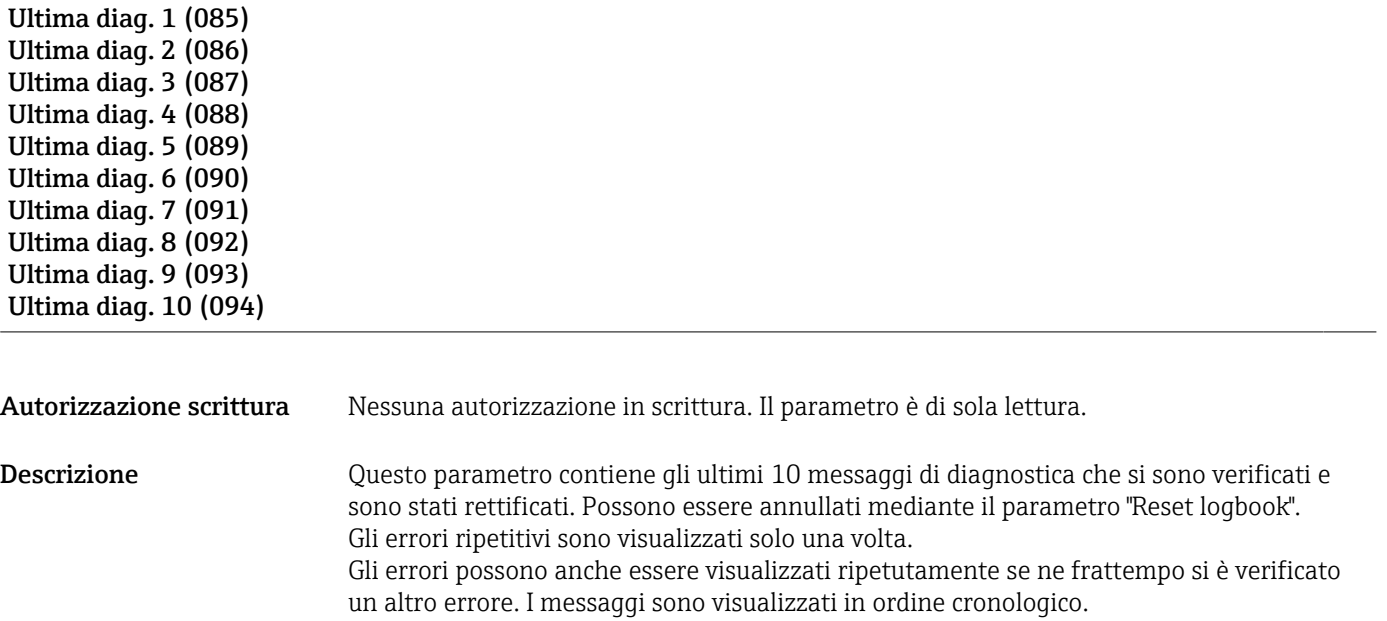

## 14.20 Esperto → Diagnosi → Simulazione

<span id="page-125-0"></span>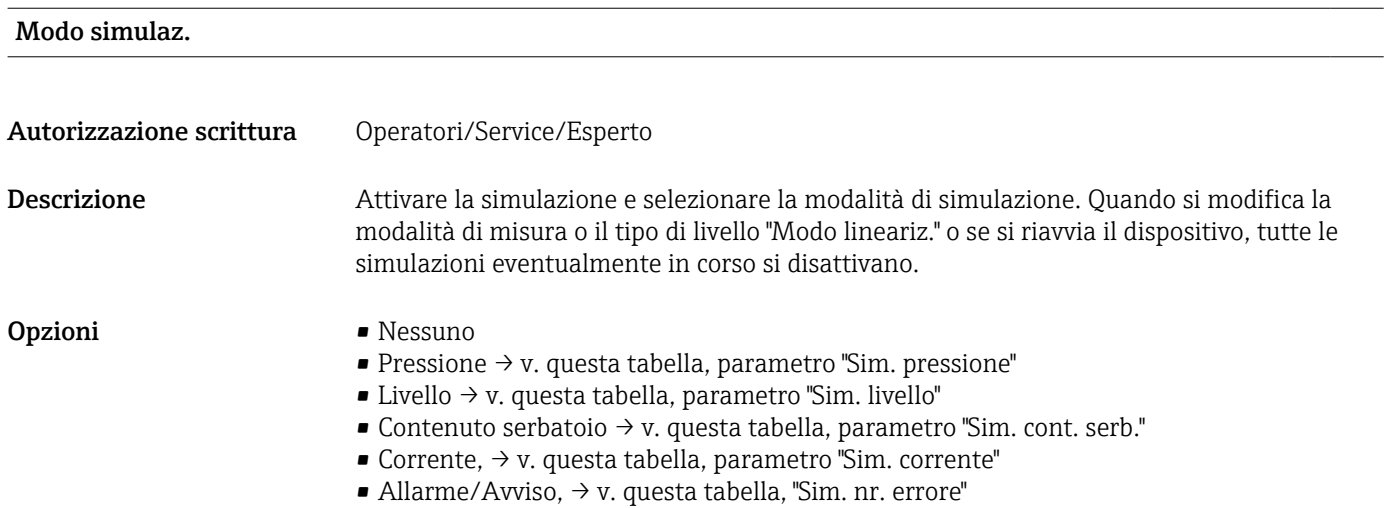

#### Impostazione di fabbrica Nessuno

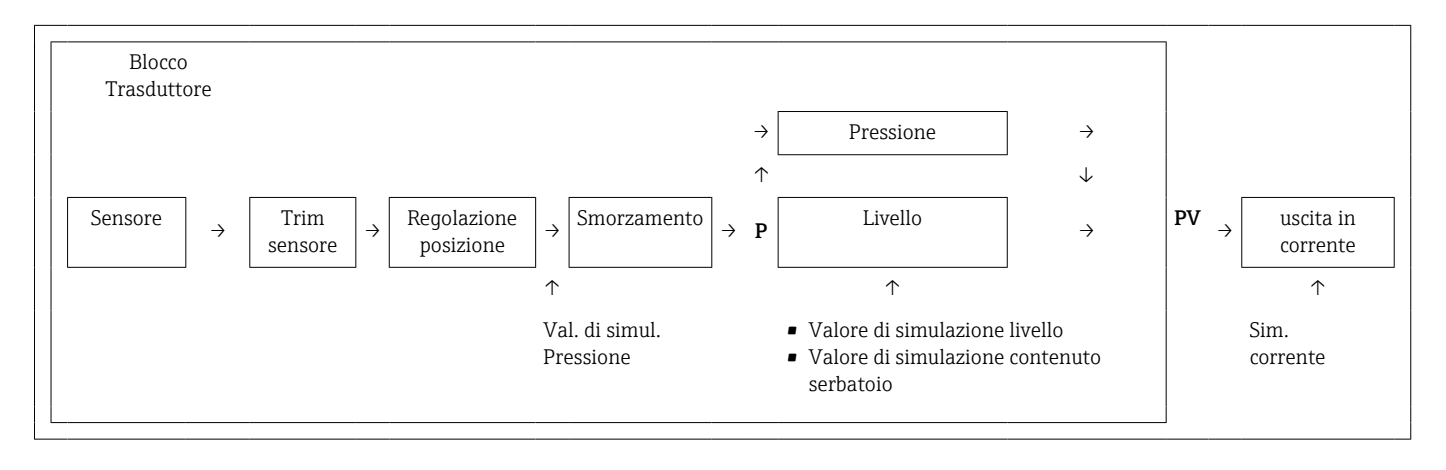

#### Sim. pressione

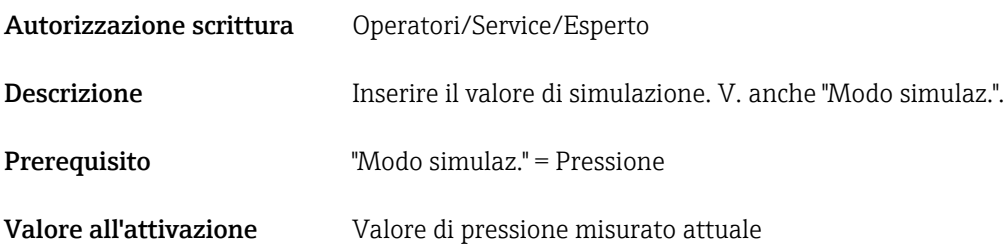

#### Sim. livello

Autorizzazione scrittura Operatori/Service/Esperto

<span id="page-126-0"></span>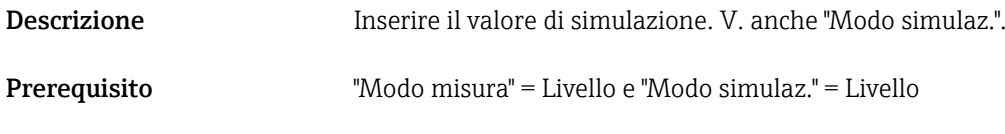

Valore all'attivazione Valore misurato livello corrente

### Sim. cont. serb.

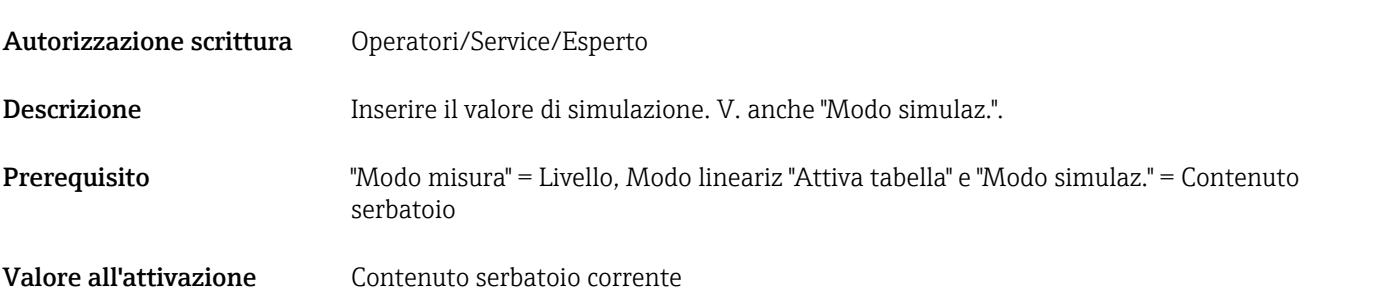

#### Sim. corrente

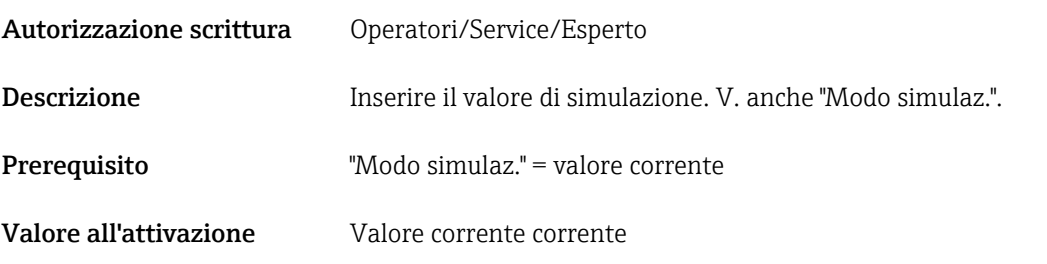

## Sim. Allarme/Avviso

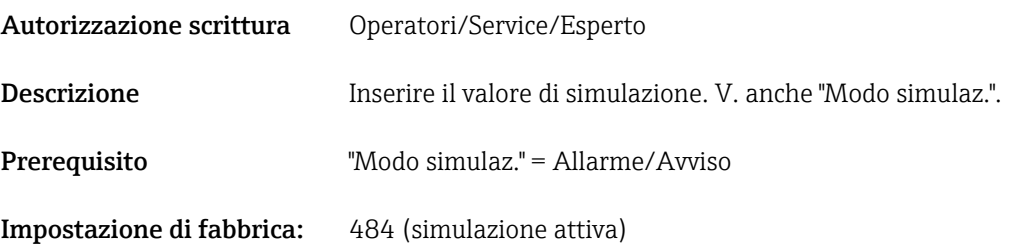

## 15 Accessori

- Attenersi alle informazioni aggiuntive delle singole sezioni!
	- Per informazioni aggiuntive, fare riferimento alle sezioni "Costruzione meccanica" (nelle Informazioni tecniche), "Ambiente", [→ 139](#page-138-0), "Processo" [→ 141](#page-140-0) e "Montaggio"  $\rightarrow$   $\blacksquare$  17.

#### Clamp di sospensione

Per l'agevole installazione del dispositivo, Endress+Hauser offre un clamp di sospensione.

- Configuratore di prodotto: il clamp di sospensione è disponibile in opzione
- Codice d'ordine: 52006151

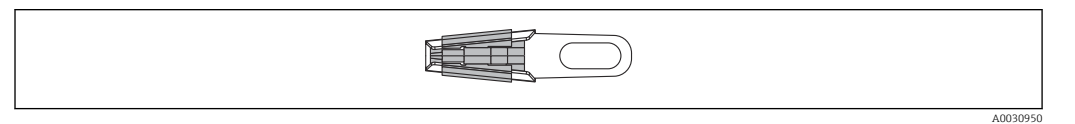

### **Morsettiera**

Morsettiera per morsettiera aggiuntiva, trasmettitore di temperatura da testa e Pt100.

- Configuratore di prodotto: la morsettiera è disponibile in opzione
- Codice d'ordine: 52006152

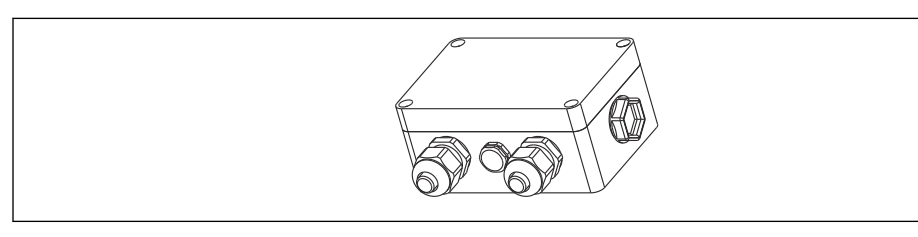

#### Morsettiera a 4 morsetti/morsetti

Morsettiera a 4 morsetti per cablaggio Codice d'ordine: 52008938

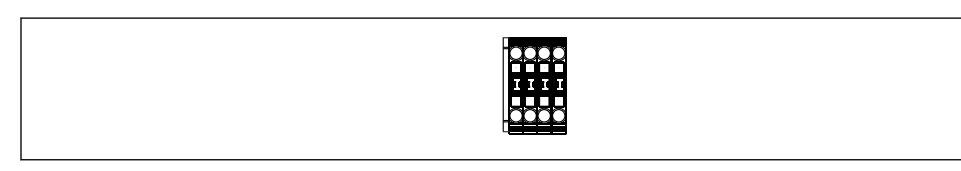

#### Trasmettitore di temperatura da testa TMT71 per FMX21 4 … 20 mA analogico

Trasmettitore di temperatura da testa programmabile da PC (PCP) per la conversione di vari segnali di ingresso.

- Configuratore di prodotto: il trasmettitore di temperatura da testa TMT71 è disponibile in opzione →  $\triangleq$  128
- Codice d'ordine: 52008794

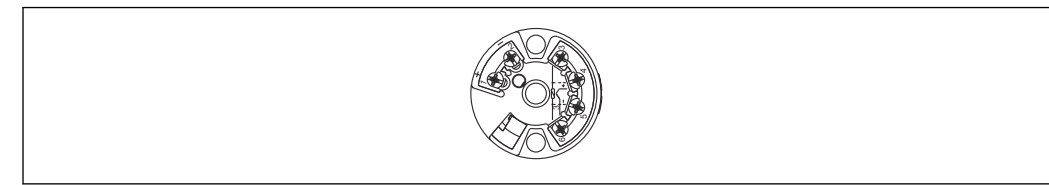

A0030967

A0030951

A0030952

#### Trasmettitore di temperatura da testa TMT72 per FMX21 4 … 20 mA HART

Trasmettitore di temperatura da testa programmabile da PC (PCP) per la conversione di vari segnali di ingresso.

- Configuratore di prodotto: il trasmettitore di temperatura da testa TMT72 è disponibile in opzione
- Codice d'ordine: 51001023

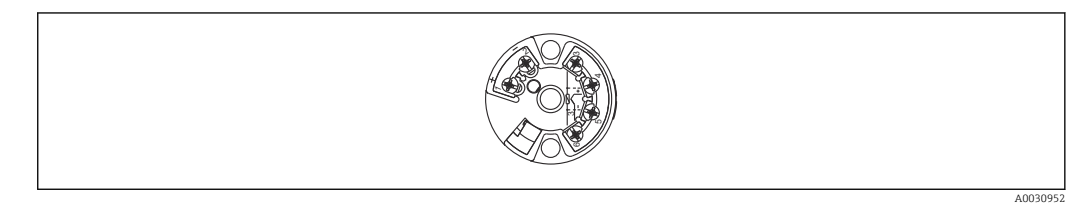

#### Viti di montaggio cavo

Endress+Hauser offre una vite di montaggio cavo per l'agevole montaggio del dispositivo e per sigillare l'apertura di misura.

- $\blacksquare$  G  $1\frac{1}{2}$ " A
- Numero d'ordine: 52008264
- NPT 1½"
- Numero d'ordine: 52009311
- Configuratore di prodotto: le viti di montaggio del cavo sono disponibili in opzione

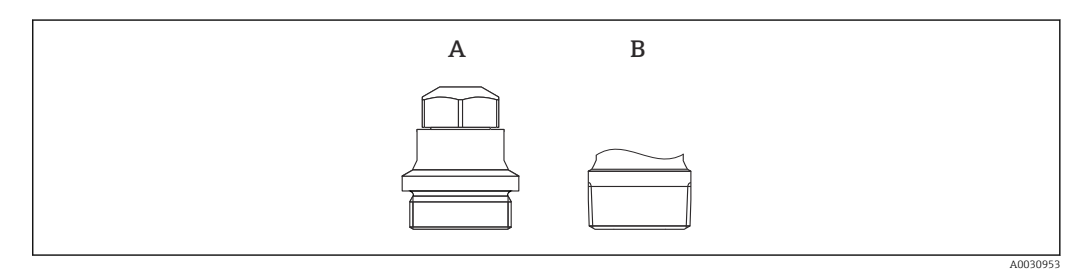

*A G 1½" A*

*B NPT 1½"*

#### Peso aggiuntivo per dispositivo con diametro esterno di 22 mm (0,87 in) o 29 mm (1,14 in)

Endress+Hauser offre pesi aggiuntivi per impedire il movimento laterale che causa errori di misura o per agevolare l'abbassamento del dispositivo in un cavo guida.

- Configuratore di prodotto: il peso aggiuntivo è disponibile in opzione
- Numero d'ordine: 52006153

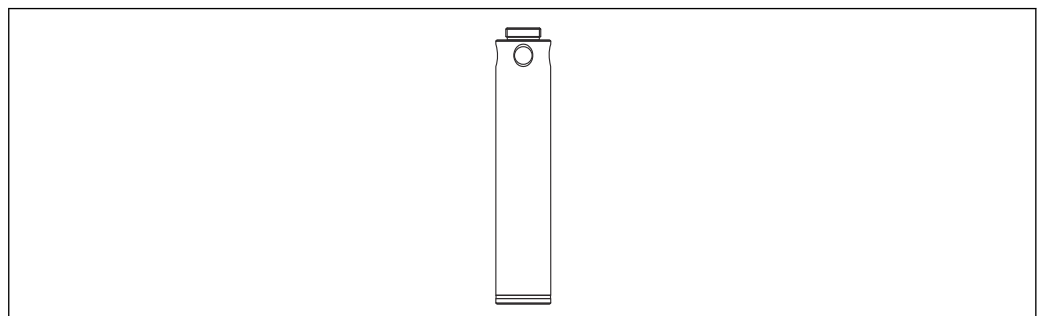

A0030954

#### Kit di accorciamento cavo

Il kit di accorciamento cavo consente di accorciare un cavo in modo semplice e professionale.

- Configuratore di prodotto: il kit di accorciamento cavo è disponibile in opzione
- Numero d'ordine: 71222671

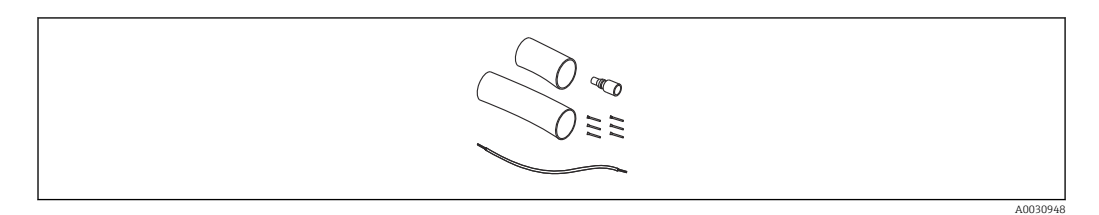

#### Adattatore di prova per dispositivi con diametro esterno di 22 mm (0,87 in) o 29 mm (1,14 in)

Endress+Hauser offre un adattatore di prova per agevolare la verifica del funzionamento delle sonde di livello.

- Configuratore di prodotto: l'adattatore di prova è disponibile in opzione
- Numero d'ordine: 52011868

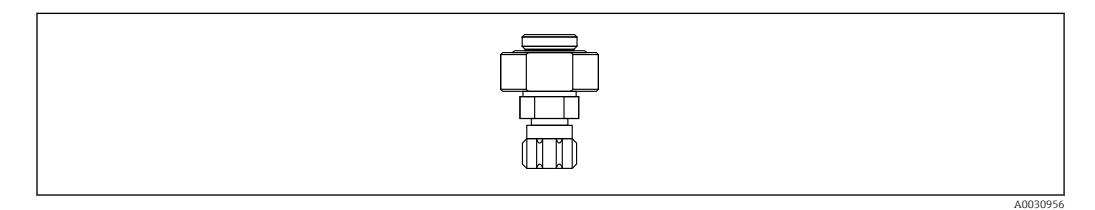

#### Adattatore di prova per dispositivi con diametro esterno di 42 mm (1,65 in)

Endress+Hauser offre un adattatore di prova per agevolare la verifica del funzionamento delle sonde di livello.

- Rispettare la pressione massima prevista per il tubo flessibile dell'aria compressa e il sovraccarico massimo previsto per la sonda di livello
- La pressione massima per il raccordo ad attacco rapido in dotazione: 10 bar (145 psi)
- Numero d'ordine: 71110310

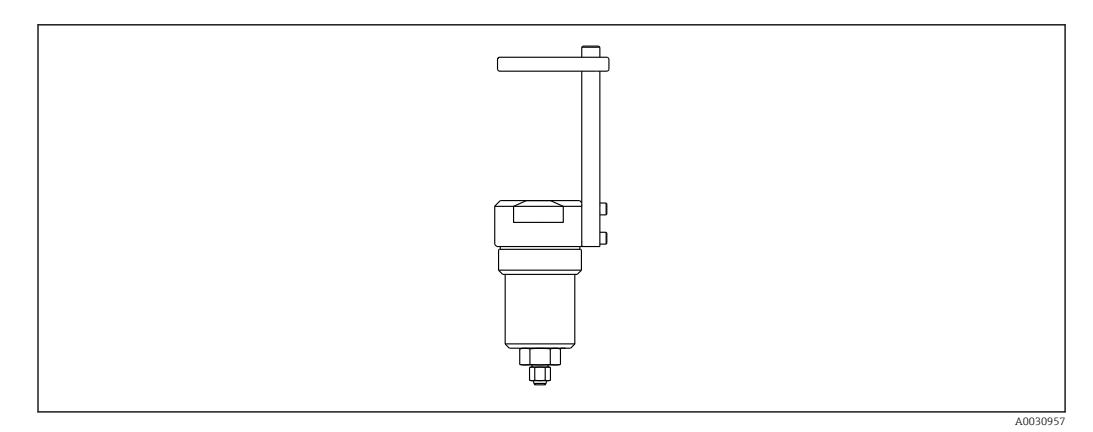

#### Display RIA15 in custodia da campo

- Display separato RIA15 per area sicura
- Codificazione del prodotto: il display è disponibile in opzione
- Display separato RIA15 per area pericolosa
	- Codificazione del prodotto: il display è disponibile in opzione

<span id="page-130-0"></span>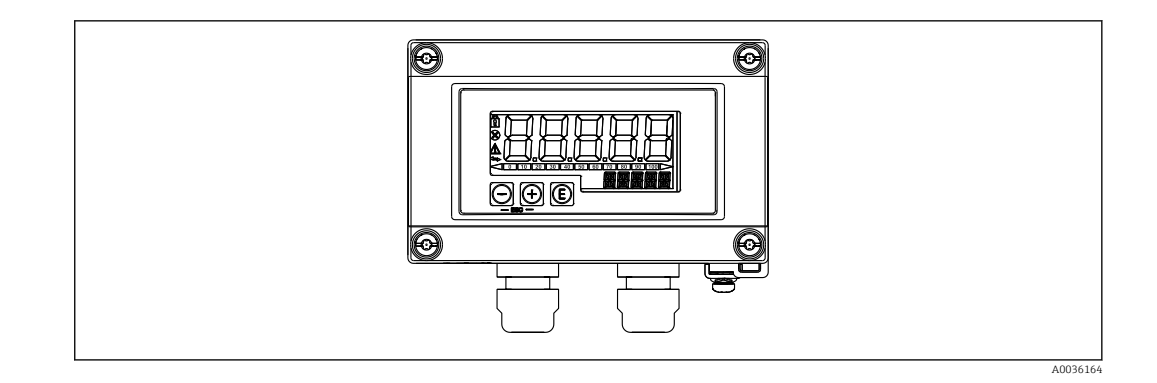

#### Resistore di comunicazione HART

- Resistore di comunicazione HART, per area pericolosa/area sicura, utilizzato con display RIA15
- Codificazione del prodotto: il resistore di comunicazione HART è disponibile in opzione

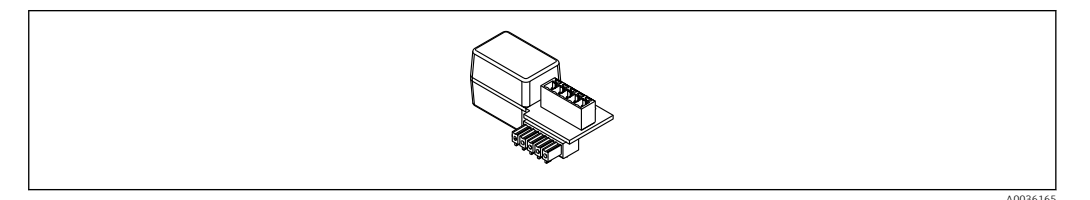

## 15.1 Accessori specifici per l'assistenza

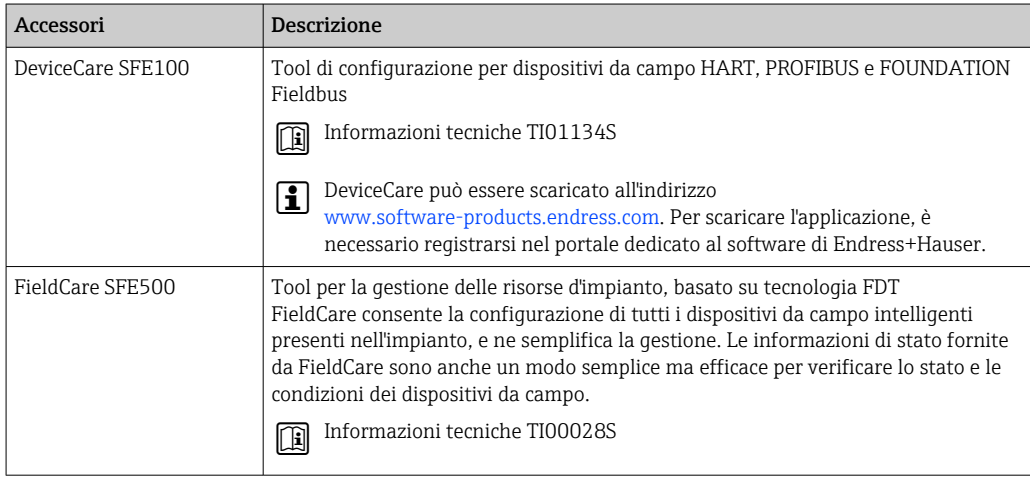

## 16 Dati tecnici

## 16.1 Ingresso

## 16.1.1 Variabile misurata

#### FMX21 + Pt100 (opzionale)

- Pressione idrostatica di un liquido
- Pt100: temperatura

#### Trasmettitore di temperatura da testa TMT72 (opzionale)

Temperatura

### 16.1.2 Campo di misura

- Campi di misura o taratura specifici per il cliente preimpostati in fabbrica
- Misura della temperatura di -10 ... +70 °C (+14 ... +158 °F) con Pt100 (opzionale)

#### Pressione relativa

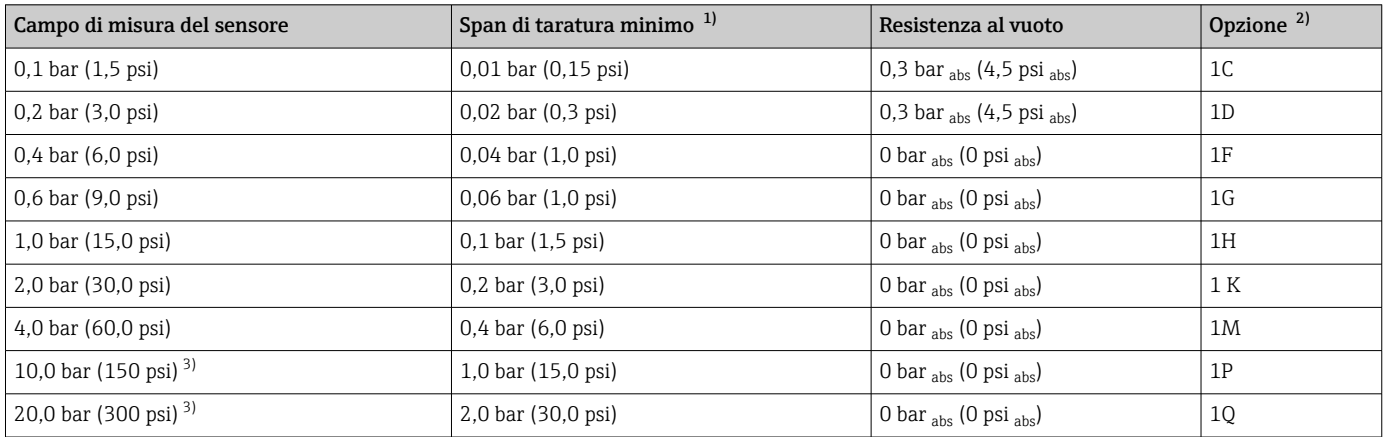

1) Turn down massimo configurabile in fabbrica: 10:1, su richiesta è possibile configurare un turn down superiore nel dispositivo (per FMX21 4 … 20 mA HART).

2) Configuratore di prodotto, codice d'ordine per "070"

Questi campi di misura non sono disponibili per la versione della sonda con isolamento in plastica, diametro esterno di 29 mm (1,14 in).

#### Pressione assoluta

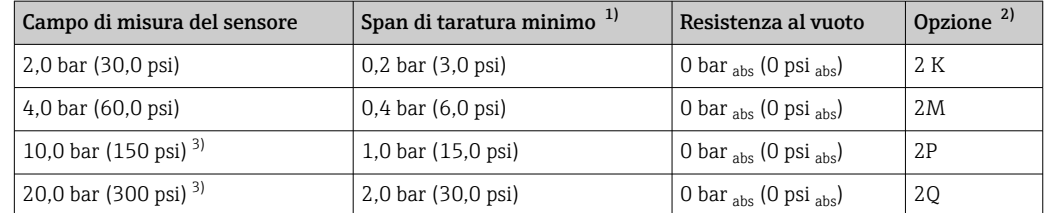

1) Turn down massimo configurabile in fabbrica: 10:1, su richiesta è possibile configurare un turn down superiore nel dispositivo (per FMX21 4 … 20 mA HART).

2) Configuratore di prodotto, codice d'ordine per "070"

3) Questi campi di misura non sono disponibili per la versione della sonda con isolamento in plastica, diametro esterno di 29 mm (1,14 in).

## 16.1.3 Segnale di ingresso

## FMX21 + Pt100 (opzionale)

- Variazione capacitiva
- Pt100: variazione resistiva

### Trasmettitore di temperatura da testa TMT72 (opzionale)

Segnale di resistenza Pt100, a 4 fili

## 16.2 Uscita

## 16.2.1 Segnale di uscita

### Dispositivo + Pt100 (opzionale)

- 4 … 20 mA HART con protocollo HART 6.0 comunicazione digitale sovrapposta, a 2 fili per valore misurato di pressione idrostatica. Opzioni:
	- Allarme max (impostazione di fabbrica 22 mA): impostabile da 21 … 23 mA
	- Mantenimento valore misurato: viene mantenuto l'ultimo valore misurato
	- Alarm min.: 3,6 mA
- Pt100: valore di resistenza in funzione della temperatura

#### Trasmettitore di temperatura da testa TMT72 (opzionale)

4 … 20 mA HART con protocollo HART 5.0 comunicazione digitale sovrapposta per valore di temperatura misurato, a 2 fili

## 16.2.2 Campo del segnale

3,8 … 20,5 mA

## 16.2.3 Carico massimo

La resistenza di carico massima dipende dalla tensione di alimentazione (U) e deve essere determinata singolarmente per ogni loop di corrente, v. formula e diagrammi per dispositivo e trasmettitore di temperatura da testa. La resistenza totale risultante dalle resistenze dei dispositivi collegati, del cavo di collegamento e, se presente, del cavo di estensione non può superare il valore della resistenza di carico.

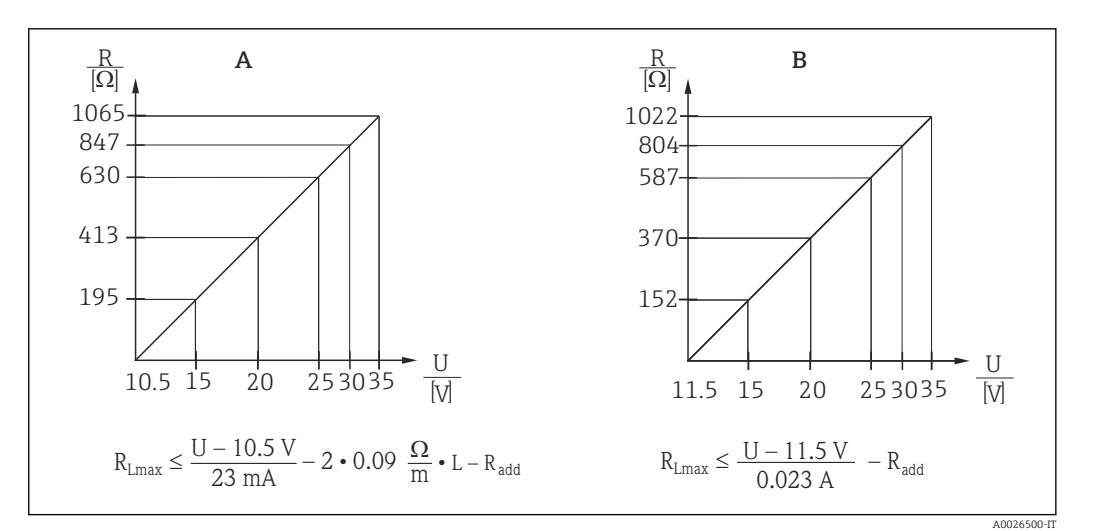

- *A Diagramma di carico per segnali 4 … 20 mA HART del dispositivo per il calcolo approssimato della resistenza di carico. Le resistenze aggiuntive, es. resistenza del cavo di estensione, devono essere sottratte dal valore calcolato come indicato nell'equazione.*
- *B Diagramma di carico del trasmettitore di temperatura da testa TMT72, per valutare la resistenza di carico. Le resistenze addizionali devono essere sottratte dal valore calcolato come indicato nell'equazione*

*RLmaxResistenza di carico max. [Ω]*

*Radd Resistenze aggiuntive, ad es. resistenza del dispositivo di controllo e/o display, resistenza del cavo [Ω]*

*U Tensione di alimentazione [V]*

- *L Lunghezza base del cavo di estensione [m] (resistenza del cavo per filo ≤0,09 Ω/m*
- Se il misuratore è impiegato in aree a rischio d'esplosione, durante l'installazione  $\vert$  -  $\vert$ occorre rispettare gli standard, le normative nazionali e le Istruzioni di sicurezza o gli Schemi di controllo o installazione (XA).
	- Si deve considerare una resistenza di comunicazione (carico) di 250 Ω in caso di funzionamento mediante terminale portatile o PC con programma operativo.

## 16.2.4 Dati specifici del protocollo

- ID del produttore: 17 (11 hex)
- ID del tipo di dispositivo: 25 (19 hex)
- Revisione dispositivo: 01 (01 hex) versione SW 01.00.zz
- Specifica HART: 6
- Revisione DD: 01
- File descrittivi del dispositivo (DTM, DD):
	- www.endress.com
	- www.fieldcommgroup.org
- Carico HART: min. 250 Ω
- Variabili del dispositivo HART. Le variabili dinamiche SV, TV e QV possono essere assegnate a qualsiasi variabile del dispositivo:
	- I valori di processo standard per SV, TV (seconda e terza variabile del dispositivo) dipendono dalla modalità di misura: pressione, livello
	- Il valore di processo standard per QV (quarta variabile del dispositivo) è la temperatura del sensore: temperatura
	- I valori misurati per PV (prima variabile del dispositivo) dipendono dalla modalità di misura: pressione, livello, contenuto tank
- Funzioni supportate:
	- Modalità burst
	- Stato trasmettitore addizionale
	- Blocco del dispositivo
	- Modalità di misura alternative
	- Acquisizione variabile
	- Long tag

## 16.3 Caratteristiche prestazionali

## 16.3.1 Condizioni operative di riferimento

### Dispositivo + Pt100 (opzionale)

- Secondo IEC 60770
- Temperatura ambiente T<sub>A</sub> = costante, nel campo di:+21 ... +33 °C (+70 ... +91 °F)
- Umidità  $\varphi$  = costante, nel campo di: 20 ... 80 %rH
- Pressione atmosferica  $p_A$  = costante, nel campo: 860 ... 1060 mbar (12,47 ... 15,37 psi)
- $\bullet$  Posizione della cella di misura costante, verticale nel campo di  $\pm 1\degree$
- Ingresso di LOW SENSOR TRIM e HIGH SENSOR TRIM per il valore di inizio e fondo scala (solo per HART)
- **Tensione di alimentazione costante:** 21 ... 27  $V_{DC}$
- Carico: 250 Ω
- Pt100: DIN EN 60770,  $T_A$  = +25 °C (+77 °F)

### Trasmettitore di temperatura da testa TMT72 (opzionale)

Temperatura di taratura: +25 °C (+77 °F)±5 K

## 16.3.2 Precisione di riferimento

### Dispositivo + Pt100 (opzionale)

La precisione di riferimento comprende la configurazione di non linearità dopo il punto limite, l'isteresi e la non riproducibilità conformemente a IEC 60770.

Versione standard:

Impostazione ±0,2 %

- fino a TD 5:1: < 0,2 % del campo definito
- da TD 5:1 a TD 20:1  $\pm$ (0,02 x TD+0,1)

Versione PLATINO:

- Impostazione ±0,1 % (opzionale)
	- $\bullet$  fino a TD 5:1: < 0.1 % del campo definito
	- $\bullet$  da TD 5:1 a TD 20:1  $\pm$ (0.02 x TD)
- Classe B secondo DIN EN 60751  $Pt100:$  max  $+1$  K

#### Trasmettitore di temperatura da testa TMT72 (opzionale)

- $+0.2 K$
- $\bullet$  Con Pt100: max  $\pm$ 0.9 K

## 16.3.3 Risoluzione

Uscita in corrente: 1 μA

### Ciclo di lettura

Comandi HART: in media 2 - 3 al secondo

## 16.3.4 Elevata stabilità

### Dispositivo + Pt100 (opzionale)

- ≤ 0,1 % del valore di fondo scala/anno
- ≤ 0,25 % del valore di fondo scala/5 anni

### Trasmettitore di temperatura da testa TMT72 (opzionale)

≤ 0,1 K all'anno

## 16.3.5 Effetto della temperatura del fluido

- Variazione termica dell'uscita di zero e del campo di uscita: 0 … 30 °C (+32 … 86 °F): < (0,15 + 0,15 x TD)% del campo definito –10 … +70 °C (+14 … 158 °F): < (0,4 + 0,4 x TD)% del campo definito
- Coefficiente di temperatura  $(T_K)$  dell'uscita di zero e del campo di uscita –10 … +70 °C (+14 … 158 °F): 0,1 % / 10 K del valore di fondo scala

## 16.3.6 Tempo di riscaldamento

### Dispositivo + Pt100 (opzionale)

- $\blacksquare$  Dispositivo: < 6 s
- Pt100: 300 s

### Trasmettitore di temperatura da testa TMT72 (opzionale)

4 s

## 16.3.7 Tempo di risposta

### Dispositivo + Pt100 (opzionale)

- Dispositivo: 400 ms (tempo T90), 500 ms (tempo T99)
- Pt100: 160 s (tempo T90), 300 s (tempo T99)

## <span id="page-138-0"></span>16.4 Ambiente

### 16.4.1 Campo di temperatura ambiente

#### Dispositivo + Pt100 (opzionale)

- $\bullet$  Con diametro esterno di 22 mm (0,87 in) e 42 mm (1,65 in): –10 … +70 °C (+14 … +158 °F) (= temperatura del liquido)
- Con diametro esterno di 29 mm (1,14 in): 0 … +50 °C (+32 … +122 °F) (= temperatura del fluido)

#### Cavo

(se montato in posizione fissa)

- Con PE: –30 … +70 °C (–22 … +158 °F)
- Con FEP:  $-40$  ...  $+70$  °C ( $-40$  ...  $+158$  °F)
- Con PUR:  $-40$  ...  $+70$  °C ( $-40$  ...  $+158$  °F)

#### Morsettiera

 $-40$  ...  $+80$  °C ( $-40$  ...  $+176$  °F)

#### Trasmettitore di temperatura da testa TMT72 (opzionale)

 $-40$  ...  $+85$  °C ( $-40$  ...  $+185$  °F)

Trasmettitore di temperatura da testa a 2 fili, configurato per un campo di misura di –20 … +80 °C (–4 … +176 °F). Questa configurazione offre un campo di temperature di 100 K, facilmente mappabile. Si osservi che il rilevatore di temperatura a resistenza Pt100 è adatto per un campo di temperature di –10 … +70 °C (14 … +158 °F)

Il trasmettitore di temperatura da testa TMT72 non è progettato per l'uso in aree pericolose compresa CSA GP.

### 16.4.2 Campo di temperatura di immagazzinamento

#### Dispositivo + Pt100 (opzionale)

 $-40$  ...  $+80$  °C ( $-40$  ...  $+176$  °F)

#### Cavo

(se montato in posizione fissa)

- Con PE:  $-30$  ...  $+70$  °C ( $-22$  ...  $+158$  °F)
- Con FEP: –30 … +80 °C (–22 … +176 °F)
- Con PUR:  $-40$  ...  $+80$  °C ( $-40$  ...  $+176$  °F)

#### Morsettiera

 $-40$  ...  $+80$  °C ( $-40$  ...  $+176$  °F)

Trasmettitore di temperatura da testa TMT72 (opzionale)

 $-40$  ...  $+100$  °C ( $-40$  ...  $+212$  °F)

### 16.4.3 Grado di protezione

#### Dispositivo + Pt100 (opzionale)

IP68, a tenuta stagna permanente a 20 bar (290 psi)( $\sim$ 200 m H<sub>2</sub>O)

### Morsettiera (opzionale)

IP66, IP67

Trasmettitore di temperatura da testa TMT72 (opzionale)

IP00, condensa consentita

## 16.4.4 Compatibilità elettromagnetica (EMC)

#### Dispositivo + Pt100 (opzionale)

- EMC in conformità con tutti i relativi requisiti della serie EN 61326. Per informazioni dettagliate, consultare la Dichiarazione di conformità.
- Scostamento massimo: < 0,5 % del campo.

#### Trasmettitore di temperatura da testa TMT72 (opzionale)

EMC in conformità con tutti i relativi requisiti della serie EN 61326. Per informazioni dettagliate, consultare la Dichiarazione di conformità.

### 16.4.5 Protezione alle sovratensioni

#### FMX21 + Pt100 (opzionale)

- Protezione alle sovratensioni integrata secondo EN 61000-4-5 (500 V simmetrica/1000 V asimmetrica)
- Offre protezione alle sovratensioni ≥ 1,0 kV, esternamente se necessario.

#### Trasmettitore di temperatura da testa TMT72 (opzionale)

Offre protezione alle sovratensioni, esternamente se necessario (vedere Informazioni tecniche).

## <span id="page-140-0"></span>16.5 Processo

## 16.5.1 Campo di temperatura del fluido

### Dispositivo + Pt100 (opzionale)

- $\bullet$  Con diametro esterno di 22 mm (0,87 in) e 42 mm (1,65 in):  $-10$  ... +70 °C (+14 ... +158 °F)
- Con diametro esterno di 29 mm (1,14 in):  $0 ... +50$  °C (+32 ... +122 °F)

### Trasmettitore di temperatura da testa TMT72 (opzionale)

 $-40$  ...  $+85$  °C ( $-40$  ...  $+185$  °F)

(= temperatura ambiente), installare il trasmettitore di temperatura da testa all'esterno del fluido.

Trasmettitore di temperatura da testa a 2 fili, configurato per un campo di misura di –20 … +80 °C (–4 … +176 °F). Questa configurazione offre un campo di temperature di 100 K, facilmente mappabile. Si osservi che il rilevatore di temperatura a resistenza Pt100 è adatto per un campo di temperature di −10 ... +70 °C (14 ... +158 °F)

Il trasmettitore di temperatura da testa TMT72 non è progettato per l'uso in aree pericolose compresa CSA GP.

## 16.5.2 Limite di temperatura del fluido

### Dispositivo + Pt100 (opzionale)

Con diametro esterno di 22 mm (0,87 in) e 42 mm (1,65 in):  $-20$  ... +70 °C ( $-4$  ... +158 °F)

In aree pericolose, compresa CSA GP, il limite di temperatura del fluido è  $-10$  ... +70 °C (+14 ... +158 °F).

Con diametro esterno di 29 mm (1,14 in): 0 … +50 °C (+32 … +122 °F)

Il FMX21 può essere utilizzato nel seguente campo di temperatura. I valori delle specifiche, come ad es. la precisione, possono essere superati.

## 16.5.3 Specifiche di pressione

### **A** AVVERTENZA

La pressione massima per il misuratore dipende dall'elemento in classe più bassa relativamente alla pressione.

- ‣ Per le specifiche di pressione, v. paragrafi "Campo di misura" e "Costruzione meccanica".
- ‣ Il misuratore deve essere utilizzato solo entro i limiti specificati.
- ‣ La Direttiva per i dispositivi in pressione (PED) (2014/68/UE) usa l'abbreviazione "PS". Questa abbreviazione corrisponde alla pressione operativa massima (MWP = maximum working pressure) del misuratore.
- ‣ MWP (Maximum Working Pressure): il valore MWP (pressione operativa massima) è specificato sulla targhetta del dispositivo. Questo valore si riferisce ad una temperatura di riferimento di +20 °C (+68 °F) e può essere applicato al dispositivo per un periodo di tempo illimitato. Rispettare la dipendenza temperatura della pressione operativa massima ("MWP", maximum working pressure).
- ‣ OPL (Limite di sovrapressione): il limite di sovrapressione è la pressione massima alla quale un dispositivo può essere esposto durante una prova. È superiore alla pressione massima di esercizio di un determinato fattore. In caso di combinazioni di campo del sensore e connessioni al processo, dove il limite di sovrapressione (OPL) della connessione al processo è inferiore al valore nominale del sensore, lo strumento è impostato in fabbrica a un valore OPL non superiore a quello ammesso per la connessione al processo. Per utilizzare l'intero campo del sensore, selezionare una connessione al processo con un valore OPL maggiore.
- ‣ Evitare colpi d'ariete nel vapore! Possono causare derive del punto di zero. Raccomandazione: residui (come condensa o gocce d'acqua) possono rimanere sulla membrana di processo al termine della pulizia CIP e causare dei colpi d'ariete locali in caso di ripetizione della pulizia con vapore. Nella pratica è provato che, se si asciuga la membrana di processo (ad es. soffiando via l'umidità in eccesso), si evitano i colpi d'ariete nel vapore.

## 16.6 Dati tecnici addizionali

Vedere Informazioni tecniche TI00431P.

# Indice analitico

## A

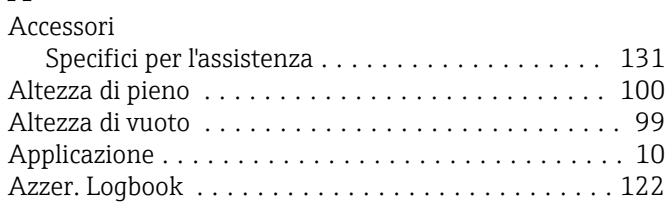

## C

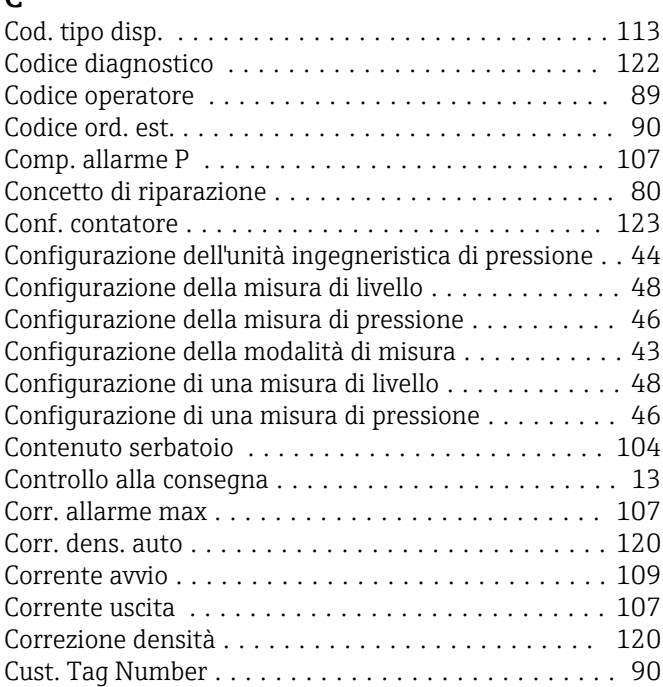

## D

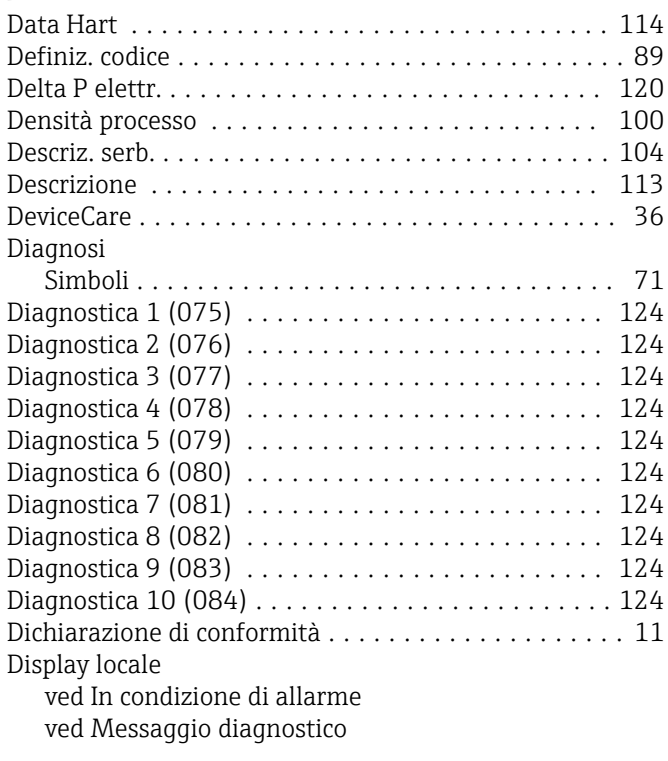

## E

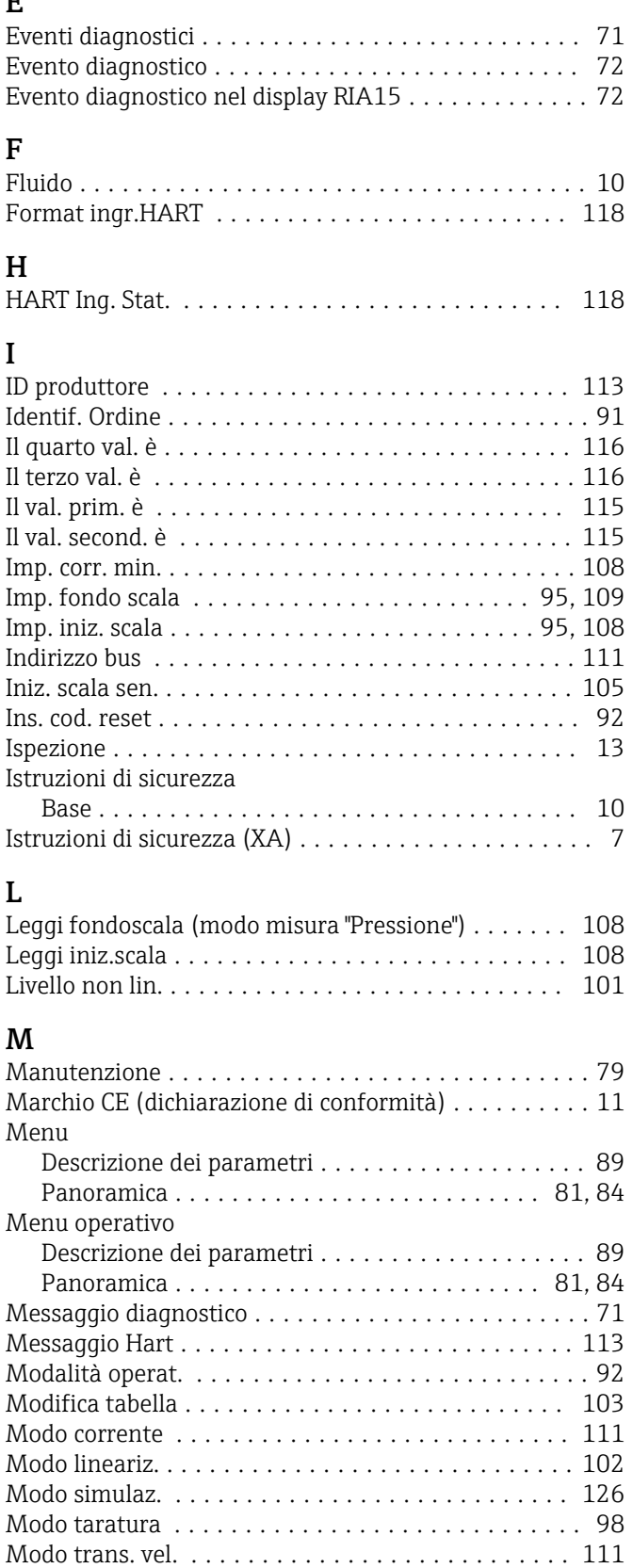

## N

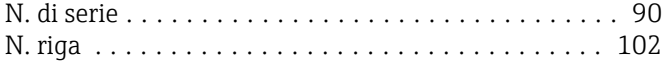

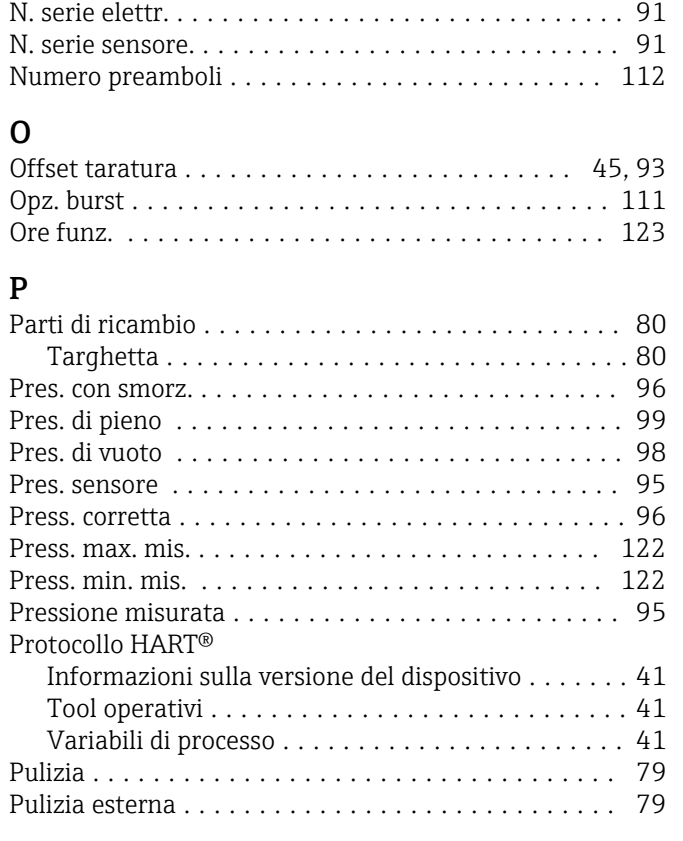

## Q

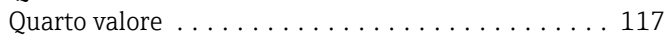

## R

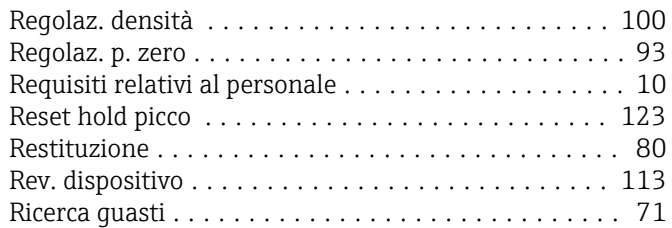

## S

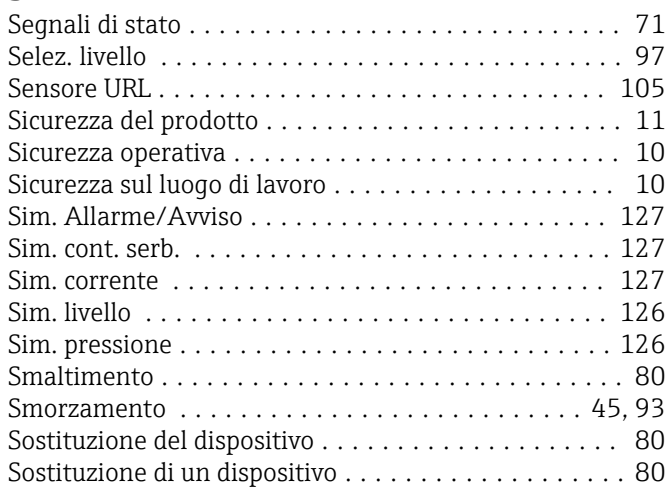

## T

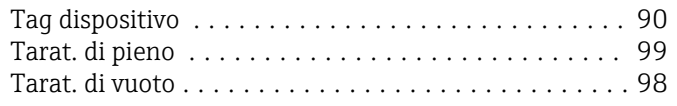

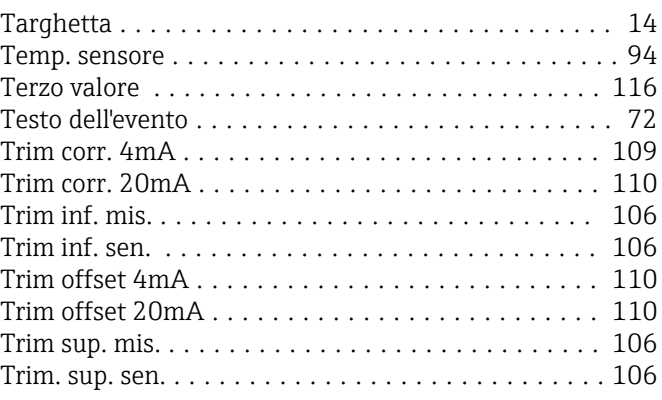

## U

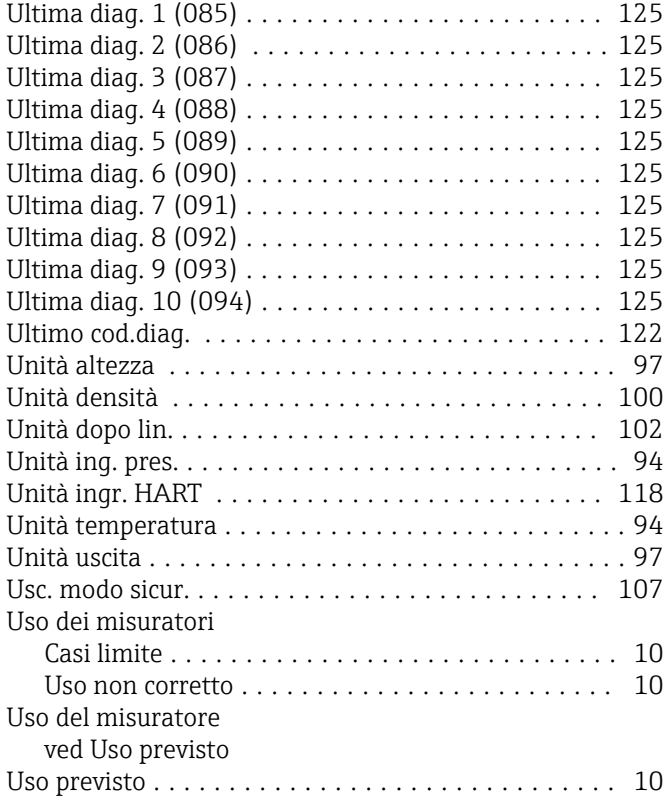

## V

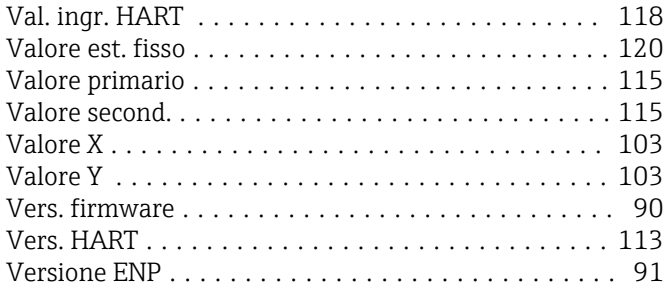

## W

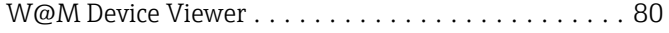
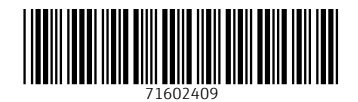

www.addresses.endress.com

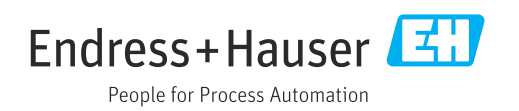